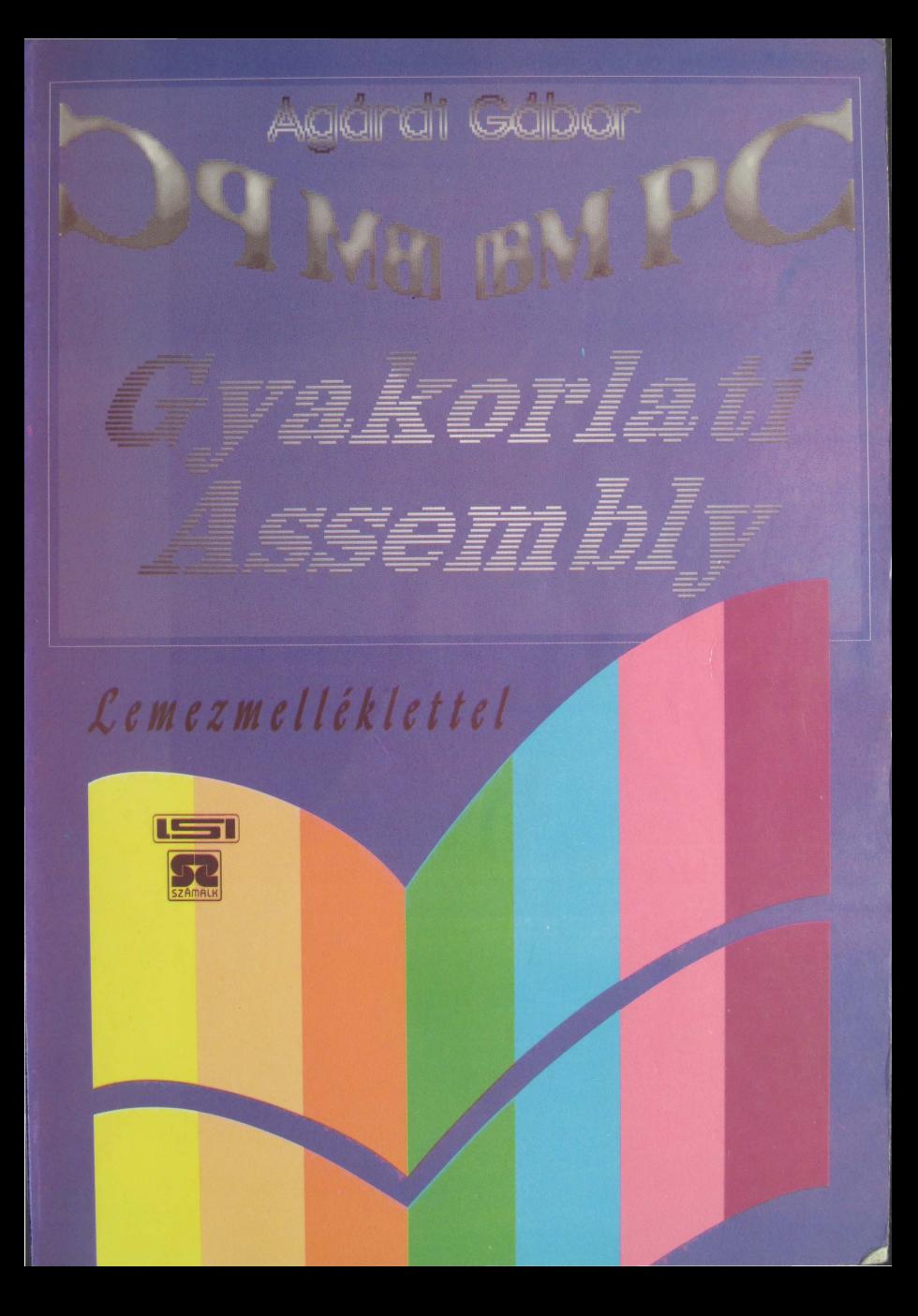

AGÁRDI GÁBOR

## *IBM PC*

# $\bm{G}$ YAKORLATI **ASSEMBLY**

Nyitott rendszerű képzés - távoktatás - oktatási segédlete

TANKÖNYV

LSI Oktatóközpont A Mikroelektronika Alkalmazásának Kultúrájáért Alapítvány

Lektorálta: Kovács István

#### ISBN 9635771177

Kiadó: LSI Oktatóközpont Felelős vezető: Dr. Kovács Magda Témafelelös: Flier István

LIGATURA KFT · VÁCI ÁFÉSZ NYOMDA Munkaszám: 264-94

### **Tartalomjegyzék**

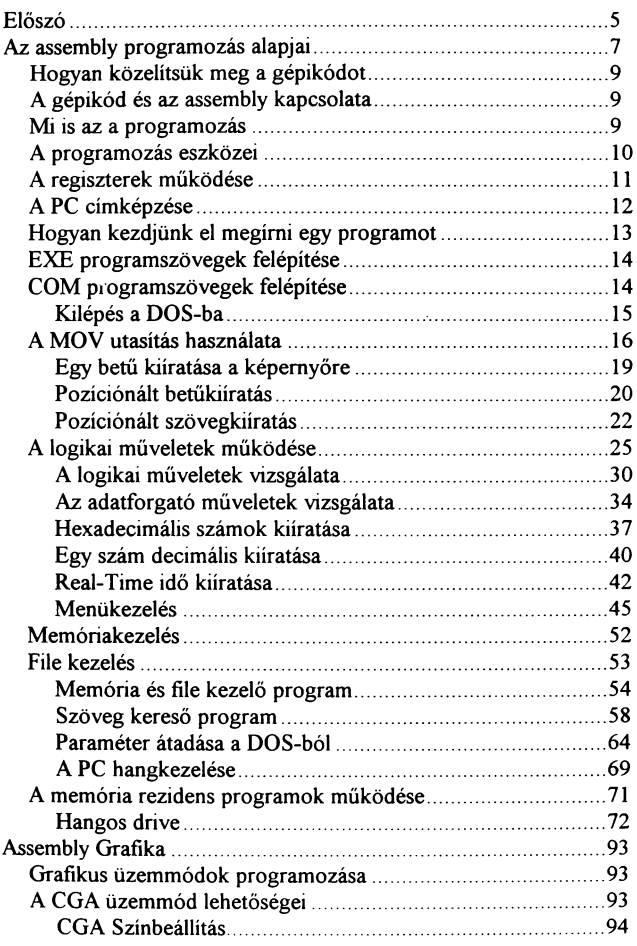

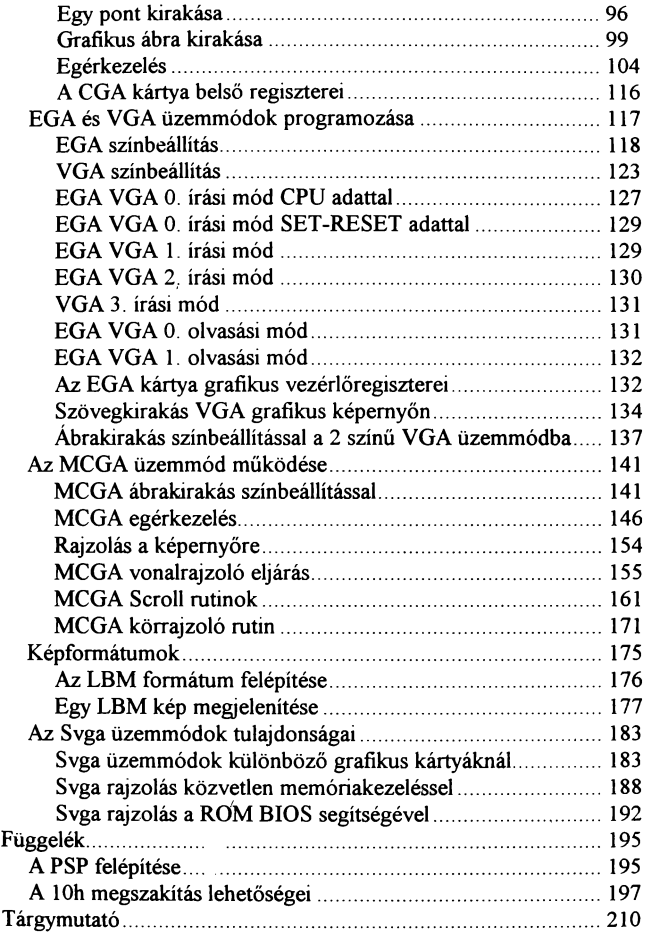

Ebben a könyvben megpróbálom egy kicsit másképpen megközelíteni a gépi kódú programozást mint ahogyan az az eddig megjelent hasonló témájú kiadványokban történt. Nem elsősorban a programozás elméleti részével kívánok foglalkozni, hanem sokkal inkább annak gyakorlati oldalával. Célom az, hogy mindenki, aki ezt a könyvet elolvassa, szert tehessen egy olyan alaptudásra, amit már saját magától tovább tud fejleszteni abba az irányba, amire azt fel kívánja használni. Ahhoz, hogy valaki assembly nyelven programozzon lényeges előnyt jelent valamilyen magasabb szintü (BASIC, PASCAL, stb.) nyelv alapfokú ismerete, mivel így az itt leírtak megértése sokkal egyszerűbbé válik. Annak, aki még soha nem programozott számítógépet azt tanácsolom, hogy tegye vissza a polera ezt a könyvet, és próbálkezzon az előbb említett nyelvek valamelyikének megismerésével, így biztosan sokkal hamarabb lesz sikerélménye. Annak pedig, aki úgy dönt, hogy mégis belevág, annak sok sikert kívánok.

Agárdi Gábor

#### **AZ ASSEMBLY PROGRAMOZÁS ALAPJAl**

Az assembly az, ahol nem elég csupán a nyelv ismerete<br>m. a. számítógén, helső, felépítéséről, működéséről, js. hanem a számítógép belső felépítéséről, működéséről viszonylag részletes információval kell rendelkeznünk.

#### Miből is áll a számitógép:

A mi számunkra legfontosabb elemek a következők:

- CPU (Central Processing Unit) Processzor
- RAM (Random Access Memory) Írható-olvasható memória

Természetesen egy számítógép jóval több részból áll, de a kezdéshez számunkra e kettő ismerete elegendő és feltétlenül szükséges. Mivel egy program nem más, mint a memóriában tárolt utasítások egymásutánja, amit a processzor értelmez és végrehajt.

A CPU a számítógépnek az a része, amelyik a memóriában tárolt adatokat kiolvassa, értelmezi és végrehajtja. A CPU-ban helyezkedik el egy másik egység, az ALU (Arithmetical Logical Unit) mely a különböző aritmetikai (összeadás, kivonás, szorzás, osztás, forgatás stb.) és logikai (és, vagy, nem, stb) műveleteket végzi. Továbbá itt kapott még helyet néhány kiemeit adattároló, melyeket regisztereknek neveznek és amiket a későbbiekben ne távesszünk össze a változókkal. Ezek előnye, hogy a müveletvégzés velük sokkal gyorsabb, mint a memória közvetlen elemeivel, valamint az utasítások többsége ezeken keresztül kap adatokat illetve ezekbe kapjuk a műveletek eredményét.

A RAM egy olyan elsődleges adattároló eszköz, melyben a programok és legtöbb esetben a feldolgozandó adatok tárolása történik. A tárolási rendszer kialakításához a matematika kettes (bináris) számrendszerét vették alapul, ugyanis itt az egyes helyi értékek mindössze kétféle értéket vehetnek fel a 0-át és az 1-et. Ez olyan, mint egy kapcsoló ki- illetve bekapcsolt állapota. A számítógép memóriája is ilyen kapcsolókból épül fel, a benne tárolt adatot pedig a kapcsolók helyzete határozza meg. Egy ilyen

IBM PC Gyakorlati Assembly<br>Inek a számítástechnikában bitnek. Minden kapcsolót neveznek a számítástechnikában bitnek nagyobb egység erre fog felépülni. A programozás során kevesebbet fogjuk ugyan használni a kettes számrendszert, de egyes utasítások megértéséhez feltétlen szükséges. A memória elérése szempontiából nem lenne előnyös azt bitenként kezelni ezért a biteket csoportokba szedjük, és ilyen formában dolgozzuk fel. Minden egyes csoport 8 bitből áll, és egy ilyen egységet hívnak byte-nak. A memória ugyan bitekből épül fel, de a legkisebb elérhető (olvasható, vagy írható) része a byte, ami nem más mint 8 egymás melletti bit. Egy ilyen 8 helyértékű bináris számon a legnagyobb tárolható szám a 255. A későbbiekben szó lesz még a memória nagyobb egységeiről is. Ilyen egység a word (szó), ami két egymás melletti byte-ból (16 bit) áll, és a dword (kettösszó), ami pedig két szomszédos word-öt (32 bit) fog össze.

Tehát a memória legkisebb egysége elérés szempontjából a byte, ami azt jelenti, hogy a memóriába csak a byte-okat tudjuk írni illetve olvasni, az egyes biteket csak úgy tudjuk állítani, hogy beírunk a memóriába egy olyan byte-ot, aminek a kívánt bitje a megfelelő értékű.

A memória byte-os szervezésű, azaz egymás után álló byte-ok sorozatából áll. Az egyes memóriabyte-okat úgy érhetjük el, hogy minden byte-hoz egy cím van hozzárendelve és íráskor vagy olvasáskor ezen cím segítségével hivatkozhatunk rá. A processzor is ezen címek alapján éri el az egyes byte-okat, úgy, hogy egy címbuszon és egy adatbuszon keresztül kapcsolódik a memóriához, ami valójában nem más mint néhány vezeték (8 , 16, vagy 32 db.) és még egy kis elektronika. A címbuszon megjelenő érték választja ki, hogy melyik memóriabyte-ot akarjuk elérni és az így kiválasztott byte az adatbuszon fog mozogni.

Egy processzor memóriakapacitását az szabja meg, hogy milyen széles (hány bites) a címbusza. Egy IBM XT-nek például 20 bites címbusza van, ami azt jelenti, hogy maximum 220 azaz 1048576 byte-ot (1Mbyte-ot) képes megcímezni. Ez egy 386-os AT gépnél, ahol 32 bites címbusz van (ez 4Gbyte). És mivel az adatbusza is 32 bites, képes az adatokat dword-ösen elérni. Ez azt jelenti, hogy egyszerre nem csak 1 byte-ot tud írni vagy

olvasni, hanem 4-et. De azért, hogy az XT-re írt programok magasabb szintű gépeken is futtathatóak legyenek, a számítógép képes az adatbuszál átállítani az XT -nek megfelelőre ekkor úgy viselkedik, mint egy XT csak egy árnyalatnyival gyorsabb.

#### Hogyan közelítsük meg a gépikódot

Egy számítógépben az összes tulajdonsága mellett az az egyik legcsodálatosabb, hogy bármit megvalósíthatunk vele amit csak el tudunk képzelni. Természetesen ma még elég sok akadály állja útját szárnyaló fantáziánknak, de a számítástechnika és a programozás fejlődésével egyre kevesebb a megoldhatatlan probléma.

A gépikódú programozás a programozók legnagyobb fegyvere {már akik ismerik), ugyanis csak gépikódban lehet a számítógép minden adottságát teljes mértékben kihasználni. Mindezek mellett ennek a nyelvnek a megtanulása a legnehezebb mivel ahhoz, hogy valaki képes legyen gépikódú programokat írni, nem elég csak magát a programozási nyelvet megtanulnia, ismernie kell magát a számítógépet is.

#### A gépikód és az assembly kapcsolata:

A gépi kódú nyelv tulajdonképpen számokból áll. Ezek a számok tárolódnak a memóriában és ezeket értelmezi illetve hajtja végre a processzor. Azonban az utasításokat jelképező összes szám bemagolása egy kicsit száraz lenne, így kitaláltak egy jelképes nyelvet, melyet úgy alkottak meg, hogy csoportokba szedték az egyes utasításokat és ezeknek a csoportoknak könnyen tanulható neveket adtak. Ezekből az utasításokból álló nyelvet nevezték el ASSEMBLY-nek.

#### Mi is az a programozás:

Egy program nem más, mint a megvalósítandó feladat a gép nyelvén. Amihez úgy juthatunk el, hogy a feladatot elkezdjük felbontani egységekre, majd azokat tovább olyan apró részekre, melyek már helyettesíthetők a gép szavaival, utasításaival. Egy-egy program megírását mindig különböző szempontok

irányítják, melyek nagy mértékben függnek az adott feladattól, de vannak olyan szempontok is, melyek általánosíthatók. Ezek határozzák meg a számítógépes programozás jellegét, és ezek miatt szükséges az programozáshoz más gondolkodás, mint ami általában megszokott. Ezek az általánosítható szempontok alkotják egyben a programozás eszközeit, melyek más megvilágításba helyezik a feladatot.

#### A programozás eszközei:

Eljárások: ezek olyan programrészek melyek a feladatban többször előforduló, ismétlődő folyamatokat takarnak. Ilyenkor ezt csak egyszer írja meg az ember úgy, hogy bárhonnan elérhető és ha szükséges, megfelelően paraméterezhető legyen. Ilyen eset például egy keretrajzolás, ahol bemenő paraméternek megadjuk a keret bal felső sarkának koordinátáit, szélességét és magasságát. Végrehajtva az eljárást, a megfelelő méretekkel kirajzolja a keretet

Változók: Egy olyan eszközei a programozásnak, melyek segítségével adatokat tárolhatunk a memóriában. Bizonyos feladatok megoldása elképzelhetetlen lenne változók használata nélkül mivel a regiszterek száma korlátozott, nem tárolhatunk minden információt ezekben, de mivel a memória mérete nagyságrendekkel nagyobb, ezért kijelölhetünk részeket ahol a számunkra fontos információt tárolhatjuk. Ezen információ nagyon sokféle lehet (szám, szöveg, kép, stb.). Ezek, mint azt később látni fogjuk, csak felhasználásukban különbőznek, tárolásukban nem.

Ciklusok: Ez egyike a legfontosabb eszközöknek, ugyanis ezek segítségével a feladatban egymás után többször ismétlődő müveleteket egyszerűsíthetünk le. Ha például az a feladat, hogy írjuk ki 10-szer egymás után a nevünket a képernyőre, akkor azt meg lehet oldani úgy is, hogy tízszer egymás után megírjuk az adott programot, de úgy is, hogy csak egyszer írjuk meg és egy ciklus segítségével tízszer egymás után lefuttatjuk. Az eredmény ugyanaz, csak a program hossza az utóbbi esetben töredéke a másiknak, emellett egyszerűbbé, áttekinthetőbbé is válik.

Elágazások, feltételek vizsgálata: Talán ez az egyik legegyértelműbb eszköze a programozásnak, ugyanis számtalan olyan eset van, amikor meg kell vizsgálni egy művelet eredményét, egy visszaérkező választ és ennek megfelelöen választani kell adott lehetőségek közül.

#### A regiszterek működése:

A regiszterek között vannak általános rendeltetésűek illetve speciálisak. Az általános rendeltetésűek az AX, BX, CX, DX neveket viselik. Ezekbe 0-65535-ig bármilyen számot beírhatunk. Egy ilyen regiszter tulajdonképpen nem más mint egy 16 bites adat tárolására alkalmas rekesz. Ezeket használhatjuk 16 illetve 2\*8 bitesként, mivel egy ilyen rekesznek van egy alsó illetve egy felső része. Ez például az AX regiszternél AL illetve AH. Az AL az alsó AH a felső rész. Ezt a következő táblázatból könnyen megérthetjük:

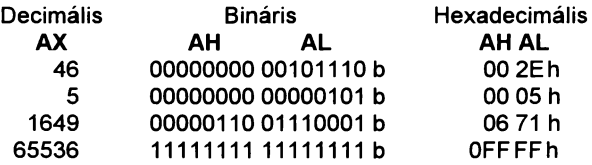

Mint azt láthatjuk, alapértelmezés szerint decimális számokat használunk. Ettől eltérő esetben jelölni kell a szám típusát, továbbá ha egy hexadecimális szám betűvel kezdődik, elé egy vezető nullát kell tenni, tehát a hexadecimális számnak mindig számjeggyel kell kezdődnie.

Egy 16 bites számmal megcímezhető legnagyobb memória cím értéke 65535. Egy számítógépben azonban nem csak 65535 byte memória lehet, hanem több. A legkevesebb ami egy XT -ben lenni szokott, az 512 Kbyte de ennél általában több (640 Kbyte, 1 Mbyte) a gép alapmemóriája. Hogy ne csak 64 Kbyte legyen elérhető egy gép számára, ezért találták ki a szegmens- és az indexregisztereket (az indexregisztereket esetenként offsetregiszternek nevezik). Ezek lényege az, hogy a rendelkezésre álló memóriából kiválaszthatunk egy 64 Kbyte

méretű szegmenst amit már képes kezelni a processzor. Ahhoz, hogy ezt megértsük, legegyszerűbb a számítógép memóriáját úgy elképzelni, mint egy nagy könyvet, amiből olvasni, illetve amibe írni szeretnénk. Mivel az egész könyvet egyszerre nem láthatjuk, ki kell nyitnunk azt valamelyik oldalon. Ez az oldal jelképezi azt a szegmenst, amivel egyidőben dolgozni tudunk. A szegmensregiszter határozza meg, hogy melyik memóriarészlettel foglalkozunk (melyik oldalon van nyitva a könyv), az indexregiszter pedig azt mutatja, hogy a kijelölt részleten belül melyik címen (az oldal melyik sorában) van a szükséges adat. A szegmensek egymástól 16 byte (paragrafus) távolságra lehetnek, így egy cimet összesen 20 biten ábrázolhatunk. Ez a megoldás átfedést okoz az egyes szegmensek között. Egy cím meghatározásához szükséges 20 bites szám, a következőképpen néz ki:

Tegyük fel, hogy az 5A09Dh cimet szeretnénk elérni. Ebben az esetben a regiszterek értékei így alakulnának:

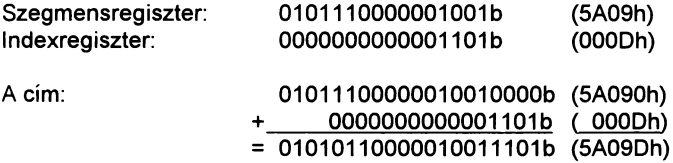

Ugyanezt érhetjük el így is:

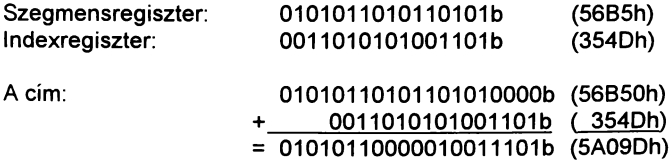

A megoldás hátránya, hogy a memóriában csak un. paragrafus határon kezdődhet egy szegmens. A hiányosság oka, hogy a cím alsó 4 bitjét nem, a szegmensregiszter határozza meg. De az így kiválasztott lapon belül már minden byte elérhető az indexregiszter segitségével. A szegmensregiszterek szerepe egy kivételével meghatározott, ettől eltérni nem célszerű:

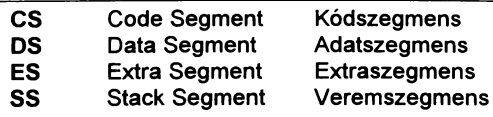

Az indexregiszterek pedig:

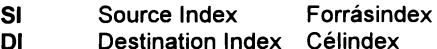

Utóbbiak szerepe szintén előre meghatározott, de ha a feladat megkívánja, nyugodtan eltérhetünk tőle.

A processzornak van még további két 16 bites regisztere a **BP** BasePointer (bázismutató) illetve **a Flag** regiszter. Ez utóbbinak külön szerepe van, mivel az egyes bitjeinek jelentése meghatározott de erről később.

#### Hogyan kezdjünk el megírni egy programot:

Az assembly programok írásához szükség van egy szövegszerkesztőre -ez bármilyen DOS formátumú szerkesztő lehet (például Norton Editor)- és egy fordító programra (például MASM, TASM stb.), illetve a hozzá tartozó linkerre, ami az előkészített állományból előállítja a futtatható programot. Tanácsolom a TASM illetve TUNK használatát mivel a könyvben szereplő mintaprogramok is ezzel készültek. A későbbiekben nem árt, ha beszerzünk még egy Debugger programot (AFD, TD stb.} is, ami sokat segíthet az esetleges hibák kijavításában. A program írásának menete a szövegszerkesztőben kezdődik, ahol elkészítjük annak forrásszövegét. A kész szövegfile-t (.ASM) első lépésben lefordítjuk egy objectfile-ra (.OBJ) és ezután EXE vagy COM típusú futtatható programot készítünk belőle a linker segitségével. Egy program felépítésének különféle formai szabályai vannak.

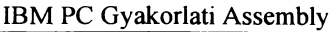

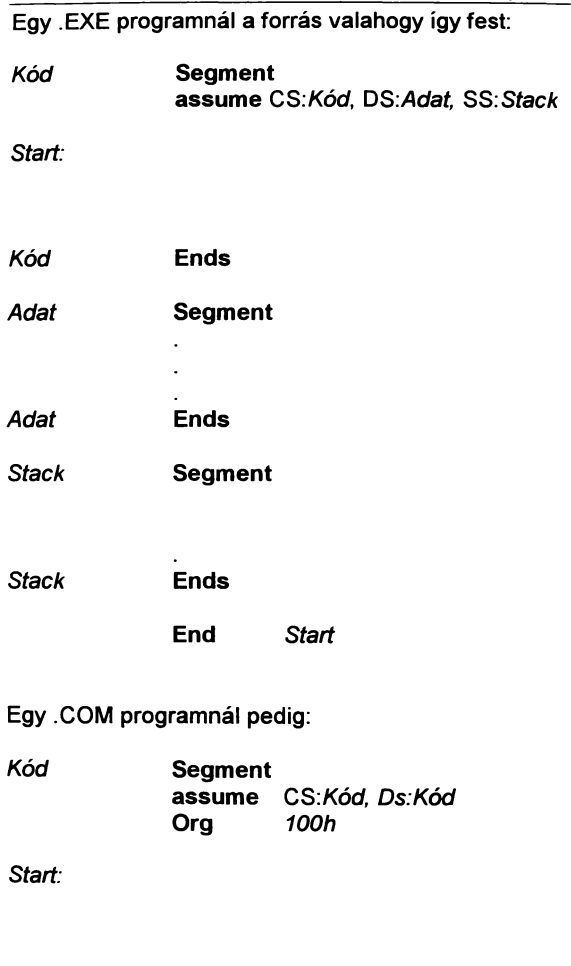

Kód En ds End S*tart* 

A különbség a COM és az EXE program között, hogy míg az EXE bármilyen hosszú lehet, a COM-nak bele kell férnie egy lehet 64Kbyte-nál programszövegekben a Segment jelöli a szegmens kezdetét aminek az előtte álló címke a neve, ami tetszés szerint bármi lehet. Az adott szegmens végét az Ends jelzi. Az assume  $s$ zerepe, hogy a szegmensregiszterekbe a szegmenscimet töltse. Lehetőség van egy kis egyszerűsítésre is, mivel az SS regiszternek nem kötelező értéket adni tehát ezt a címkét elhagyhatjuk és az assume sorból is törölhetjük. Ezenkívül ahogyan az a COM felépítésnél látható, CS értéke megegyezhet DS értékével. Ilvenkor ugyan az lesz a kód illetve adatszegmensünk. Az Org szerepe, hogy meghatározza a program<br>kezdőcímét a szegmensen belül. Ezt célszerű 100h-nak a szegmensen belül. Ezt célszerű választani, ugyanis az ez alatti memóriaterületen az operációs rendszer programunkra vonatkozó paraméterei, és adatai vannak. Az EXE programoknál van még egy fontos dolog, hogy az assume a DS regiszterbe nem azt az értéket tölti, amit mi késöbb használni szeretnénk, így a programunkban külön be kell azt állítani, de erről majd később.

A feladatok megoldása során van még egy segítségünk, ugyanis a számítógép tartalmaz egy ROM BIOS feliratú alkatrészt amiben előre elkészített programok vannak különféle feladatok megoldására. Ezek használata az első időkben egyszerűbbé teheti a programozást, későbbiekben azonban próbáljuk meg egyre ritkábban használni.

Az első mintaprogram mindössze annyit fog csinálni, hogy ha elindítjuk, ö visszatér a DOS-hoz egy BIOS rutin segitségével.

[Program 1]

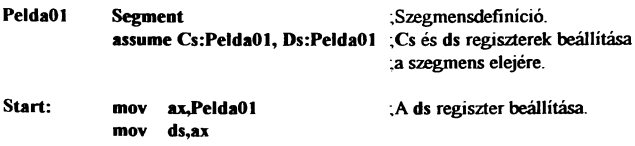

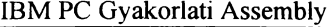

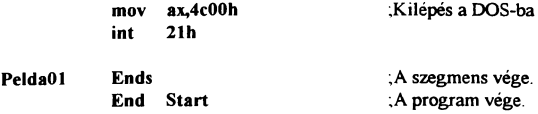

Amint az látható, lehetőség van a programszövegben megiegyzések elhelyezésére egy pontosvessző után. Az így elhelyezett szöveget a fordító nem értelmezi.

A mov utasítás segítségével adatokat mozgathatunk egy forrásból egy célba, például így lehet értéket adni az egyes regisztereknek. A mov utasítást két paraméter követi, először a cél majd egy vesszövei elválasztva a forrás. Ha így egy címkét írunk az adat helyére, akkor a címke szegmenseimét fogja a regiszterbe írni. a mov ds,ax sorra azért van szükség, mivel a ds-be közvetlenül nem tölthetünk adatot, csak egy másik regiszteren keresztül. A mov utasítás segítségével lehetőségünk van egy regiszterbe egy számot, egy másik regiszter értékét, egy címke szegmens illetve offseteimét vagy egy memóriarekesz tartalmát tölteni vagy fordítva.

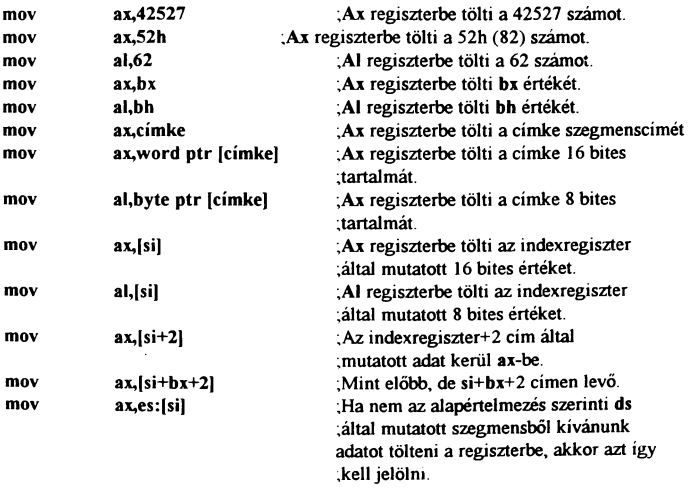

16

| mov | $ax, es:[si+2]$     | Az es szegmens si+2 által mutatott címén<br>:lévő adat kerül ax-be.    |
|-----|---------------------|------------------------------------------------------------------------|
| mov | $ax, es:[si+bx+2]$  | ;Az es szegmens si+bx+2 által mutatott<br>címén lévő adat kerül ax-be. |
| mov | ax.offset cimke     | ; A cimke szegmensen belüli "offset" cime<br>:kerül ax-be.             |
| mov | word ptr [címke],ax | Ax tartalmát a címke által mutatott helyre<br>;írja                    |
| mov | byte ptr [címke],al | ;Al tartalmát a címke által mutatott helyre<br>;íria                   |
| mov | [si],ax             | :Ax tartalmát ds:si által mutatott helyre<br>;írja                     |
| mov | [si],al             | :Al tartalmát ds:si által mutatott helyre<br>;írja                     |
| mov | $[si+2]$ , $ax$     | ;Ax tartalmát ds:si+2 által mutatott helyre<br>tirja                   |
| mov | $[si+bx+2]$ , ax    | :Ax tartalmát ds:si+bx+2 által mutatott<br>helyre irja:                |
| mov | es:[si],ax          | ;Ax tartalmát es: si által mutatott helyre<br>;írja                    |
| mov | es:[si+bx],ax       | : Ax tartalmát es: si+bx által mutatott helyre<br>;írja                |
| mov | $es:[si+bx+2]$ , ax | :Ax tartalmát es:si+bx+2 által mutatott<br>;helyre írja                |

*Az* Assembly programozás alapjai

Mint az látható, elég sokféle variációs lehetősége van ezen egyszerű utasításnak, hogy mégis könnyebb legyen ezeket megtanulni, egy pár alapszabály: a mov utasítás utáni 2 operandus közül legalább az egyiknek regiszternek kell lenni. Ha memóriában levő adatra hivatkozunk, a címet mutató regiszter vagy címke mindig szögletes zárójelben van. ezenkívül ha a címet nem regiszter hanem egy címke határozza meg, elé kell írni az elérendő adat típusát (word ptr, byte ptr, dword ptr). Ezenkívül a két operandus típusának meg kell egyeznie (például ha a forrás 8 bites akkor a célnak is 8 bitesnek kell lennie). A mov ax,52h sornál ez egy kicsit csalóka, de a gép ezt mov ax,0052h alakban tárolja. Ha ezeket az alapszabályokat betartjuk, különösebb probléma nem történhet, ha mégis elkövetünk valami nagyobb bakit, azt a fordító program jelezni fogja.

Amint azt említettem, ez a program hívás után visszalép a DOS-hoz. A ROM BIOS szolgáltatásait az int utasítással lehet elérni. Az utána levő szám egy beépített rutin hivatkozási száma, melynek memóriacímét egy táblázatból olvassa ki, az ax-ben átadott érték pedig egy úgynevezett bemenő paraméter. Erre azért van szükség, mert ez a rutin sokkal többre képes annál, minthogy rendszerhez, de szolgáltatását szeretnénk igénybe venni, azt ennek segítségével kell meghatároznunk. Azzal, hogy az ax regiszterbe 4c00h értéket írtunk, arra utasítottuk, hogy hibaüzenet nélkül lépjen ki. Ez a két sor csaknem minden programban szerepel. Ezzel elkészült első működő programunk.

Ahhoz, hogy továbbléphessünk, meg kell ismerni a karakteres képernyő felépítését mivel a következő program a képernyőre való írást mutatja be. A képernyőn látott szöveg nem más mint a memóriának egy része megjelenítve. Egy betű kiíratása karakteres képernyőn úgy történik, hogy a betű kódját (ASCII kódját) és színét a képemyő-memória megfelelő helyére írjuk. Ennek a memóriának is van egy szegmenscíme, ami jelen esetben Ob800h. Ez a képernyő bal felső karakter pozíciójának címe. Ha nem ebbe a sarokba kívánunk írni, akkor a szegmenscímhez hozzá kell adni egy eltolási (offset) értéket. Ennek értékét könnyen ki lehet kiszámolni, mivel tudjuk, hogy egy karakterhez 2 byte tartozik, az első a karakter kódja, a második a színkód. Megnézzük, hogy egy sorban hány betű fér el (a mintaprogramnál 80), ezt megszorozzuk 2-vel, így megkaptuk egy sor hosszát. Ha például a 7. sor 13. oszlopába kívánunk írni, annak címe 80 karakteres médban 7\*80\*2+13\*2=1146=47Ah tehát a teljes cím: OB800h:47Ah. Így bármely pozíció eimét ki tudjuk számolni. Ezután már csak az a dolgunk, hogy a kiszámolt címre írjuk a kívánt adatot. Itt kell figyelembe venni, hogy a 16 bites regiszternek az alsó 8 bitje tárolódik előbb és utána a felső rész. Így a színkódot az ah a karakterkódot az al regiszterbe kell tenni (vagy bármelyik másikba, de ilyen sorrendben). A színkód byte minden külön bitjének megvan a maga jelentése:

- O.bit: Az előtér kék színösszetevője,
- 1.bit: Az előtér zöld színösszetevője,
- 2.bit: Az előtér piros színösszetevője,
- 3.bit: Az előtér intenzitása,
- 4.bit: A háttér kék színösszetevöje,
- 5.bit: A háttér zöld színösszetevője,
- 6.bit: A háttér piros színösszetevője,
- 7.bit: Villogás ki- bekapcsolása (a bit 1 értéke jelenti a villogást).

A kívánt színt úgy tudjuk előállítani. hogy a megfelelő színeket összekeverjük. A 8 féle előtérszint kiegészíti egy intenzitás bit amit ha 1 állapotba állítunk, a szín fényesebb lesz. A háttér színét egy villogás bittel egészítették ki, amit ha bekapcsolunk, a betű villogni fog.

[Program 2]

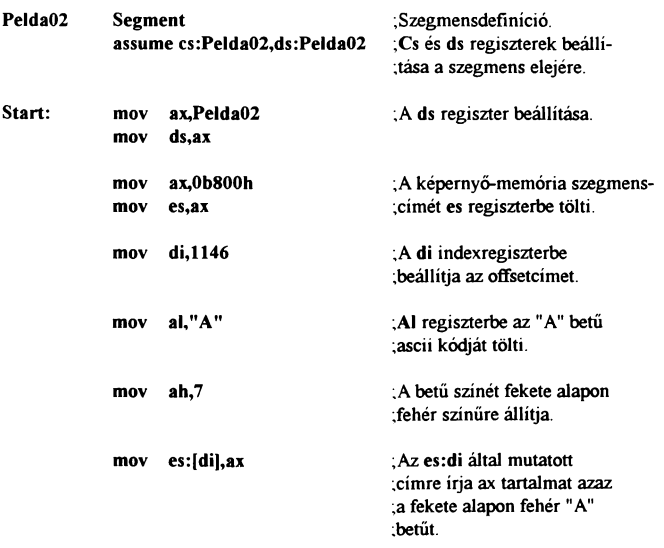

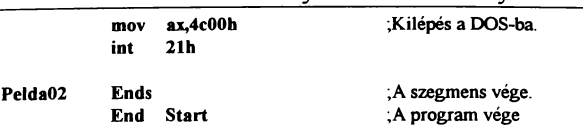

A program eleje és vége azonos az előzövel, de közé lett iktatva a betű kiíratása. Első lépésben beállítjuk a képernyömemária szegmenscímét az es szegmensregiszterbe. Amint azt a ds állításánál is tapasztalhattuk, a szegmensregisztereket közvetlenül nem lehet állítani, így az ax regiszteren keresztül írjuk bele a megfelelő értéket. Ezután a már említett offset értéket a di indexregiszterbe tesszük és az így kialakuló memóriacímre kiírjuk ax értékét majd visszatérünk a DOS-hoz. A következő lépésben egy általunk meghatározott xy koordinátára fog kiírni egy letárolt karaktert. Ennek lényege, hogy az eltolási értéket a program fogja kiszámolni a megadott értékek alapján:

IBM PC Gyakorlati Assembly

#### [Program 3)

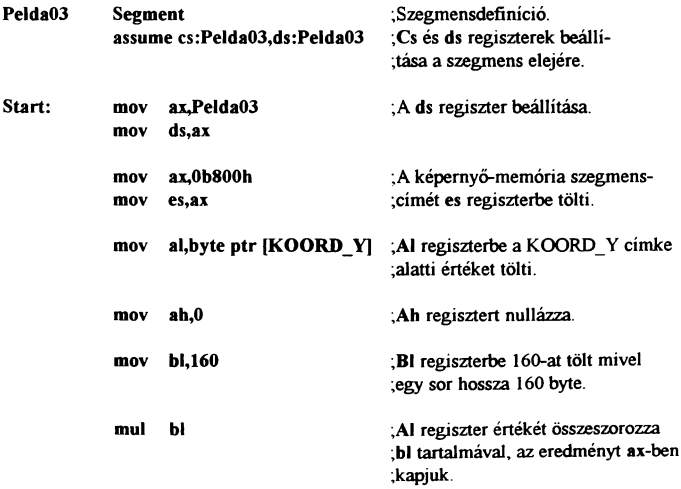

|              |                    |                                            | . .                                                                                                    |
|--------------|--------------------|--------------------------------------------|----------------------------------------------------------------------------------------------------|
|              | mov                | di.ax                                      | ;Az így kiszámolt értéket di<br>indexregiszterbe töltjük.                                                  |
|              | mov                | al, byte ptr [KOORD X]                     | : A vízszintes koordináta értékét<br>al regiszterbe tesszük                                                |
|              | mov                | ab.0                                       | :Nullázza ah-t                                                                                             |
|              | mov<br>mul<br>add  | b1,2<br>ы<br>di,ax                         | : A vízszintes koordináta értékét<br>:megszorozzuk kettővel<br>jés ezt hozzáadjuk az<br>indexregiszterhez. |
|              | mov<br>mov         | al, byte ptr [BETU]<br>ah, byte ptr [SZIN] | : Al-be a betű kódját,<br>:ah-ba a színkódot töltjük.                                                      |
|              | mov                | es:[di],ax                                 | : Az es: di által mutatott<br>címre írja ax tartalmat azaz;<br>;a fekete alapon fehér "A"<br>.betűt        |
|              | mov<br>int         | ax,4c00h<br>21 <sub>h</sub>                | ;Kilépés a DOS-ba.                                                                                         |
| KOORD X: db  |                    | 40                                         |                                                                                                    |
| KOORD Y: db  |                    | 12                                         |                                                                                                    |
| <b>BETU:</b> | db                 | "A"                                        |                                                                                                    |
| SZIN:        | db                 | 7                                          |                                                                                                    |
| Pelda03      | <b>Ends</b><br>End | Start                                      | : A szegmens vége.<br>: A program vége                                                                     |

Az Assembly programozás alapjai

A mintaprogramban bemutatásra került a memóriaváltozók használata is. Ezeket a program egy általunk adatok számára elkülönített részén kell elhelyezni. A memóriaváltozókat egy címkével azonosíthatjuk (KOORD\_X: stb.), amik után egy kettőspont áll. Ezután meg kell jelölni az adat típusát (db - byte-os, dw - wordös, dd - doublewordös adat), majd el kell helyezni a tárolandó adatot. Ha egy betűt vagy szöveget idézőjelek közé teszünk, annak ascii kódja tárolódik, így például az "A" helyén 65 lesz letárolva. A programban szerepel még egy új utasítás is. A<br>mul végrehajtása során ha utána 8 bites adat áll végrehajtása során ha utána 8 bites adat

(bl), az al regisztert szorozza meg a megadott regiszter tartalmával és az eredményt ax-ben kapjuk. Amennyiben 16 bites adattal szorzunk (bx), az AX regiszter tartalma szorzódik és az eredményt DX és AX regiszterekben kapjuk. A magasabbik helyiértékű részt a dx-ben, az alacsonyabbat az ax-ben. Tehát ha például ax regiszter tartalma 26e5h bx tartalma pedig 76ah akkor a mul bx végrehajtása során ax regiszterben 5dd2h dx-ben pedig 0120h értéket kapnánk. A programban a szorzást a karakter memóriacímének kiszámítására használtuk a *2.* program előtt leírtak szerint. A regiszter nullázására és a 2-vel való szorzásra késöbb majd egyszerűbb módszert is láthatunk. Az utasításnál egy dologra kell vigyázni, hogy a számmal való szorzás nem megvalósítható (mul 3), de ennek a kivételével bármilyen adatot használhatunk szorzónak. Található még egy új utasítás is a szövegben, az add összeadó művelet. Ennek lényege, hogy az első operandushoz adja a másodikat. A mov utasításnál leírtak itt is érvényesek illetve itt is legalább az egyik tagnak regiszternek kell lennie.

A következő példában egy szöveg pozíciónált kiíratását mutatom be. Ez annyiban különbözik az előzőtől, hogy itt nem elég egy karaktert kiolvasni, hanem egy meghatározott szöveget végig ki kell írni. Ennek két megoldása lehetséges, az egyik, hogy megszámoljuk hány betűt akarunk kiíratni és egy ciklus segítségével írjuk a képemyöre a szöveget, de ennek a médszemek hátránya, hogy ha megváltoztatjuk a szöveget, a ciklus hosszát is változtatni kell. A másik módszer, hogy a szöveg végére elhelyezünk egy olyan kódot, amit a szövegben biztos hogy nem használunk pl.: 255 és a kiíratáskor figyeljük, a kirakandó karakter kódját. Ha nem 255, akkor kitehetö, ha az, akkor vége a kiíratásnak. Ügyelni kell, hogy egy betű kirakása után a következő karaktert kell olvasni, és a következő karakterpozícióba kell tenni azt.

[Program 4]

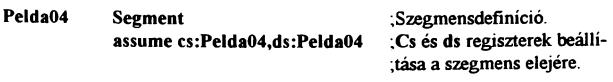

| Start:                  | mov | ax,Pelda04             | : A ds regiszter beállítása.                                          |
|-------------------------|-----|------------------------|-----------------------------------------------------------------------|
|                         | mov | ds,ax                  |                                                                       |
|                         |     |                        |                                                                       |
|                         |     | mov ax,0b800h          | ; A képernyő-memória szegmens-                                        |
|                         | mov | es, ax                 | ;cimét es regiszterbe tölti.                                          |
|                         | mov | al, byte ptr [KOORD_Y] | ;Al regiszterbe tölti a<br>;KOORD Y cimke alatt tárolt<br>:értéket.   |
|                         | mov | bl,160                 | ;Bl-be 160-at tölt, mivel<br>egy sor 160 byte.                        |
|                         | mul | ы                      | ;Al értékét megszorozza bl<br>:értékével.                             |
|                         | mov | di,ax                  | ; Az igy kapott eredményt<br>di indexregiszterbe tölti.               |
|                         | mov |                        | al, byte ptr [KOORD_X] ; A vízszintes pozíció értékét                 |
|                         | mov | b1.2                   | al regiszterbe tölti                                                  |
|                         | mul | ы                      | és megszorozza 2-vel                                                  |
|                         |     |                        |                                                                       |
|                         | add | di,ax                  | ;majd hozzáadja di-hez.                                               |
|                         | mov | ah, byte ptr [SZIN]    | :Ah-ba a színkódot tölti.                                             |
|                         | mov | si, offset SZOVEG      | Si-be a szöveg offsetcimét<br>;tölti.                                 |
| .1_Pelda04: mov al,[si] |     |                        | ;Al regiszterbe az si által<br>:mutatott cimen lévő adatot<br>:tölti. |
|                         | cmp | al,255                 | :Al értékét összehasonlítja<br>$:255$ -el.                            |
|                         | jz  | Vege                   | ;Ha egyezik, ugrik a Vége<br>;cimkéhez.                               |
|                         | mov | es:[di],ax             | :Az es: di által mutatott<br>cimre irja ax tartalmát;                 |

Az Assembly programozás alapjai

L.

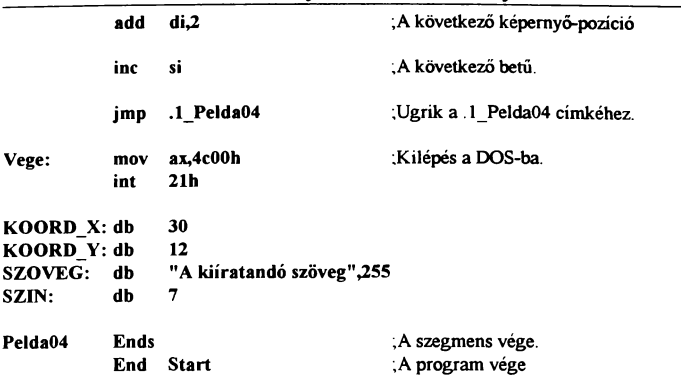

Ez a program már egy teljes szöveg kiíratását el tudja végezni. Innen már csak egy lépés lenne különféle vezérlőkódokat beleiktatni a szövegbe és így lehetőség lenne például a képernyöpozíció letáraiása a szövegben illetve lehetne több mondatot kiíratni különbözö helyekre, mindössze annyit kell tenni, hogy elhelyezni a vezérlőkódot amit a programból figyelünk, és utána az új koordinátákat amiből a program kiszámalja a szöveg címét. De ezt a feladatot már az olvasóra bízom, az eddig használtakon kívül más utasítás nem szükséges a program megírásához. Ebben azonban szerepel öt új dolog is. A legegyszerűbb a címkék használata. Ezek hasonlítanak címkékhez, csak ezeket nem adattárolásra használjuk, hanem általában ugráshoz, mint azt például a jmp .1 Pelda04 sor is teszi. Fontos, hogy a címkék után kettőspontot kell tenni. Kivételt képeznek a szegmens nevek illetve a memóriaváltozók, ha az adatszegmens nem egyezik meg a kódszegmenssel. A jmp egy feltétel nélküli vezérlésátadá utasítás. Ha a program ehhez a sorhoz ér, a végrehajtást az utasítás után megadott helyen folytatja. Ez lehet egy címke mint jelen esetben, de lehet egy regiszter is (si, di, bx) vagy a imp far utasítás segítségével egy másik szegmensbe is átugorhatunk, mivel a normál jmp-vel csak az adott 64K-n belül ugrándozhatunk.

#### ffiM PC Gyakorlati Assembly

A kiíratás során sor kerül a karakterkód vizsgálatára is a cmp utasítással, ami két érték összehasonlítására szolgál. Használata során először az az adat áll, amit össze akarunk hasonlítani és utána amivel. A dolog működése tulajdonképpen egy kivonásen alapszik, amit a gép csak magában végez el, a regiszterek tartalmát nem változtatja meg. E művelet elvégzése után a flag regiszter egyes bitjei az eredménytől függően állnak be. A leggyakrabban használt két jelzőbit a carry és a zero. A carry az úgynevezett átviteli jelzőbit értéke O ha a második szám nem nagyobb az elsőnél, azaz ha az első számból kivonnánk a másodikat nem negatív számot kapnánk. Ha az értéke 1, akkor az eredmény negatív tehát a második szám az összehasonlítás során nagyobb volt. A másik jelzőbit a zero, értéke akkor 1, ha a kivonás eredménye nulla lenne, azaz a két szám azonos. Minden más esetben értéke O. Ezeket a jelzőbiteket különböző módon tudjuk vizsgálni. Az egyik lehetőség a feltételes elágazás. A iz csak akkor ugrik a megadott helyre, ha a z bit értéke 1. Ha a bit O értékét szeretnénk figyelni, akkor a jnz utasítást kéne használni. Ezeknél a feltételes ugrásoknál figyelembe kell venni, hogy ezek úgynevezett relatív ugrások azaz előre és visszafelé is 127 byte-ot tudnak ugrani alapesetben. Ez a legtöbbször elegendő, azonban ha mégsem, akkor más megoldáshoz kell folyamodnunk.

A programban szerepel meg egy egyszerű de új dolog, az inc. Ez nem csinál mást, mínt növeli eggyel az utána álló operandus értékét Ez lehet regiszter illetve memóriatartalom is. Az inc utasítás párja a dec ami csökkenti eggyel az utána álló adat értékét

#### Logikai műveletek:

Elég sokat beszéltünk már a bitekről de eddig sehol sem volt rájuk különösebben szükségünk. A következőkben ismertetésre<br>kerülő utasítások működésének megértéséhez azonban működésének megértéséhez azonban elengedhetetlen a bitek fogalmának ismerete. Ugyanis a most következő logikai műveletek hatása legegyszerűbben az egyes bitek viselkedésének vizsgálatával érthető meg.

A legegyszerűbb ilyen művelet a bitek invertálása {ellenkezőjére való fordítása). Ezt a not utasítással végezhetjük el.

A not művelet műkődése:

*Kiinduló érték:* 01001010 *A not* művelet *utáni érték:* 10110101

A példán jól látható, hogy az egyes helyiértékek tartalma az ellenkezőjére váltott. Felhasználhatjuk ezt például 255-ből való kivonás helyett, mivel az eredmény ugyan az. Ezenkívül még sok más helyen alkalmazható.

Egy az előzőhöz nagyon hasonló a neg müvelet. Az eltérés csupán annyi, hogy míg not un. egyes komplemenst számol addig ez a szám kettes komplemensét adja eredményül, ami az eredeti érték -1-szerese, ezt legegyszerűbben úgy számolhatjuk ki, ha invertáljuk a biteket és az eredményhez hozzáadunk egyet.

A neg müvelet működése:

*Kiinduló érték:* 01001010 *A neg* műve/et *utáni érték:* 10110110

Ezt a tömörítő eljárásnál fogjuk használni, de erről majd ott. A műveletnek egyébként negatív számok kezelésénél lenne szerepe, de ezzel nem foglalkozunk.

A következő logikai műveletekhez már két adatra lesz szükség, mivel az egyes bitek találkozásától függ az eredmény értéke. Ezek az and, or illetve xor utasítások.

Az and (és) müvelet során az eredményben csak ott lesz az eredmény adott bitje 1 értékű, ahol a kiinduló értékben mindkét adatban 1 az adott bit értéke.

Az and müvelet működése:

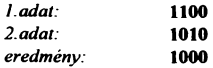

Az Assembly programozás alapjai<br>Az or (vagy) műveletnél minden bit 1 értékű az (vagy) műveletnél minden eredményben, ahol a forrás adatok közül bármelyikben 1 az adott bit értéke.

Az or müvelet müködése:

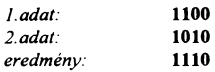

A xor (kizáró vagy) utasítás hásonlít az or müködéséhez, annyi különbséggel, hogy itt a két darab egyes találkozása is nullát ad eredményül.

Az xor müvelet müködése:

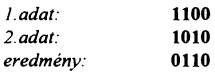

Ezek kombinálásával bármilyen logikai müvelet előállítható. Például két számot and kapcsolatba hozunk egymással és az eredményt invertáljuk stb. A xor müveletnek szokták kihasználni azt a tulajdonságát, hogy két azonos bitre mindig nullát ad. így ha egy számot saját magával xor-olok, annak eredménye biztos, hogy nulla lesz. Ezt a trükköt regiszterek nullázására szokták felhasználni, mivel a mov ax,O utasítás sor a memóriában 3, a xor ax,ax csak 2 Byte-ot foglal el. Ez hosszabb programoknál jelentős lehet. Illetve az or, and utasításokat lehet például arra felhasználni, hogy egy regiszter stb. tartalmáról megtudjunk pár dolgot, mivel az or illetve and müvelet végrehajtásakor a flag egyes bitjei az eredménynek megfelelően állnak be. Ha például ax regiszter értéke nulla akkor az or ax,ax utasítássor végrehajtása után a z flag értéke 1 lesz. Ez a sor szintén rövidebb a cmp ax,O megoldásnáL

A következő müvelet, ami ebbe a témakörbe tartozik. az a forgatás. Lehetőség van ugyanis a byte, word tartalmának forgatására többféle módon. Ami közös mindegyik megoldásnál, hogy a byte vagy word széléről kicsúszó bit mindig beíródik a carry flagbe.

A szó szerinti forgatást a ror {rotate right) illetve rol {rotate left} utasítások végzik. A forgatáskor az utasítás után kell írni, amit forgatni akarunk {regiszter, memóriatartalom) és egy vessző után, hogy mennyit. Ez a 8086 alapú gépeknél {XT) vagy 1 vagy cl. Utóbbi esetben cl regiszterben megadott értékkel forgat. 80286-tól<br>fölfelé megadható nagyobb szám is, de ekkor a fölfelé megadható nagyobb szám is, de ekkor a programszövegben jelölni kell a fordítónak, hogy a programot nem XT -re írtuk. Ez úgy történik, hogy az első sorba egy .286 sort helyezünk el. Innen a fordító tudni fogia, hogy a program 80286 utasítást is tartalmaz.

A ror utasítás működése:

*forgatás* előtt: 01100101 *forgatás után:* 10110010 *cany értéke:* l *mivel a byte jobb szélén kicsúszó bit értéke* l.

A rol utasítás működése:

*forgatás* előtt: 01100101 *fargatás után:* 11001010 *cany értéke:* O *mivel a byte bal szélén kicsúszó bit értéke* O.

Tehát a byte forgatása során a kiforgó bit beíródik a carry fiagbe és a byte másik szélén befordul mind a rol mind a ror utasításnál

Hasonló módon működik az rcr illetve rel utasítások, de itt a forgatott adatot megtoldja egy bittel a carry flag. Tehát mint a byte kilencedik bitje működik ugyanis a kiforduló bit a carry fiagbe kerül és a carry előző értéke fordul be a byte másik oldalán.

Az rcr utasítás működése:

*cany értéke forgatás elölt:* O *a byte forgatás* előtt: 01100101 *forgatás után:* 00110010 *cany értéke:* l *mivel a byte jobb szélén kicsúszó bit értéke* l.

*cany értéke fargatás elölt:* l *a byte fargatás* előtt: 01100101 *fargatás után:* 10110010 *cany értéke:* l *mrvel a byte jobb szélén kicsúszó bit értéke* l.

#### Az rel utasítás müködése:

*cany értéke forgatás* előtt: O *a byte forgatás* előtt: 01100101 *forgatás után:* 11001010 *cany értéke:* O *mivel a byte bal szélén kicsúszó bit értéke* O.

*cany értéke forgatás* előtt: l *a byte forgatás* előtt: 01100101 *forgatás után:* 11001011 *cany értéke:* O *mivel a byte bal szélén kicsúszó bit értéke* O.

A harmadik forgatási lehetőség, amikor az adat kicsúszó bitje szintén a c fiagbe íródik, de a másik oldalról becsúszó bit értéke minden esetben O.

#### Az shr utasítás müködése:

*forgatás* előtt: 01100101 *forgatás után:* 00110010 *cany értéke:* l *mivel a byte jobb szélén kicsúszó bit értéke* l.

#### Az shl utasítás müködése:

*forgatás* előtt: 01100101 *forgatás után:* ll001010 *cany értéke:* O *mivel a byte bal szélén kicsúszó bit értéke* O.

Egy byte illetve word forgatására még egy lehetőség van, amikor a jobbra forgatásnál a signum (előjel) flag értéke íródik az adat bal szélére. A jobb szélső bit forgatáskor szintén c-be íródik. A művelet fordítottja azonos az shl működésével.

#### A sar utasítás müködése:

*signum értéke forgatás* előtt: O *a byte forgatás* előtt: 01100101 *forgatás után:* OOllOOlO *cany értéke forgatás után:* l *mivel a byte jabb szélén kicsúszó bit értéke* l.

*•ignum értéke forgatás* előtt: l *a byte forgatás* előtt: 01100101 *forgatás után:* 10110010 *cany ertéke forgatás után:* l *mi1•el a byte.fabb szélén kicsú.•zó bit értéke* l.

#### Az sal utasítás működése:

*forgatás* előtt: OUOOlOl *fargatás után:* UOOlOlO *carry értéke:* O *mivel a byte bal szélén kicsúszó bit értéke* O.

Mindezeket a műveleteket kipróbálhatjuk a következö két mintaprogram segítségéve!, ha a megfelelö helyre az általunk kipróbálni kívánt utasítást írjuk. Ennek helye a szövegben külön jelölve van.

#### [Program 5]

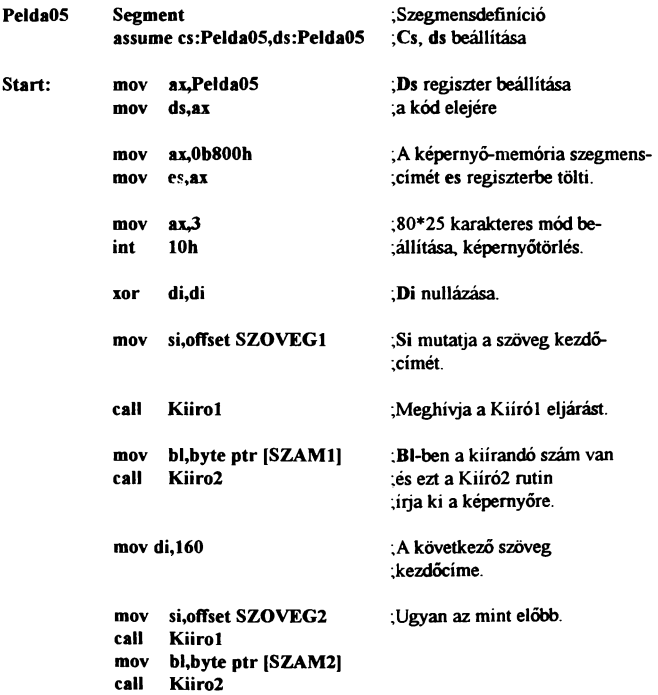

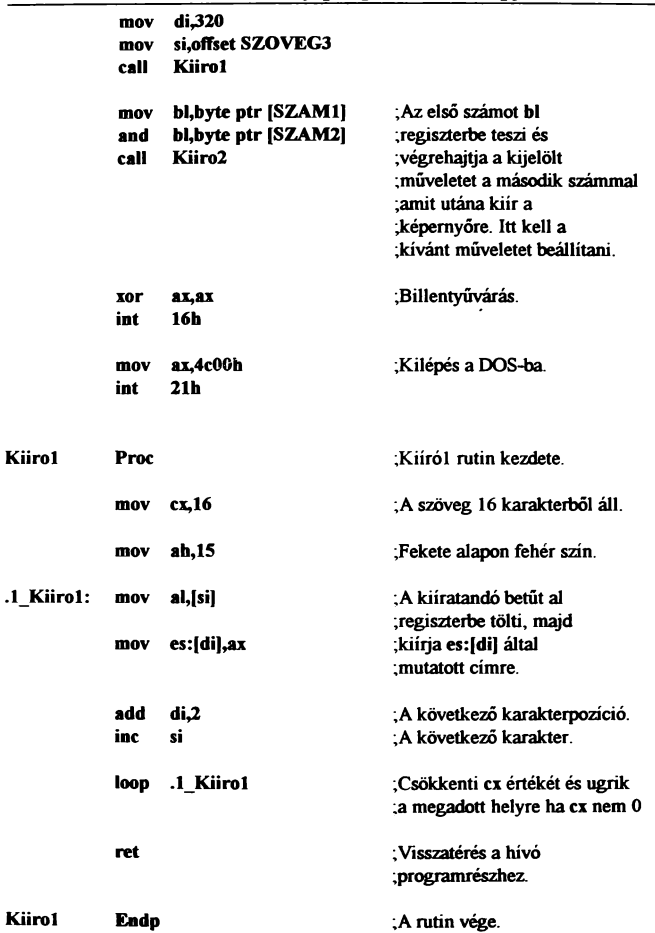

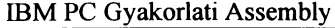

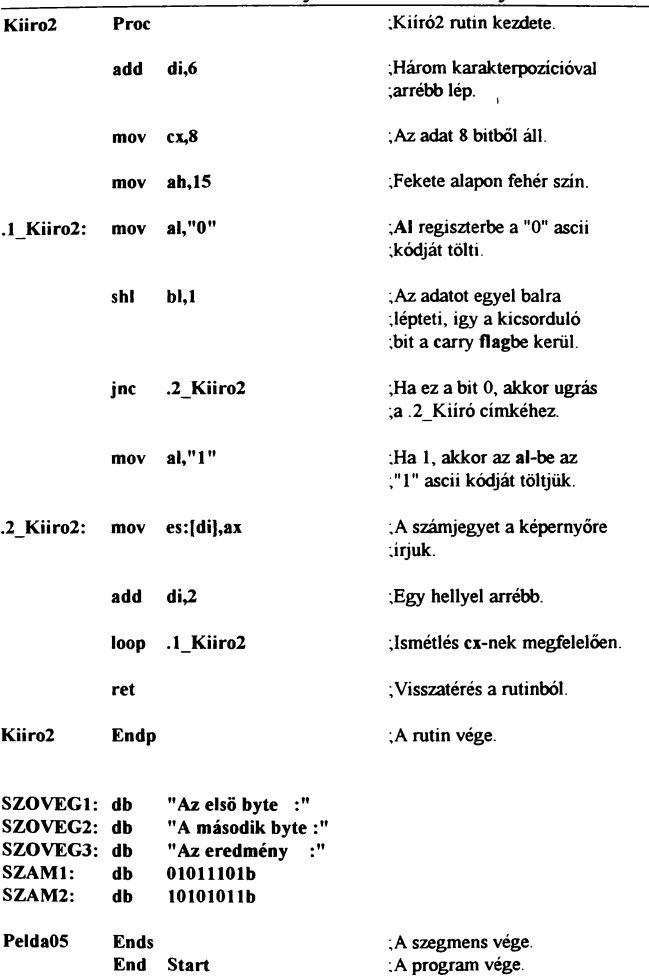

Ez a program már sokkal összetettebb mint az előző négy. Ebben már megtalálhatók a ciklusok, eljárások, feltételek stb. Mint az látható is a regiszterek nullázására itt már a xor müvelet lett használva.

A könyv elején említettem, hogy ha egy feladatra többször van szükségünk, akkor azt elég egyszer megírni, majd a programból egy call utasítással végrehajtatni. Ez hasonlít a jmp utasításra, de itt a gép megjegyzi a call utasítás eimét a későbbi visszatéréshez. Erre mutat két példát is az 5. program. Az eljárás (procedure) kezdetét egy Proc szó jelzi. Természetesen ahogy a szegmenseknek, így az eljárásoknak is kell egy nevet adni, amivel késöbb hivatkozhatunk rá. Ez a név a Proc előtti címke. A rutint a címkenév és az Endp zárja. Nagyon fontos sor a rutinunkban a ret. Ugyanis ez az utasítás jelenti a gépnek, hogy térjen vissza a call utáni sorra, ahonnan elindították a rutint. Nagyon fontos dolog, hogy ne próbáljunk meg eljárásból kilépni a DOS-ba. mert ez nagy valószínűséggel egy lefagyást fog eredményezni. Ennek oka. hogy a számítógép kezel egy úgynevezett stacket. ahová adatokat lehet elmenteni illetve onnan visszaolvasni. Ez a stack egy a memóriában visszafelé növekvő terület, ha nem adunk meg az ss regiszternek külön értéket. akkor a stack eleje a szegmensünk legvége lesz. Ha adatot mentünk ide, akkor azt beírja és csökkenti a stack mutató értékét. ami mindig az utoljára beírt adatra mutat. Ugyanígy kiolvasáskor is a legutoljára beirt számot kapjuk meg először és utána az előzöt stb. Nos visszatérve a lefagyás okára, a program indításakor a visszatérési eim beíródik a stackbe amit kilépéskor kiolvasva tudja, hova kell visszatérni. A call utasítás is a stacket használja a visszatérési cím tárolására amit a ret-hez érve olvas ki és ugrik a tárolt címre. Ha a rutinból próbálnánk meg kilépni, nem a DOS-hoz való visszatérés címét alvasná ki a gép, hanem a call címét. Természetesen van megoldás, de ez egy kicsit bonyolultabb, ugyanis megtehetjük, hogy kiolvassuk a staekből a call visszatérési círnét és ekkor a legutolsó tárolt adat a DOS-hoz való visszatérési cimet fogja mutatni.

A másik fontos dolog ami megtalálható a programban az a ciklus. A ciklusok müködése azon az elven alapszik, hogy egy regiszterbe beírjuk a végrehajtások számát. és a programrészlet végén esőkkeltjük a regiszter értékét és ha még nem nulla, akkor

megismételjük a programot mindaddig míg a regiszter értéke nulla nem lesz. A PC-n ezt a feladatot egyszerűen megoldhatjuk, mivel külön utasítás van erre a célra a loop. A ciklus lefutásának számát ex regiszterben kell megadni és amikor a program a loop utasítássorhoz ér, csökkenti ex értékét, és ha az még nem nulla, akkor ugrik a megadott címre, ami hasonlóképpen a jmp-hez lehet címke illetve regiszter.

A programban a kilépésen kívül két ROM BIOS funkció is használva lett. Az 1 Oh megszakítás a képernyőt kezeli. Ha ah-ba O van, akkor a képernyő üzemmódját állítja be al értékének megfelelően. Jelen esetben a 80\*25 karakteres módot. A 16h rutin a billentyűzet kezelést végzi. Ha ah-ban nulla van, akkor a gép vár egy billentyű lenyomására, és annak ascii kódját al illetve scan kódját ah regiszterben adja vissza. Itt a visszaérkező adatot nem használjuk fel, mivel a dolog szerepe csak egy billentyűvárás, hogy ne azonnal térjen vissza a DOS-hoz.

A program működését illetően a bináris számkiíratás ami új. Ezt úgy oldja meg, hogy az adatot tartalmazó byte-ot eggyel balra forgatja, így abból a bal szélső bit értéke a carry fiagbe kerül. A művelet végrehajtása előtt al regiszterbe a nullás számjegy kódját töltöttük be. Ha a forgatás során a c értéke 1 lenne, akkor al tartalmát az egyes számjegy kódjára változtatjuk. Ha nulla, akkor átugorjuk a változtatást. Az így kialakult számjegyet a már megszakott módon a képernyőre írjuk. Mindezt megismételjük az összes bitre (azaz 8-szor).

A következő program semmi újdonságot nem fog tartalmazni, mindössze nem két forrásadat lesz, csak egy mivel a forgatáshoz csak egy adat szükséges.

#### [Program 6]

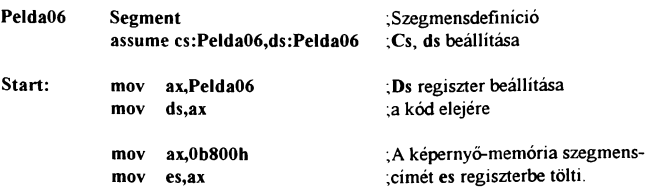
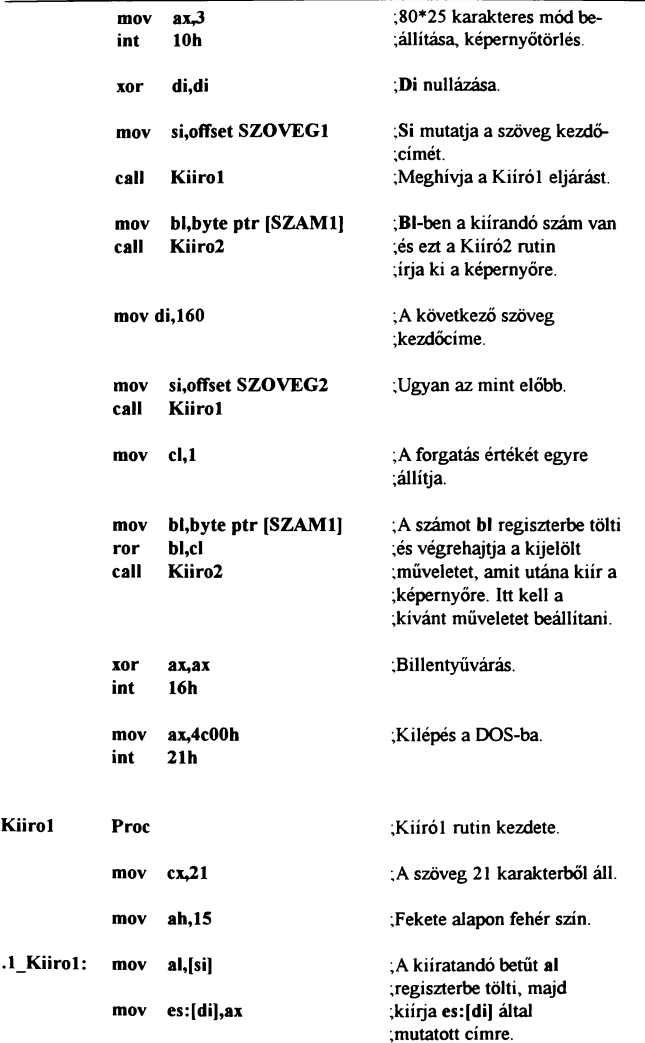

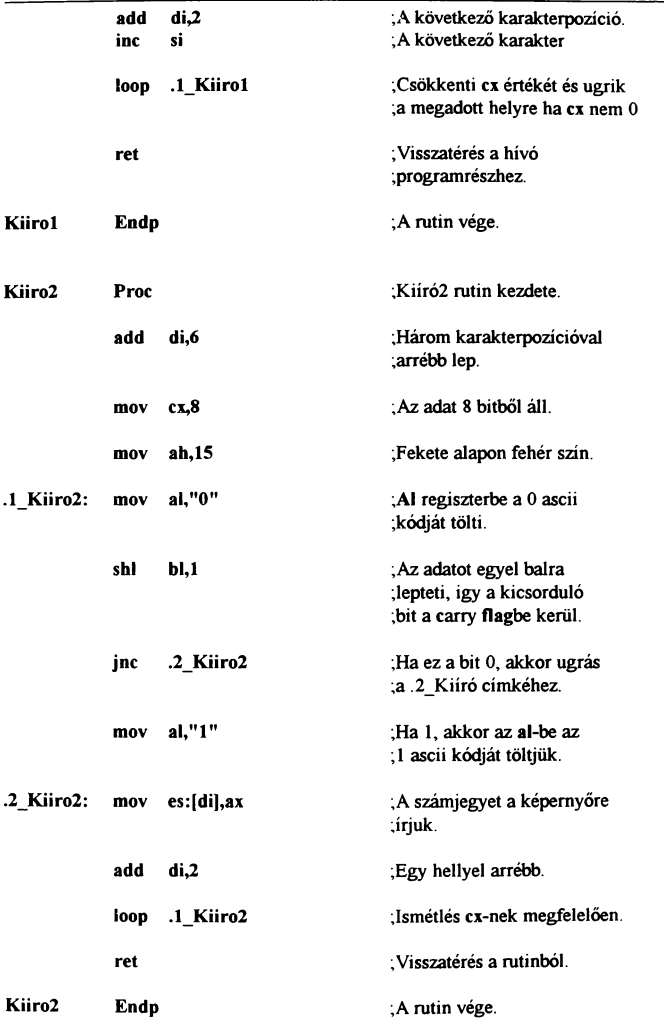

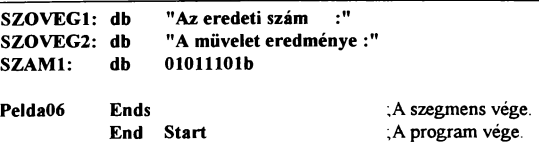

Az eddigi példákban megismerhettük a szövegkiíratás médjait illetve a bináris számok kiíratásának egy módjával. A következökben ismertetésre kerül a számok hexadecimális, decimális kiíratása.

A hexa számok kiíratásánál problémát jelent, hogy a számjegyeken kívül A-F-ig betüket is tartalmazhat a szám. És a kilences szám és az A betű között vannak további karakterek, melyek kiíratása nem célravezető. A megoldás, hogy egy táblázatba helyezzük a lehetséges karaktereket és a számnak megfelelő jelet olvassuk ki innen és írjuk ki a képernyöre. A PC-n az ilyen táblázatkezelésre van egy speciális utasítás, ami a beállított táblázat al-edik élemét tölti al-be, ez az xlat. A táblázat offsetcímét (kezdöcímét a szegmens elejéhez képest) bx regiszterbe kell tenni a müvelet végrehajtása előtt.

[Program 7]

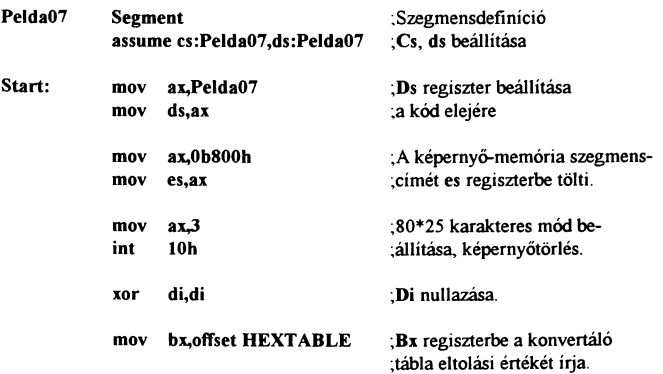

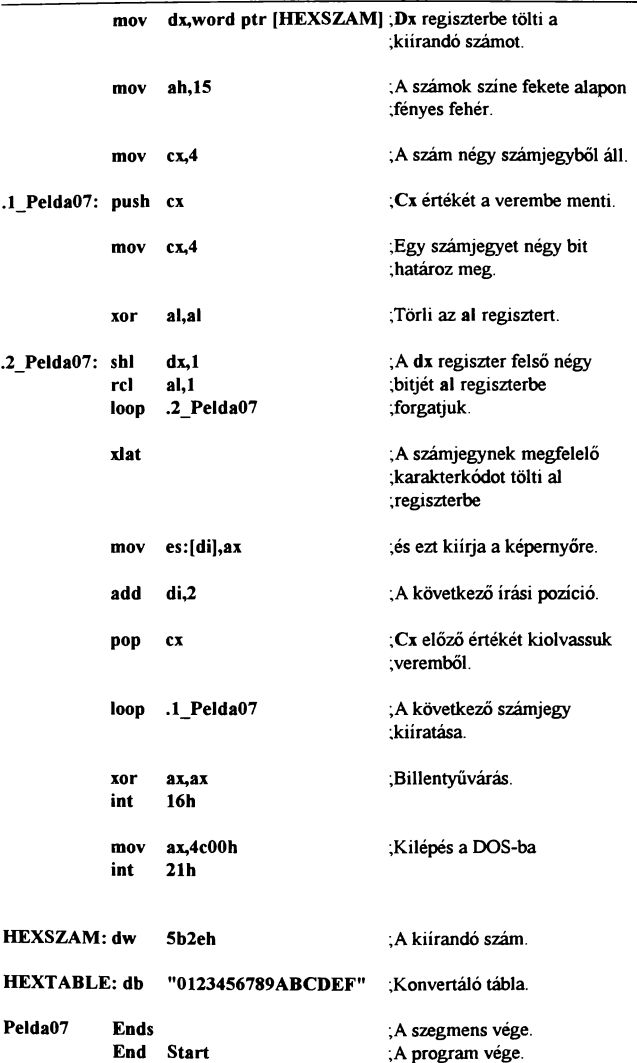

Mint az látható, a program lelke a HEXTABLE címke alatt letárolt pár betű, ugyanis ha például a kiírandó számjegy decimális értéke 13 akkor a táblázat 13. elemét fogia kiírni a képernyőre azaz egy D betűt. Ezt a műveletet hajtja végre az xlat utasítás. A programban egy 16 bites számot írunk ki. Egy hexadecimális számjegy 0-15-ig vehet fel értéket, amit 4 biten lehet ábrázolni. Tehát 4 egyenként 4 bites számjegyet kell kiírni a képernyöre. Ez két egymásba ágyazott ciklussal lett megoldva. Viszont ha egy regiszternek egymás után kétszer adunk értéket, (mivel a loop utasításhoz csak a ex regisztert lehet használni) akkor az a második értéket veszi fel és az elsőt elfelejti. Ellenben nekünk az első ciklusunk számolja a 4 karaktert és a második a 4 bitet. Tehát mindkettöre szükség van. A megoldás, hogy mielött a második ciklusnak értéket adnánk, ideiglenesen eitáraijuk a ex regisztert a veremben, majd a második ciklus lefutása után kiolvassuk innen és az értékét csökkentve visszaugrunk az elmentésre mindaddig míg nem raktuk ki a teljes számot.

A stack (verem) működéséröl már esett pár szó, de itt azért még egy kis részletezés, hogy mi is történik amikor a push utasítással elmentünk egy adatot vagy a pop segítségével kiolvasunk egyet. A stack, mint azt említettem az ss szegmensregiszter által meghatározott szegmens végétől kezdődően lefelé növekszik. A legutoljára beírt érték helyét az sp (stack pointer) regiszter mutatia. Ennek külső befolyásolása nem célszerű. csak feltétlenül szükséges esetben tegyük, mivel a gép adatmentéskor illetve kiolvasáskor automatikusan átírja az értékét A továbbiakban egyébként ahol lehet kerüljük a veremmüveletek használatát, mivel végrehajtása a többi utasításhoz képest meglehetösen lassú. Természetesen ez nem azt jelenti, hogy tilos használni, de ott ahol fontos a program gyorsasága, ott kerülendő.

A most következő mintaprogram a számok decimális formában való kiíratását mutatja be. melynek legegyszerűbb megoldása a tízzel való osztogatás mindaddig, míg a szám nem kisebb tíznél. Az egyes számjegyeket nem az osztás eredménye, hanem a maradék adja, mivel így bármekkora számot kiírhatunk, míg ha a másik lehetséges módszert alkalmazzuk, hogy elosztjuk a számot pl 1000-el, az eredményt kiírjuk, utána 100-al és így tovább, akkor a jelen esetben a legnagyobb kiírható szám a 9999.

A programban alkalmazott módszer hátránya, hogy a számjegyeket fordított sorrendben kapjuk meg, de a probléma könnyen megoldható, ha nem egyből a képernyöre írjuk az adatot, hanem letároliuk a memóriában és közben számoliuk a számjegyek számát. Ha végeztünk, fordított sorrendben kiírhatjuk a teljes számot.

A számjegyek számkarakterré való átalakítása itt sokkal egyszerűbb, mivel ha a O számjegy ascii kódja 48, ezért csak hozzáadunk a számhoz 48-at és már írhatjuk is a képernyöre.

[Program 8)

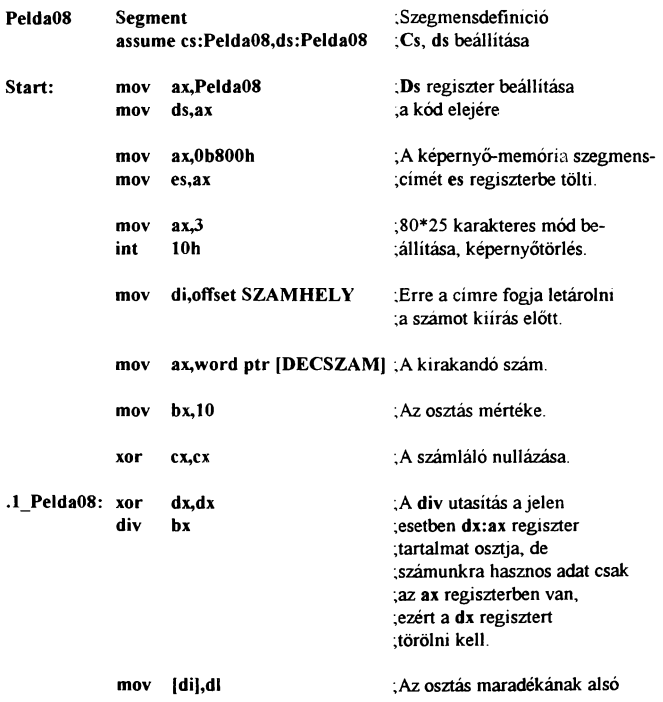

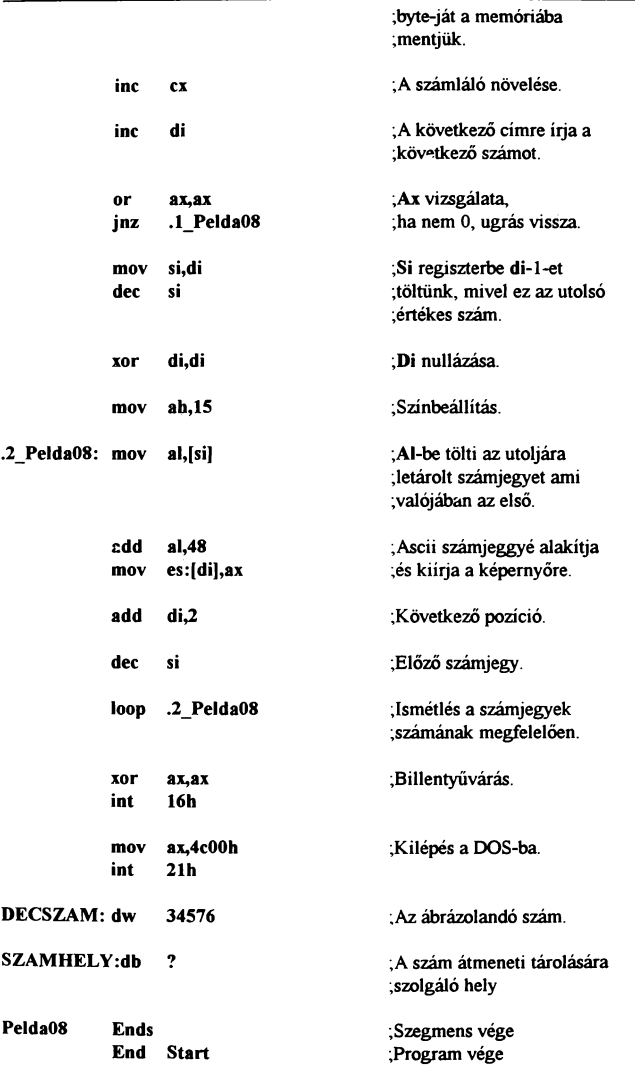

A programban a dív utasítás segítségével osztjuk el ax értékét tízzel, amit a bx-ben tároltunk. Azért kell 16 bites osztási műveletet használni, mert ha bi-t használnánk osztónak, az eredményt al, a maradékot ah regiszterben kapnánk és ha egy 2559-nél nagyobb számot osztanánk tízzel, a maradék nem férne el ah regiszterben. De így, hogy a dx:ax tartalmát osztjuk bx-el és dx értékét az osztás elött nullára állítjuk, a maradékot dx-ben kapjuk, ami biztos, hogy el fog ott férni (65535¥-ig).

Ezzel tulajdonképpen a számok kiíratási lehetöségeit többé kevésbé letárgyaltuk, az összes többi már ezek kombinálása. Van azonban a számok tárolásának még egy nagyon gyakori fajtája az úgynevezett BCD számábrázolás. Ez nem más mint a decimális és a hexadecimális ábrázolás keveréke. Itt a hexa számban a legmagasabb használható érték a 9. Ilyen módon legtöképpen a ROM BIOS programjai kezelik a számokat. A most bemutatásra kerülö példa is erre támaszkodik, a pontos idöt fogjuk a képernyére írni. Itt például a 16 óra 42 perc 1642h számként tárolódik. Használatuk igen egyszerű, hasonlít a decimális számok kiíratására, mivel itt is hozzá kell adni a számhoz 48-at a kiírás elött, de itt is egyszerre csak egy számjegyet teszünk ki.

A ROM program elindítása után az eredményt az egyes regiszterekben kapjuk mégpedig ch-ban az órát, cl-ben a percet és dh-ban pedig a másodpercet BCD formátumban.

### [Program 9]

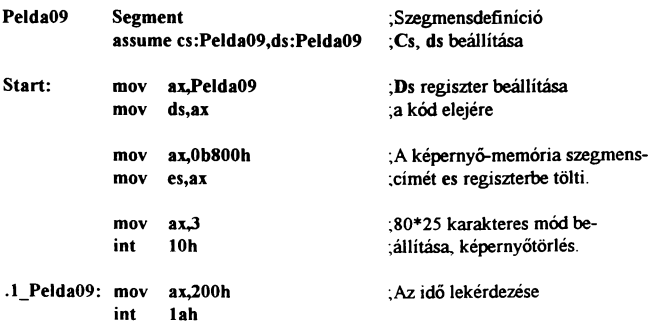

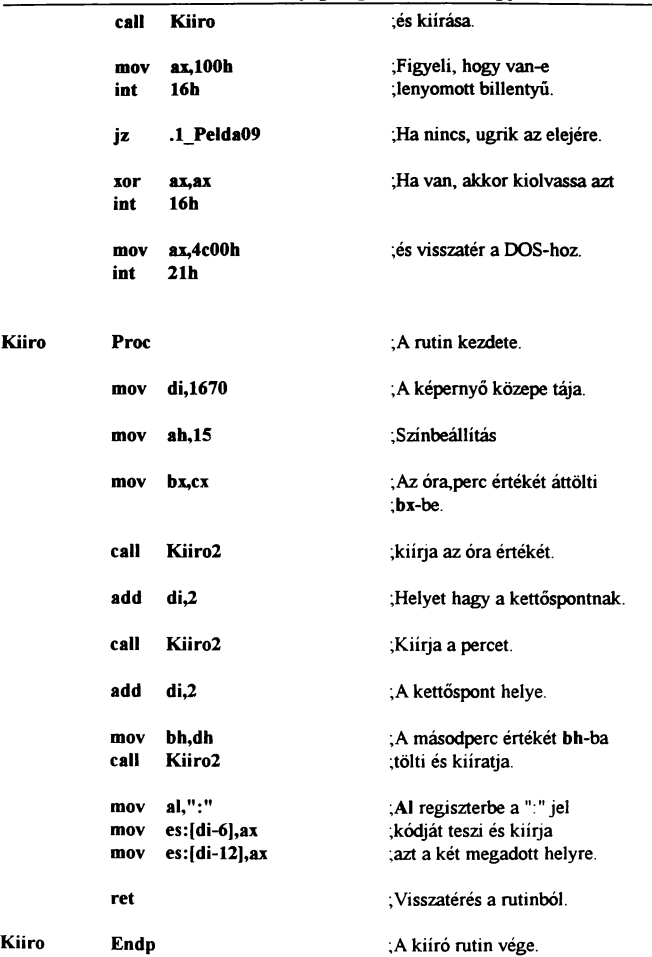

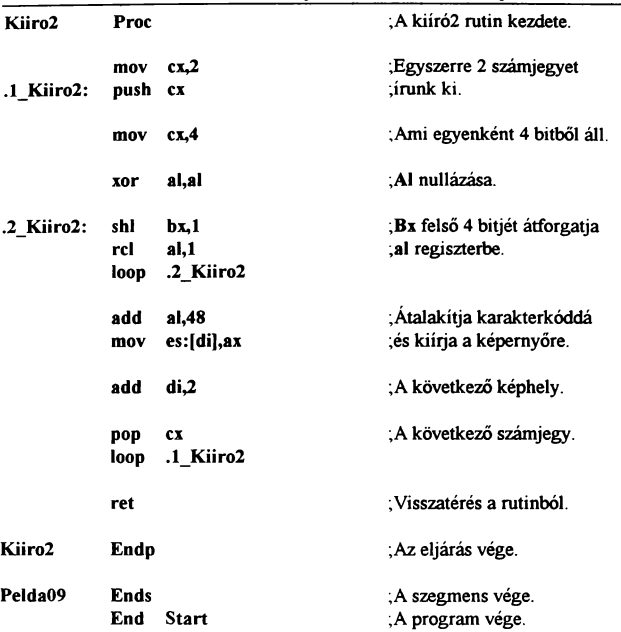

A program új utasításokat nem tartalmaz, ami mégis új az a REAL TIME óra kezelése. Ez nem más, mint egy a számítógép által kezelt óra amit software úton lekérdezhetünk, beállíthatunk stb. Ennek a kezelésére most az 1Ah BIOS program 02 funkciója lett alkalmazva. A hívás után a már említett regiszterekben kapjuk az idő értékét A feladat csak annyi, hogy ezt kiírjuk a képernyőre. Persze ahhoz, hogy valami formája is legyen a dolognak, ne árt elválasztó kettőspontokat rakni az óra perc illetve a perc másodperc értékek közé. Ezenkívül meg kell oldani. hogy az óra járjon, de mégis ki lehessen lépni belőle. Ha az eddigi billentyűzet figyelést alkalmaztuk volna, az óra nem járna, csak kiírná az aktuális értéket és egy gombnyomásra kilépne. Ha egy jmp utasítással visszaugrálnánk a kiíratáshoz, akkor az óra járna, de billentyűfigyelés nélkül nem lehetne kiszállni a program futásából. A megoldás egy másik fajta figyelés kombinálása a

visszaugrássaL A 16h rutinnak a 01 funkciója nem vár egy billentyű lenyomására, csak az aktuális állapotról ad információt az ax regiszteren illetve a fiagen keresztül. A z jelzőbit 1 értéke jelenti, hogy nincs lenyomott gomb tehát visszaugorhatunk az óralekérdezésre. Amennyiben van, azt ki kell olvasni a billentyűzet pufferből az eddig is használt rutinnal de itt a különbség annyi, hogy nem vár mivel már van lenyomott billentyű, ha ezt a kiolvasást kihagynánk akkor kilépés után kiírná azt a betűt amit lenyomtunk. Ezután a megszekott módon visszatérünk a DOS-hoz. A program egyszerűsítése érdekében a kiíratás egy eljárással lett megoldva amit egy másik eljárás kezel. A főprogram csak az időinformációk lehívását illetve a billentyűzetkezelést végzi. A megjelenítési egy rutin vezérli, hogy minden a megfelelő helyre kerüljön.

A prograrnek másik fontos eleme a megjelenítések mellett a vezérlés. Az, hogy a felhasználó hogyan tudja irányítani a program<br>menetét. választani adott lehetőségek közül. Az egyik lehetőségek közül. Az egyik legkulturáltabb megoldás a menüvezérlés, amikor a képernyőn felsorolt lehetőségek közül úgy választhatunk, hogy például egy más háttérszínű sávval mozoghatunk az egyes lehetőségek között, és az enter vagy más billentyű lenyomásával lehet kiválasztani a megfelelő funkeiét Egy másik módszer, amikor a választás egy betű lenyomásával történik, ilyen például az i/n választási lehetőség. Természetesen az kevés, hogy kiírjuk a képernyőre a menüpontokat, és közöttük mozgunk, bár ez is feladat, de a választás után el kell tudnunk dönteni, hogy melyik lehetőséget választottuk és azt kell végrehajtani. Erre láthatunk egy példát a következő programban, ami egy kicsit már hosszabb az eddigieknél és a bonyolultsága is nagyobb egy kicsit.

[Program 10]

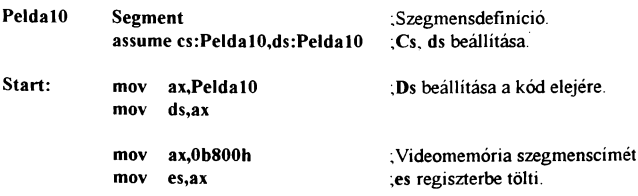

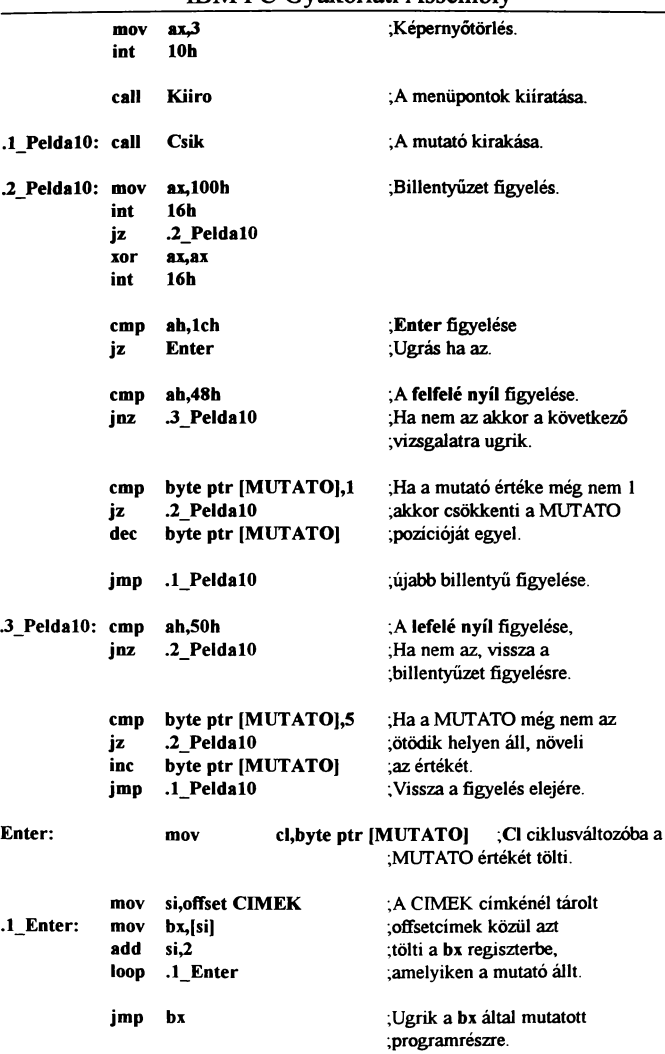

L

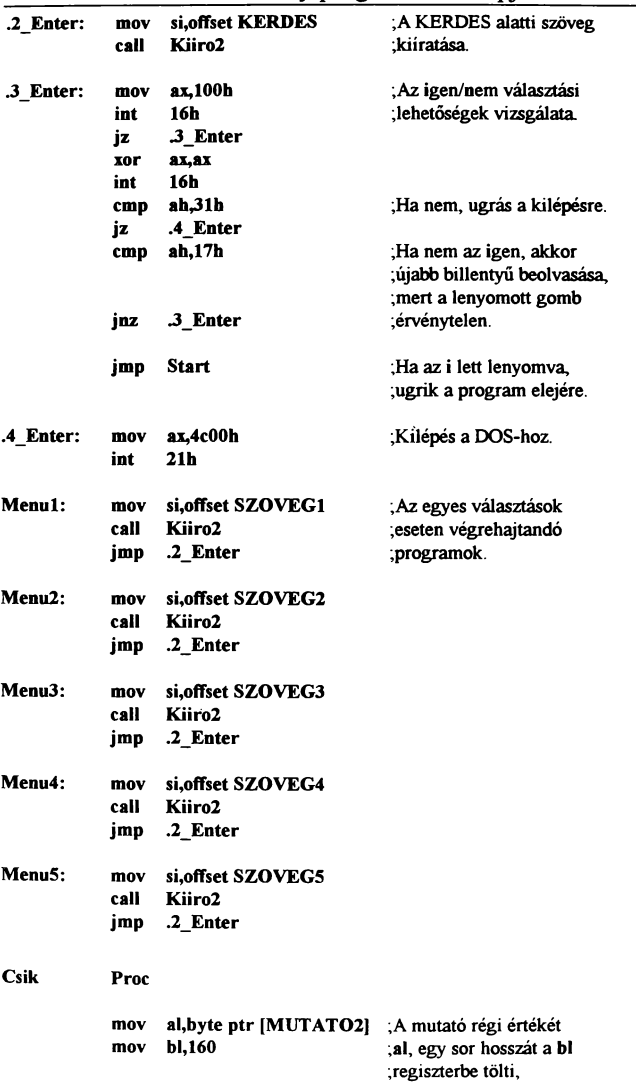

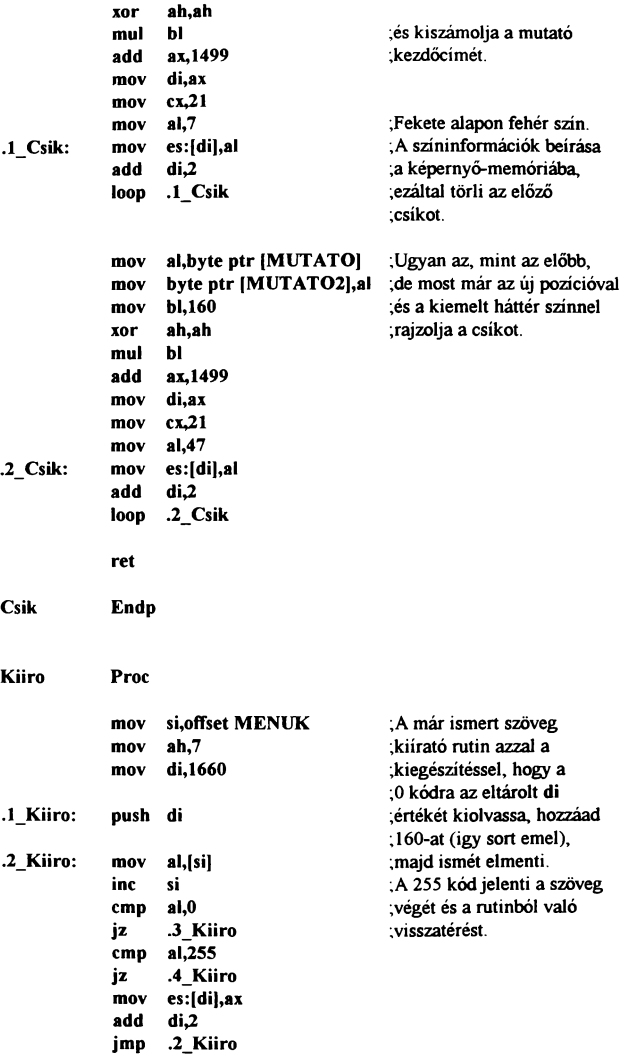

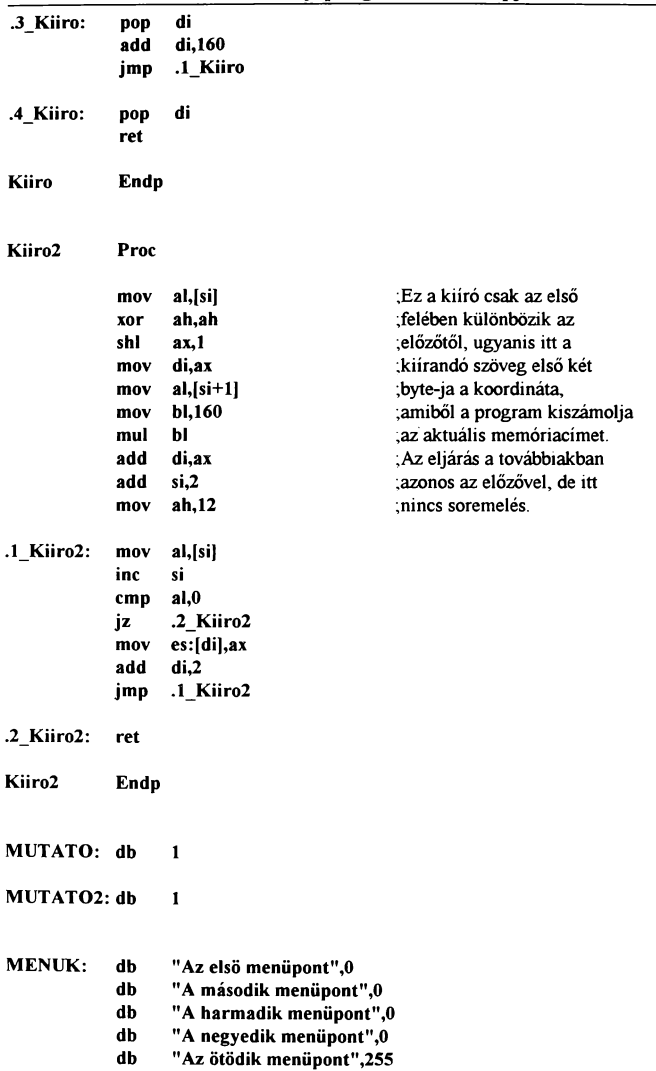

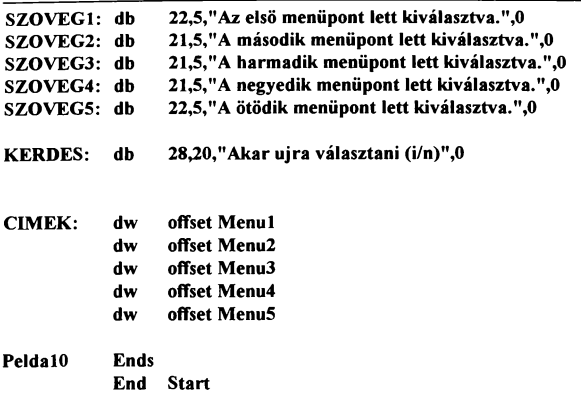

Nos a program méretétöl nem szabad megijedni, mert részegységeiben vizsgálva nagyon sok minden ismerösnek tűnhet. Egyébként ez valójában egy parányi program, a gyakorlatban ilyen rövid feladattal ritkán találkozunk.

Egy program müködésének elemzésekor az egyik megközelítés az, amikor a programot részegységeiben vizsgáljuk és csak az egyik programrészből a másikba átvitt paramétereket kell számontartani a pontos müködés megértéséhez. Ez a módszer itt is célravezető.

Vegyük akkor sorra ennek a programnak a részegységeit a legelső, a képernyő beállítása a megfelelő üzemmódba, de ez már teljesen természetes. Ezután kiírjuk a képernyöre az egyes menüpontokat. Nézzük, hogyan is történik ez: Ugyebár egy call utasítással meghívjuk a Kiiro rutint, ami először is si indexregiszterbe tölti a kirakandó szöveg kezdöcímét, ah-ba a színt és di-be a képernyöcímet, ahonnan a kiírást el kell majd kezdeni. Itt ezt a program nem számolja, mivel ez egy fix érték ami nem változik, ezért a cimet közvetlenül a regiszterbe töltjük. De mivel a legritkább esetben áll egy sorból egy menü, ezért a di értékét elmentjük a verembe, hogy késöbb könnyebben tudjuk kiszámolni a következő sor kezdöcímét. Ha mindezzel megvagyunk, következhet a karakterek beolvasása a memóriából, és képernyöre írása, hacsak nem ve-

zérlőkód. A rutin a O-t és a 255-öt használja vezérlésre. A nulla hatására előveszi a veremből a di elmentett értékét ami az éppen írt sor elejére mutat. Ha ehhez hozzáadunk 160-at, éppen egy sorral lejjebb jutunk, jav az egyes menüpontok pontosan egymás alatt lesznek és ugyanabban az oszlopban fognak kezdődni. Természetesen a regiszter tartalmát ismét el kell tárolni egy újabb sor címének kiszámításához. Ha nem nullával találkozik, hanem 255-el, akkor a rutin befejezésére ugrik ami abból áll, hogy a di tartalmát kiolvassa a veremből, nehogy benne maradjon a már említett lefagyási lehetőségek miatt és egy ret utasítással visszatér oda, ahonnan elindítottuk.

A program további teendője már többször fog ismétlődni, így ide egy címke is került, amire később ugrani lehet. A legelső lépés itt, hogy a választást jelző csíkot kitesszük valamelyik menüpontra (ez alapesetben a legelső, de ezen lehet változtatni). Ezt a Csik nevű szubrutin végzi el, ami két majdnem egyforma részből áll. Az elsőben eltünteti a képernyőn lévő csíkot, majd kirakja az újat. Ez a következőképpen történik: a MUT AT02 értékét ha megszarozzuk a sor hosszával (160) és hozzáadjuk az első menüsor eimét (160-at), akkor pontosan annak a menünek a helyét kapjuk, amelyiken éppen áll a mutatónk. Azért kell 160-al kevesebbet hozzáadni, mert a mutató kezdőértéke 1 és ha ezt megszorozzuk a sorhosszal, akkor a 160-at kapunk. A kezdőérték egyről való indításának oka, hogy a későbbiek során amikor ezt az értéket egy ciklusban használjuk, akkor ha cx=O értékkel indul, akkor nem egyszer fog lefutni a ciklus, hanem 65536-szor (ez a loop működéséből adódik). Ha kiszámoltuk a csík kezdőcímét, elkezdhetjük a csík kirakását. Ezt a csík hosszának és színének beállításával kezdjük. Itt a szín az eredeti, fekete hátterű a törlés céljából. Ezután a már kiszámolt memóriacímre, ami most nem egy karakterhely, hanem egy színhely mert most a szöveget nem kívánjuk megváltoztatni, csak a színét, kitesszük a mutatót jelképező csíkot. Tehát egy ciklussal minden második helyre beírjuk a megadott színbyte-ot. Ha ezzel megvagyunk, megismételjük a műveletet, de most már az új pozícióval és színnel. Majd a mutató helyét a MUTAT02 változába írjuk, hogy a következő elmozdításnál le tudjuk törölni a jelenlegit. Ezután természetesen egy ret segítségével visszatér a rutinból. A most következő BIOS rutin ellenőrzi, hogy van-e lenyomott billentyű. Ha van, akkor kiolvassa azt és megvizs-

gálja, hogy a számunkra van-e jelentése. Ha nincs, akkor vissza a figyeléshez. Ha a felfelé nyílat nyomtuk meg, akkor ellenőrizni kell, hogy a mutató nem áll-e a legfelső soron, mert innen följebb már nem léphetünk. Ha nem ott állt. akkor a mutató értékét csökkentjük eggyel. Hasonlóan a lefelé nyílnál is megvizsgáljuk a csík helyét és ha lehet, növeljük a mutató értékét Amennyiben a menüpont kiválasztására használt enter-t nyomtuk le, akkor kilép a körből és az Enter címkénél folytatja a program futását. Itt a cl regiszterbe tölti a MUTATO értékét, si-be pedig azt a címet, ahonnan kezdve le lettek tárolva az esetlegesen indítható programok címei. Ez úgy történt, hogy a CIMEK címke után wordös formában az egyes programok offsetcímei kerültek letárolásra. Innen egy mov utasítással a bx regiszterbe töltjük először az első címet, növeljük si értékét kettövel, majd a loop utasítás a ex-nek megfelelöen megismétli ezt a műveletet. Ha ex-ben 1 volt. akkor a ciklus nem kerül ismétlésre és a bx regiszterben marad az első cím. Ha nem egy, akkor a ex-től függöen a megfelelő értéket kerül a bx-be. Ezzel megkerestük a kiválasztott menüpont által végrehajtandó program címét. A feladat már csak annyi, hogy végrehajtsuk. Ezt egy jmp bx utasítással tehetjük meg. Ezek a rutinok most csak annyit csinálnak, hogy si-be beállítják a kiíratandó szöveg kezdöcímét (természetesen a menüponttól függöen) és egy másik kiíró rutin segítségével kiíriák azt, majd visszaugranak a .2 Enter címkéhez. Az itt használt szövegkirakó eljárás csak annyiban különbözik az előzőtől, hogy a szöveg elején található 2 byte, ami a kirakandó szöveg koordinátáját tartalmazza. Ebből a program a már megszakott módon kiszámalja a képernyöcímet. A szöveg végét a O kód jelzi. Visszatérés után egy kérdés kerül kirakásra, mégpedig, hogy akarunk-e újból választani. Itt figyeli, ha az n gombot nyomtuk le, ugrik a kilépésre, ha az i gombot akkor elölről kezdi a programot, egyébként újabb billentyű várása következik. A programban nem a karakterek ascii kódja lett figyelve, hanem a scan kód mivel előfordulhat, hogy be van nyomva a Caps Lock és ekkor az n billentyűt hiába figyeljük mivel leütésekor N kerülne beolvasásra. Ellenben a scan kód a billentyűzet gombjait jelenti, nem pedig a rajtuk lévő betűt.

### Memóriakezelés:

A programozásnak egy másik fontos eleme a memória kezelése. Gyakran előfordulhat ugyanis, hogy egy program

működése közben például a lemezről egy hosszabb szöveget akar beolvasni, ami az adott programszegmensbe már nem férne bele, vagy más egyéb művelethez memóriára lenne szüksége. Ekkor jönnek a bonyodalmak, ugyanis ki tudja miért, de amikor a DOS betölt a memóriába egy programot, akkor az összes szabad memóriát lefoglalja, majd betölti a programot, de a nem használt memóriaterületet nem szabadítja fel. Ez azt jelenti, hogy ott van az üres memóriaterület. de használhatatlan. Ahhoz tehát, hogy a memória egy részét saját céljainkra le tudjuk foglalni, előbb fel kell szabadítani a nem használt részeket. Ez egy egyszerű BIOS<br>művelet. ahol megadjuk az általunk használt program művelet, ahol megadjuk az általunk használt program szegmenscímét és hosszát, a többit már elvégzi a gép. Ezután a maradék memória a rendelkezésünkre áll. Ügyelm kell, hogy a program hosszát nem byte-ban kell megadni, mert így maximum<br>64K - területet - használhatnánk, hanem - paragrafusban, - Egy 64K területet használhatnánk, hanem paragrafusban. Egy paragrafus nem más mint 16 byte, tehát a programunk méretét, el kell osztani 16-al és megkapjuk a hosszát. Nem árt azonban egy kicsivel többet lefoglalni. főleg ha egy szegmensen belül van a kód, az adat és a stack, mivel így egy pár veremmüvelet után felülírhatjuk a programunkat. Tehát mindig annyival többet célszerű megtartani a saját programunk. amennyit maximálisan használhat. A megmaradt területtel ezután már szabadon garázdálkodhatunk. Az első lépés a felszabadítás után. hogy lefoglalunk egy általunk meghatározott méretű részt a szabad memóriából. amit azután majd felhasználhatunk céljainkra. Ez szintén egy BIOS hívással történik, meg kell adni, hogy mennyi memóriát akarunk a géptől, és ő ezt kiutalja nekünk ha van anny1. Ha nincs, akkor a legnagyobb lefoglalható memóriablokk méretét kapjuk válaszként. Egyébként pedig a lefoglalt blokk méretét a szegmenscímével együtt. Ha ez is megvan. miénk a lehetőség, hogy azt kezdjünk vele amit akarunk. A továbbiakban ezt majd arra fogjuk felhasználni. hogy a lemezről betöltünk egy szöveget, amit majd kiírunk a képernyőre. De ahhoz, hogy ezt meg tudjuk tenni, meg kell még ismerni a file kezelést.

#### File kezelés:

A lemezen lévő file-okat többféleképpen kezelhetjük. Ezek a lehetőségek közül most a legegyszerűbbel fogunk ismerkedni. Ezt szintén a BIOS végzi három lépésben. Az első a file megnyitása. a

második az írás vagy olvasás és a harmadik a file lezárása. A müvelet végzése során fontos információt tartalmaz a file azonosító (handle), amit a file megnyitása után kapunk a géptől. és a másik két müvelet számára feltétlenül szükséges. A megnyitáshoz nem szükséges más, mint a file neve és egy megnyitási mód, ami meghatározza, hogy milyen müveletet akarunk végezni a file-al. A rutinból való visszatéréskor ax regiszterbe adja a file azonosító számot, amit majd használni fognak a további rutinok. Ezután következik az írás vagy olvasás ahol meg kell adni a mozgatandó byte-ok számát és helyét. Ha elvégeztük a müveletet, le kell zárni a file-t!

A most következő program lefoglal a memóriából egy 64K hosszú területet, ahová a lemezről be fog tölteni egy neveket tartalmazó adatfile-t, amit egy rövid program segítségével kiíratunk a képernyöre.

[Program 11]

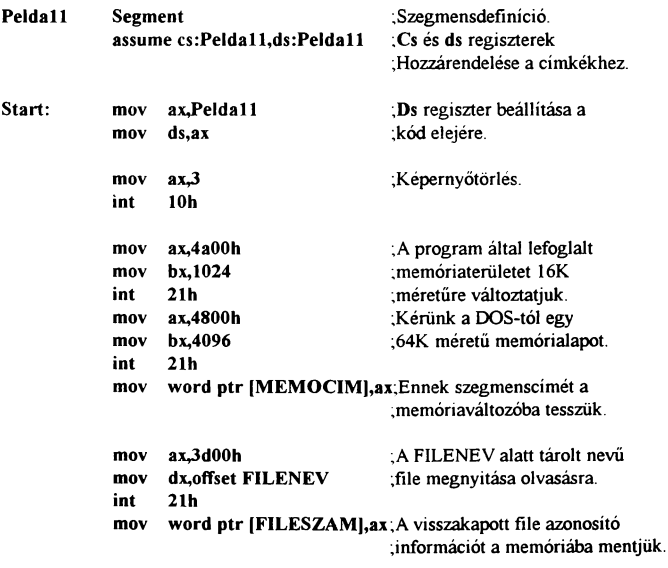

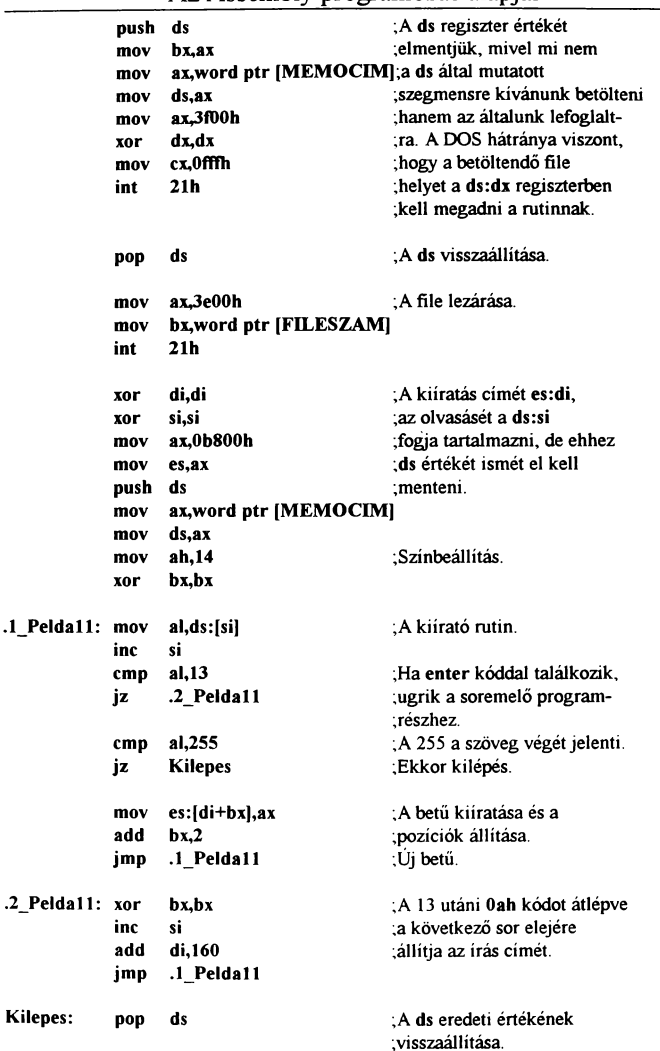

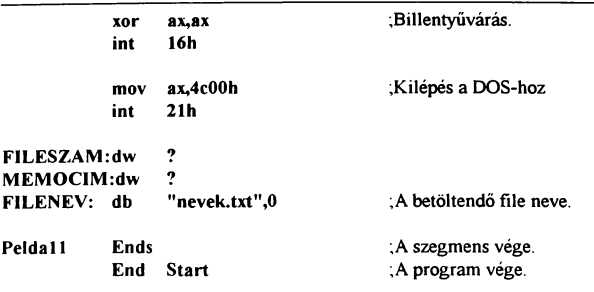

Mint az látható, a program hasonlóképpen kezdődik, mint az eddigiek. A képernyőtörlés után azonban meghívásra kerül a 21h rutin. ami tulajdonképpen nem más, mint a DOS-nak egy része. Ugyanis ez a megszakítás kezeli a legtöbb DOS funkciót. Ezek közül mi most a 4ah alfunkciót használjuk, ami a lefoglalt memória méretének megváltoztatására szolgál. Bx regiszterben kell megadni az új hosszt (paragrafusokban) és es regiszterben a szegmenscimet. Nos ezt hiába keresnénk, nem lett megadva mivel a program induláskor ds és es regiszterekbe az úgynevezett PSP (majd később) -ami a program előtt található- szegmenseimét rakja. Ezért nem kell külön beállítani ezt az értéket, és a ds-t ezért állitjuk be .exe programoknál külön a kód elejére. A program által használható memória hosszát 1024 paragrafusra azaz 16K-ra állitottuk be, Ennyi biztos elég lesz.

Ezután a file betöltése céljára kérünk a géptől egy kis rnemóriát, méghozzá 64K-t. És ha megkaptuk, eitáraijuk a szegmenscímét, hogy később tudiuk használni.

Most következik a használandó szövegfile megnyitása. Ezt a müveletet a 3dh DOS funkció végzi. Az al regiszterbe nullát töltünk, ami azt jelenti, hogy a file-t csak olvasásra nyitjuk meg. Ha iti 1 lenne az a csak irást. a 2 az írás-olvasást jelenti. Az al regiszter többi bitjével nem foglalkozok, mivel az más könyvekben stb. is megtalálható. A dx regiszterbe pedig azt a címet kell rakni, ahol megtalálható a betöltendő file elérési útja, neve a kiterjesztéssei aminek a végét egy nulla jelzi. A rutinból való visszatérés-

kor ax regiszter fogja tartalmazni a file azonosító számot amit elmentünk, mivel később is szükség lesz rá. A következő lépés a szöveg betöltése. Ehhez ds:dx regiszterbe be kell állítani annak a helynek a eimét, ahová be akarjuk tölteni az adatot és ex-be az adatblokk hosszát. Ez itt most nem lett pontosan beállítva, de ha többet írunk be ide, nem történik nagy katasztrófa, legfeljebb nem tölt be annyit, csak amilyen hosszú a file. Egyébként a betöltött byte-ok számát megadja a rutin visszatéréskor, de erre most semmi szükség. Ami viszont fontos, hogy ha ds értékét megváltoztattuk, semmi olyan müveletet nem végezhetünk, ami a memóriaváltozókat és egyéb a régi adatszegmensben lévő adatot befolyásolna, mivel a ds most máshová mutat. Ezért a szegmensregiszter értékét is a verembe kell lementenünk mivel ezt a változtatás nem befolvásolia. A file betöltése után visszaállítjuk az eredeti ds értéket mivel a fileszám egy memóriaváltozóban lett eltárolva, és ezt. csak így tudjuk kiolvasni a file lezárásához. Ezzel a file betöltése megtörtént, most már a rendelkezésünkre áll szöveg a lefoglalt memóriaterületen.

További tennivalónk, hogy a beolvasott neveket a képernyőn megjelenítsük sorban egymás alatt. Ehhez nem árt, ha ismerjük a DOS alapú szövegszerkesztők által készített szövegformátumokat. Tudni kell róluk, hogy minden sor végére ahol entert nyomtunk, egy 13 és egy 10 kódot rak. Ebből a 13 az enter a 10 pedig a nyomtatók számára az új sort jelentik. A szöveg végére egy 255 kódot helyeztem, amit a programból figyelve jelzi a felsorolás végét.

A kiírató rutin hasonlóképpen müködik, mint az már régebben történt, azzal a különbséggel, hogy a sorokon belüli cimet a bx regiszter növelésével változtatjuk, ez megkönnyíti a soremelést mivel így csak nullázni kell a bx regisztert és hozzáadni di-hez a sorhosszt. Az egyetlen dolog, amire oda kell figyelni hasonló esetekben, hogy a ds regiszter értékét megváltoztattuk, így memóriaváltozók használata nem ajánlott.

Adódhat olyan esemény, amikor egy szó, mondat helyét kell meghatároznunk egy hosszabb szövegben, adatbázisban stb. Illetve vizsgálnunk kéll, hogy egyáltalán megtalálható-e az adott szöveg. Ilyenkor a megoldás, hogy letáraijuk a keresendő

kifejezést és sorban összehasonlítjuk a dokumentum minden részével mindaddig, míg rá nem lelünk a kívánt szövegre. Ezen feladat megoldásánál nagyon hasznos a cmpsb l cmpsw illetve a scasb l scasw utasítások a rep kiegészítéssel. A jelentésükre majd a mintaprogram ismertetése után térek ki. A most következö program egy eltárolt mondatban keres egy szót, és kiírja, hogy a mondat hányadik karakterétől kezdődik.

[Program 12]

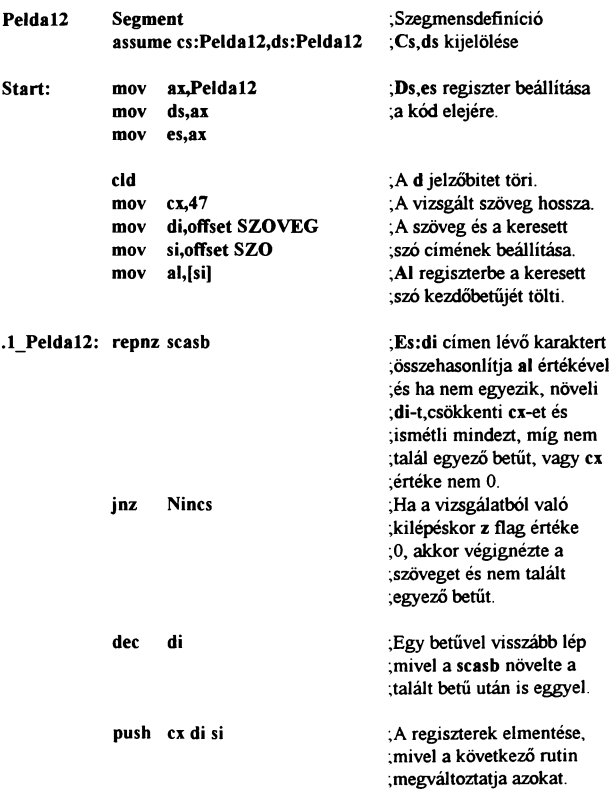

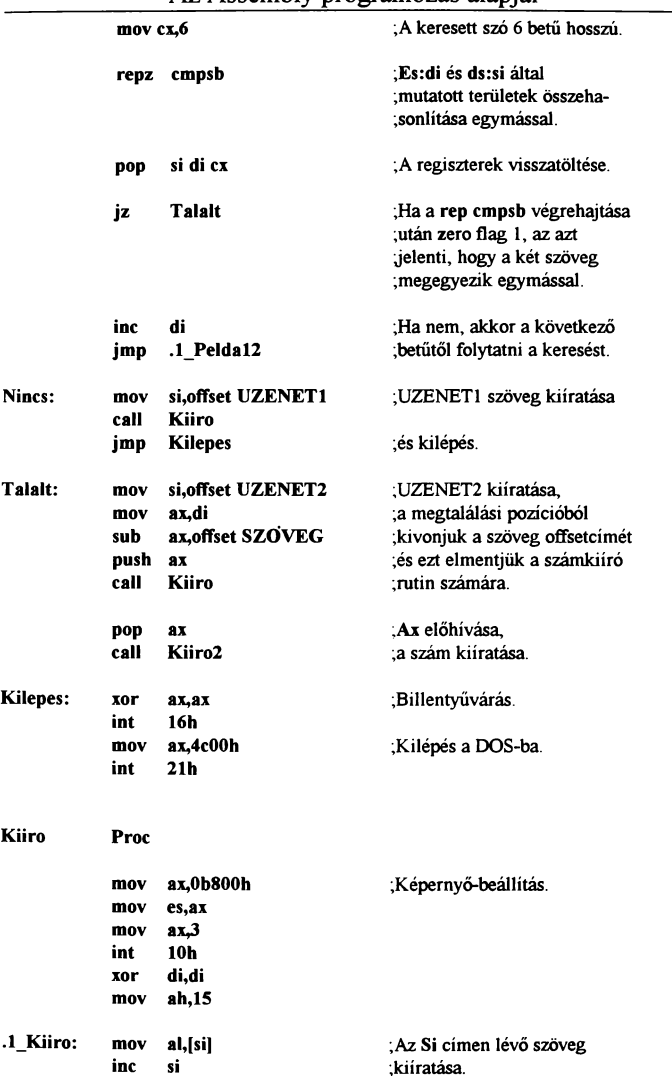

 $\sim$ 

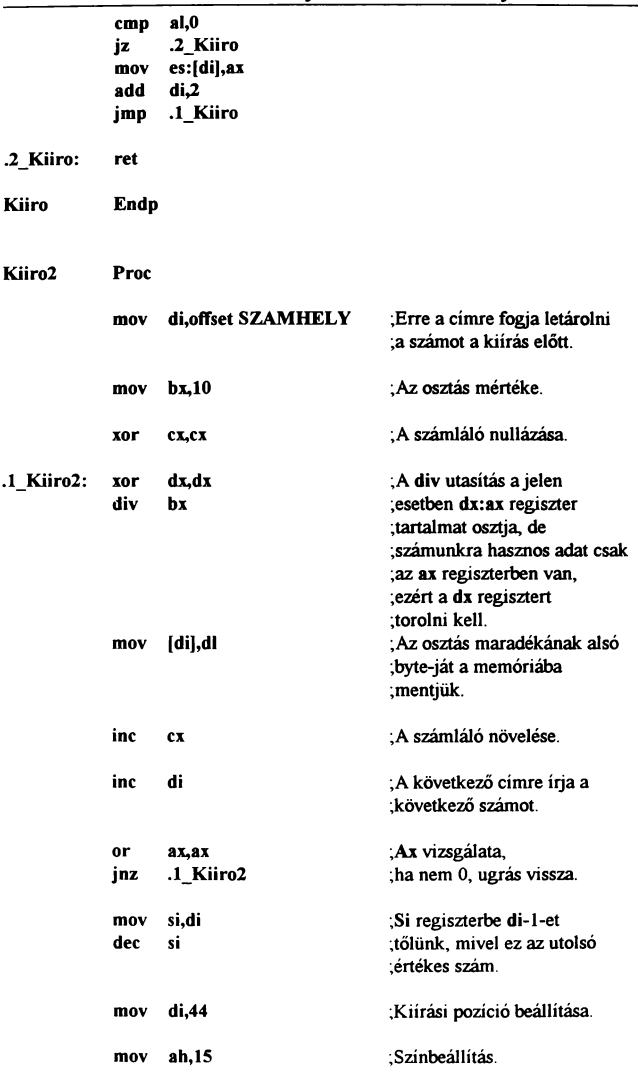

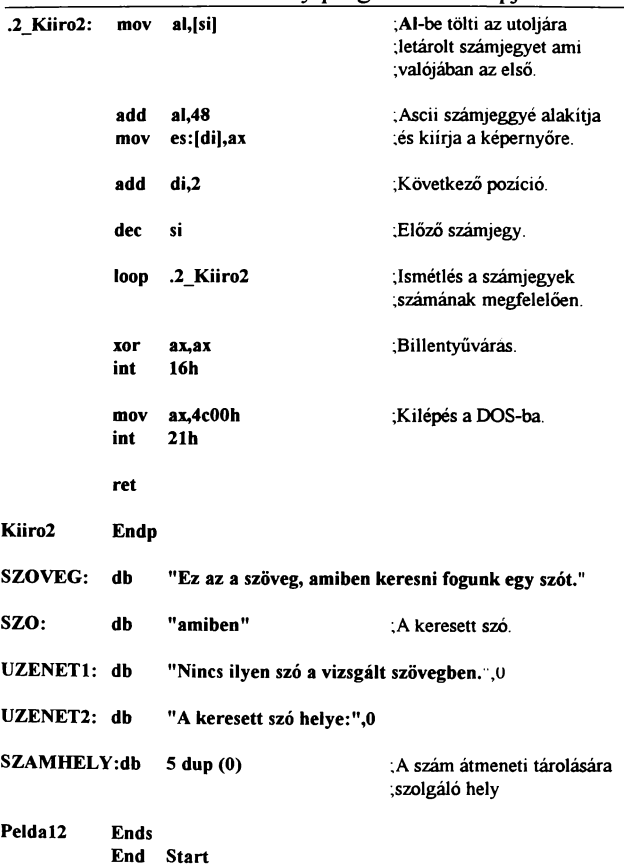

Korábbi programokban már használtuk a cmp utasítást, 1nellyel két adatot hasonlíthattunk össze. Az iménti példa is megoldható lett volna ezzel, de sokkal hosszabb, bonyolultabb lett volna a program. A PC rendelkezik egy olyan utasítás csoporttal ami egy kicsit összetettebben működik az eddig megismerteknél. Nos nézzük, hogy is müködnek ezek: amikor a gép a scasb

utasítással találkozik, összehasonlítja az es:di címen tárolt adatot (jelen esetben byte-ot) al regiszter tartalmával és a jelzőbiteket a müvelet eredményétől függően állítja be. Továbbá a végrehajtás után növeli (csökkenti) di regisztert a d flag értékétől függően  $(d=0)$  esetén növeli). Így ha ismételgetiük a scasb utasítást megkereshetjük az adott szövegben az al tartalmának előfordulási helyét. Ezt az ismételgetést oldja meg a rep kiegészítés ami a végrehajtás során csökkenti ex értékét és mindaddig ismétli a mögé írt müveletet, míg ex el nem éri a nullát. A mi esetünkben ez nem elegendő, mivel figyelni kell, hogy egyező-e a betű vagy sem. Ezt oldja meg a repnz ami mindaddig ismétel, amíg a z bit nulla illetve a ex regiszter nagyobb nullánál. Tehát ha egyező betűt talál *a* seasb, akkor a zero flag 1 értéküre vált, minek hatására a repnz abbahagyja az ismétlést. A ex regiszterbe a vizsgálandó szöveg hosszát állítjuk, mivel a keresést a szöveg végéhez érve be kell fejezni. A keresési ciklusból való kilépéskor a z bit értéke mutatja a kilépés okát. Ha 1 akkor egyező betűt talált, ha O akkor a ex értéke érte el a nullát.

A másik utasítás amit a keresett szó összehasonlítására használtunk, az a empsb, ami a ds:si és az es:di által címzett két byte-ot hasonlítja össze, majd növeli si és di értékét A flag itt is a müvelet eredményétől függően áll be. Az itt használt kiegészítés, a repz csak addig ismétel, amíg a müvelet eredménye egyenlő azaz zero flag értéke 1. Illetve míg cx nem nulla.

Ezen két utasítás segítségével nagyon egyszerű egy bármilyen hosszú szöveg keresése.

A mintaprogram tartalmaz még egy új utasítást is, ami befolyásolja az előző kettő müködését. Ugyanis az, hogy a rep hatására a ex értéke csökken vagy nő, azt a d jelzőbit határozza meg. Ha értéke 1, akkor csökkenteni fogja. Ezért a d bitet nullába kell állítani. Ezt a eid utasítás végzi el. Ezután a programban beállítjuk a szöveg hosszát, eimét és a keresett szó eimét. Ezután a szó első betűjét al regiszterbe töltjük. Ezzel a kiindulási paramétereket beállítottuk, következhet a keresés. Jelen esetben a keresett szó az "amiben" ezért a repnz seasb megkeresi a szövegben előforduló első "a" betűt. A kereső ciklusból való kilépéskor ha z=O akkor a szöveg végéhez értünk, ami azt jelenti,

hogy a keresett szó nincs a szövegben. Amennyiben talált a program al-ben tárolt betűt, akkor következik az összehasonlítás. Első lépésben csökkentjük di értékét, hogy arra a helyre mutasson, ahol egyező betűt talált, majd elmentjük a használt regisztereket, mivel a következő programrész is használja ezeket és nekünk a keresés esetleges folytatásához a jelenlegi értékek szükségesek.

A vizsgált szó összehasonlítását a szóhossz beállításával kezdiük, majd a repz cmpsb összehasonlítia a talált betű címétől kezdődő részt az általunk keresett szóval. Amennyiben a 6 karakter bármelyikénél eltérést talál, kilép a repz ciklusbóL A vizsgálat után visszatöltjük az elmentett regisztereket és megvizsgáljuk a kilépés okát. Ha z=1 akkor a vizsgált szó megegyezik az általunk megadottal. Ha nem, akkor a következő karaktertől {inc di) folytatódik a keresés egy újabb "a" betüig.

Amennyiben a ciklus végigfutott úgy, hogy nem találta meg a kívánt adatot, a Nincs címkére ugrik, ahol a Kiiro rutin segítségével közli ezt velünk.

Hasonlóképpen a Talalt esetében, de itt a szó helyét is kiírja nekünk a már ismert szöveg és szákkiíró rutinok segitségével.

Természetesen, ha egy gigantikus méretü adathalmazban akarunk megkeresni valamit, az időbe telhet. Ezért például adatbázis szerü adatok kőzött sokkal könnyebben keresgélhetünk, ha az adatainkat fix hosszúságú területeken tároljuk. Mit is jelent ez? Vegyünk példának egy telefon regiszter programot. Ha név szerint akarunk keresgélni, akkor teljesen fölösleges azt a telefonszámok és a címek között is megnézni. Ezért azt szokták csinálni, hogy meghatározzák, hogy a név maximálisan pl.: 30 karaktert, a telefonszám 15-öt, a cím pedig 100 karakter helyet foglalhat el, ezért minden adat számára egy ekkora területet foglalnak le még ha rövidebb is ennél. Ezekután a keresés annyiból áll, hogy megnézzük a név első betűjét és ha nem stimmel, akkor 145 karakterrel arrébb lépünk, ami a következő név elsö betűjét tartalmazza. Ugyanígy a telefonszám és a cím esetében is. Előnye a dolognak, hogy a fölösleges információt nem vizsgáltuk meg, és ezzel rengeteg időt megspóroltunk.

Ha már szó esett az adatbázisokról, egy kis elméleti információként a rendezésröl: az adatok valamilyen szempont szerinti sorbarendezésének alapvetöen két típusa van. A valós és a látszólagos. A valós rendezésnél az adatokat fizikailag sorbarendezzük a megadott szempont szerint, míg a látszólagos esetében csak egy sorrendet készítünk, ahol a helyes sorrendet tároljuk le és az adatbázis sorrendjét nem változtatjuk meg. Előnye az utóbbinak, hogy gyorsabb rendezést lehet elérni vele. Az adatok sorbarakására egy ötlet, ami ugyan valószínűleg nem a leggyorsabb, de kipróbáltan jól működik. A teendőnk, hogy összehasonlítjuk az első és a második bejegyzést egymással. Amennyiben nem megfelelő a sorrendjük, egyszerűen megcseréljük a kettőt. Ezután megtesszük ezt a 2. és a 3. adattal és így tovább egészen az utolsóig. Ezzel azonban még nem lesznek sorban az adatok, mivel egy lépésben nem lehet ezzel a módszerrel az utolsó bejegyzést az első helyre varázsolni, ezért a teljes műveletet meg kell ismételni a bejegyzések száma-1-szer ahhoz, hogy biztosan a megfelelő sorrendet kapjuk.

Előfordulhat. hogy a programunknak a DOS-ból akarunk valamilyen paramétert átadni. Lásd például DIR /P stb. esetében a l jel után valamilyen paramétert lehet megadni. Az elválasztást szolgáló jel feladata könnyebben meg tudjuk keresni a paramétert, mivel az utasítás és a paraméter között nem biztos, hogy csak egy szóköz van. A példaprogram mindössze annyit csinál, hogy a paraméterként írt részt kiírja a képernyöre a megadott koordinátákra. A program használata: pelda13 /10,12, kiírandó szöveg. fontos, hogy fölösleges szüneteket ne rakjunk a / után mivel a program ott a koordinátát fogja keresni.

[Program 13)

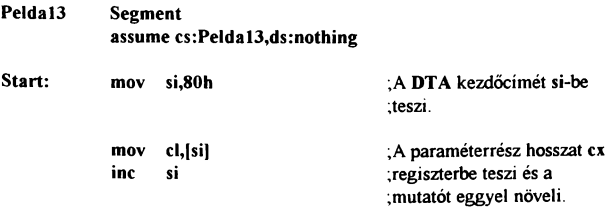

64

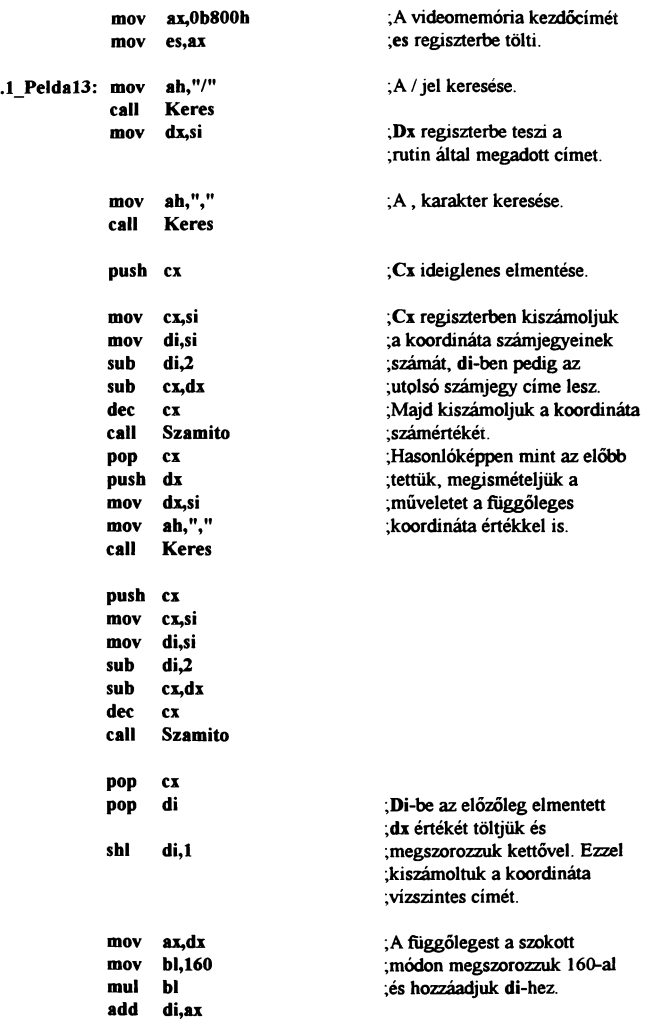

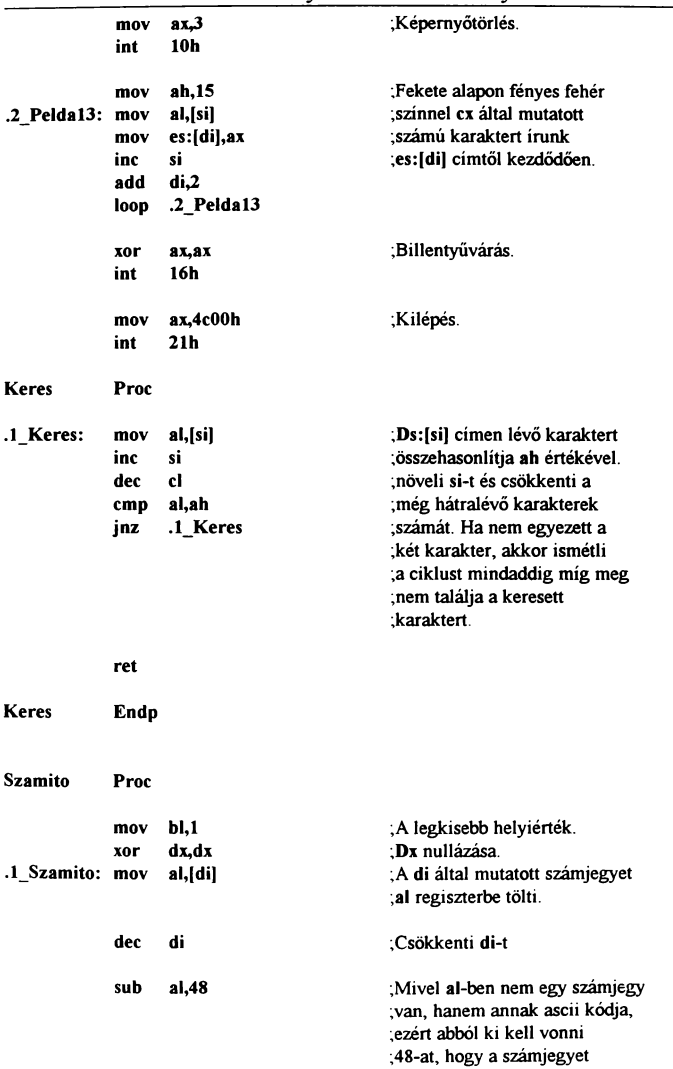

 $\ddot{k}$ 

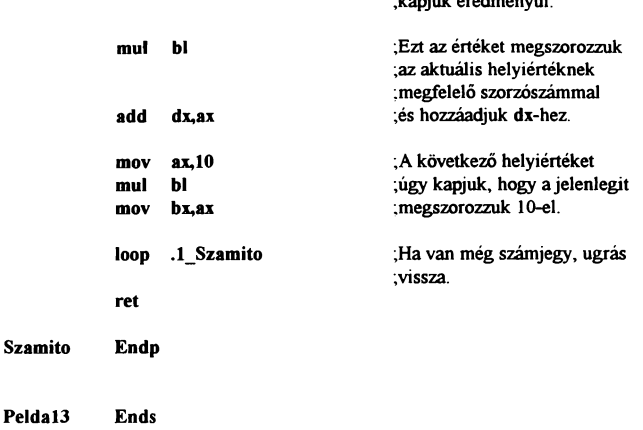

End Start

Amint arról a memóriakezelésnél már szó esett, a program betöltése után a ds és es regiszterekbe nem a program címe, hanem egy úgynevezett PSP szegmenscíme kerül. A PSP teljes leírása megtalálható a függelékben, itt csak az un. DTA érdekes a számunkra, ami a PSP 128. byte-jától kezdődik és hosszát a legelső byte-on tárolt érték mutatja. Ez a terület azt a célt szolgálja, hogy a DOS parancs után begépelt paramétereket eltárolja. A most következő programban a DOS parancs utáni első karakter a 81h címen lesz. Ezt kihasználva ci regiszterbe betöltjük a paraméterrész hosszát és megkeressük az elválasztó "f' jelet ami a paraméterek kezdetét jelzi. Ha ezt megtaláltuk, akkor meg kell keresni az eső"," karaktert, és a két cím közötti karakterekből kell egy számot készíteni. Mivel megkerestük a szám elejét is és a végét is. meg tudjuk határozni. hogy hány karakterből áll. Amennyiben egynél több, akkor az egyes helyiértékeket a megfelelő szorzószámmal meg kell szorozni és ezeket összeadni. hogy a valós számértéket kapjuk. Ezt természetesen meg kell tenni a második számmal is és ha már mindkettőt ismerjük, ebből ki kell számolni a kiírási cimet. Ezután a második vessző utántól kezdődően ki kell írni a szöveget a kiszámolt címre. A szöveg hosszát a cx értéke mutatia, amit az egyes kereséseknél természelesen csökkenteni kellett, hogy mindig az aktuális értéket mutassa.

Ilyen módon írhatunk akár decimális-hexadecimális szám konvertert vagy bármilyen külső paraméterrel működő programot.

Programjainkban nem árt, ha például egy hibára nem csak egy szöveggel, hanem egy hangjelzéssel is felhívjuk a felhasználó figyeimét Ugyan a PC beépített hangszórója túlzott zenélgetésre nem ad lehetőséget, azért egy kis ügyességgel egészen szép hatások csikarhaták ki belőle.

A számítógépben található egy 8253 jelzésű integrált áramkör, ami három 16 bites osztót foglal magába. Az első csatornája a 8259-es megszakítás kezelőre lett kötve, ami így másodpercenként 18.2-szer aktivizálódik.

A második csatorna a 8237-es DMA vezérlőre van kötve. Ezt módosítani nem célszerű, mivel a memóriafrissítést is ez végzi és ha megváltoztatjuk, elveszhet az összes adatunk.

A számunkra most a harmadik csatornája fontos, ami a beépített hangszóróra lett kötve. Tehát ha beállítunk egy adott osztási arányt és bekapcsoljuk a hangszórót, akkor ott az oszcillátor frekvencia (1.19318 MHz) megfelelően leosztott értéke jelenik meg.

A hangszóró bekapcsolását, az osztási arány beállítását stb. úgynevezett portműveletek segítségével érhetjük el. Egy po'rtra való adat írás hasonlít a memóriába való íráshoz, csak itt nem egy RAM van a vezeték végén, hanem egy áramkőri egység, ami figyeli az adott portcímet, és ha az neki szól, akkor az adatvezetékről kiolvassa a küldött értéket.

Így a 8253-as programozására a 43h port szolgál. Az ide írt adat egyes bitjeinek jelentése:

O.bit: O esetén bináris, 1 esetén BCD számlálás.

1-3. bitek: A kívánt üzemmód száma.

4-5. bitek: 00- A számláló értékét regiszterbe írja.

- 01 Az osztó alsó byte-jának írása/olvasása.
- 10- Az osztó felső byte-jának írása/olvasása.
- 11 Az osztó alsó majd felső byte-jának
	- írása/olvasása
- 6-7. bitek: A kiválasztott csatorna száma (0-2)

A számláló értékét akkor érdemes regiszterbe mentetni kiolvasás előtt, ha mind az alsó, felső byte értékét ki kívánjuk olvasni úgy, hogy azok közben ne változhassanak meg. Ilyenkor a gép az aktuális értéket egy belső regiszterbe menti, amit azután kiolvashatunk. De a számláló programozása részletesebben megtalálható Az IBM PC-k BELSŐ FELÉPÍTÉSE című könyvben és még sok másikban. Az egyes csatornák osztási arányát a 40h-42h portokon keresztül állíthatjuk.

A következő feladatunk a beállítás után, hogy bekapcsoljuk a hangszórót. Ezt a 8255 típusú 24 bites programozható 110 kentroller megfelelő programozásával tehetjük meg. A PC-ben ez az áramkör 3 darab 8 bites részre van bontva, amiből a másodiknak az alsó két bifje befolyásolja a hangszórót. A másik 6 a billentyüzetet, RAM paritást stb. Ezért ügyelni kell arra, hogy ezen biteket ne változtassuk meg. Ezt úgy érhetjük el, hogy írás előtt kiolvassuk a port értékét, az alsó két bitet AND vagy OR müvelettel megfelelően beállítjuk és ezután írjuk vissza az értéket. Így csak a hangszórót vezérlő biteket befolyásoljuk. A 8255 leírása szintén megtalálható az említett könyvben vagy más szakirodalomban.

Nos ezek után a program, ami nem tesz mást, mint csippan egyet kb. 1 kHz-es frekvenciával.

[Program 14]

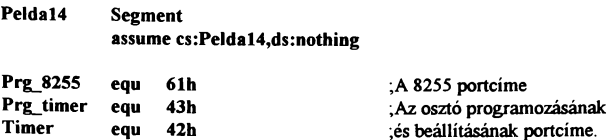

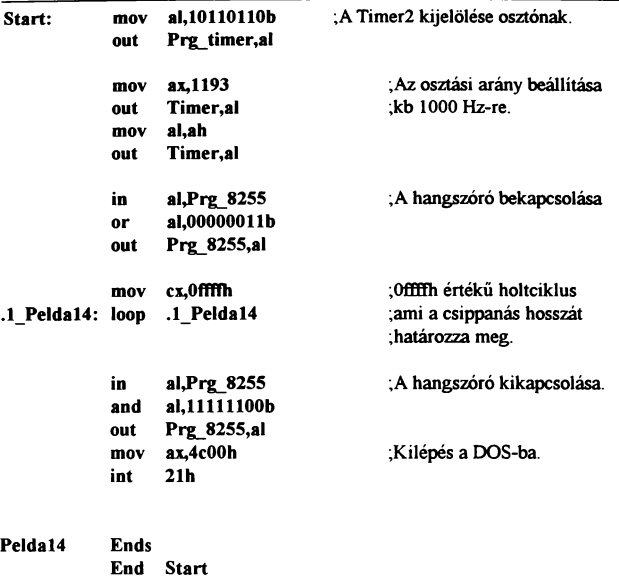

A lista elején mindjárt egy újdonság, amit eddig még nem használtunk, az equ egy címkével. Ez nem csinál mást, mint a magasabb szintü nyelvekben a konstans. Tehát fordításkor a program, ha a szövegben az equ előtt álló címkével találkozik valahol, akkor az egu után írt számot fogja oda befordítani. Előnye csak az áttekinthetőség szempontjából van, mivel így mindig tudjuk, hogy az adott portcím mihez tartozik. Továbbá van két új assembly utasítás is, az in segítségével egy portról olvashatunk be egy értéket, az out pedig ennek az ellenkezője, vele egy adatot küldhetünk a kiválasztott porton keresztül.

A programban semmi különlegesség nincs ezeken kívül. Első lépésben felprogramozza az osztót, majd beállítja az osztási arányt és bekapcsolja a hangszórót. Ezután egy holtciklus segítségével vár egy kicsit majd kikapcsolja és kilép.
#### Az Assembly programozás alapjai

#### A memória rezidens programok működése:

A memória rezidens programok annyiban különböznek az eddig megismertektől, hogy a programból való kilépéskor nem törlődik ki a memóriából, hanem ott marad. Kombinálni szakták a dolgot valamelyik int rutin átirányításávaL Mint arról már felületesen szó esett, az int rutinok címei egy táblázatban vannak letárolva. Minden rutinhoz egy szegmens és egy offsetcím, azaz összesen 4 byte tartozik. Ha ezt a cimet mi megváltoztatjuk, akkor nem az adott funkció hajtódik végre, hanem az a program, aminek a eimét megadtuk. Ezen módon átirányíthatjuk a saját programunkra is. Ilyenkor gondoskodni kell arról, hogy a saját programunk végezze el az adott rutin feladatát, vagy pedig a programunk végrehajtása előtt vagy után indítsa el az eredeti BIOS rutint is. Egy int híváskor első lépésben a verembe mentődik az állapotregiszter (flag) és a hívó program int utáni sorának címe a visszatérés céljából, majd a táblázatból kiolvassa a rutin eimét és egy távoli ugrással átadja a vezérlést neki. A BIOS rutin végén egy iret utasítással tér vissza a hívó programhoz, minek hatására visszatöltődik a flag is.

A memória rezidens programoknál alapvető szempont a rövidség. Ezért érdemes a programot .com formátumúra írni. A programból való kilépés is egy kicsit másként történik akkor, ha azt szeretnénk, hogy továbbra is maradjon a memóriában a kód lényeges része. Ilyenkor meg kell adni a programunk szegmenseimét és az első olyan byte offsetcímét, amire már nincsen szükségünk, ezután nem egy int21h hanem egy int27h ROM BIOS hívással lépünk ki, melynek hatására a megadott rész a memóriában marad.

A vezérlésátadásra gyakran használják az 1ch BIOS rutin átirányítását, amit a gép másodpercenként 18.2-szer végrehajt. Ez alkalmazható például akkor is, ha azt szeretnénk, hogy a pontos idő mindig ki legyen írva a képernyő valamely részére. Vigyázni kell azonban, hogy egy int rutinból egy másik int rutin nem hívható, ezért ha rezidens programot írunk és mégis szükség lenne egy BIOS hívásra akkor vagy megírjuk azt a müveletet, amit a BIOS rutin végezne, vagy hasonló módon hajtjuk végre, mint az eredeti rutint, azaz szimulálunk egy int hívást, ami abból áll, hogy

#### ffiM PC Gyakorlati Assembly

egy pushf utasítással elmentjük a fiaget és egy távoli call utasítással indítjuk el a kívánt rutint.

A 15. programban egy gyakori problémára adok egy megoldási lehetőséget, mivel velem is gyakran előfordul az, hogy figyelem a winchester müködését visszajelző ledet, hogy tudjam, él-e még a rendszer, vagy lefagyott. Egyes vírusok tevékenységél is ki lehet szümi így. A megoldás, amit ez a rövidke rutin kínál az, hogy minden lemezmüveletnél csippan egy rövidet a gép. Ez egy kicsit furcsán hat, amikor a gép keres egy programot, és egy rakás tartalomjegyzéket végignéz, vagy egyéb olyan müveletnél, ahol egymás után sűrűn fordul a lemezegységhez, ekkor ugyanis egy sorozatos csipogást, esetenként recsegést produkál, de a programot kedvünkre megváltoztathatjuk, csipogás helyett akár a képemyöre írhatunk egy jelet vagy kinek mi tetszik.

#### [Program 15]

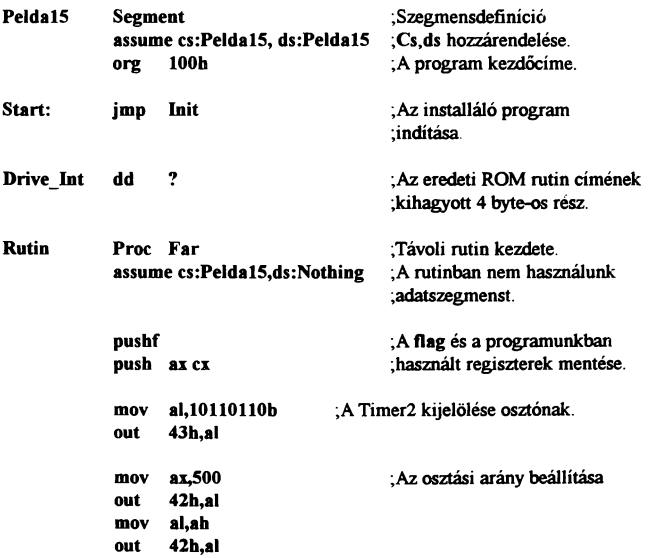

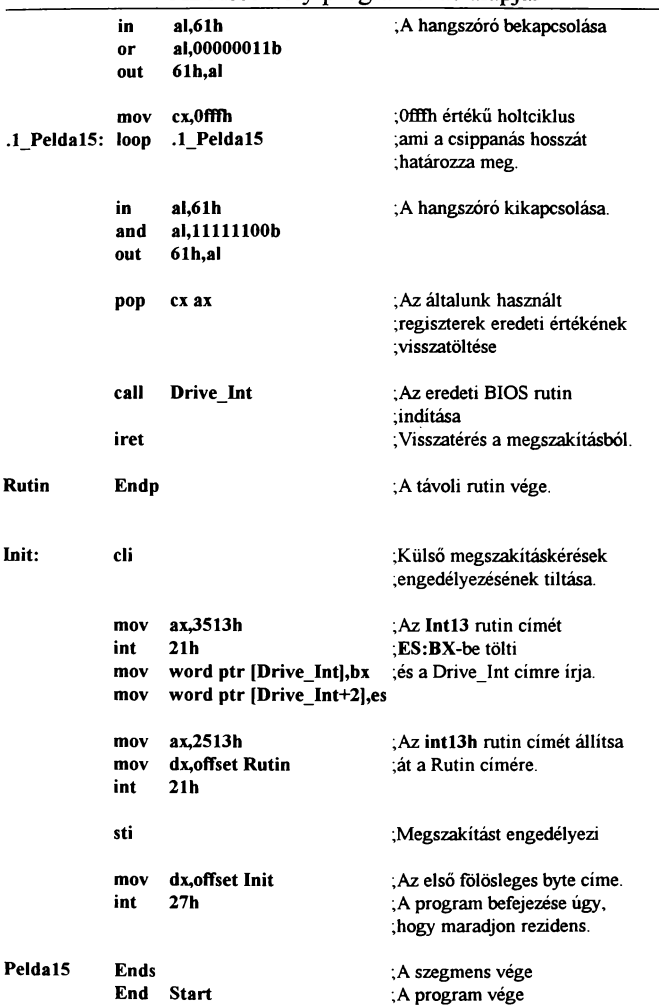

### Az Assembly programozás alapjai

#### IBM PC Gyakorlati Assembly

A programban a 13h rutint csapoltuk meg egy kicsit, amiről tudni kell, hogy az összes lemezművelet végrehajtása ezen keresztül hajtódik történik. Tehát ha a rutin ugrási eimét ideiglenesen átirányítjuk a csippanó rutinra, akkor minden lemezművelet végrehajtásakor elindul az általunk írt kód is.

A program egy jmp utasítással kezdődik aminek hatására átugoria a rezidens csipogó részt, ugyanis az első feladat az, hogy a program rezidenssé válása előtt kiolvassuk az eredeti rutin ugrási eimét ahhoz. hogy egy call utasítással el tudjuk majd indítani azt. Továbbá át kell írnunk azt a címet a mi rutinunkra. Vigyázni kell azonban arra, hogy a cím átírása közben nem érkezhet semmilyen megszakításkérés a kiválasztott funkcióhoz, mivel ekkor problémás dolgok történhetnek. A megoldás az, hogy egy eli utasítással letiltjuk a megszakításkérések elfogadását majd az átírás befejeztével egy sti segítségével engedélyezzük azt.

Ha az átírás megtörtént, cs regiszterben megadjuk a kód szegmenseimét (azaz ezt már beállítottuk a program elején) és dx regiszterben pedig az első olyan byte eimét, ami már nem szükséges, tehát az installáló rész kezdőeimét Ezután a 27h DOS hívással úgy lépünk ki a programból, hogy az az elejétől a kijelölt részig a memóriában marad. Természetesen ezután visszatér a DOS-hoz. Mint látható, a program aktív részét nem indítottuk el. Ennek oka. hogy ezt a gép végzi el ha valamilyen lemezműveletet végzünk, ekkor ugyanis meghívásra kerül a 13h rutin, aminek eimét az installáló programrész átírta, ennek hatására a megadott címtől elindul a rutin.

A főprogram legfontosabb lépése a használt regiszterek elmentése, ugyanis a megszakítás kezelő rutinnak nem szabad észrevennie, hogy mi beépültünk elé. Ezt úgy tehetjük meg, hogy azokat a regisztereket, amiket a hang kiadása során használunk, eitesszük a verembe és a hang kiadása után kiolvasva onnan, a 13h rutin úgy fut le, mintha semmi sem történt volna előtte. A hang kiadása úgy történik, mint az előző programban. Fontos, hogy a program elején elmentjük a fiaget és két használt regisztert. A hang kiadása után csak a regisztereket olvassuk vissza. Ennek lényege, hogy így csapjuk be a gépet, mivel egy int végrehajtásakor is elmentődik a flag az ugrás előtt, ami történhet egy jmp

#### Az Assembly programozás alapjai

utasítással is, de ekkor az utána következő iret nem szükséges mivel a program egyből a DOS-hoz tér vissza. Formai követel mény, hogy a végrehajtandó rutinnál jelölni kell, hogy az egy távoli rutin {nem abban a szegmensben fog elhelyezkedni, ahol az int13h-t hívó program). Ezt jelölhetjük egy label far címkével vagy ahogyan az a programban is megtörtént

#### Assembly utasítások összefoglalása:

Az eddig ismertetett példaprogramokból elég sok utasítást meg lehetett ismerni, azonban ez még koránt sem az összes. Azért, hogy ne legyen olyan, ami ebben a könyvben nem szerepel, a most következő utasítás ismertetöbe a 8086-os processzor teljes készlete bemutatásra kerül és egy-két 286-os is, melyekhez nem szükséges a védett mód ismerete. Ezen ismertetöbe megtalálható az utasítások leírása, végrehajtásának közelítö időtartama illetve az általa befolyásolt flag bitek.

AAA "Ascii Adjust after Addition" azaz két ascii számjegy összeadása után az eredményből az AAA utasítás al ah regiszterekben két pakolatlan BCD számot hoz létre. Ha tehát például mi a "8"-hoz adtuk a "7"-et, akkor az az összeadás a következöképpen történik: 38h+37h=6Fh, az AAA müvelet végrehajtása után ah regiszterben 1 al-ben pedig 5 lesz. Azaz ax regiszterben az 15 pakolatlan BCD számot kapjuk.

> Módosított flagek: ef af {a többit nem meghatározható módon befolyásolja)

Végrehajtási idő {órajel ciklus): 4

AAS "Ascii Adjust after Subtraction" Két ascii számjegy kivonása után az eredményt az előző utasításhoz hasonlóan BCD formátumra hozza.

> Módosított flagek: ef af {a többit nem meghatározható módon befolyásolja)

Végrehajtási idő {órajel ciklus): 4

#### IBM PC Gyakorlati Assembly

AAD "Ascii Adjust betore Division" azaz BCD számok előkészítése osztáshoz oly módon, hogy az ah al regiszterekben lévő pakolatlan BCD szám nagyobbik helyiértékét (ah) megszorozza Oah-val és hozzáadja al-hez. Így a szám hexadecimális alakját kaptuk.

Módosított flagek: sf zf pf

Végrehajtási idő (órajel ciklus): 60

AAM "Ascii Adjust after Multiplication" az AAD utasítás fordítottja, ez a szorzás után kapott hexa számot alakítja át pakolatlan BCD számmá.

Módosított flagek: sf zf pf

Végrehajtási idő (órajel ciklus): 80

DAA "Decimal Adjust after Addition" Két BCD szám összeadása során is előfordulhat, hogy az eredmény nem felel meg a valóságnak, mivel a számítógép a két számot nem BCD hanem hexa számnak kezeli, így például a 28h és a 39h számok összeadása során a kapott eredmény 61h. Ha ezután végrehajtjuk a DAA müveletet, akkor a gép kiigazítja ezt és 67h-t csinál belőle.

Módosított flagek: sf zf af pf ef

Végrehajtási idő (órajel ciklus): 4

DAS "Decimal Adjust after Subtraction" két BCD szám kivonása után az eredményt BCD alakra igazítja mint a DAA.

Módosított flagek: sf zf af pf ef

Végrehajtási idő (órajel ciklus): 4

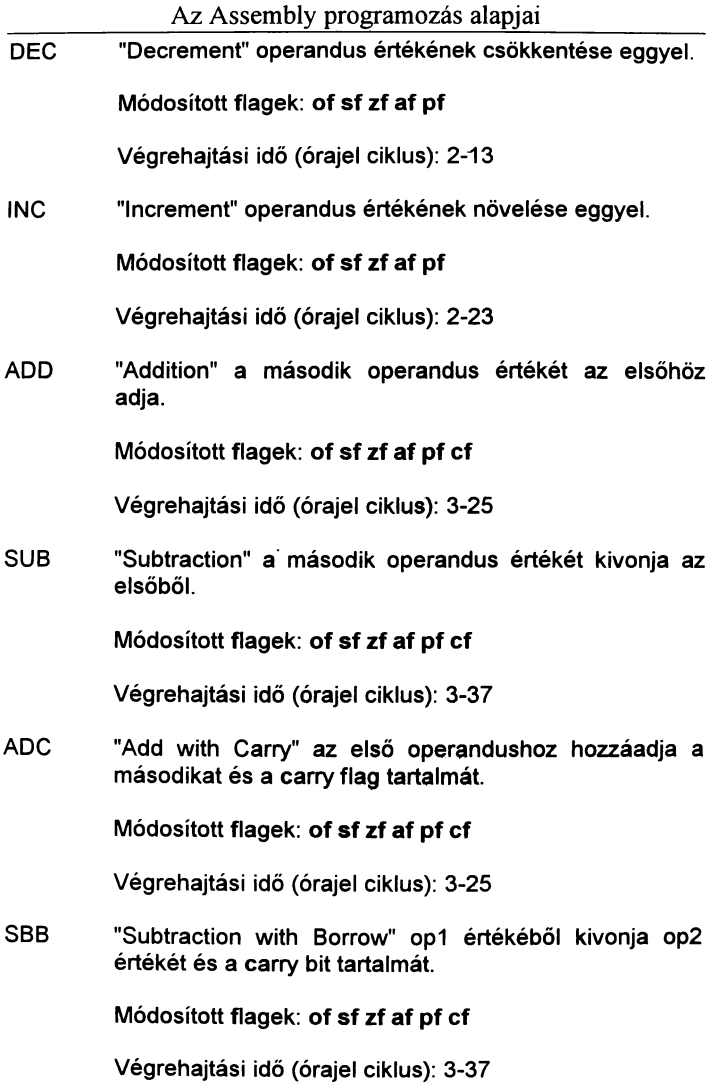

#### IBM PC Gyakorlati Assembly

DIV "unsigned Division" előjel nélküli osztás. 8 bites müvelet eselén az osztandó számot ax regiszter tartalmazza az osztót pedig bl és az eredményt al-be a maradékot pedig ah-ba kapjuk, 16 bites müvelet eselén az osztandét dx:ax tartalmazza az osztót pedig a bx regiszter, az eredményt az ax, a maradékot pedig dx regiszterben kapjuk.

Módosított flagek: nem meghatározott.

Végrehajtási idő (órajel ciklus}: 0-162

MUL "unsigned Multiplication" előjel nélküli szorzás, hasonlóan az osztáshoz 8 bites szám eselén a szorzót bl a szorzandót al tartalmazza, az eredményt ax regiszterben kapjuk.

Módosított flagek: of ef

Végrehajtási idő (órajel ciklus}: 70-143

IDIV "integer signed Division" előjeles osztás azonosan az előjel nélkülihez, de az előjelek figyelembevételével. (az előjelet az adat legmagasabb értékű bitje jelzi)

Módosított flagek: nem meghatározott.

Végrehajtási idő (órajel ciklus}: 101-194

IMUL "integer signed multiplication" előjeles szorzás mint az előjel nélküli, csak az előjelek figyelembevételével.

Módosított flagek: of ef

Végrehajtási idő (órajel ciklus}: 80-164

MOV "Move" adatmozgatás, a második operandus tartalmát az elsöbe írja. Részletesebb ismertetése megtalálható a könyvben.

Módosított flagek: nem befolyásolja a flagek állását.

Végrehajtási idő (órajel ciklus): 2-26

MOVS

- MOVSB<br>MOVSW
- "Move String Byte/Word" DS:SI által címzett byte-ot illetve wordöt ES:DI címre íria maid Direction flag értékétől függöen növeli (d=O) illetve csökkenti (d=1) di és si regisztereket byte-os műveletnél eggyel wordösnél pedig kettövel.

Módosított flagek: nem befolyásolja a flagek állását.

Végrehajtási idő (órajel ciklus): 9+17 (25)/rep

STOS

STOSB<br>STOSW "Store String Byte/Word" al illetve ax tartalmát ES:DI címre írja, majd d flagtöl függöen növeli illetve csökkenti di értékét

Módosított flagek: nem befolyásolja a flagek állását.

Végrehajtási idő (órajel ciklus): 9+10 (14)/rep

# LODS

LODSB

LODSW "LOaD String Byte/Word 05:51 által címzett byte vagy word tartalmát al illetve ah regiszterbe tölti és az si értékét a d flagtöl függöen változtatja.

Módosított flagek: nem befolyásolja a flagek állását.

Végrehajtási idő (órajel ciklus): 9+13 (17)/rep

LEA "Load Effectiv Addres" a kijelölt cél operandusba tölti a forrásoperandus offsetcímét, működése megegyezik a MOV reg, offset cím utasítással.

Módosított flagek: nem befolyásolja a flagek állását.

Végrehajtási idő (órajel ciklus): 8-14

LDS "Load pointer using DS" egy négy byte-os memória operandus első és másodi byte-ja kerül a megadott regiszterbe, 3. és 4. byte-ja pedig a ds regiszterbe.

Módosított flagek: nem befolyásolja a flagek állását.

Végrehajtási idő (órajel ciklus): 30-36

LES "Load pointer usign ES" egy négy byte-os memória operandus első és másodi byte-ja kerül a megadott regiszterbe, 3. és 4. byte-ja pedig az es regiszterbe.

Módosított flagek: nem befolyásolja a flagek állását.

Végrehajtási idő (órajel ciklus): 30-36

XLAT "trans(X)LATe byte" a bx+al címen lévő adatot tölti al regiszterbe. Segítségével könnyedén olvashatunk ki egy maximum 256 byte hosszú táblázatból egy adatot mivel csak annyit kell tenni, hogy bx regiszterbe beállítjuk a táblázat kezdöcímét, majd al-be a kiolvasandó elem sorszámát és az utasítás végrehajtása után a kiválasztott elem értéke al-ben lesz.

Módosított flagek: nem befolyásolja a flagek állását.

Végrehajtási idő (órajel ciklus): 11

XCHG "eXCHanGe" megcseréli a forrás és a céloperandus érték ét.

Módosított flagek: nem befolyásolja a flagek állását.

Végrehajtási idő (órajel ciklus): 3-37

LAHF "Load AH from Flags" a flag regisztert az ah regiszterbe másolja. SAHF Módosított flagek: nem befolyásolja a flagek állását. Végrehajtási idő (órajel ciklus): 4 "Store AH in Flags" ah regiszter értékét a flag regiszterbe másolja. Módosított flagek: zf sf af pf ef Végrehajtási idő (órajel ciklus): 4 CBW "Convert BYte into Word" az ah regisztert feltölti az al regiszter felső bitjével. Ez a művelet főként előjeles műveletek végzésénél használatos. Módosított flagek: nem befolyásolja a flagek állását. Végrehajtási idő (órajel ciklus): 2 CWD "Convert Word to Doubleword" hasonlóan az előzőhöz, de itt egy wordöt alakít dupla worddé DX:AX-be. Módosított flagek: nem befolyásolja a flagek állását. Végrehajtási idő (órajel ciklus): 5 CMP "CoMPare integers" két operandus összehasonlítása egy látszólagosan elvégzett kivonási eljárás segitségével és a flag regiszter egyes bitjeit ennek megfelelöen állítja be. Módosított flagek: of sf zf af pf ef

Végrehajtási idő (órajel ciklus): 3-14

### CMPS

CMPSB<br>CMPSW

"CoMPare String Byte/Word" DS:SI és ES:DI által mutatott memória rekesz tartalmának összehasonlítása majd si és di regisztereket d flagtől függően növeli vagy csökkenti.

Módosított flagek: ef af pf of sf zf

Végrehajtási idő (órajel ciklus): 9+22 (30)/rep

SCAS

SCASB<br>SCASW "SCAn String Byte/Word" al illetve ax tartalmát összehasonlítia ES:DI által mutatott memóriarekesz tartalmával és a jelzőbiteket ennek megfelelöen állítja be. Az utasítás segítségével könnyen megtalálható egy adat előfordulási helye.

Módosított flagek: of zf cf pf sf af

Végrehajtási idő (órajel ciklus): 9+15 (19)/rep

TEST "TEST" hatása azonos az AND művelettel, de a regiszterek értékét nem változtatja meg, csak a flaget.

Módosított flagek: of ef sf zf pf

Végrehajtási idő (órajel ciklus): 3-25

CLC "C Lear Carry flag" az átviteli jelzöbitet nullára állítja.

Módosított flagek: ef

Végrehajtási idő (órajel ciklus): 2

STC "SeT Carry flag" az átviteli jelzöbitet 1-be állítja.

Módosított flagek: ef

Végrehajtási idő (órajel ciklus): 2

82

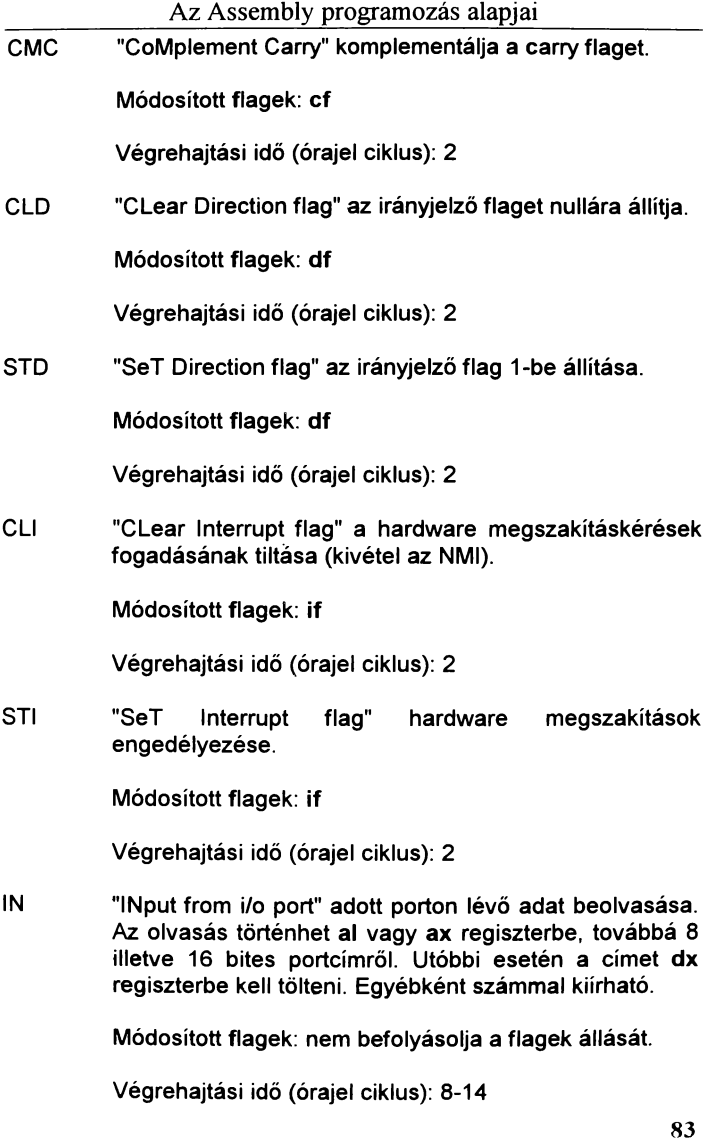

INS INSB

INSW "INput String Byte/Word from i/o port" byte vagy word beolvasása dx által mutatott portról ES:DI címre, majd növeli vagy csökkenti di értékét d flagtől függően.

Módosított flagek: nem befolyásolja a flagek állását.

Végrehajtási idő (órajel ciklus): 9+ 14(17)/rep

OUT "OUTput to ilo port'' hasonlóan mint az IN utasításnál, csak itt nem adat beolvasása történik a portról, hanem egy al vagy ax állata tartalmazott adat küldése a kijelölt portra.

Módosított flagek: nem befolyásolja a flagek állását.

Végrehajtási idő (órajel ciklus): 8-14.

OUTS

**OUTSB**<br>OUTSW "OUTput String Byte-Word to i/o port" DS:SI által címzett adat küldése a kijelölt porton keresztül, majd si regiszter növelése vagy csökkentése.

Módosított flagek: nem befolyásolja a flagek állását.

Végrehajtási idő (órajel ciklus): 9+14 (17)/rep

PUSH "PUSH" csökkenti sp értékét kettővel és a kiválasztott 16 bites regisztert a verem tetejére írja (sp mindig az utoljára beírt adatra mutat).

Módosított flagek: nem befolyásolja a flagek állását.

Végrehajtási idő (órajel ciklus): 15-36

PUSHF "PUSH Flag" a flag regiszter tartalmát írja a stackre.

Módosított flagek: nem befolyásolja a flagek állását.

Végrehajtási idő (órajel ciklus): 14

84

*Az* Assembly programozás alapjai

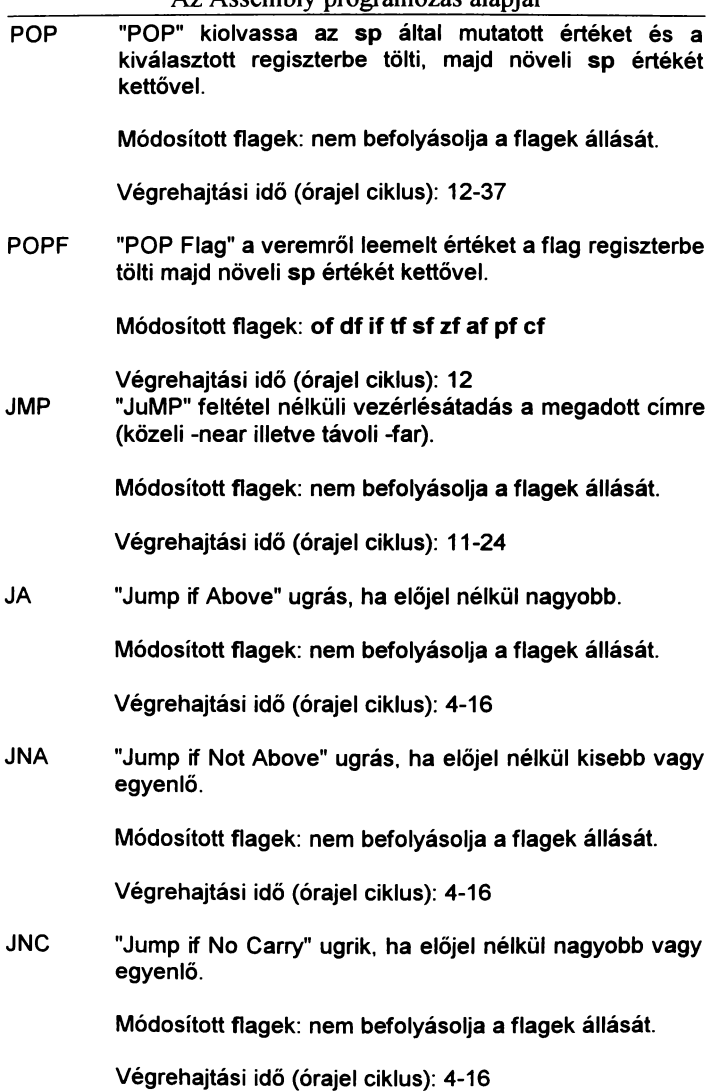

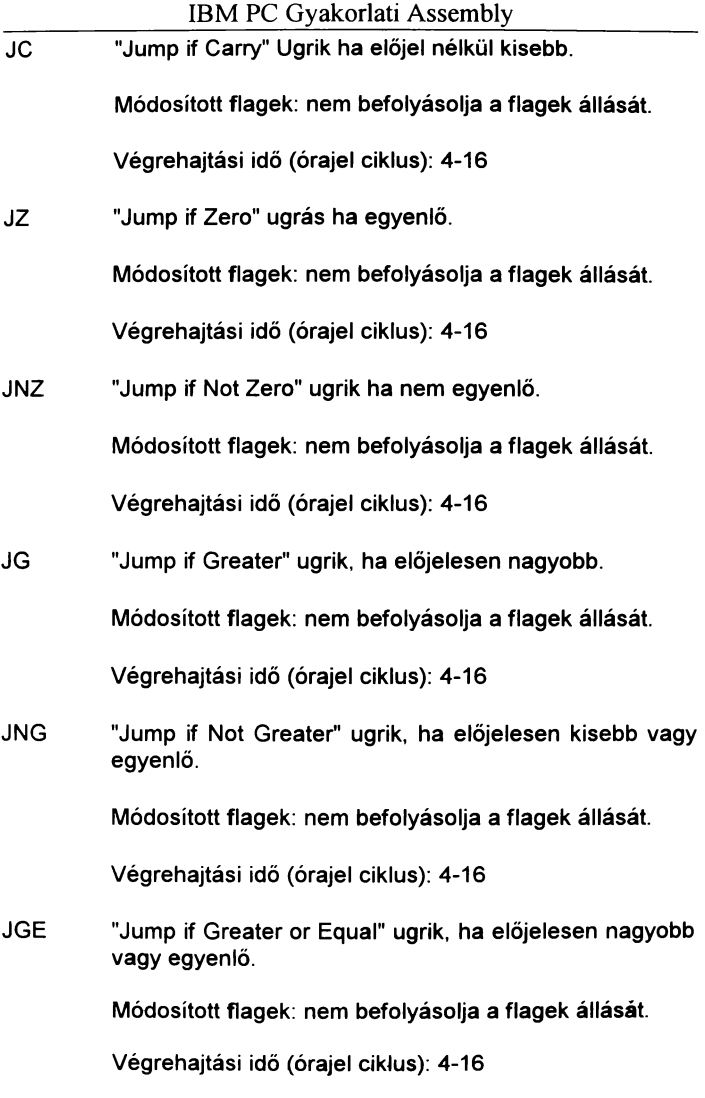

JNGE "Jump if Not Greater or Equal" ugrik, ha előjelesen kisebb.

Módosított flagek: nem befolyásolja a flagek állását.

Végrehajtási idő (órajel ciklus): 4-16

LOOP "LOOP" csökkenti ex értékét és ha még nem érte el a nullát, ugrik a megadott címre. Segítségével ex hosszúságú ciklust szervezhetünk.

Módosított flagek: nem befolyásolja a flagek állását.

Végrehajtási idő (órajel ciklus): 5-17

LOOPZ "LOOP while Zero" a ciklus addíg tart, míg ex el nem éri a nullát, vagy a z bit nullára nem vált. (z=O eselén kilép a ciklusból)

Módosított flagek: nem befolyásolja a flagek állását.

Végrehajtási idő (órajel ciklus): 6-18

LOOPNZ "LOOP while Not Zero" az előző utasítás ellentéte, a ciklus addig tart, míg z=O és ex nem O egyébként vége.

Módosított flagek: nem befolyásolja a flagek állását.

Végrehajtási idő (órajel ciklus): 6-18

REP "REPeat string prefix" a karakterlánc müveletek ismétlése amíg ex nem nulla. Továbbá csökkenti ex érték ét.

Módosított flagek: nem befolyásolja a flagek állását.

Végrehajtási idő (órajel ciklus): 2

REPNZ "REPeat string prefix while Zero/Not Zero" a kiegészítés hatása azonos a LOOP utasításnál említettekkel.

Módosított flagek: nem befolyásolja a flagek állását.

Végrehajtási idő {órajel ciklus): 2

CALL "CALL" szubrutin hívása úgy, hogy ip jelenlegi értékét a verembe menti {rövid ugrásnál) illetve távoli ugrásnál a cs szegmensregiszter értékét is menti.

Módosított flagek: nem befolyásolja a flagek állását.

Végrehajtási idő {órajel ciklus): 16-57

INT "softwarte INTerrupt" software megszakítási eljárás indítása.

Módosított flagek: nem befolyásolja a flagek állását.

Végrehajtási idő {órajel ciklus): 51-52

INTO "INTerrupt if Overflow" megszakítási rutin indítása ha az overflow flag értéke 1.

Módosított flagek: nem befolyásolja a flagek állását.

Végrehajtási idő {órajel ciklus): 53-54

RET

REPZ

RETF "nearlfar RETurn from subrotine" kiolvassa a veremből a rutin előzőleg elmentett visszatérési eimét és beírják a megfelelő regiszterekbe, ezzel átadják a vezérlést a rutint hívó utasítás utáni sorra.

Módosított flagek: nem befolyásolja a flagek állását.

Végrehajtási idő {órajel ciklus): 20-32

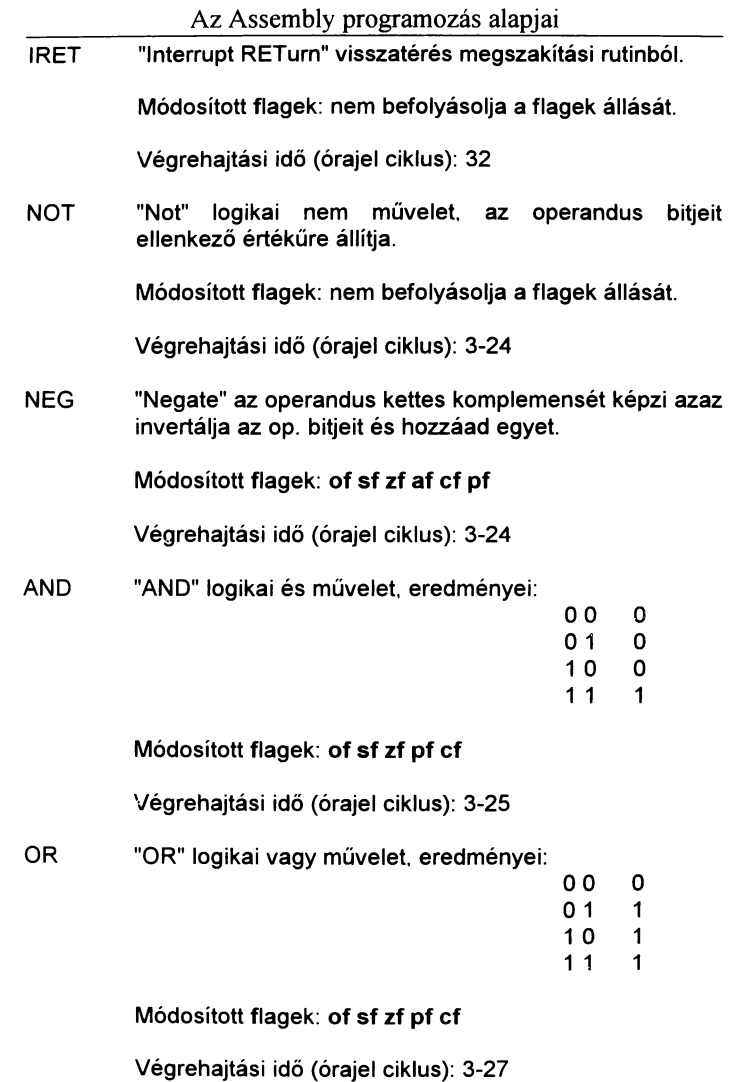

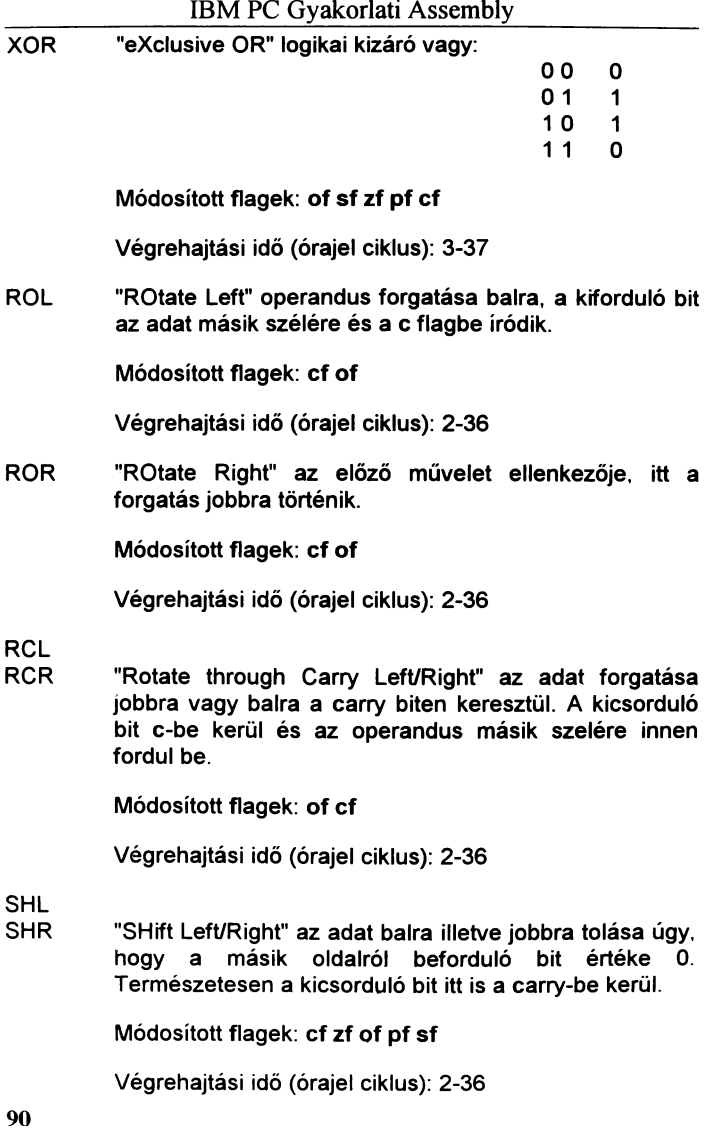

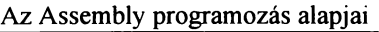

SAL "Shift Aritmetic Left" működése megegyezik az SHL utasításévaL Módosított flagek: ef zf of pf sf

Végrehajtási idő (órajel ciklus): 2-36

SAR "Shift Aritmetical Right"· az adatot jobbra tolja és bal oldalra a signum bit értéke íródik.

#### Módosított flagek: ef zf of pf sf

Végrehajtási idő (órajel ciklus): 2-36

HLT <sup>"Halt"</sup> leállítia a processzor működését, innen csak egy reset vagy egy hardware ínterrupt billentheti ki. Az utóbbi esetben a program a megszakítás lekezelése után a HLT utasítást követő sortól folytatódik.

Módosított flagek: nem befolyásolja a flagek állását.

Végrehajtási idő (órajel ciklus): 2

LOCK "LOCK" egy tetszőleges utasítás előtt használva a művelet végrehajtásának idejére lezárja a processzor buszait Ez főként többprocesszoros rendszereknél használatos, amikor nem kívánatos, hogy egy müvelet végrehajtásának ideje alatt a processzor más (külső) utasítást is fogadjon.

Módosított flagek: nem befolyásolja a flagek állását.

Végrehajtási idő (órajel ciklus): 2

**WAIT** "WAIT" a processzort várakozó állásba helyezi, míg a TEST kivezetésen alacsony szintet nem kap. Ezt akkor szekták alkalmazni. amikor a gépben eltérő sebességű részegységek találhatók illetve fontos szerepe van a matematikai processzorok kezelésénéL

Módosított flagek: nem befolyásolja a flagek állását.

Végrehajtási idő (órajel ciklus): 3

NOP "No OPeration" nincs műveletvégzés, főként ciklusok pontos időzítésére használják stb.

Módosított flagek: nem befolyásolja a flagek állását.

Végrehajtási idő (órajel ciklus): 3

#### **GRAFIKA**

Az IBM PC programok manapság egyre ritkábban használnak szöveges üzemmódot. helyette inkább kis grafikus ábrákkal. ikonokkal segítik a program használatát és teszik esztétikusabbá Ezek programozásához ismerni kell a grafikus képernyö kezelését, és egyéb grafikus eljárásokat. Ebben a fejezetben erről lesz szó.

A PC-k grafikai képessége alapvetöen hardware függö. Ezt meghatározza, hogy milyen grafikus kártya van a számítógépben no és persze. hogy milyen a monitor. Ezek a kártyák elég sok paraméterben különböznek egymástól. ezek közül a fontosabbak: felbontás, színmegjelenítö képesség, memória és egyéb hardware programozási paraméterek. A legegyszerűbb ami még használatos, azaz úgynevezett HERCULES típusú, melynek felbontása 720\*348 képpont. A manitor színe általában borostyán vagy zöld szakott lenni. Tulajdonságaira külön nem térünk ki. A könyvben részletesen tárgyalt manitor kártya típusok a CGA. EGA, VGA, SVGA.

### **GRAFIKUS ÜZEMMÓDOK PROGRAMOZÁSA**

A grafikus kártyák programozása több lépésből áll és több módszerrel is elvégezhető. Az egyszerűbb megoldás a ROM BIOS által biztosított lehetőségek kihasználása. A nehezebbik, de a gyorsabb és hatékonyabb, a direkt programozás portokon keresztül OUT utasítással.

Valamilyen alakzat vagy pont kirakása úgy történik, hogy a megfelelő memóriaterületekre a megfelelő adatot írjuk. Hogy hova és mit, az a képernyö-memária helyétől és felépítésétől is függ.

## **A CGA ÜZEMMÓD**

A legelőször ismertetésre kerülö kártya a CGA melynek. grafikus felbontása 320\*200 képpont egyszerre maximum négy

#### IBM PC Gyakorlati Assembly

színnel, amit 16 szín közül lehet kiválasztani. Illetve van a kártyának egy nagyobb felbontású üzemmódja is a 640\*200 képpont de itt csak egy háttér illetve egy előtér színt használhatunk. A kártya sajátossága, hogy a képernyőt két egyforma részre bontja. Az első felében a páros sorok, a másodikban a páratlan sorok tartalmát tárolja.

A képernyő-memória szegmenscíme OBBOOh. Az egyes lapok hossza könnyen kiszámolható, mivel 4 féle szín kiválasztásához legalább 2 bit szükséges, igy 1 byte-on 4 képpontot tárolhatunk. Egy lapon 320\*1 00 képpont van, aminek memóriaigénye 32000/4 Byte azaz 8000. Mivel a 16000 a számítástechnikában nem egy kerek szám, ezért a 16384-hez fennmaradó 384-et két egyenlő részre osztották, igy a páros sorok OBBOO:OOOOh címen, a páratlanok pedig a OB800:2000h címen kezdődnek. Míndez 640\*200-as felbontásnál annyiban változik, hogy egy képpontot nem 2 hanem 1 bit határoz meg, de mivel vízszintesen kétszerese a felbontás, ezért semmi más nem történik.

Sajnos a színkiosztás előre meghatározott, 2 fix paletta közüllehet választani.

Az első paletta színei:

O- Háttérszín 1 -Zöld 2- Piros 3- Sárga/Barna

A második kiosztás:

O- Háttérszín 1 -Türkiz 2- Lila 3- Fehér/Szürke

A 16 szín úgy alakul ki. hogy egy úgynevezett intenzitás beállítására is sor kerül ( Így lesz a barnából sárga és a szürkéböl fehér).

[Proqram 16]

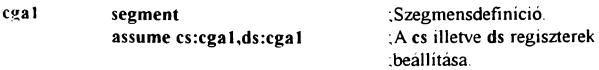

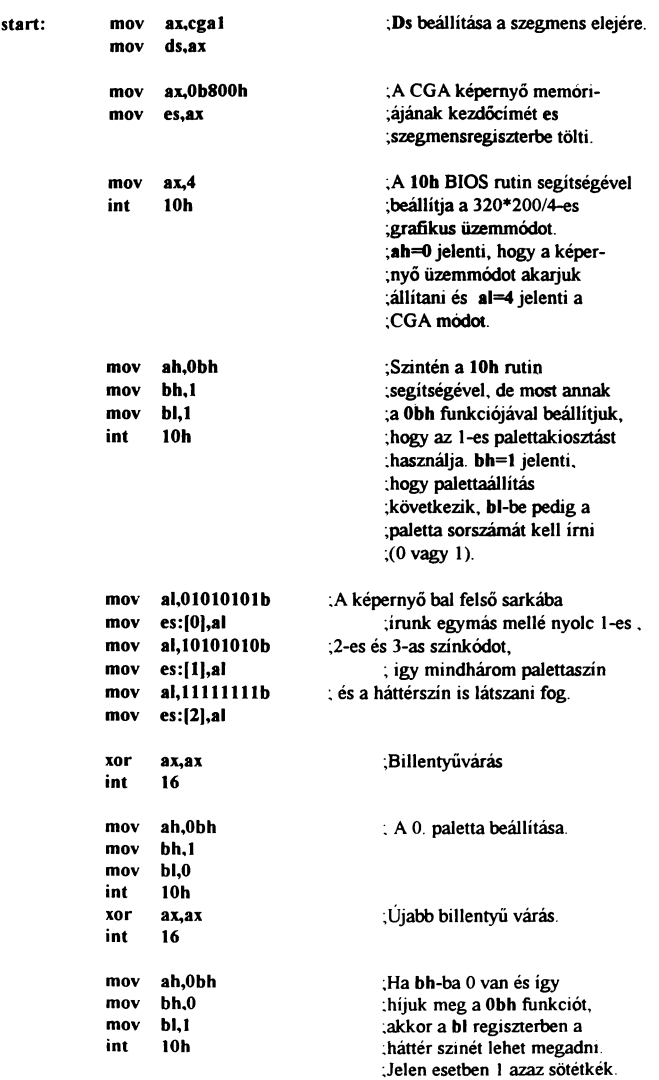

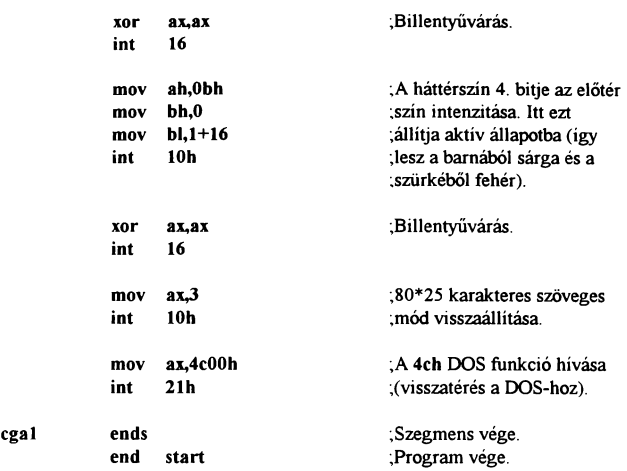

A program indításkor alapértékeknek megfelelő háttérszín mellett kirak a bal felső sarokba egymás mellé egy kék, egy lila egy fehér vonalat, és vár egy billentyű lenyomására. Ezután átáltja a palettát, így a színek zöldre, pirosra, sárgára változnak. Újabb billentyűnyomás után a színek sötétre váltanak, és a háttér kék színű lesz. Utolsó lépésben ismét nagyobb intenzitással jelennek meg a vonalak, majd visszatér a DOS-hoz.

Egy grafikus pont megjelenítéséhez az első lépés, hogy meghatározzuk a helyét és színét. Erre láthatunk példát a következő programban.

[Program 17]

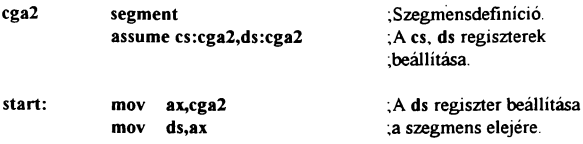

96

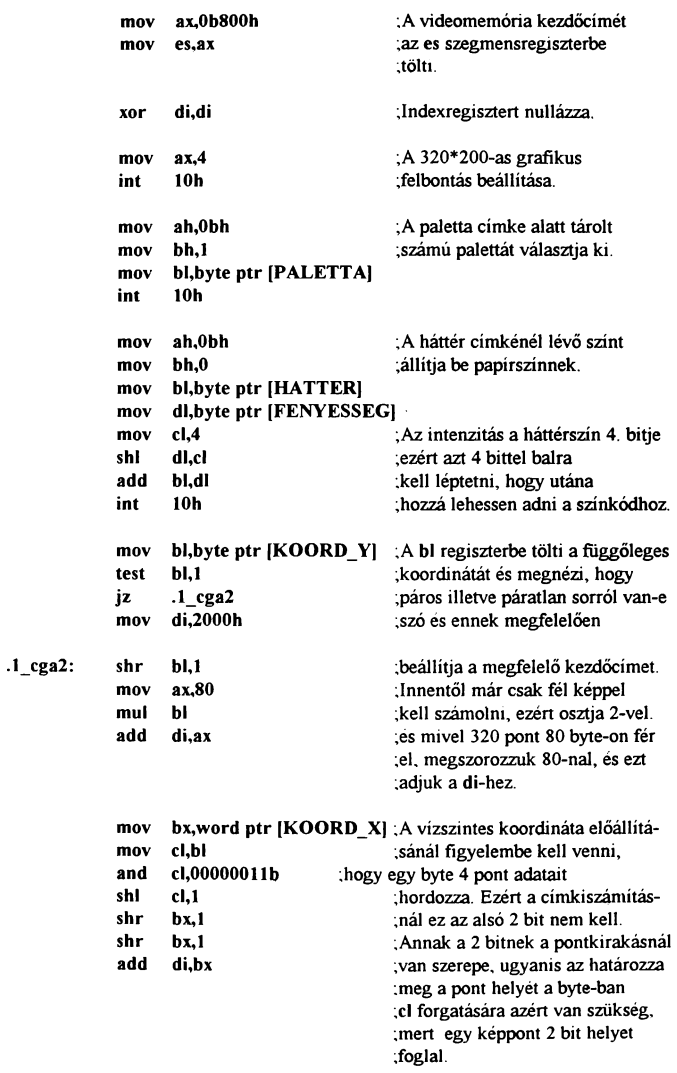

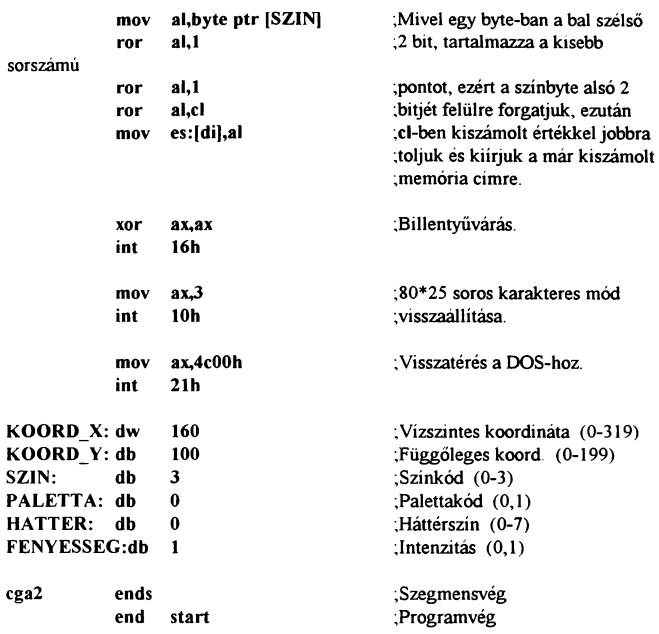

Bármilyen képpel, ábrával is dolgozunk, az mindig különbözö színü pontokból tevődik össze. Ahhoz, hogy a kívánt képet lássuk. minden pontnak a helyén kell lennie. Egy egyedülálló pont kirakására mutat példát a 17. program. Itt be lehet állítani a pont koordinátáit és a színét.

A képernyőn való tájékozódásnál segítséget nyújt egy képzeletbeli koordináta rendszer. melynek [0;0) pontja a bal felső sarok. A memóriában egy sor tárolása lineárisan történik. tehát képernyőn egymás mellett lévő pontok a memóriában egymás után helyezkednek el. A páros és páratlan sorokat a *CGA*  üzemmódban külön tárolják. A képernyö-memária kezdőeimén helyezkedik el a O. sor O. byte-ja. A O. sor jobb szélső pontja után a 2. sor első pontja található és így tovább. Az 1. sor a kezdöcím+2000h címtől kezdődik és a sor utolsó pontját a 3. sor el-

98

sö pontja követi. A képpont címének kiszámításakor az első lépés meghatározni, hogy a pont páros vagy páratlan sorban van-e. Ezt el lehet végezni egy 2-vel való osztással (jobbra léptetéssel) és ha a c flag 1, akkor a sor páratlan, a kezdőcím **OB800:2000h.** A továbbiakban a képernyő felével kell csak számolni. Ezt meg lehet oldani úgy, hogy a függöleges koordinátát osztjuk 2-vel, vagy a sor hosszát vesszük 160 pontra. Az eredmény ugyan az, de az első módszer annyiban egyszerűbb, hogy a függőleges osztás már egyszer megtörtént amikor meghatároztuk, hogy a sor páros-e vagy páratlan és ennek az eredményét szorozzuk meg 80-nal, mivel ennyi byte szükséges egy képsor tárolásához. Ehhez még hozzá kell adni a vízszintes koordinálának megfelelő értéket. A pont vízszintes pozícióját osztjuk néggyel és ezt adjuk az előbb kiszámolt értékhez. Az osztásnál kapott maradék határozza meg, hogy a byte-on belül hányadik pontot kell kitenni.

Egy grafika viszont általában nem egy pontból áll, hanem sokbóL Ennek kirakása már egy kicsit lassú lenne, ha minden pontnak külön meg kéne adni a koordinátáját. Helyette azt szakták csinálni, hogy egy téglalap alakú befoglaló formába helyezik az alakzatot, és annak minden pontját eltárolják. így egy kicsit több pont kerül ugyan tárolásra, de nem kell megadni a pontok koordinátáját. csak az alakzat szélességét és magasságát. Ezekből a paraméterekből a kirakó program automatikusan kiszámolja a pontok helyét. Ilyen elven vannak tárolva az úgynevezett ikonok. sprite-ok, brush-ok. A következő példában egy klasszikus esetről lesz szó, mégpedig az egérkurzor kirakásáról és mozgatásáról. Elsö lépésben csak egy alakzatot fogunk kitenni a képernyöre. Ez az alapja az egérkezelésnek. Ha már van egy program, ami egy adott koordinálára ki tud rakni egy valamekkora alakzatot. akkor már csak egy lépés a mozgatás. Bonyolítja a dolgot, hogy ha kirakunk egy ábrát, az alatta lévő képet el kell tárolni, hogy a későbbiekben vissza tudjuk rakni. ha az egér már máshol van. A megoldás, hogy az egér kirakása előtt eitáraijuk az alatta lévő képet. és amikor elmozdítjuk az ábrát, az alakzat törlése helyett ezt a képet rakjuk vissza.

# [Program 18]

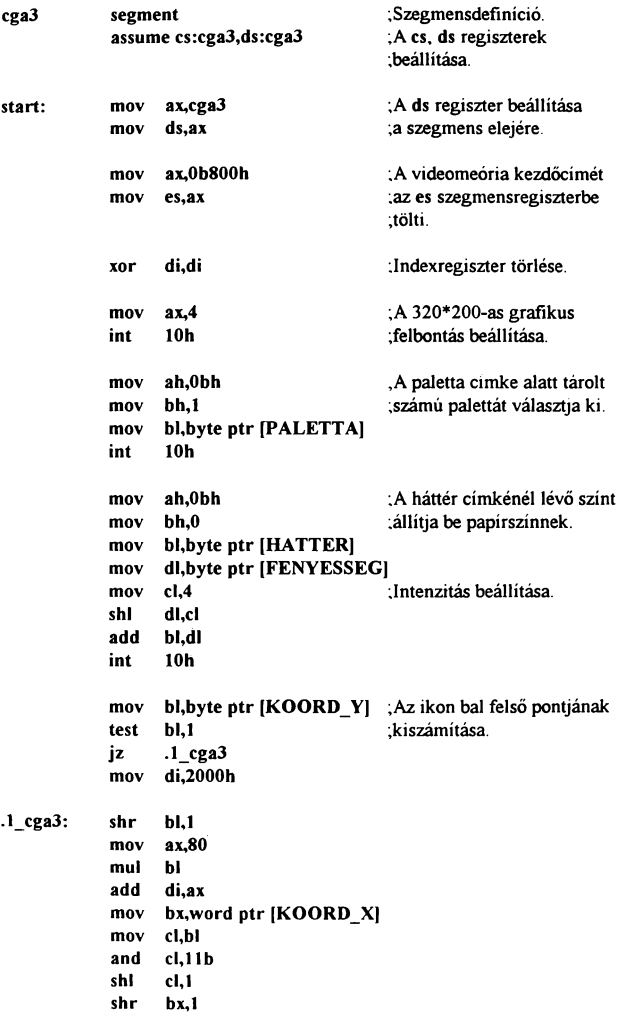

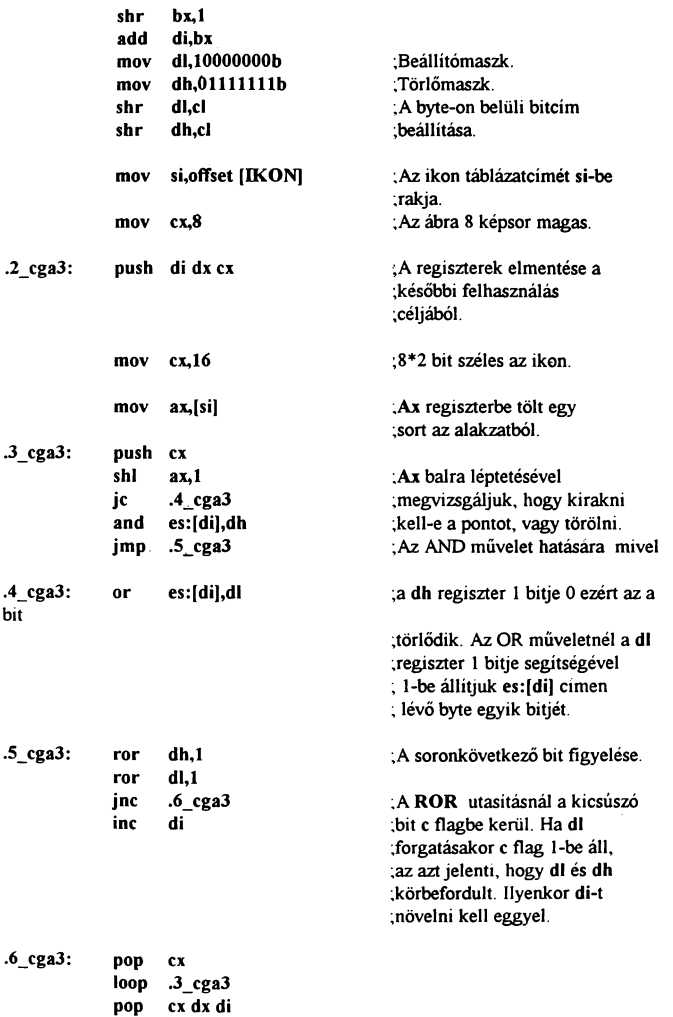

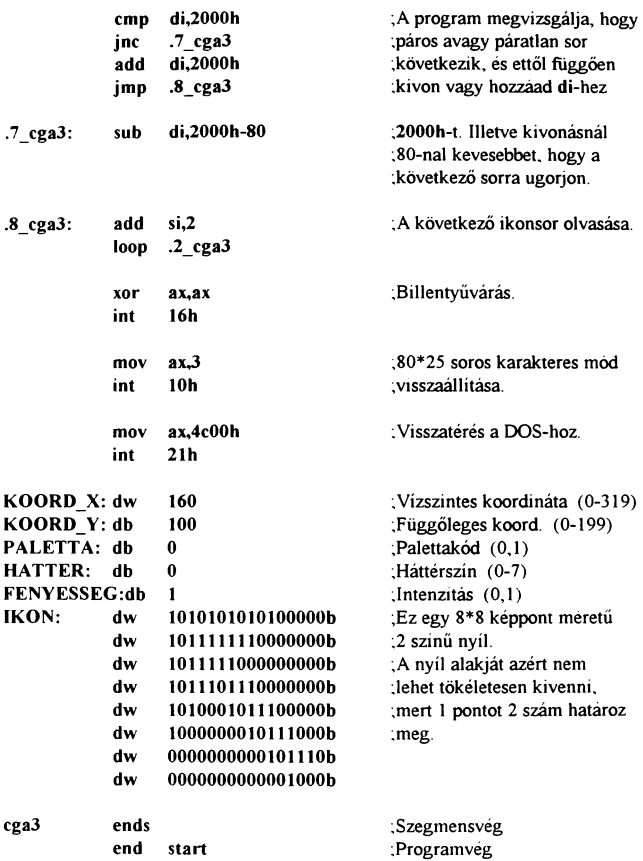

A program müködését illetően a színek beállításáig teljesen megegyezik az elözö példával. Az eltérés ott kezdődik, hogy a koordináta számításnál a kapott memória cím az ikon bal felső sarkának memóriacíme lesz. Innentől következik a 8\*8 képpont méretü ikon kirakása (ez lehetne más méretü is). Mivel PC-n a memória egyes bitjeit egyenként nem lehet állítani. ezért erre egy trükköt alkalmazunk, mégpedig az OR és az AND müvelet

tulajdonságait használjuk ki. Ha két egyenként nyolc bites számot OR kapcsolatba hozunk egymással, az eredményben azon bitek lesznek 1-es értékűek, ahol a két byte valamelyikébe 1 értéke volt az adott bitnek. Ezt a programban úgy használjuk fel, hogy az egyik byte a művelet során egy a képernyőn lévő adat, a másik pedig egy előre elkészített érték, melyben csak az egyik bit 1-es értékű, a többi O. Ha két byte így találkozik, a következő eredményt kapjuk:

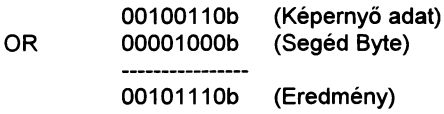

Ezen módszerrel egy byte bármely bitie 1-be állítható. A bitek törlése igen hasonló, csak ott az AND műveletet használjuk. Ugyanis itt az eredmény csak akkor lesz 1, ha mindkét bit 1:

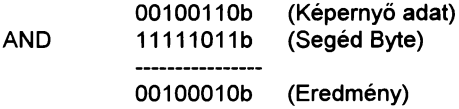

Tehát most már egy byte tetszőleges bitjét 1-be illetve 0-ba tudjuk állítani. Ennek segítségével bitenként ki lehet rakni a kívánt ábrát. Mindössze annyit teszünk, hogy vesszük az ikon egy sorát, megvizsgáljuk az egyes bitek értékét és ezeket beállítjuk a képernyőn. Figyelni kell arra, hogy a megfelelő memória bitjeit állítsuk. mert az ikon nem biztos, hogy éppen egy byte első bitjétől kezdődik és biztos, hogy nem fér ki egy byte-on. Ezért a megfelelő időben a következő byte-ra kell ugrani. Ennek megoldása úgy történt. hogy a segéd byte forgatásakor ha az 1-es bit a byte szélén volt. és innen továbbforgattuk. akkor carry jelzőbit 1-es szintje jelzi ezt és egy jc/jnc utasítással ettől függően irányíthatjuk a program további futását. Amennyiben végzett a program az ikon egy sorának kirakásával, kiszámolja a következő sor kezdőeimét és megismétli a már említetteket összesen nyolcszor. mivel 8 képpont magas az ábra. Ezekután egy billentyűvárás és visszatérés a DOS-hoz.

Ha mozgatni is akarjuk az alakzatot, akkor némileg megváltozik a program felépítése. Ugyanis itt már nem szabad a O biteket kirakni, mivel ezzel törölnénk a képernyőn lévő képet. Addig, amíg csak a nyíl alatti rész törlődik, addig nincs semmi probléma, mivel azt előtte eltárolja a program, de egy ikon kirakása során nem csak a hasznos részt rakia ki, (jelen esetben a nyíl) hanem a befoglaló téglalap többi pontját is, ami nem tartalmaz értékes adatot. Ezáltal ha azokat a O-kat is kirakná a program akkor a nyíl körüli téglalapot is megjelenítené. Ebből már látszik. hogy csakis OR müvelettel szabad majd adatot kitenni, de igy nem biztos. hogy a nyíl mindenhol a megfelelő színü lesz. Ez az OR müvelet előbbi ismertetéséből könnyen belátható. A megoldás, hogy a nyíl alatti részt előbb ki kell törölni (minden bitjét O-ba kell állítani) és ezután már nyugodtan ki lehet tenni az ikont OR müvelettel. Ezt a törlést egy egérmaszk segítségével végezzük el. aminek minden bitje 1 kivéve a nyíl helyét. Ha ezt AND müvelettel tesszük ki, akkor az 1-es bitek alatti memóriatartalmak nem változnak, de a O alattiak kinullázódnak. Így a teljes müveletsor: képtartalom lementése ; egérmaszk kirakása ; egér kirakása ; elmozdulás figyelése, ha van akkor az eredeti képtartalom kirakása ; koordináták megváltoztatása ; vissza az elejére. A programból kilépni valamelyik egérgomb megnyomásával lehet.

[Program 19]

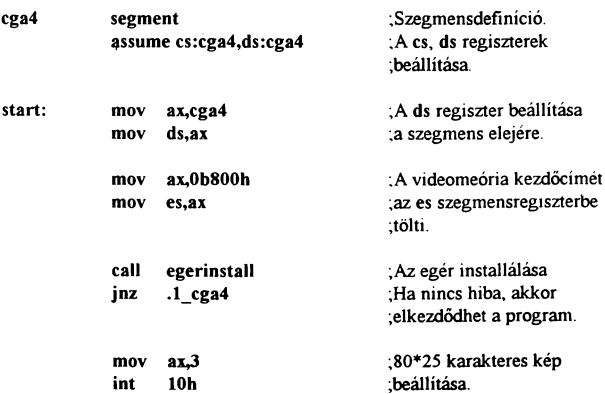

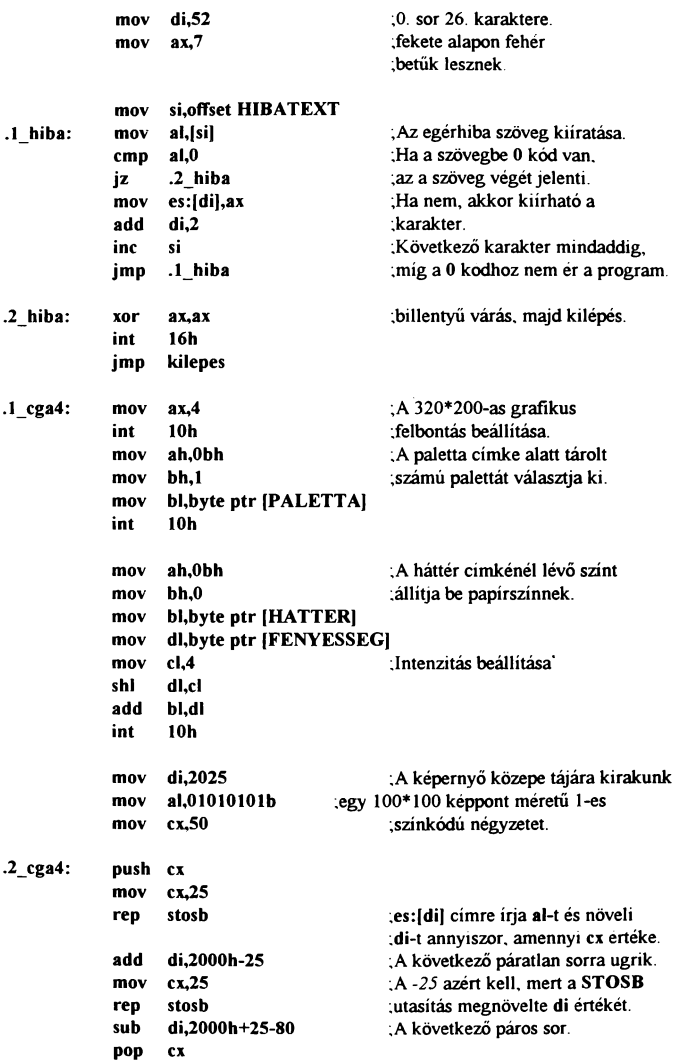

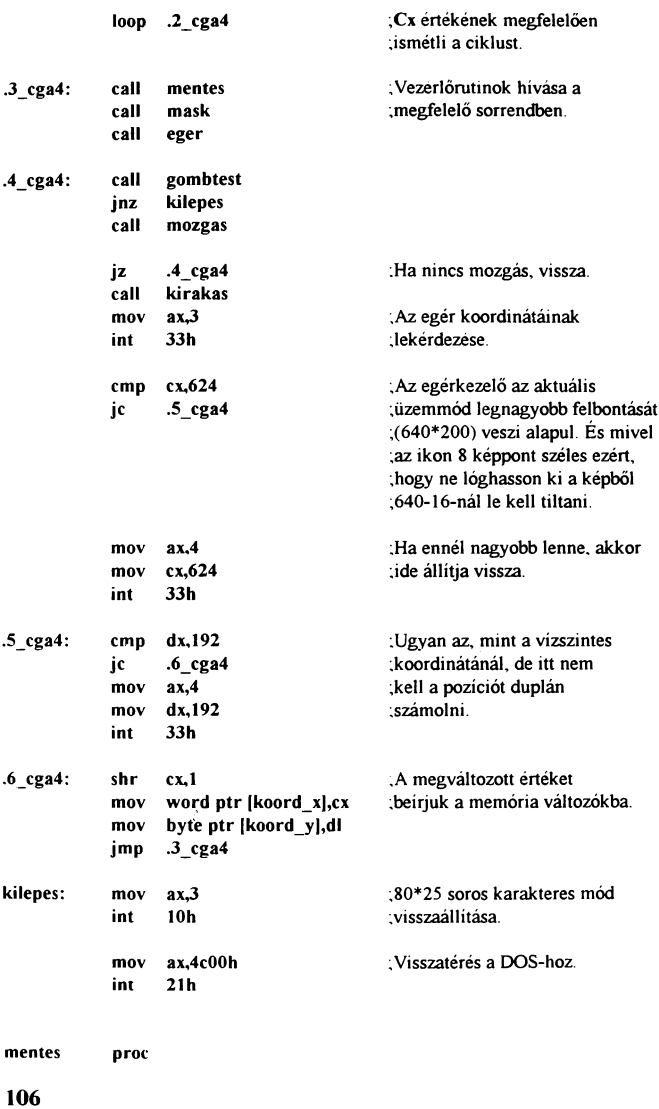
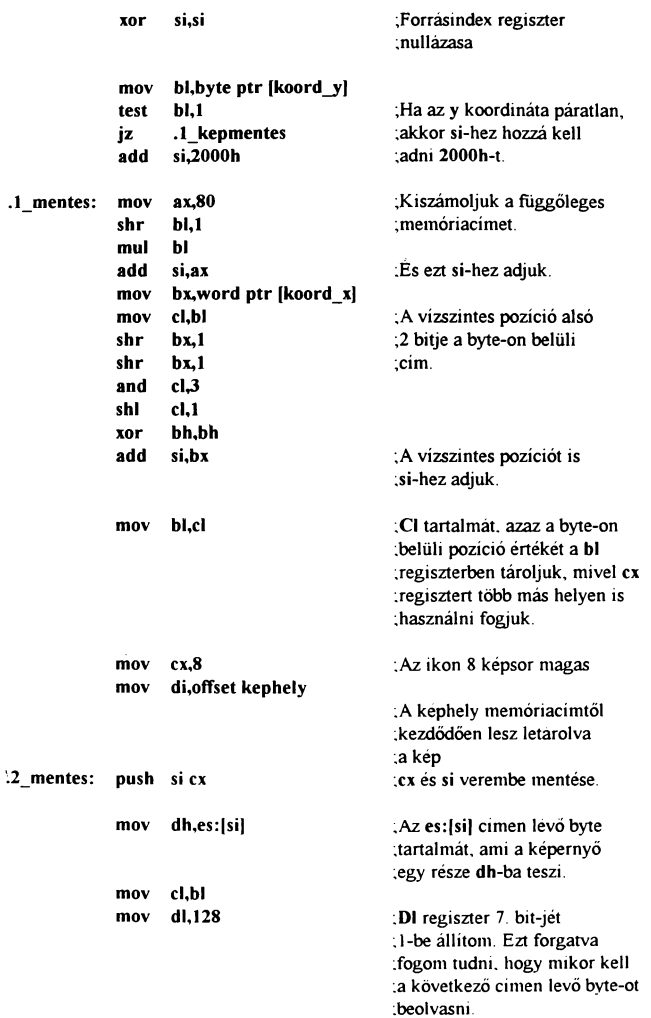

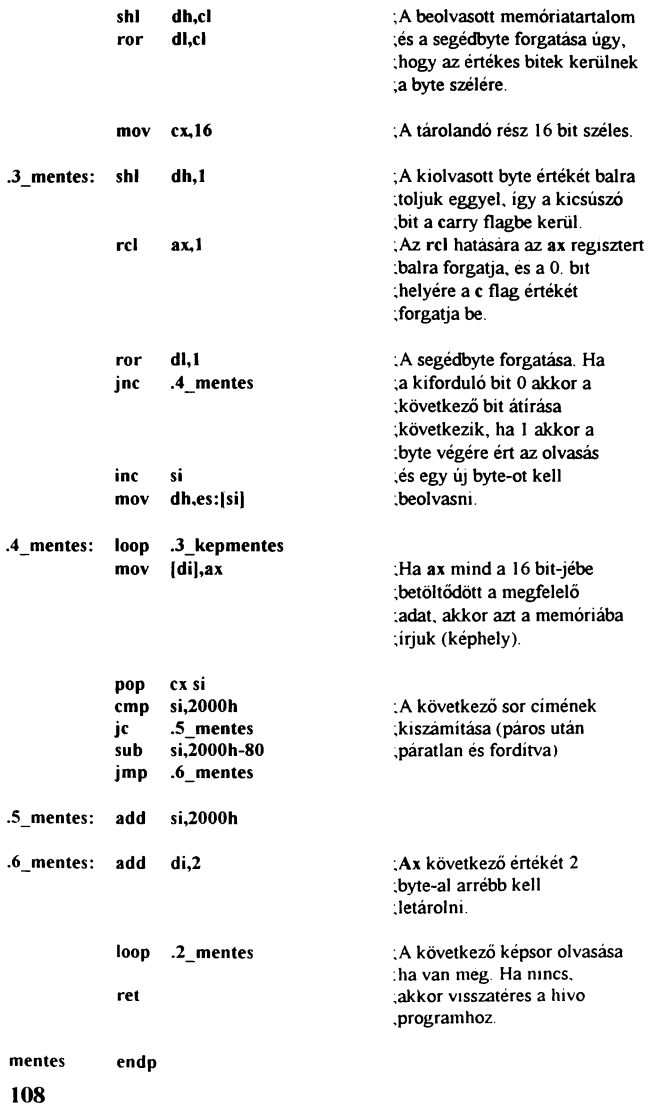

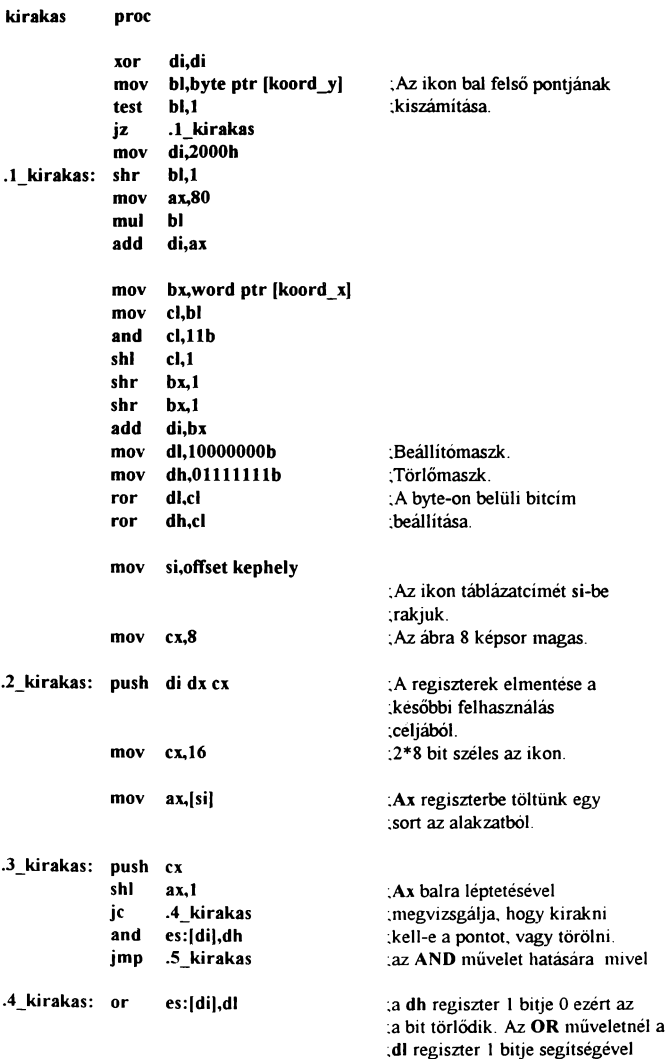

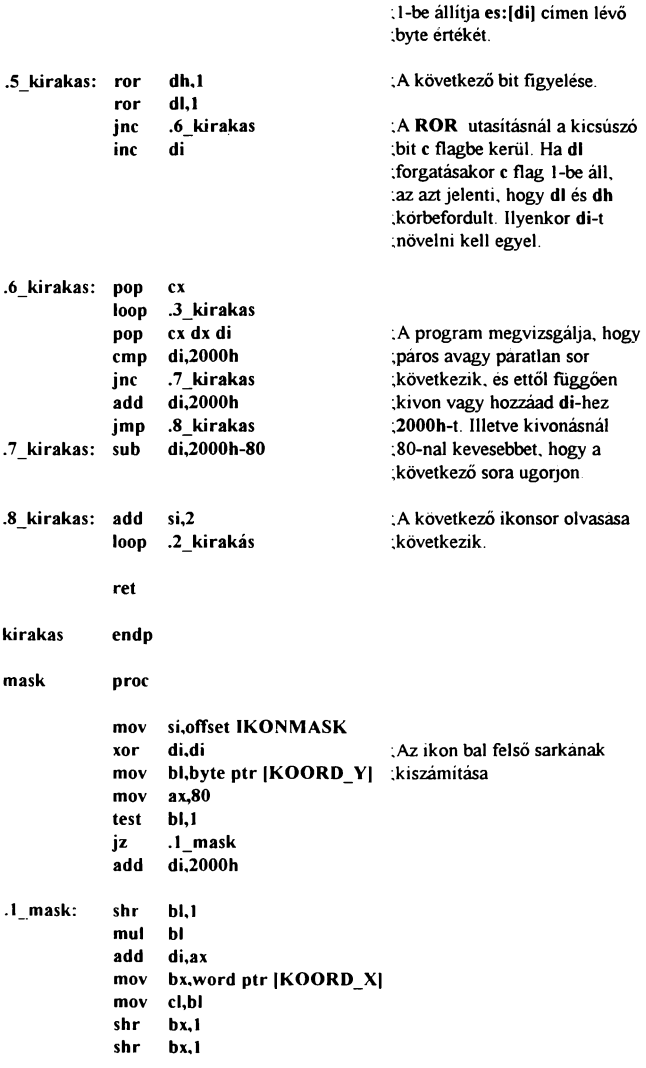

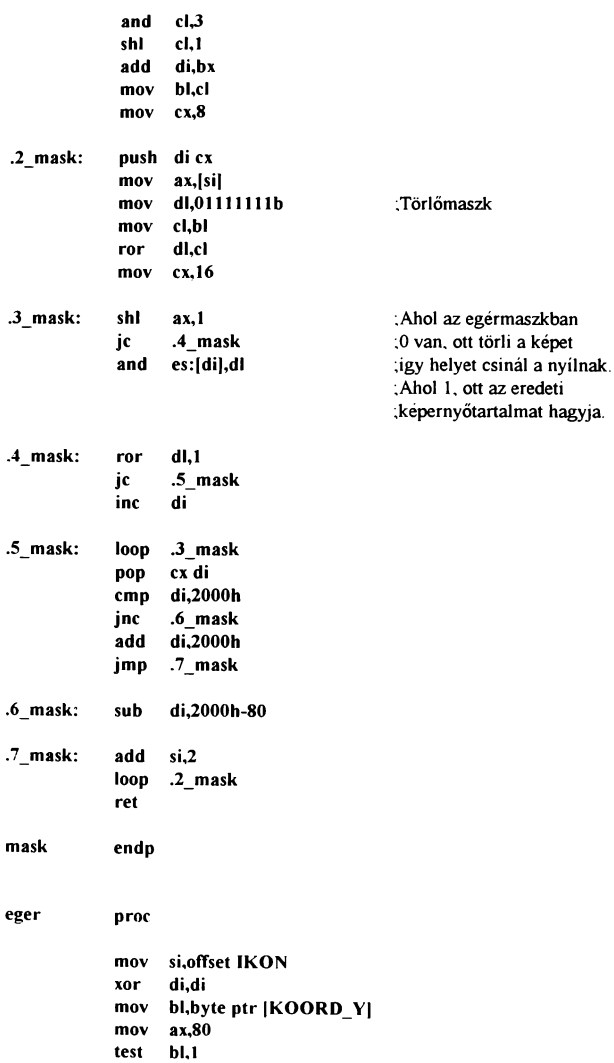

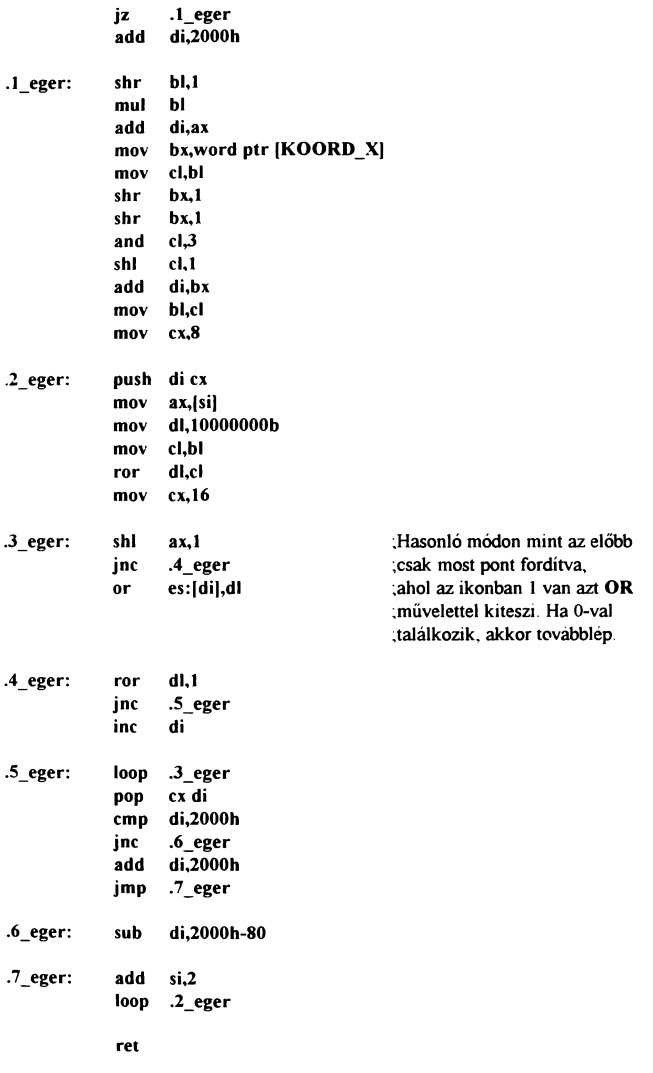

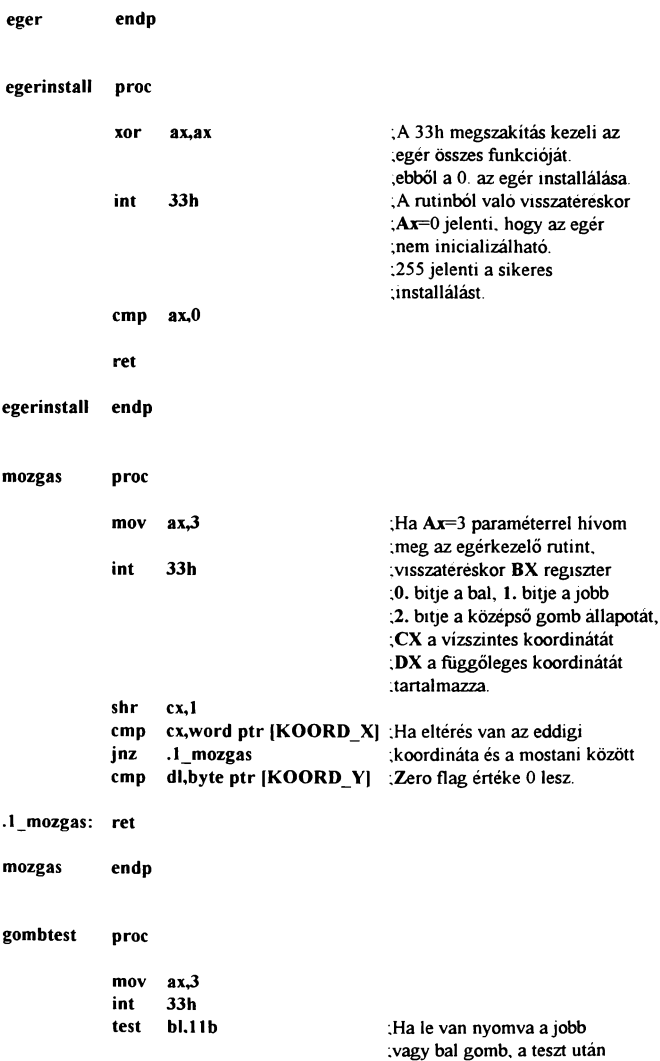

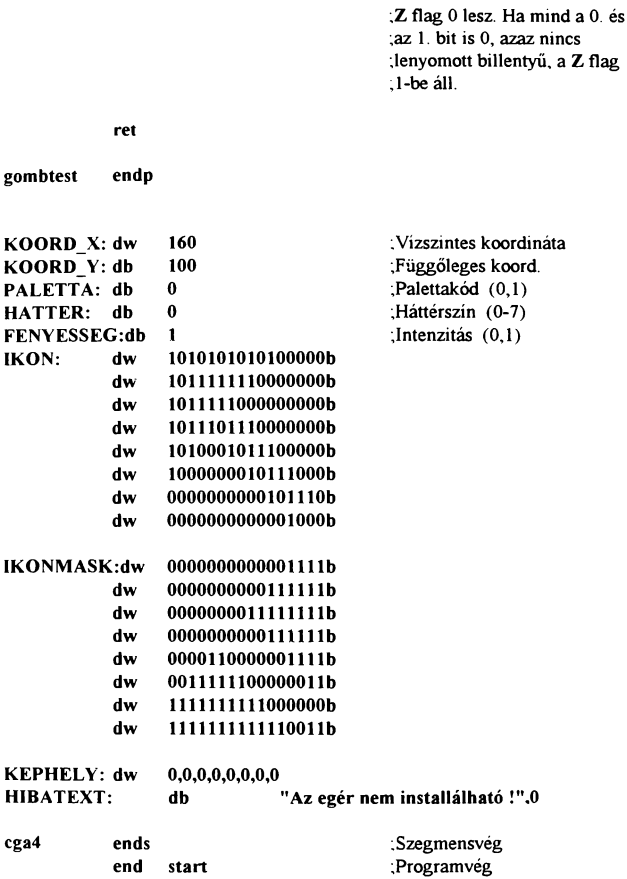

A későbbiek folyamán lesz még szó hasonló eljárásokról, rutinokróL Saját program íráskor azonban nem tanácsolom ezek közvetlen felhasználását, mivel ezek a példák programozás technikai ötleteket nem nagyon tartalmaznak, ezáltal ennél gyorsabbat, rövidebbet is lehet írni. Ezek célja csupán, hogy ismer-

tessem az üzemmód sajátosságait és egy-két ötletet adjak a felhasználáshoz. A másik ok, amiért nem érdemes ezeket a rutinokat programba ágyazni, mert CGA monitort már elég kevés helyen használnak. Van még további szépséghibája is a dolognak, mint például az utolsó programnál az egeret mozgatva néha vibrál a nyíl. Ennek oka a manitorok müködéséböl adódik. Mégpedig, hogy a monitor a kép kirajzelását a bal felsö sarokban kezdi, végigmegy azon a soron és rajzolás nélkül a következő sor elejére tér vissza. A kép jobb alsó sarkát elérve szintén rajzolás nélkül ismét a bal felső sarokba tér vissza az elektronsugár. Probléma akkor adódik, ha kinn van a képernyőn egy ábra. az elektronsugár a kép közepén tart és ekkor mi megváltoztatjuk a kinnlevő képet. Az eredmény egy rövid időre a régi kép első fele és az új kép második fele. Sajnos erre nem minden programban figyelnek oda. A megoldás, hogy azalatt a bizonyos függöleges visszatérési idő alatt kell az ábrát kirakni. Egyébként ezt a visszatérést hívják Vertical Bianknek és másodpercenkint manitortípustól függöen 50 60 70-szer történik. Ezt az IBM PC gépeknél figyelemmel lehet kísérni, mivel van egy portcím, aminek egyik bitje a vízszintes. egy másik pedig a függöleges visszatérést jelzi. Erről majd nemsokára.

A fejezet elején szó esett arról, hogy a grafikus üzemmódokat közvetlenül is lehet programozni. Az eredmény ugyan az. mivel a BIOS is ezt teszi. csak előtte még sok olyan dolgot is elvégez. amire nem biztos. hogy az adott helyen szükség van. Ez a direkt programozás alapvetöen két módon történik. Vagy egy megfelelő porton keresztül kiküldünk egy adatot. amit a képernyővezérlő értelmez, illetve két lépésből úgy, hogy egy portcímen egy belső regisztert címzünk meg és utána egy másik csatornán küldjük az adatot. Vannak ugyanis olyan portok, ahol többféle dolgot is lehet állítani és ezek közül ki kell választani azt amelyikre éppen szükség van. Ellenben ennek is van egy hátránya ami főképpen akkor jelentkezik, ha például egy CGA kártyára irt programot VGA kártyával üzemelő gépen futtatunk. Ugyanis itt azoknak a regisztereknek. amiket a CGA kártyánál használnánk lehet, hogy egészen más jelentésük van. Ezért ezt csak akkor érdemes használni, ha azonos kártya típussal lesz használva a program. Vannak természetesen kivételek, amik minden típusnál megegyeznek. Ilyen például a vertical blank.

## IBM PC Gyakorlati Assembly

A most következö kártya regiszter ismertetöben azok a címek, ahol külön cím és adatregiszter szerepel, ott a változtatás úgy történik, hogy a címregiszterre az elérendö regiszter sorszámát írjuk. és ezután az adatregiszter eimén küldjük az adatot:

OUT címregiszter.regiszterszám ; OUT adatregiszter.adat

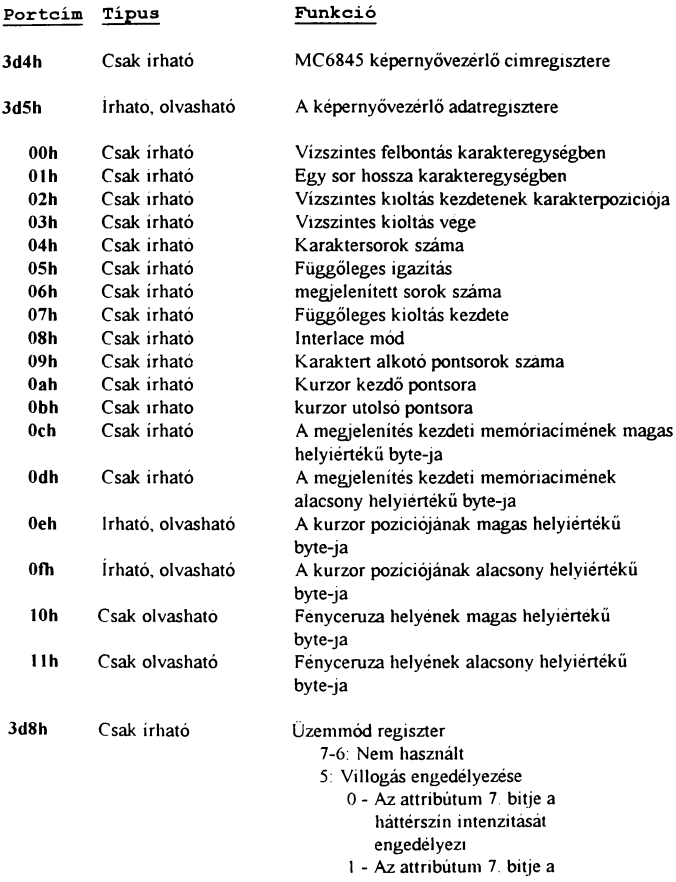

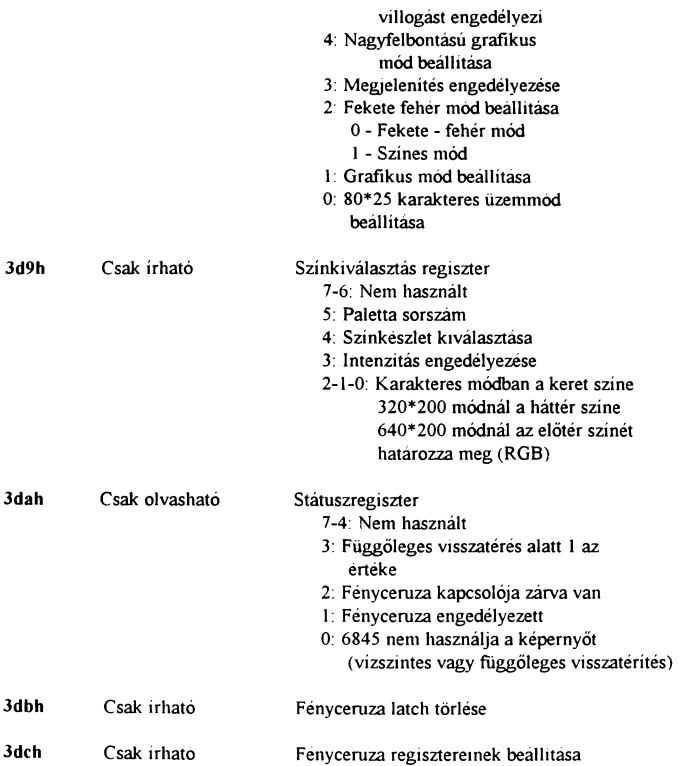

# **EGA ÉS VGA ÜZEMMÓDOK PROGRAMOZÁSA**

A továbbiakban ismertetésre kerülő manitor kártya típusok az EGA és a VGA Az EGA kártyával részletesen foglalkozni nem fogok, mivel a müködése kis eltéréssel azonos a VGA kártya müködésével. Az eltéréseket természetesen megemlítem. Ezek közül a legalapvetöbb a grafikai felbontásban jelentkezik. Az EGA kártya maximális felbontása 640\*350 képpont 16 szmnel. amit egy 64 elemű palettából lehet kiválasztani. Eltérés

a CGA kártyához képest, hogy itt a kártyába már van beépítve külső RAM memória. Hogy mekkora az változó, általában 128K-tói2M-ig szekott előfordulni. De az. alap VGA üzemmódokhoz maximálisan 256K elég. Ennél több csak az SVGA üzemmódokhoz kell. Ezenkívül az EGA, VGA kártyáknak van saját karakterkészletük.

Az EGA kártya szeigáitatása a már említett üzemmódon és a CGA módjain kívül még további háron lehetőség, mégpedig a 320\*200/16, 640\*200/16, 640\*350/2 móc'ok.

A videomemória kezdőcíme itt nem OB800h hanem OAOOOh. Egyszerre 64K RAMterülethez ehet hozzáférni, ha egy másik video lapra szeretnék írni, akkor azt lapozni kell.

A CGA kártya azon hátrányát, hogy a páros és páratlan sorok külőn vannak tárolva. azt itt már l iküszöbölték, az adatol: folytonosan vannak tárolva a memóriáb an. Ellenben a 16 színű üzemmódoknál bejön egy újdonság. A 1 *5* szín kiválasztásához 4 bitre van szükség. Ez a négy bit azonban nem egymás mellett van tárolva ahogyan a CGA kártyánál a 2 bit, hanem egymás mögött. Ez elsőre elég furcsának tűnhe a helyzet azonban az. hogy négy különálló lapra van bontva a képernyő. Ezeket hívják plane-eknek. Így egy képernyő négy egymás mögött elhelyezkedő plane-ből áll, melyekre egyenként vagy egyszerre lehet adatot írni, illetve róluk olvasni. Egy plane egy byte-ja nyolc egymás melletti képpont valamely bitjét tartalmazza.

A legegyszerűbb módszer egy pontot kirakására a ROM BIOS használata. Ugyanígy a háttérszín megváltoztatására stb. Ennek hátránya, hogy esetenként lassu lehet. Természetesen, amikor nem követelmény a nagy sebesség tökéletesen megfelelnek ezek a rutinok. Használatuk könnyű és egyszerű.

Az első példaprogramban itt is az üzemmód színpalettáját mutatom be. Először az alapbeállítású kiosztást majd az EGA 64 színlehetőségét.

# (Program 20)

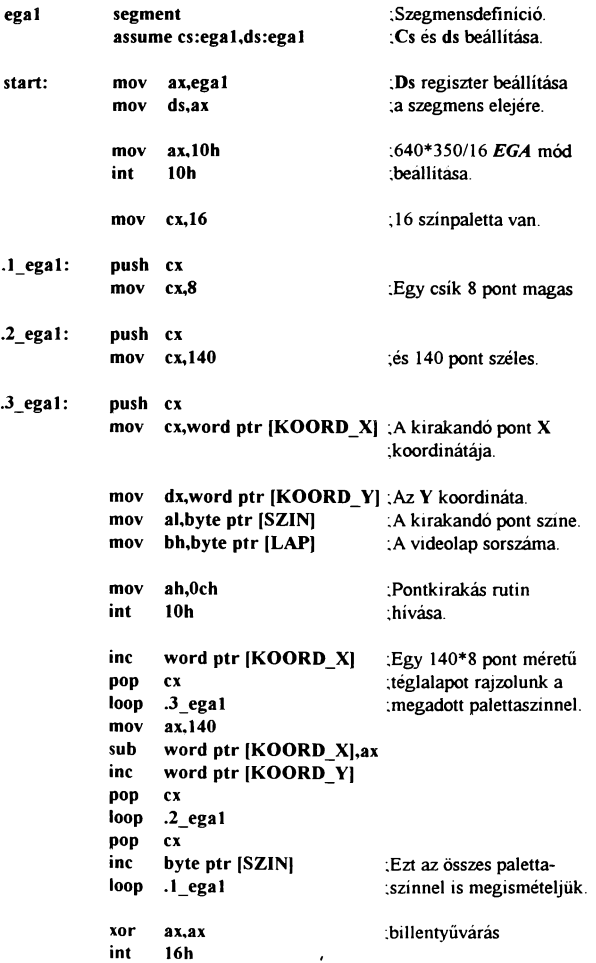

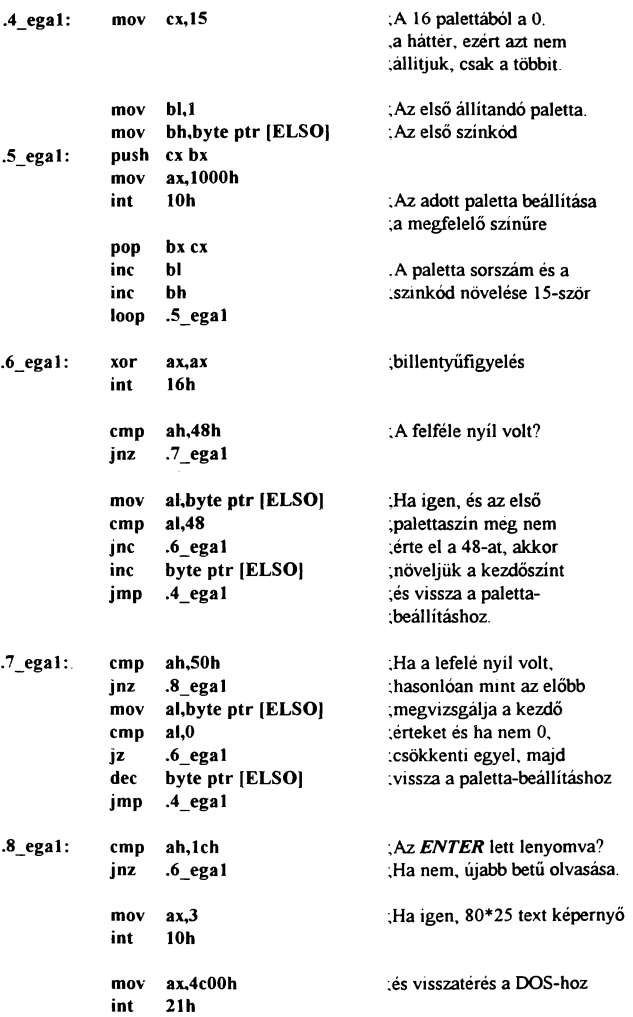

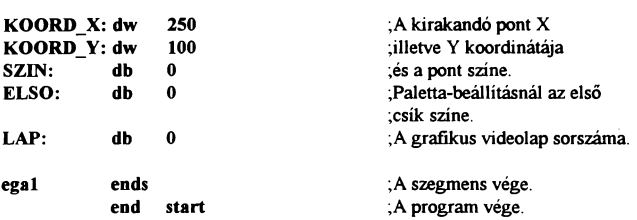

Grafika programozása Assembly nyelven

Első lépésben kirak a program 16 darab 8\*140 képpont méretű különbözö színű csíkot egymás alá. Ez az EGA illetve VGA kártyák 16 színű felbontásainak alap paletta-beállítása. Ezek a színek sorrendben:

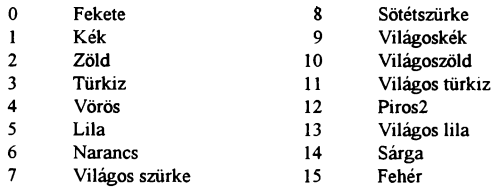

Ellentétben a CGA móddal, itt lehetőség nyílik a palettaszínek megváltoztatására egyenkint illetve az egészet egyszerre. A beállításnál az egyes bitek jelentése a következő:

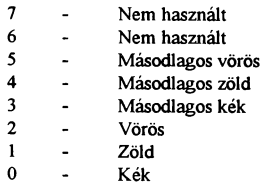

A példaprogramban az egyenkénti beállítás lett alkalmazva, mégpedig úgy, hogy egy ENTER lenyomása után görgetni lehet a színeket a föl-le nyilakkal. A paletta módosításánál a BIOS 10h megszakításának 10. programjának 0. funkcióját használjuk (ah=10; ai=O), itt a belépésnél bl regiszterbe kell tenni a módosítandó paletta sorszámát bh-ba pedig a színkódot. Az egyszer-

re történő változtatásnál al-be kettőt kell írni, és es:dx címen le kell tárolni a 16 palettaszínt és egy keretszínt. A O. paletta a háttér színét határozza meg. Ha a keret színét külön akarjuk állítani, ahhoz al-be egyet bh-ba pedig a keret színét kell írni.

Látható, hogy a program elég lassú és darabos. Valamennyire lehetne gyorsítani a dolgot, ha a palettaszíneket nem egyenként állítanánk, hanem egyszerre, de ez a sorok kirajzelását nem gyorsítja. A megoldás a közvetlen programozás. Ezt VGA felbontás mellett mutatom be egy kis változtatással. A változtatás oka, hogy míg az EGA felbontás mellett a 16 színt egy 64 elemű színskálából lehet kiválasztani, addig a VGA kártyáknál 64 féle piros zöld és kék színt lehet beállítani. Ezek variáció it egy kicsit sokáig tartana végiggörgetni, mivel 262144 féle színt lehet beállítani. Ahhoz, hogy mégis be tudjam mutatni az összes színlehetőséget, a színeket egyenként lehet állítani. A piros összelevőt a q a, a zöldet a w s, a kéket pedig a e d billentyűkkel pozitív illetve negatív irányba. És mindez a háttérszín változásában ielentkezik. A kilépés az ENTER billentvűvel történik. A VGA 16 színű felbontásánál van egy kis furcsaság ami itt a programnál ugyan nem észrevehető, de a programozás során esetleg gondot okozhatna. Ugyanis itt egy 256 elemű palettában helyezkedik el az a 16 szín amit használhatunk, de ez nem az első 16, hanem a következő sorrendben helyezkedik el:

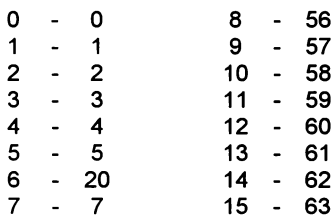

Tehát ha például a 12. palettakódot akarjuk állítani, akkor a 60. palettaszínt kell megváltoztatni. A továbbiakban minden program VGA képernyöre íródik, de kisebb változtatásokkal (színbeállítás, felbontás stb.) EGA üzemmódra is áttehetők.

A direkt programozásnál lehetőség nyílik a kártya összes lehetőségének a kihasználására. Itt a legegyszerűbb alkalmazást mutatom be, amikor a kiválasztott plane-ekre a megfelelő adatokat írjuk. Az első lépésben a VGA üzemmódot állítjuk be. Ezt még a BIOS segitségével. Ezután kiválasztjuk a legegyszerűbb írási módot: SET-RESET funkció tiltása: adatkirakási mód beállítása felülírásra; adatváltoztatás engedélyezése az összes bitre; a csíkok kirakásához kiválasztjuk minden csíknál a megfelelő bitsíkot Ezzel előállítottuk ugyanazt a képet, amit az előző program a BIOS pontkirakó rutinja segitségével. Azt hiszem, a sebesség megváltozása magáért beszél. A palettaszínek változtatása direkt úton úgy történik, hogy a 3C8h portcímen kiküldjük a változtatni kívánt paletta sorszámát és ezután a 3C9h porton a piros, zöld, kék összetevőket. Ügyelni kell arra, hogy 3\*6 bitnek kezeli a gép a színeket, ezért ha egy összetevőnél 63-nál nagyobb számot küldünk ki, annak is csak az első 6 bitjét fogja értelmezni. A program működése a továbbiakban hasonlít az elözöre, csak itt több billentyűt figyelünk.

[Program 21]

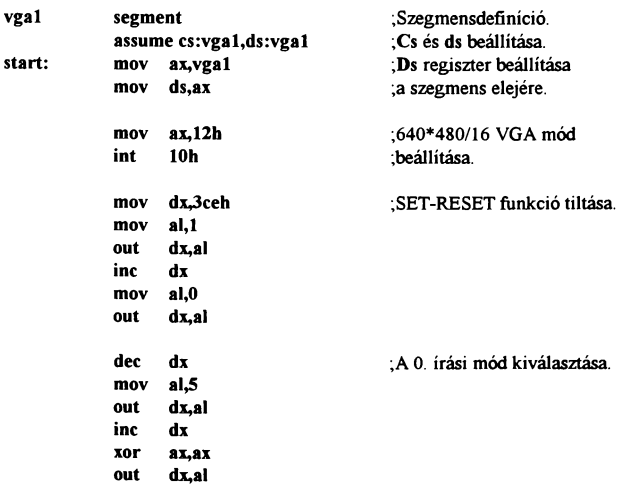

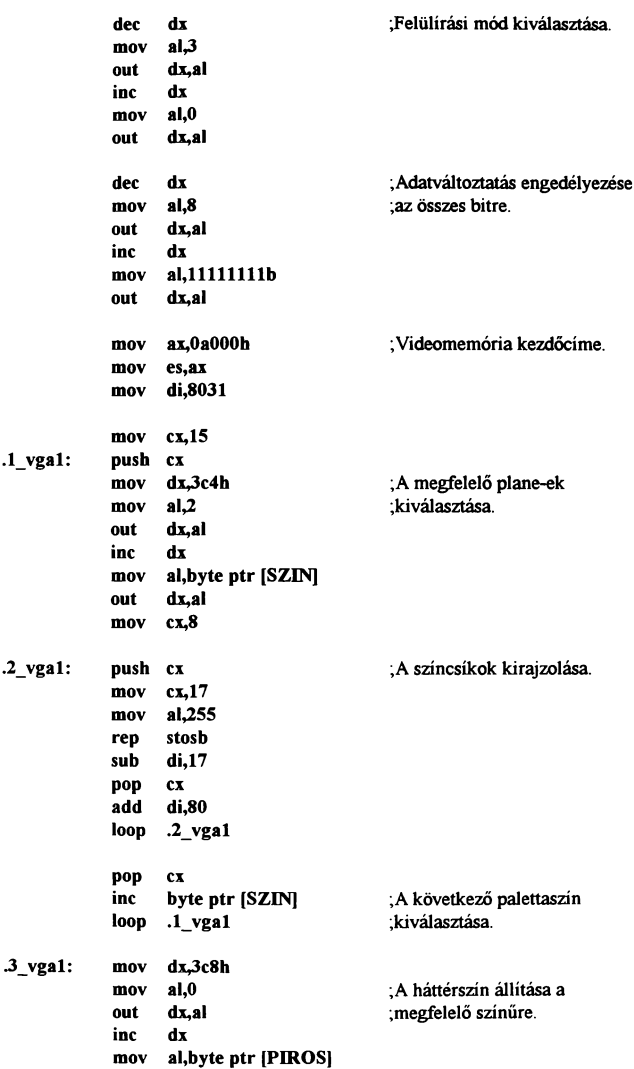

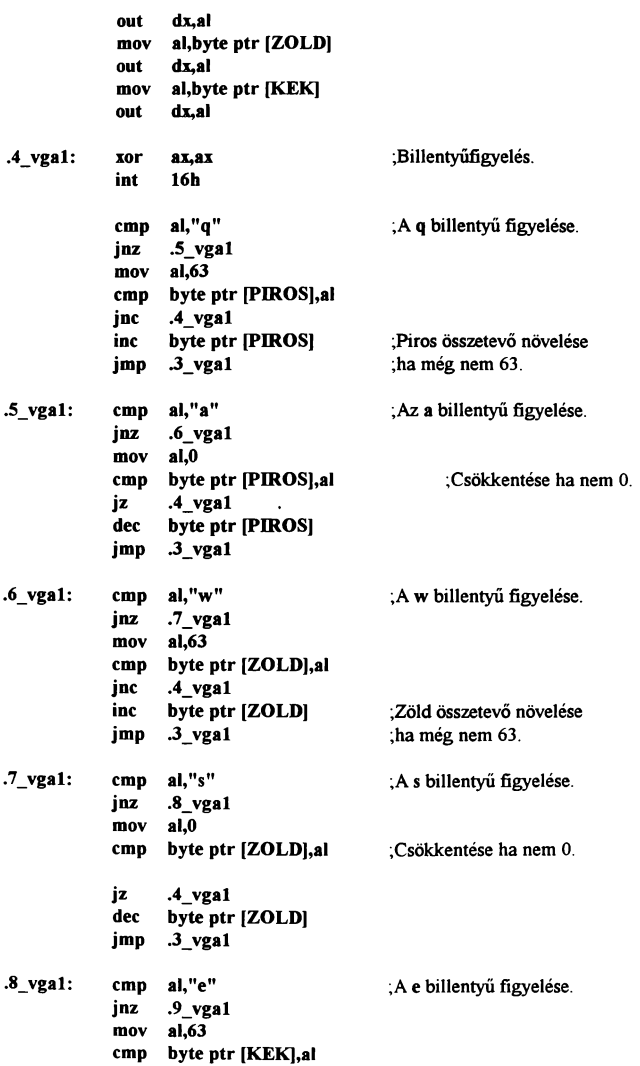

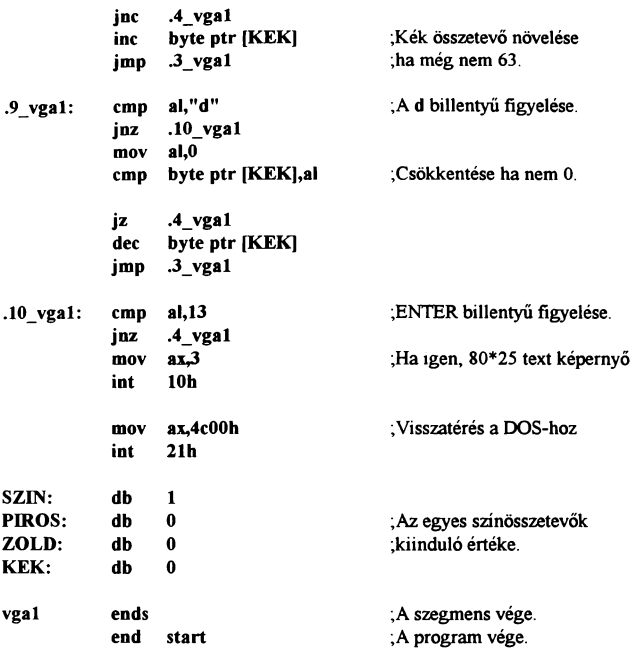

Amint azt már említettem, ebben az üzemmódban többféle lehetőségünk van a képernyőre való íráskor. A legegyszerűbb, amit itt is használtunk, a következőképpen müködik:

#### Műveleti *kód reg.*  XXXOOOOO *(Felülírás)*

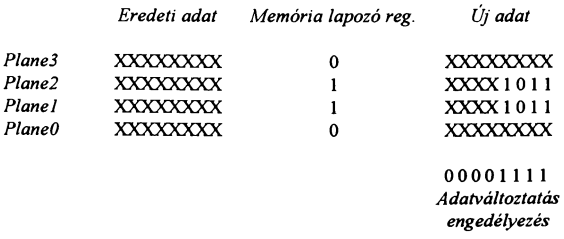

126

**XXXX1011** *Felhasználói adat* 

EGA - VGA kártyák O. írási módja a felhasználói adat használatával

A számítógépen az írási módot a grafikus vezérlő 5. regiszterének 0-1 bitje határozza meg. Használata:

OUT 3deh,5; OUT 3dfh,XXXXXXOOb (a O. módhoz).

A továbbiakban ki kell választani, hogy melyik plane-re kívánunk adatot írni, ettől függ a leendő pont(ok) színe. Ez hasonlóképpen működik, mint az előző, de ezt nem a grafikus vezérlő regisztereivel lehet állítani, hanem egy un. Sequencer segítségével aminek szintén van adat és címregisztere. Nekünk most a 2. belső regiszterre van szükségünk, annak is az alsó 4 bitjére, ugyanis ezek értéke határozza meg, hogy egy plane-re lehet-e írni vagy sem. A O érték jelenti a tiltott állapotot

> OUT 3c4h, 2: OUT 3c5h, XXXX0110b (az 1. és a 2. plane lett engedélyezve.)

Továbbá, mivel az általunk beirt adatot kívánjuk, hogy megjelenjen a képernyőn, a SET-RESET funkciót le kell tiltani. Ezt a grafikus vezérlő 1. regiszterére irt O-val lehet elérni:

OUT 3deh, 1; OUT 3dfh,XXXX0000b (ezzel az összes bitsíkon tiltottuk a SET-RESET funkciót)

Van még egy-két dolog amit be kell állítani, köztük az is, hogy milyen módon kívánjuk azt az adatot kitenni a képernyőre, lehetőség van ugyanis felülírási, AND, OR és XOR módok kiválasztására a vezérlő 3. regiszterén keresztül. Itt lehet még beállítani azt is, hogy ha az adatot nem egy az egybe akarjuk kirakni, hanem mondjuk el kívánjuk forgatni valahány bittel. A regiszter alsó 3 bitje a rotálás értékét a 4-5. bit a kirakási módot határozza meg. Mégpedig a következő módon:

> 00 - felülírás 01 -AND kapcsolat 10- OR kapcsolat 11 - XOR kapcsolat

Ellenben ezen funkció miatt célszerű a MOV utasítást kerülni a képernyőre való íráskor, helyette inkább használjuk az OR müveletet a 16 színü üzemmódokban, mivel ha a müveleti kód regisztert felülírásra állítottuk, akkor az biztos, hogy felülírást fog végezni, bármilyen müvelettel tettük is ki az adott adatot. Ha azonban például OR vagy más logikai müveletre állítottuk és MOV utasítással teszünk ki adatot a képernyőre, annak eredménye nehezen kiszámítható. Ez egy kicsit furcsa ugyan, de ha nem a MOV utasítást használjuk, akkor mindig a müveleti kód regiszterben meghatározott müveletet fogja végrehajtani.

Lehetőség nyílik továbbá arra is, hogy ne csak azt határozzuk meg, hogy melyik plane-re lehessen írni, hanem azt is, hogy egy byte-on belül mely bitek legyenek írhatók és melyek értékét ne lehessen megváltoztatni. Ezt az adatváltoztatás engedélyezése nevü regiszter állítja, mely a vezérlő 8. regisztere.

OUT 3deh,8; OUT 3dfh,00001111 b

Ezek után már nincs is más dolgunk, mint a megfelelő címre a kívánt adatot kirakni. Ez a módszer lett alkalmazva a 6. programnál is.

A O. írási módban lehetőség van egy belső adat segítségével írni a képernyőre. Ekkor az általunk beírt adaton kívül egy előre beállított adatot is a képernyőre ír a következő módon:

> Műveleti *kód reg.*  XXXOOOOO *(Felülírás)*

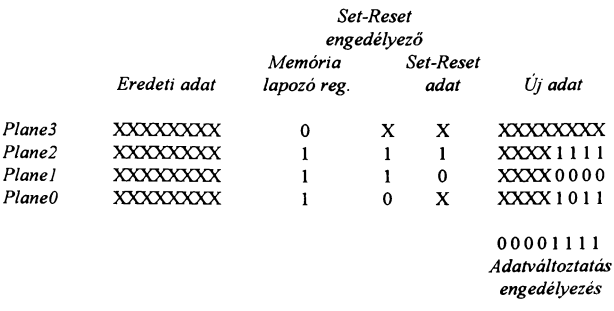

XXXX 1011 *Felhasználói adat* 

#### EGA- VGA kártyák O. írási módja a SET-RESET használatával

Ekkor tulajdonképpen az történik, hogy ha műveletet végzünk a képernyő valamely részén, a művelet végrehajtódik és a SET-RESET engedélyező regiszter által kijelölt plane-ek közül azok ahol az írás engedélyezett, a SET-RESET adatregiszterében beállított értéket veszik fel, ahogyan ez az előző ábrán is jól látható.

A következő írási módot leginkább kiolvasáskor érdemes használni, vagy pedig ha azt szeretnénk, hogy a képernyő tartalmát véletlenül se lehessen megváltoztatni. Az 1-es írási mód lényege ugyanis az, hogy azt az adatot írja a képernyőre, ami előzőleg is ott volt, ezáltal semmi változás nem történik.

Működése:

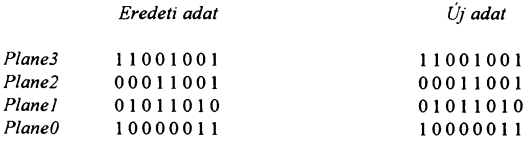

#### EGA - VGA kártyák 1. írási módja

A következő írási mód hasonlít a O. mód SET-RESET módjához, de itt az adat, ami a bitsíkokba beíródik, az a felhasználó által beírt adat, nem pedig egy előre beállított. Működése során az engedélyezett plane-ek irható bitieit a használt értékekkel tölti fel. Műkődése:

> *Müveleti kód reg.*  XXXOOOOO *(Felülírás) Memória Felhasználói adat*  Eredeti adat *lapozó reg. alsó 4 bitje Új adat*

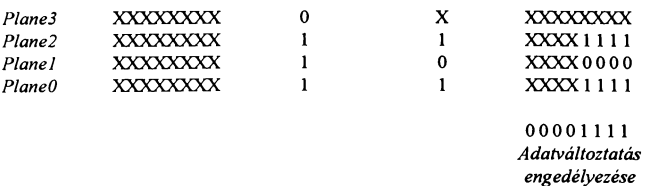

#### EGA - VGA kártyák 2. írási módja

A VGA kártyáknak van még további egy írási módja, amikor az adatváltoztatás engedélyezését nem csak a regiszter határozza meg, hanem a felhasználó által beírt érték és a regiszter együttesen határozza meg. A plane-ekre beíródó adatot pedig a SET-RESET adat határozza meg a következő módon:

#### Műve/eti *kód reg.*  XXX 00 010 *(Felü/írási mód 2 bitnyi forgatássalj*

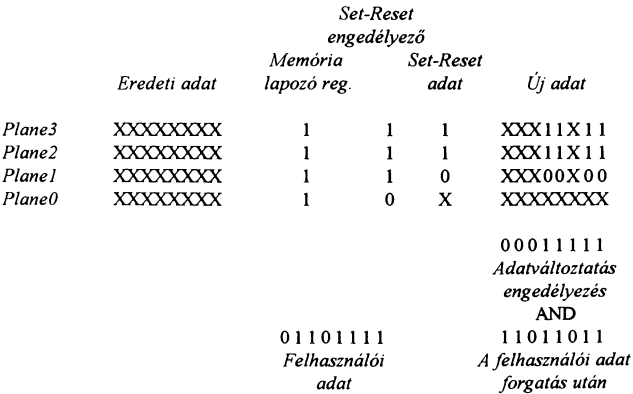

#### VGA kártyák 3. írási módja

Látható, hogy az adatváltoztatást engedélyező regisztert AND kapcsolatba hoztuk az általunk beírt adat elforgatott értékével, és a SET-RESET adat csak arra a plane-re íródott be, amely biteken a müvelet eredménye 1 volt. a többit változatlanul hagyja. A forgatás mértékét a műveleti kód regiszter alsó 3 bitje határozza meg. Jelen esetben 2 bit.

A 16 színű médokban nem csak az írás történik a megszakottól eltérően, hanem az olvasás is. Ez következik abból, hogy itt egy byte-hoz nem 8 bit információ tartozik, hanem 32. Az egyszerűbbik mód, ahogyan ezeket olvasni lehet, hogy kiválasztunk egy plane-t amelyik tartalmára szükségünk van, és egy egyszerű MOV utasítással egy regiszterbe töltjük. Van azonban egy másik lehetőség is, mégpedig egyszerre olvasni mind a 32 bitet. No igen, ez nem férne bele egy byte-ba, de erre találták ki, hogy nem a bitek tartalmát kapjuk meg információnak, hanem egy előre beállított szín előfordulásának helyét. Tehát ha nekünk egy piros színt kell keresni, egyszerűen beállítjuk a piros színt a színfigyelő regiszterben és a képernyőtartalom olvasásakor nem az ott levő adatokat kapjuk eredménynek, hanem azt, hogy az olvasott képpontok közül melyik piros. Ezenkívül lehetőségünk nyílik lapokat kizárni a figyelésbőL Tehát lehet, hogy a képernyőn van világos és sötét piros is amik például egy bitjükben különböznek. Ennek figyelését letilthatjuk, és mind a sötét, mind a világos piros színre egyezést fog mutatni a gép olvasáskor. Ezen két olvasási mód működése:

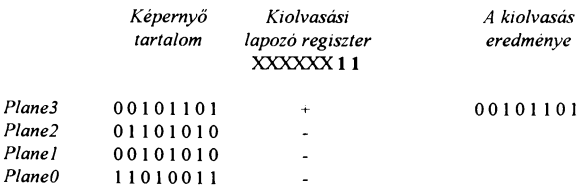

#### EGA - VGA kártyák O. kiolvasási módja

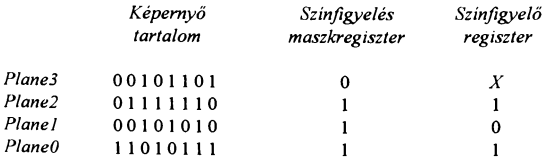

01010100

*A kiolvasás eredménye* 

#### EGA - VGA kártyák 1. kiolvasási módia

Amint az látható, a 3. bitsík ki lett tiltva a figyelésből igy mindazon helyekre egyező értéket adott, ahol a 101 kombinációt találta.

A következökben ismertetésre kerül az EGA üzemmód grafikus vezérlőjének regiszterkiosztása:

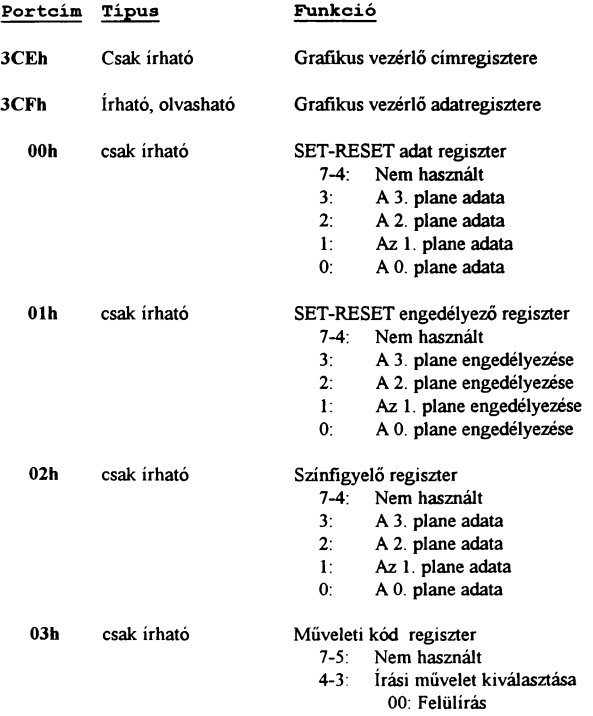

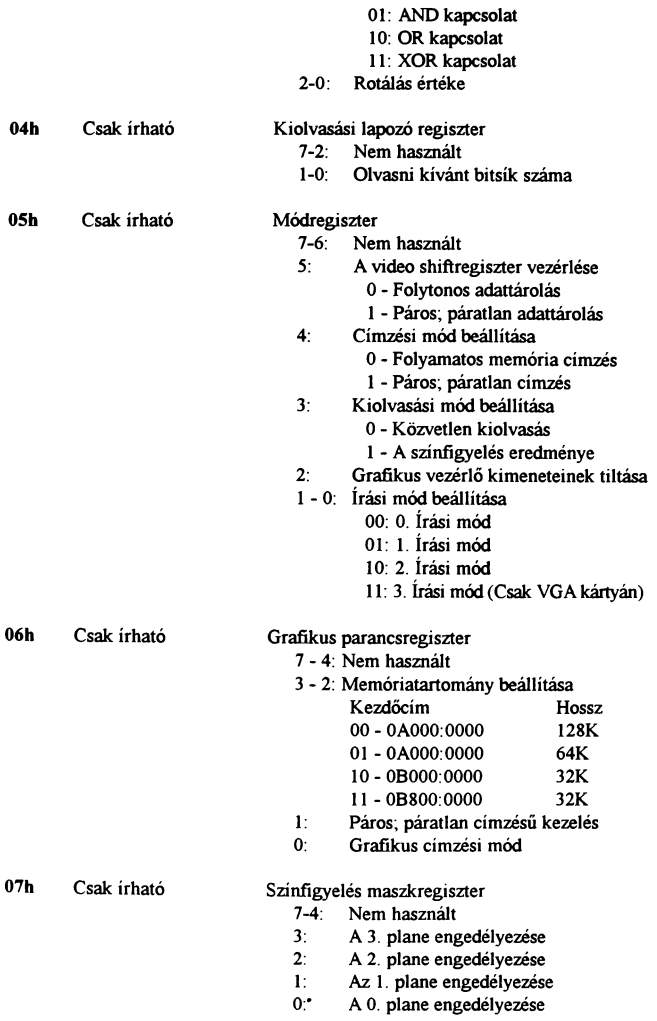

08h Csak írható Adatváltoztatás engedélyezése Az adatváltoztatás engedélyezett azon helyeken, ahol az engedélyező regiszter értéke l

A VGA kártyákon ezen regiszterek annyiban módosulnak, hogy nem csak írhatók, hanem értéküket ki is lehet olvasni.

Szó esett már arról, hogy az EGA illetve VGA kártyáknak van saját karakterkészletük. A grafikus képernyőra történő írás azonban egy kicsit eltér a szöveges üzemmódtól, mivel itt nem elég a betű kódját kiírni a képernyőre. Egy karakter megjelenítése hasonló módon történik, mint ahogyan egy ábra kirakása történt, valahol le van tárolva a betűk képe, és a betű kódjától fűggően kiválasztjuk, hogy melyik alak felel meg az adott betűnek és azt kitesszük a képernyőre. Így bármilyen formájú karakterkészletet előállíthatunk, de használhatjuk a videokártyában lévőket is. Ezek címének meghatározására segítségül szolgál a BIOS 10h rutinjának egyik funkciója. Egy szöveg kirakására van egy egyszerűbb, kevésbé igényes, rövidebb módszer is. Ez természetesen a ROM BIOS használata. Erre láthatunk példát a következő példaprogramban:

[Program 22]

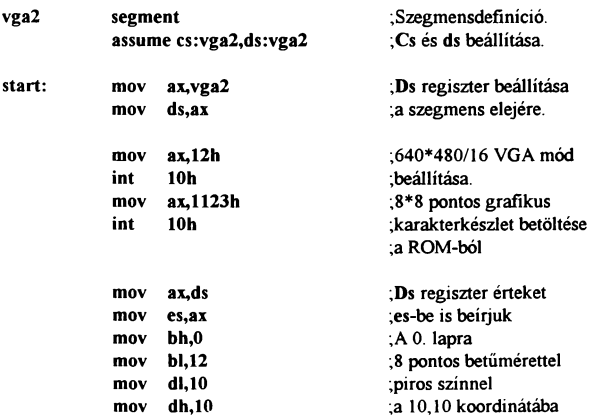

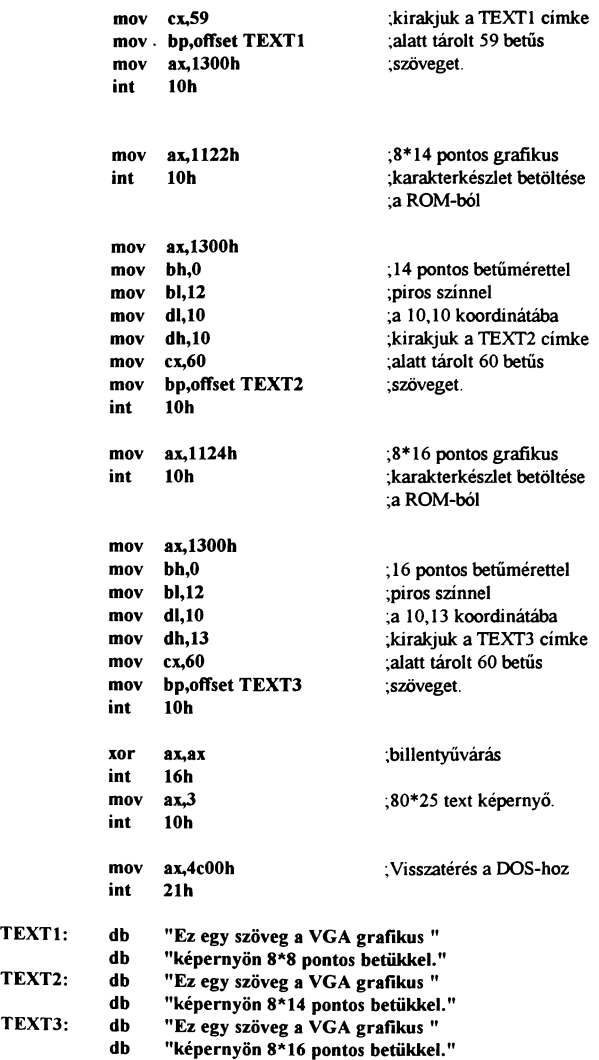

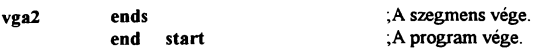

A program működése során a 10h BIOS rutin 2 alfunkcióját használja a szöveg megjelenítésére. Az egyikkel betölti a használni kívánt karakterkészletet, a másikkal pedig kirakja a megadott szöveget a kiválasztott lapra (ez a lap nem azonos a plane-nel) a megfelelő koordinálába a megfelelő színnel. A program futtatása során megfigyelhető, hogy a szövegeket nagyjából azonos távolságra teszi egymástól pedig az első két szöveg koordinátája megegyezik, csak a harmadik függőleges pozíciója lett kettővel megnövelve. Ennek oka, hogy a koordináta kiszámításnál az adott betűtípus méretét veszi alapul a gép. És így az első szöveg 8 pont magas, a 2. már 14 képpont magas betükből áll. Egy szöveg ilyen módon történő kirakásánál az első lépés, hogy betöltsük a használni kívánt karakterkészletet. Ezt a 10h BIOS rutin 11h programja végzi. Al regiszterben megadatiuk, hogy melyik készletet töltse be:

- Al = 22h 8\*14 pontos grafikus karakterkészlet betöltése
- Al = 22h 8\*8 pontos grafikus karakterkészlet betöltése
- Al = 23h 8\*16 pontos grafikus karakterkészlet betöltése (csak VGA kártyákon)

Ezután jöhet a kiíratás. Az es szegmensregiszterben kell megadni a kiírandó szöveg szegmenseimét bp regiszterben pedig az offsetcímét. A kiíratást a 1 Oh megszakítás 13h rutinja végzi. Al regiszterben különféle alfunkciókat lehet beállítani:

- Al = OOh A szöveg csak a karakterek kódjait tartalmazza, a színt bl regiszterben kell beállítani, a kurzort nem mozgatja.
- Al = 01h A szöveg csak a karakterek kódjait tartalmazza, a színt bl regiszterben kell beállítani, A kurzort mozgatja.
- AI = 10h A szöveg a karakter és színkódokat felváltva tartalmazza, a kurzort nem mozgatja.
- Al = 11h A szöveg a karakter és színkódokat felváltva tartalmazza, a kurzort mozgatja.

A továbbiakban bármilyen 16 színű üzemmódot használjunk is, az itt említett információk többé-kevésbé igazak, minimális módosítással alkalmazhatók.

Most a VGA kártyák egy újabb lehetőségéről, a 640\*480/2 üzemmódjáróllesz szó. Ha már tudjuk kezelni a 16 színű módot. akkor ezzel biztos, hogy nem lesznek problémáink, mivel a felépítése azonos a 16 színű mód egy plane-jével. Egy byte 8 képpontot tartalmaz, tehát az adatok bittérképesen tárolódnak, O a háttérszín. 1 a kiválasztott tintaszín. A memóriában a pontok tárolása lineárisan egymás után történik és az egyik sor utolsó pontját a következő sor első pontja követi. Az írás és olvasás teljesen hétköznapi módon történik, egy egyszerű MOV utasítással. Előnye, a gyors és egyszerű kezelhetőség. A példaprogramban egy ábra kirakását mutatom be a 16 színű felbontásnál használt színállítással kombinálva:

[Program 23]

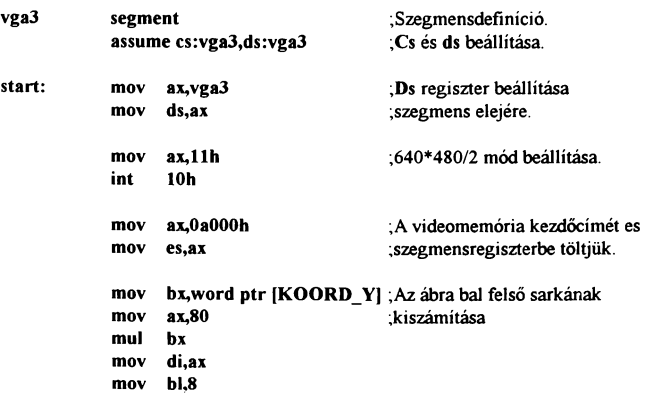

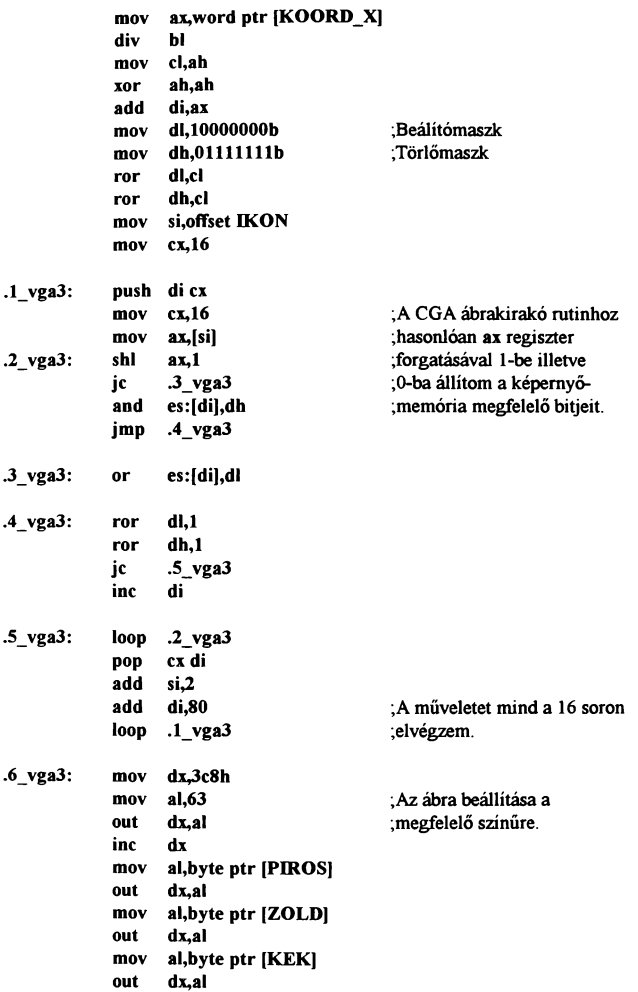

# Grafika programozása Assembly nyelven

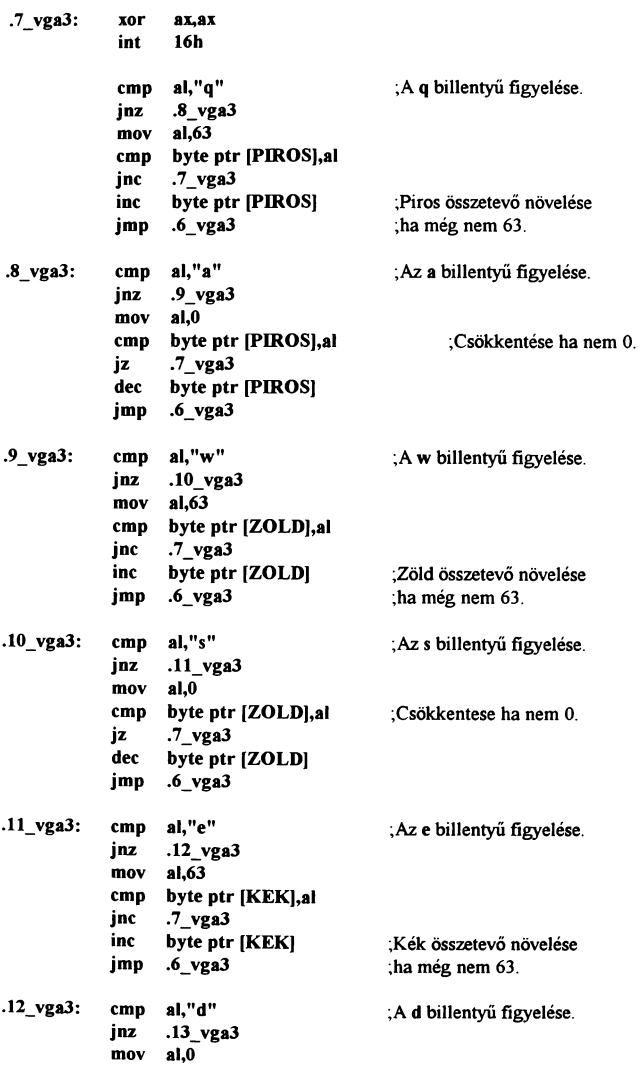

# IBM PC Gyakorlati Assembly

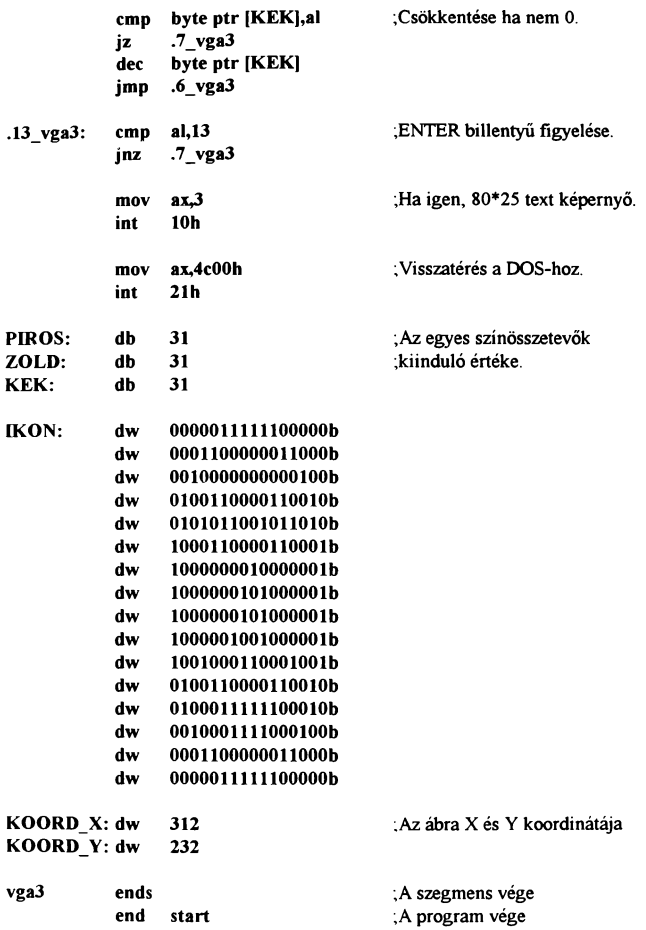

Amint az látható, a program egy kicsit egyszerűbb mint a CGA üzemmódnál bemutatott kirakó rutin. Működése szinte azonos vele, csak a címkiszámítás sokkal egyszerűbb. Itt a képernyőcimet úgy kapjuk meg, hogy a függöleges koordináta értékét

megszorozzuk 80-nal, a vízszintes értéket elosztjuk 8-al és a kettőt ősszeadjuk. A byte-on belüli poziciót pedig az osztásnál kapott maradék határozza meg. Itt ezt betöltjük cl regiszterbe, és a maszkregisztereket cl értékének megfelelöen forgatjuk. A háttérszint itt is a O. paletta határozza meg, az előtér színét azonban a 63. paletta változtatásával tudjuk befolyásolni.

## Az MCGA üzemmód müködése:

A következökben számomra és sok programozó számára is az egyik legszimpatikusabb VGA mód ismertetése következik. Ez a 320"200-as felbontás 256 féle színnel. Hogy miért tetszik olyan sok embernek ez az üzemmód? Nos eddig a eimkiszámításoknál a vízszintes koordinátát osztani kellett, azután a maradékkal forgatni, figyelni, hogy az ábrakirakásnál mikor érünk a byte szélére stb. Nos itt ez nincs. Itt egy képpontot egy byte határoz meg. Ugyanis csak így lehet 256 féle színt kirakni egy képernyőre. A színek sorszáma itt megegyezik a paletta sorszámával. A 0. a háttérszín, az összes többi pedig tintaszínként alkalmazható. A felbontás ugyan nem a legjobb, de a 256 féle színlehetőség valamelyest kárpótol minket. A képernyő-memória kezdőcíme itt is OAOOOh és a sorok lineárisan egymás után vannak letárolva a memóriában. A következő mintaprogram egy színes ábra kirakását mutatja be a hozzá tartozó paletta beállítással. A későbbiekben ezt a rutint fogjuk továbbfejleszteni egy komplett egérkezelő rutinná:

### [Program 24]

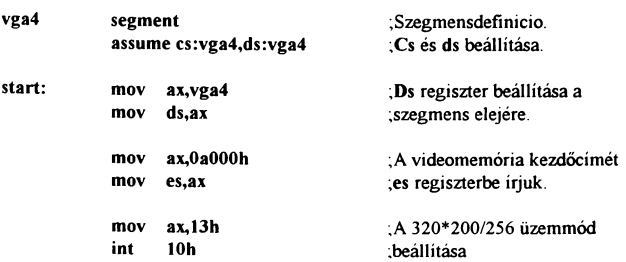

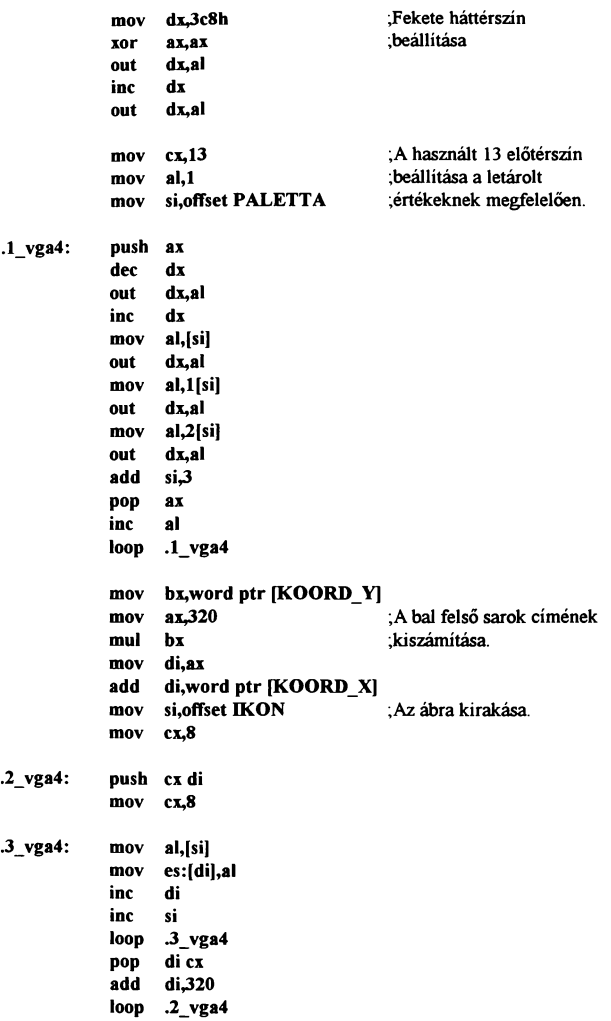
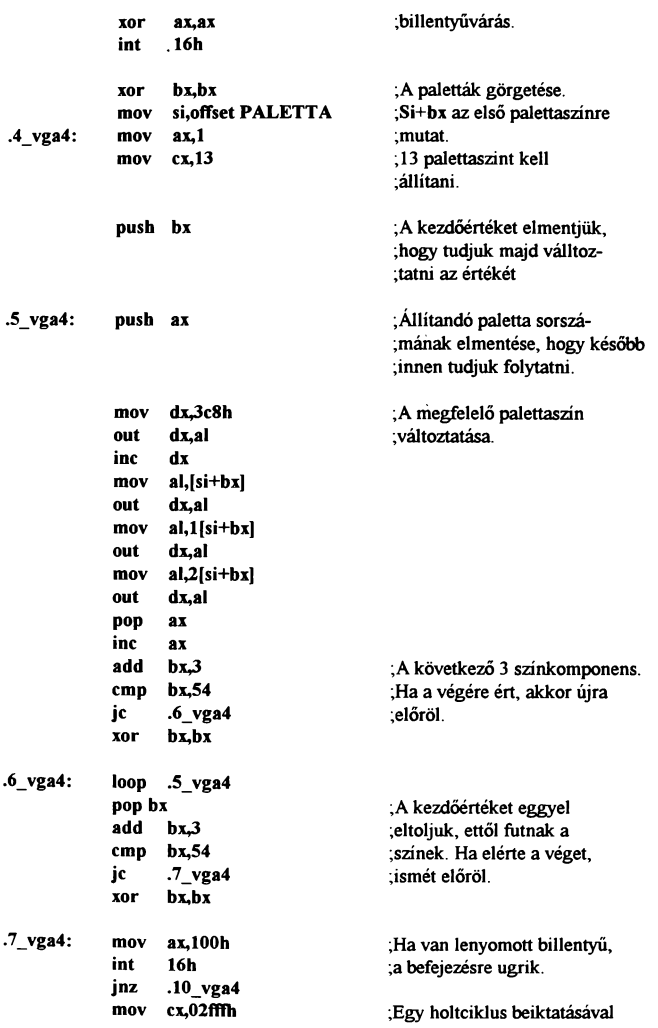

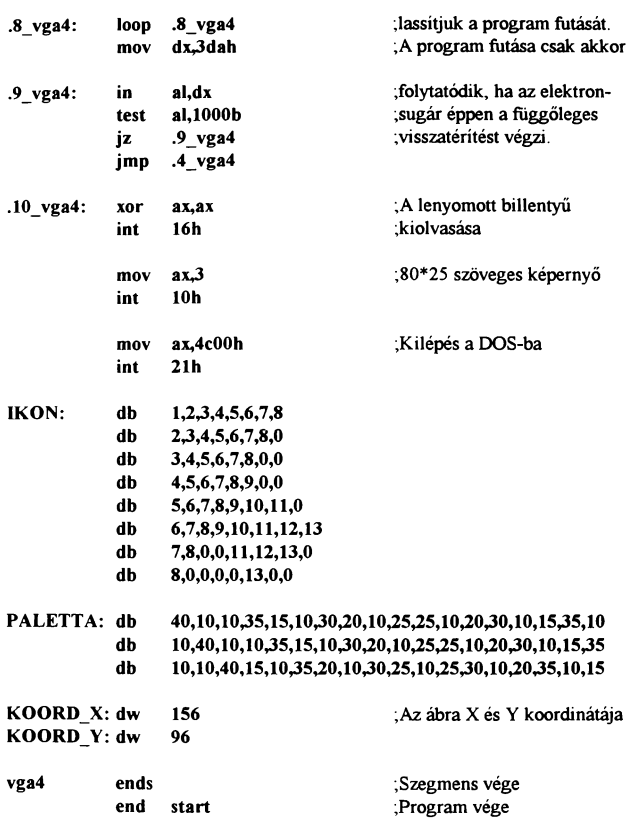

A program egy paletta-beállítással kezdődik, feketére állítja a hátteret és az előre letárolt értékeknek megfelelően beállítja az első 13 előtérszínt. Ezután jön az ikon koordinátáinak kiszámítása egy szorzással és egy összeadássaL Az igy kapott címre egy 8\*8-as ciklus segítségével kirakjuk a tárolt ábrát. Hogy ne a már megszakott látvány táruljon elénk, egy gombnyomás után egy látványos ám igen egyszerű rutin lép müködésbe. A trükk lényege, hogy görgeti az elsö 13 palettát és igy egy érdekes ef-

fektust hoz létre. A görgetés itt úgy lett megoldva, hogy le van tárolva egy 18 -elemű paletta és ebböl kiválasztunk 13-at. Először a 1-13-ig utána 2-14-ig. Az 5-18 után mivel nincsen 19. szín letárolva, a 6-18,1 palettaszíneket fogja az első 13 színhelyre beírni. A lényeg, hogy mindig 13 egymás utáni színt választunk ki, és a kezdőpontot egy színnel mindig arrébb toljuk. Ebben a programban a billentyűzetfigyelés is másképpen lett megoldva, mivel az eddiginél addig várt a program, míg le nem nyomtunk egy gombot. Itt ez nem megoldható, mivel a program folyamatosan fut, csak egy billentyű lenyomásakor kell hogy megálljon, ezért a 16h rutin egy másik lehetősége lett alkalmazva, mégpedig a billentyűzet státusz figyelése. A rutinból való visszatéréskor z jelzőbit 1-es értéke mutatja ha nincs lenyomott billentyű, O ha van, ekkor kilépés a programból, de előbb ki kell olvasni a lenyomott billentyű kódját, mert különben ez benne maradna a billentyűzet pufferben. Hogy a színek futása ne legyen darabos, töredezett be lett építve egy vertical blank figyelés, így biztos, hogy akkor fogja a gép megváltoztatni az ábra színeit, amikor az elektronsugár éppen visszafelé halad a jobb alsó sarokból a bal felsőbe.

Ezt a színvariálást az egérkezelő rutinban nem fogjuk alkalmazni, de aki úgy gondolja, beleteheti. A program a koordinátaszámításig azonos az előzőveL Az egérkezelést azonban egy kicsit másként fogjuk megoldani mint a 19. programban, mivel itt elég ha arra figyelünk, hogy ne rakjunk nullákat a képernyőre. Ha egy pontot kirakunk a képernyöre, az biztos hogy olyan színű lesz amilyet akartunk, mivel itt lehet a MOV utasítást használni az ábra kirakásához mert egy képpont egy teljes byte-ot foglal és így nem változtatia a körülötte levő pontokat. Természetesen az alatta levő képet itt is el kell tárolnunk mert az egér mozgatása következtében elveszne. Egy további változtatás teszi teljesebbé a rutint, mégpedig, hogy a képernyőn kinn lesz négy másik ábra is, ezek valamelyikére rákattintva lehet a programból kilépni. Ezzel a módszerrel akárhány helyet lehet figyelni, mivel az ellenőrizni kívánt mezők bal felső és jobb alsó koordinátait kell csak megadni felsorolásszerűen egy táblázatban. A programba a vertical biank-hez időzítés már szintén be van építve:

## [Program 25]

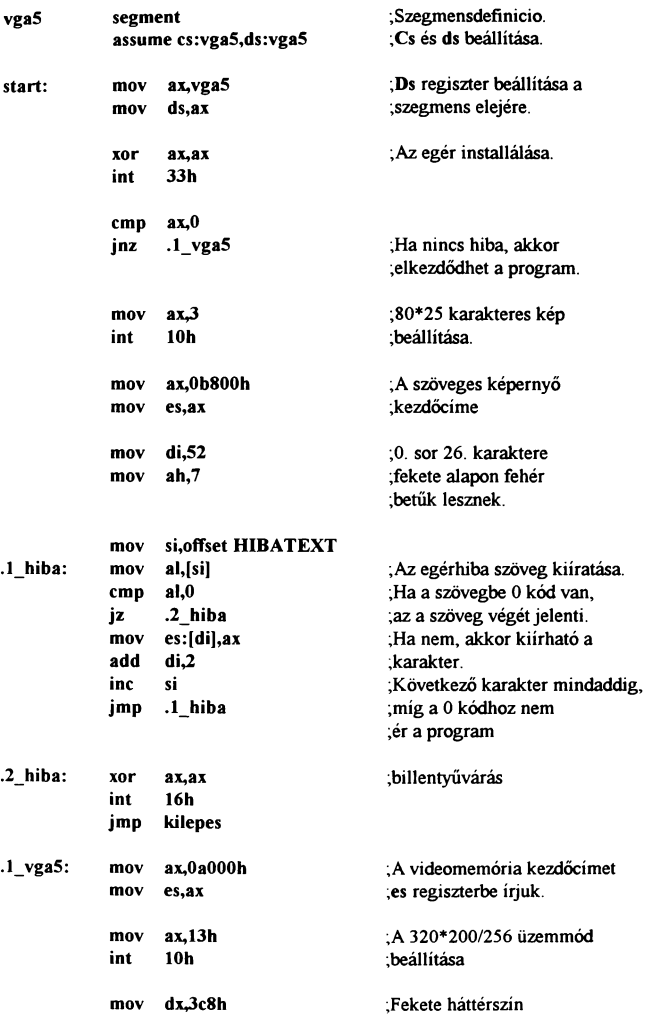

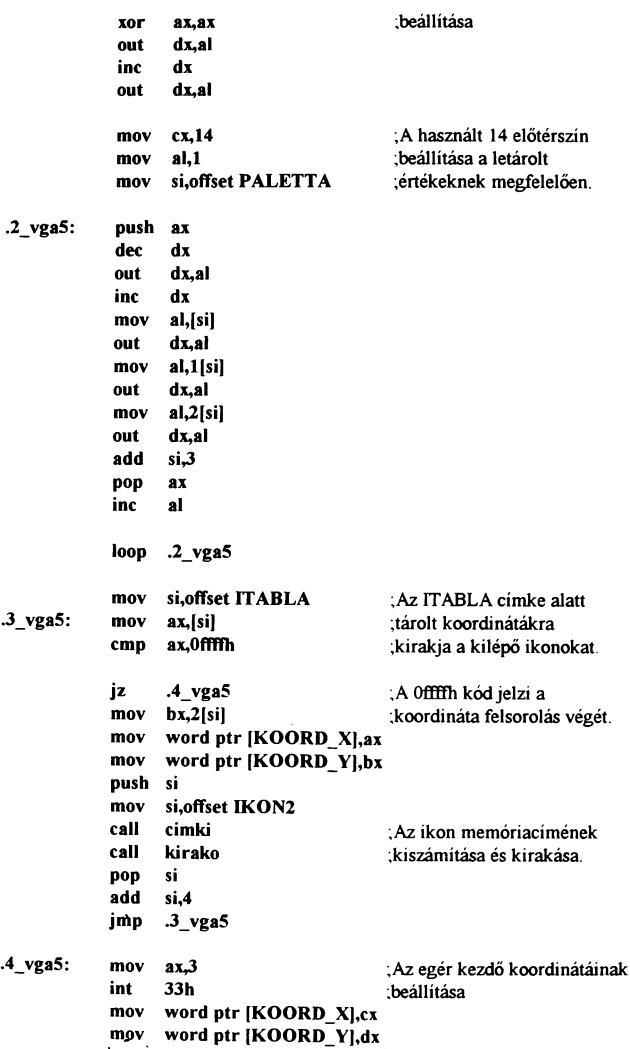

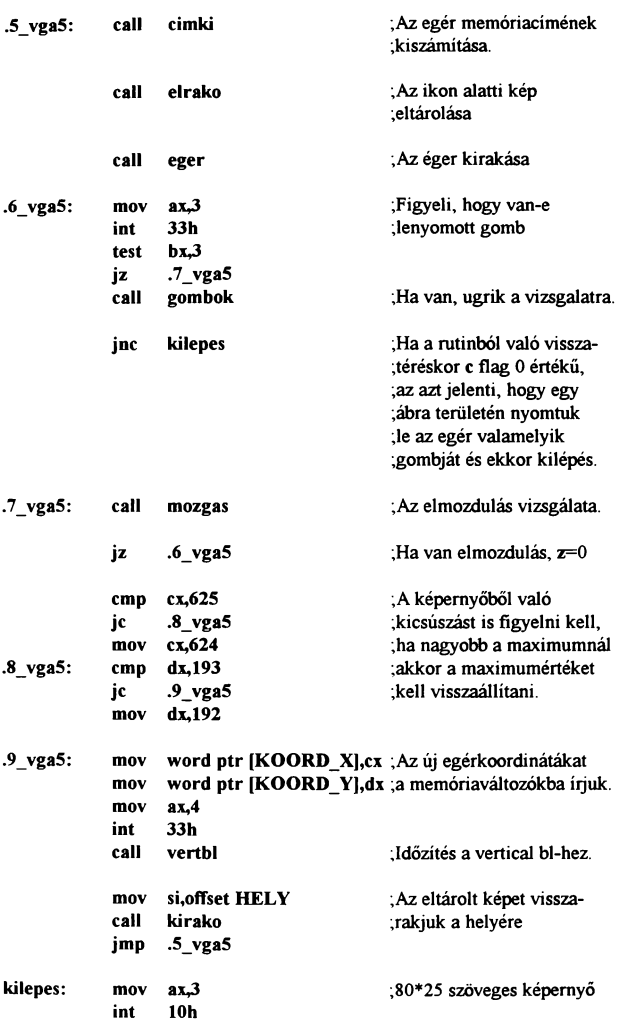

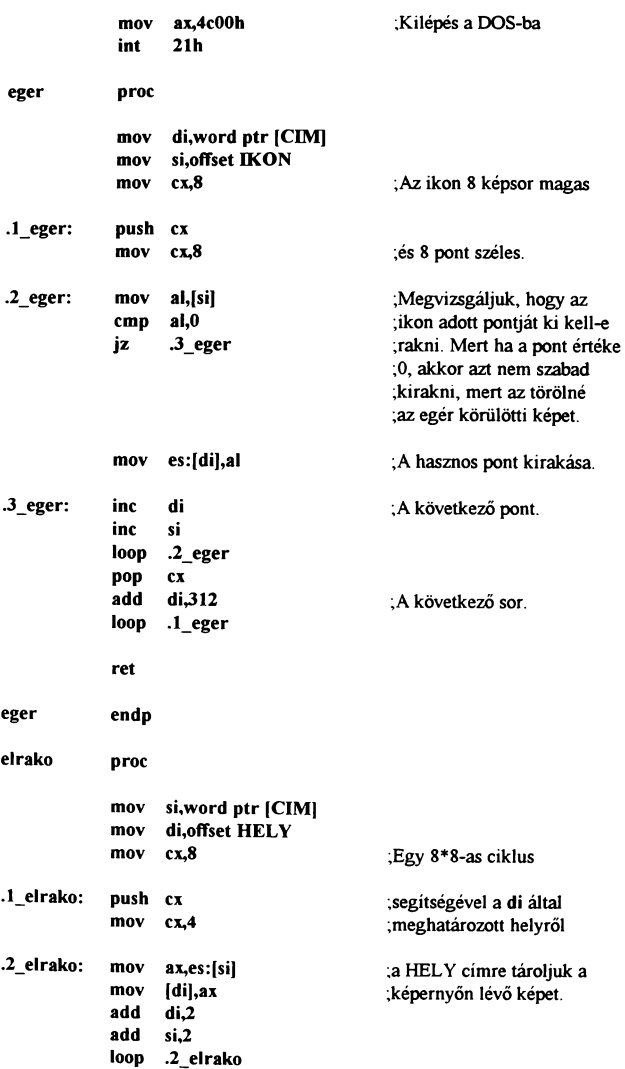

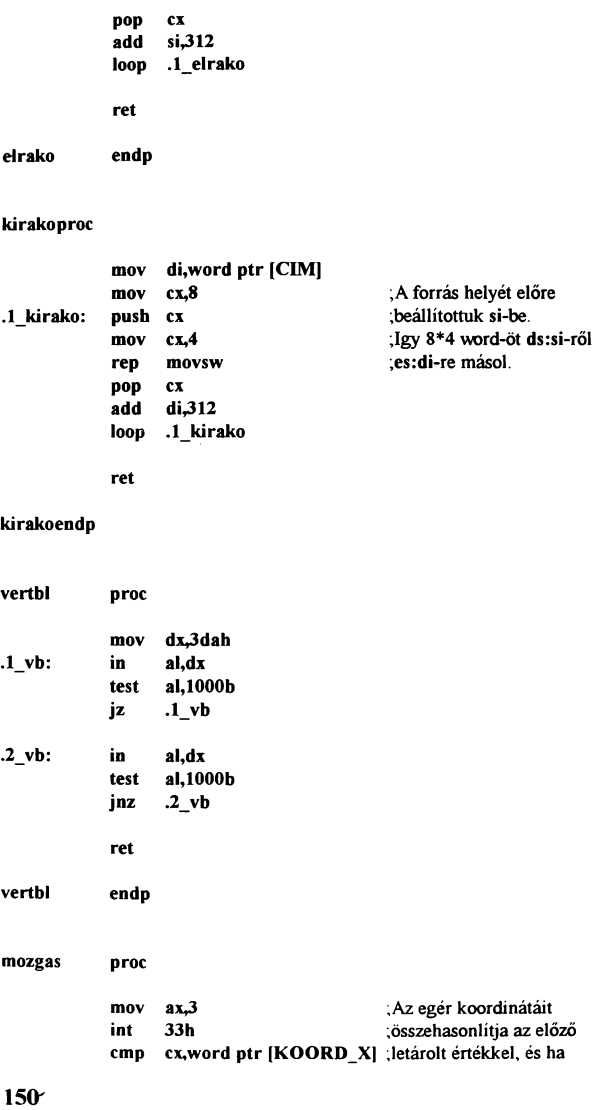

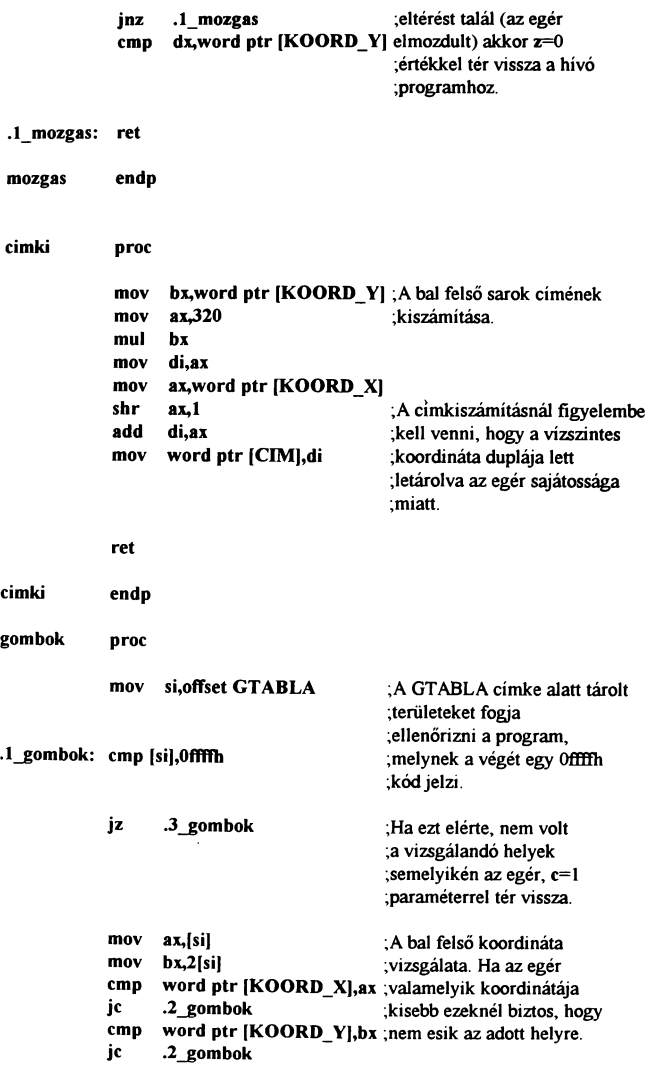

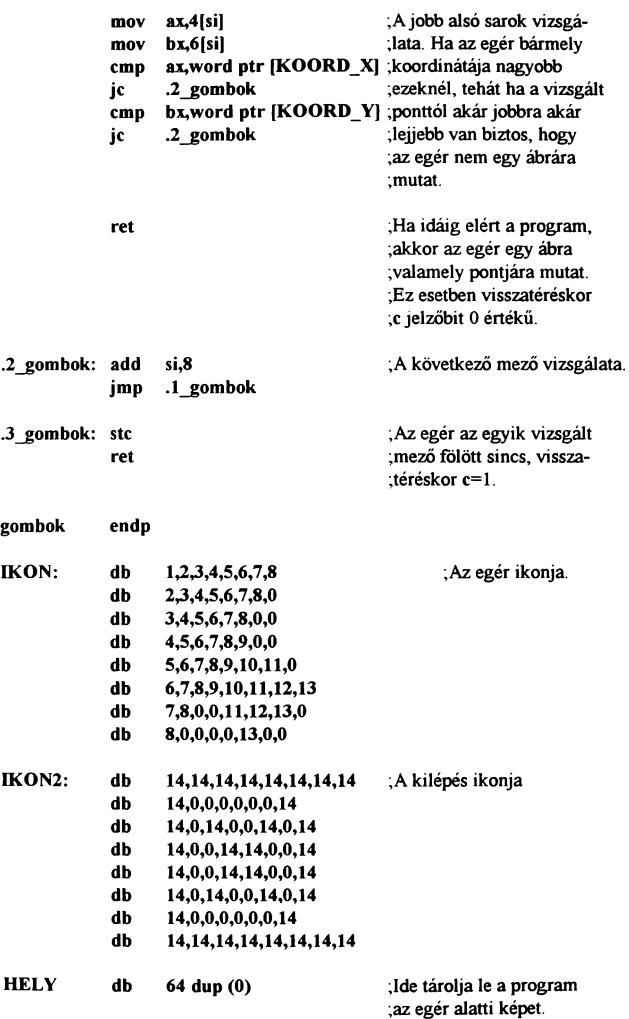

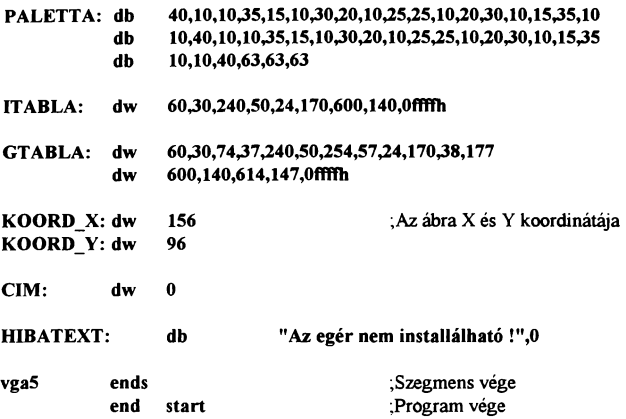

A program szokásos módon egy egérinstallálás után egy paletta beállítással kezdődik, majd az ITABLA táblázatban tárolt koordinátákra kirakja a kilépést szimbolizáló ábrákat. Az ábrák memóriacímének kiszámítását már külön rutin végzi. mivel ha minden kirakáshoz odaraktunk volna egy címkiszámító rutint, a program hossza a kétszeresére nőtt volna. És van még egy előnye a dolognak, mivel így nyugodtan számolhatunk 640"200 felbontással, mert a címkiszámító rutin ezt fígyelembe véve számolja a memóriacímet. Egyébként az egérkezelő eljárások lettek volna sokkal bonyolultabbak. Ezután beállítjuk az egér kezdő pozícióját, és a már ismert módon, csak egérmaszk nélkül kezeljük az egér mozgását mindaddig, míg nincs lenyomva az egérnek az egyik gombja sem. Amint lenyomtuk valamely gombot, elindul egy ellenőrzö rutin, ami az aktuális egérpozíciót összehasonlítja a GTABLA címkénél letárolt mezők koordinátáival. Amennyiben a mezö bal felső sarkától balra illetve feljebb, vagy a jobb alsó saroktól jobbra illetve lejjebb van az egér akkor biztos, hogy nem mutat a vizsgált mezöre. Ebben az esetben a következő területet kell vizsgálni. Ha nincs több mező, akkor egyik fölött sem volt egerünk ezért folytatódhat a program ott ahol éppen tartott. Ha egy mezö fölött volt, akkor kilép a programból. Egy kicsit változtatva lett a vertical blank rutinon is mivel előfordulhat azaz eset is amikor a képernyő felső részén van az egér

és éppen a visszafutás legvégén kezdjük el kirakni az ábrát. Ilyenkor szintén furcsaságok történnek. A legbiztonságosabb a visszafutás legelejét elcsípni. Ezt úgy lehet elérni, hogy a vertical blank rutin megvárja mig az elektronsugár rajzolni fog, ezt végigvárja és ezután rögtön következik a képkirakás. Így biztos, hogy a vb. legelején kezdtük el kirakni az ábránkat Figyelni kell arra is, hogy korlátlan méretü ábra kirakását ezzel a módszerrel nem időzíthetjük mivel csak egy bizonyos számú müveletet képes a processzor ezen rövid visszafutási idő alatt elvégezni. Tehát nagyobb ábrák időzített kirakását más trükkökkel kell megoldani.

### Rajzolás a képernyöre:

A továbbiakban ismét egy klasszikus problémával fogunk foglalkozni mégpedig a vonalrajzolássaL Aki egy kicsit ért a matematikához, ismeri az egyenes egyenletét amivel egy vonal egyes pontjainak koordinátáját könnyedén kiszámíthatjuk. Adódik azonban egy probléma, ami megnehezíti a feladat ilyen módon történő megoldását, ugyanis a számítógép nem ismeri a tört számokat. Sajnos csak egész számokkal hajlandó müveleteket végezni. Megtehetjük. hogy írunk egy lebegőpontos aritmetikát melynek segítségével használhatunk tört számokat is. Ez is egy megoldás azonban ehhez nem árt, ha egy ágyat is magunk mellé készitünk (no nem azért, mert belefáradunk a kód megírásába, ami ugyan nem könnyü) mivel az eredményt kivárni elég sok idöbe telne. Ugyanis így a program minden egyes pont kiszámításánál az általunk megirt számoló rutint használná, ami sokkal tovább tart. mint az egész számokkal való müvelet. Tehát a megoldás egy másik algoritmus. amivel legelőször a ZX Spectrum ROMjában találkoztam. Ez nem jelenti azt. hogy ez egy elavult módszer hiszen mindmáig több helyen is láttam alkalmazását. A müvelet lényege, hogy előszöris kiválasztjuk a kezdőpontot. Ezután megnézzük, hogy a végpont milyen irányban és milyen távolságra van ettől, mindez x és y összetevökre lebontva. Alapvetöen két vonaltipust különböztetünk meg és ezeket már a program elején külön kell választani egymástól. A különbség az irányukból adódik, ugyanis az algoritmus lényege, hogy az egyik összetevöt minden lépésben növeli eggyel és kiszámolja az ehhez tartozó másik összetevöt. Ha nem bontanánk

külön a két típust, akkor előfordulhatna olyan eset, amikor például a 0,0:10,100 vonalat kéne kiraizolni és mi az x koordinátát növeljük egyesével, az y-t számítjuk. Ekkor a vonalból mindössze 10 pont látszana. Tehát az egyenes kirakása előtt el kell döntenünk, hogy a x illetve az y összetevője nagyobb a vonalnak. Ezt egy kivonással és összehasonlítással elvégezhetjük. Az előbb említett példánál az x összetevő 10-0 azaz 10 az  $\overline{v}$  pedig 100-0 tehát 100, ebből adódóan mindig a nagyobbikat választjuk ki a lépkedésre ugyanis így biztos, hogy az egyenes minden pontja a képernyőre kerül. Fontos. még az is. hogy az egyenes végpontja milyen irányban helyezkedik el a kezdőponthoz képest. mivel, ha annak valamely koordinátája kisebb, akkor azt csökkenteni kell. Ezt a programban úgy oldottam meg, hogy nem kivonok belőle, hanem hozzáadok -1-et (65535-öt) az eredmény ugyanaz mivel a regiszter körbeforduL A vonal pontjait kiszámító módszer igen egyszerű, mindössze annyit kell tenni, hogy egy regiszterhez minden lépésben hozzáadom a kisebbik koordináta összetevőt, és összehasonlítom a nagyobbikkaL Ha kisebb, nincs oldalirányú lépés, ha nagyobb akkor kivonjuk a regiszterből azt és teszünk egy lépést oldalirányba is. Így mire a vonal végére érünk, amit egy ciklussal állítunk a nagyobbik méret +1-re, pontosan a kijelölt ponthoz érünk.

## [Program 26]

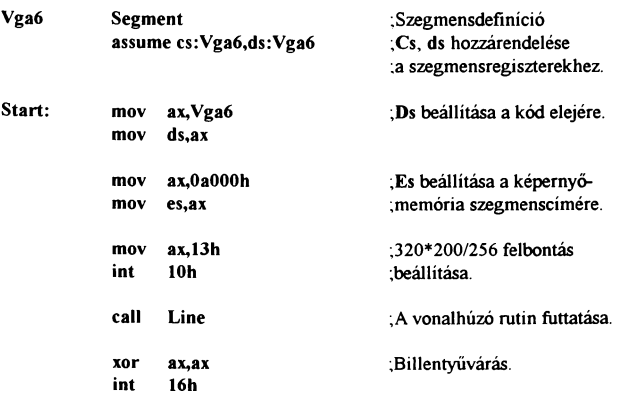

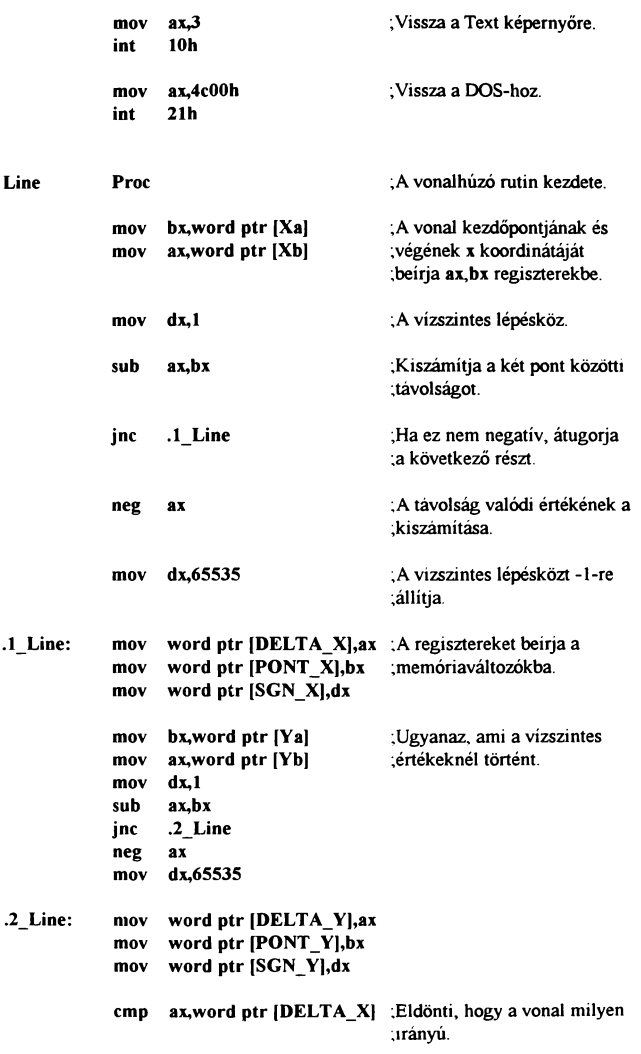

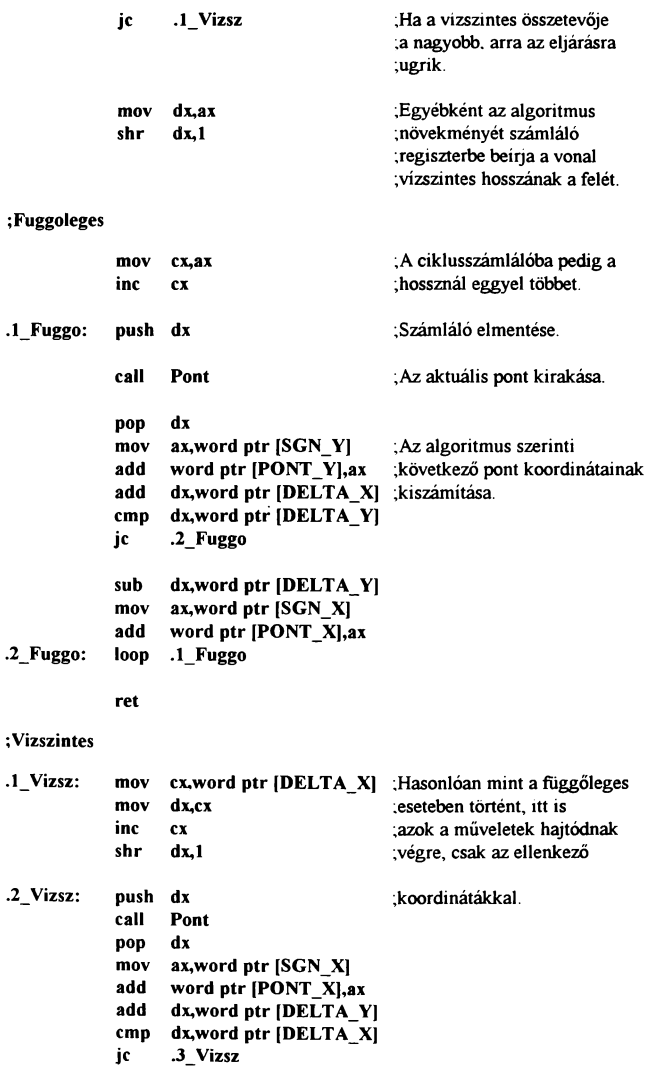

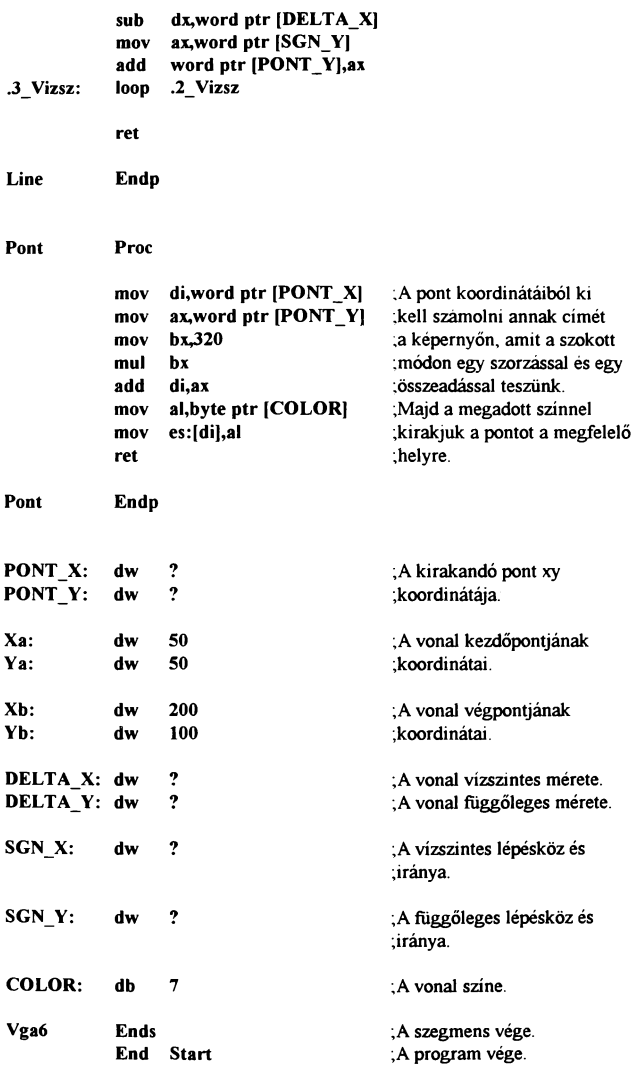

A program a szokásos beállításokkal kezdődik. Ezután következik a vonalrajzoló rutin indítása, majd billentyűvárás, paraméterek visszaállítása és visszatérés a DOS-hoz. A vonalrajzoló azért lett eljárásba téve, hogy könnyedén felhasználható legyen más rutinokban is. Azonban a saját programban való felhasználás előtt nem árt némi változtatás. Célszerű kihagyni a pontkirakó rutint, és a számító rutinoknál nem a koordinátát hanem a memóriacímet változtatni. Továbbá érdemes a lehetőségekhez képest minél kevesebb memóriaváltozót használni és amit csak lehet regiszterekkel megoldani ugyanis így nagy mértékben gyorsíthatjuk a programunk működését.

A rutin első lépésben a vonal kezdő- és végpontjának vízszintes koordinátái vonja ki egymásból. Ezzel megtudva a két pont távolságát és egymáshoz képesti elhelyezkedését. Amennyiben a kivonás elvégzése során carry flag értéke 1 állapotba áll, az azt jelenti, hogy a végpont x koordinátája kisebb mint a kezdöponté tehát majdan nem növeini kell értékét hanem csökkenteni, ezt úgy oldottam meg, hogy a koordinálához hozzáadok 65535-öt, aminek ugyan az a hatása, mintha kivontam volna értékéből egyet. Ezért a dx regiszter előzőleg 1-re állított értékét megváltoztatom a már említettre. Ezenkívül el kell végezni egy kettes komplemens képzést is mivel a kivonás eredménye nem a két pont abszolút távolsága, hanem annak komplemense ezért azt negálni kell. Ezután már a valódi távolságot fogja mutatni a regiszter. Ha elvégeztük a kívánt műveleteket. az eredményüket memóriaváltozókba írjuk majd megismételjük a leírtakat a függöleges koordinátákkal is. Ezzel a vonal kirajzolásához minden szükséges előkészítő műveletet elvégeztünk. A továbbiakban már csak az a dolgunk, hogy a vonal x illetve y összetevőjétől függöen eldöntsük, hogy melyik rutint indítsuk el.

Az algoritmus első lépése.hogy beállítja a számlálóját a nagyobbik xy érték felére. Ezt azért teszi mert a rutin működéséböl adódóan ha nulláról indítanánk azt. akkor a húzott vonalban a töréspontok nem a megfelelő helyen lesznek, pl, ha a 0,0 pontból a 100,0 pontba húznánk egy vonalat. a törés nem az 50. pontnál lenne hanem valahol a 99. környékén, de ha a számláló kezdőértéke nem nulla, hanem az említett érték, akkor a prob-

léma nem jelentkezik. Második lépésben meghatározza a ciklus hosszát. Ezt úgy teszi, hogy veszi a nagyobbik összetevőt, és megnöveli eggyel, amit azért tesz mert ha a 0,0 pontból az 1,1 pontba húzunk egy vona lat. akkor a két pont közötti távolság 1, de nekünk két pontot kell kitenni.

Ezt követi a pont kirakása, ami a már ismert módon történik, ezért itt külön nem térek rá ki.

Ha ez megtörtént, veszi a hosszirányú lépésközt (1; 65535) amit a hosszirányú koordinátához ad. Ezt minden esetben meg kell tenni. Majd a számlálóhoz hozzáadjuk a kisebbik összetevő értékét, és összehasonlítjuk a nagyobbik összetevő értékéveL Ha annál kisebb vagy egyenlő, átugorja a következő pár utasítást és újabb hosszirányú lépést tesz. Amennyiben értéke már nagyobb, akkor a számlálóból ki kell vonni a nagyobbik xy értéket, hogy újból növeini lehessen, majd a oldalirányú lépésköz értékét a oldalirányú koordinálához adjuk és amíg a ciklus el nem fogy, ismétli ezeket a müveleteket. Aki úgy gondolja, papíron kipróbálhatja az algoritmus müködését.

A következő hasznos téma, amivel foglalkozni kívánok, az a képernyő egy ablakának mozgatása valamely irányban. Az ilyen programokat hívják scroll rutinoknak. Ezek általában egy pixelponttal jobbra, balra, fölfelé vagy lefelé mozgatják az ablakon belüli képet. Ennek többféle megoldása létezik, az egyik, amikor az ablak szélén kicsúszó adat elvész és a másik oldalról üres képpontok jönnek be. vagy a kép "végtelenítve van" azaz, ami kiment az a másik oldalról bejön, vagy lehet még például olyan, amit főként látványosabb képernyőtörlésre szaktak használni. hogy több részletben mint egy redőny magába fordul a kinnlévő kép. Nos ezek mindegyikére láthatunk majd egy oldal illetve egy függőleges irányú megoldást. de előbb a müködésükről egy pár szó: tulajdonképpen mindegyik azon alapszik. hogy a képernyő-memária egy részét máshová másoljuk át. Hogy hová, az a scroll rutintól függ. például egy vízszintes serclinál amikor nincs szükségünk a kicsorduló részre. akkor egyszerűen egy képponttal arrébb másoljuk a kije-

lölt területet. Vígyázni kell azonban arra, hogy nem mindegy hogyan másolunk. Célszerű a onnan kezdeni, ahol kiesnek a pontok, és első lépésben a legszélső helyére másolni az eggyel beljebbit majd a kettövel beljebbit az előző helyére és így tovább. Fellép itt is az a probléma, hogy mekkora területet tudunk egy képváltás alatt a képernyőn arrébb mozgatni, ugyanis itt már nagyon csúnyán előjönnek a törések, ha nem időzítiük megfelelően a mozgatást. A függöleges irányú rutinoknál azonos a helyzet. Akkor, ha azt szeretnénk, hogy körbe forogjon az ábra, akkor két lehetőségünk van, az egyik, hogy eltároljuk a kieső képpontokat valahová a memóriába és a mozgatás végén kirakjuk az első pont helyére, vagy ami egy kicsit lassabb, de nem szüKséges hozzá háttérmemória, az a képpont cserélgetös eljárás, amikor szintén a végéről indulva megcseréljük a két utolsó pontot egymással majd egy ponttal beljebb lépünk mindaddig, míg el nem érjük a kijelölt terület végét. Így a cserélgetések hatására az utolsó pont az első helyére vándorol. A redőny vagy más néven fodros serclioknál az első rutinhoz hasonlóan járunk el, mindössze annyi különbséggel, hogy nem az egész képet mozgatjuk egyszerre, hanem sok különálló részre bontva például 8 pixelenként mozgatjuk, így érjük el azt a hatást mintha egy redőny mögé csúszna a kép.

### [Program 27]

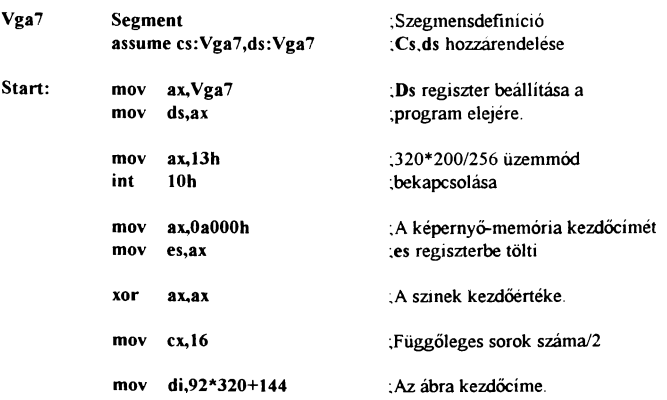

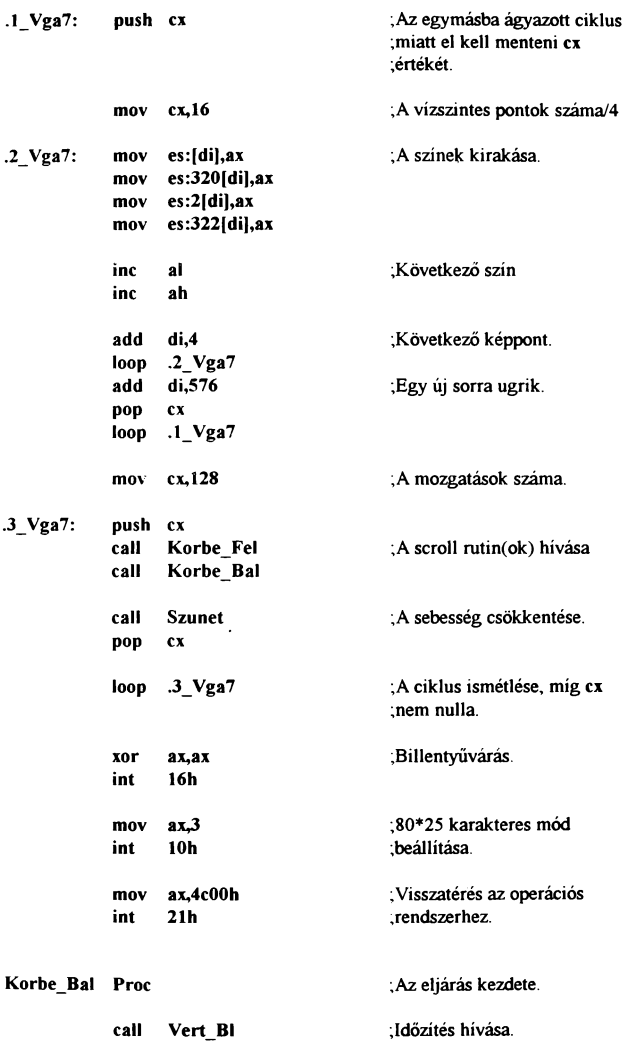

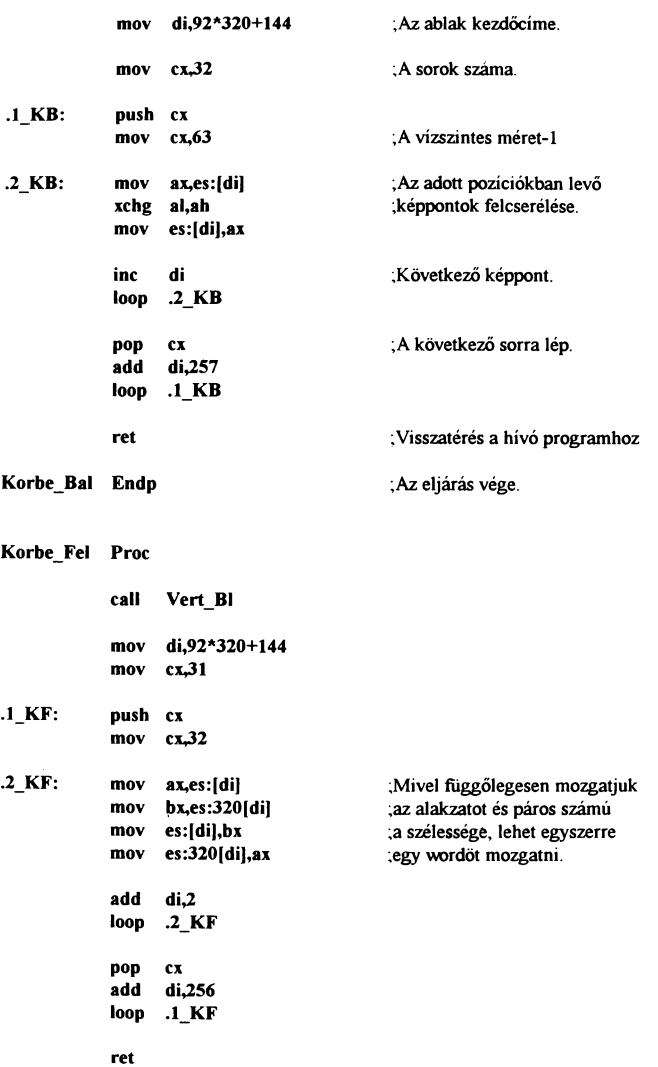

#### Korbe\_Fel Endp

#### Mozgat\_Bal Proc

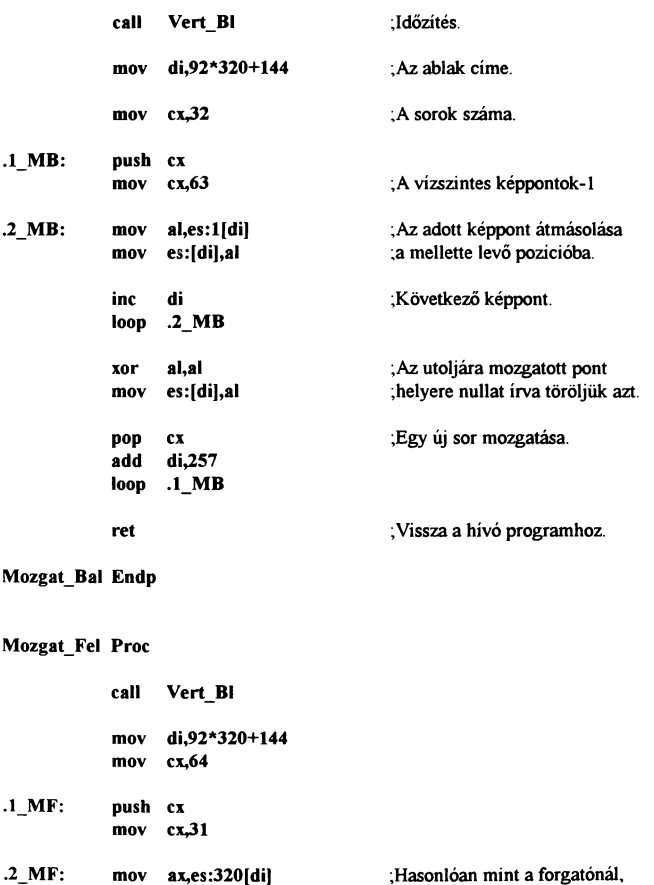

;itt is lehet wordöt mozgatni.

add di,320

es:(di),ax

mov

164

```
loop .2 MF
         xor ax.ax
         mov es:[di],ax
         pop cx<br>sub di.
              di,31*320-2
         loop .1 MF
         ret 
Mozgat Fel Endp
Fodor_Bal Proc 
         call Vert_BI ;Időzítés 
         mov di,92*320+144 ;Az ablak memóriacíme. 
         mov cx,32 : A sorok száma.
.l_FB: push Cl< 
         mov cx,8 ;A blokkok száma egy sorban.
.2 FB: push cx
         mov cx,7 ;Egy blokk szélessége-1
.3_FB: mov al,es:l(diJ ;Hasonlóan mint a mozgatónál. 
         mov es:(di),al ;a megadott szélességű részt 
         inc d i ;arrébb tolja egy ponttal úgy, 
         loop .3_FB ;hogy a szélén levő pont 
                                 :törlődik.
         mov es:(di),al 
         inc di ;Ezt megteszi az egész soron.
         pop cx
         loop .2_FB
         pop cx ;Egy új sor mozgatása.<br>add di.256
              di.256
         loop .1 FB
         ret 
Fodor_Bal Endp
```
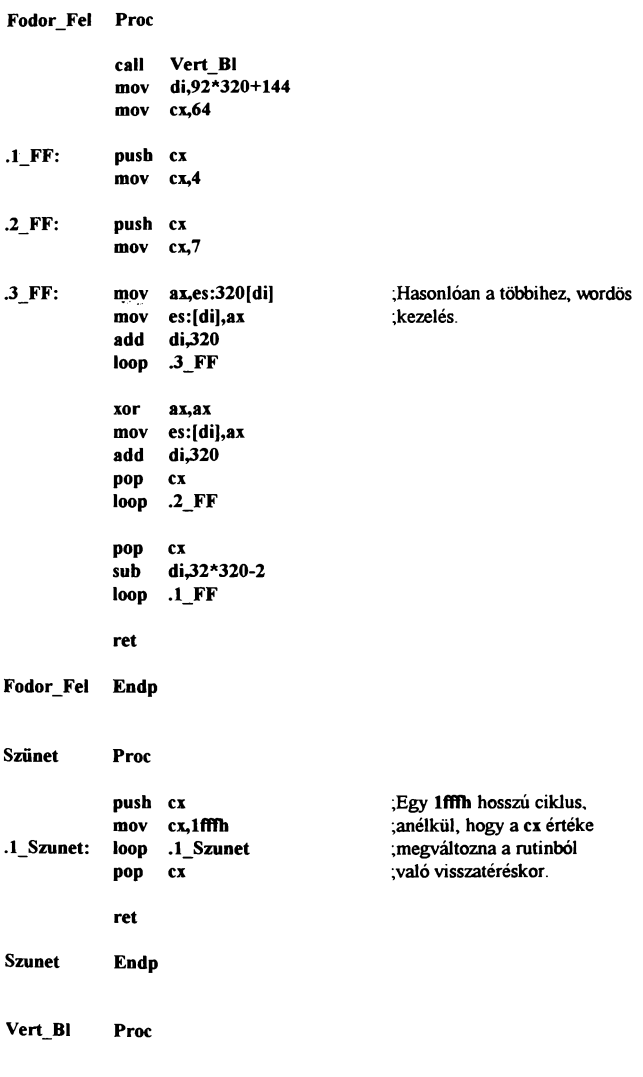

166

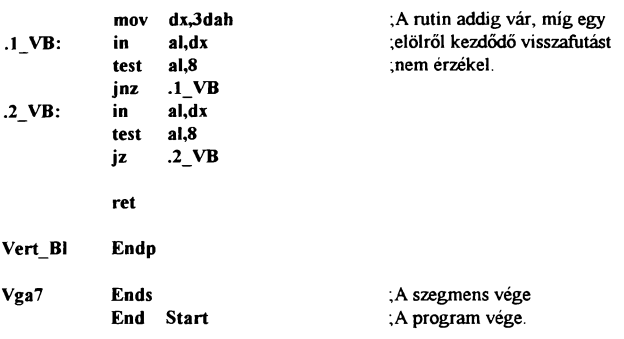

A prograrnek működése könnyedén megérthető, ha elemeire bontva vizsgáljuk. A program elején sémmi új dolog nincs, beállítja a szekott dolgokat. Ezután csinál egy 16\*16-os ciklust, ami segítségével kirakunk egy színpalettát ami késöbb az ábrát fogja helyettesíteni. Ha ezzel megvagyunk, jöhet a mozgatás. Az egyes rutinok úgy lettek megírva, hogy egy hívásra egy pontnyit mozgatnak, ezért ha ennél többet kívánunk mozgatni, akkor egy ciklusba kell szervezni azt. Vígyázni kell azonban arra, hogy a prograrnek használják a ex regisztert, úgyhogy a call utasítás előtt el kell menteni a verembe az értékét A minta alapbeállítása kétféle körbeforgatást végez, ezáltal a szöveg- balrafel mozog. De ezt természetesen meg lehet változtatni, hogy a többi rutint is ki tudjuk próbálni. Az eljárások hívása utáni call sor egy várakozást iktat be, mégpedig egy 1fffh hosszú holtciklus segitségével. Az isméttési ciklus leteltével egy billentyűvárás és egy képernyő visszaállítás következik majd visszatérés az operációs rendszerhez. Nos akkor nézzük az egyes rutinok működését:

Minden forgatás előtt egy Vertical Blank időzítés lett beiktatva. Ezután következik a mozgatandó ablak bal felső sarkának meghatározása. Ezek az összes rutinban megtalálhatók.

Ahhoz, hogy egy 64\*32 képpont méretű alakzatot mozgatni tudjunk, egy függöleges és egy ebbe ágyazott vízszintes ciklusra van szükségünk (vagy fordítva, de akkor megváltozik a

műveletek sorrendje). A vízszintes érték megadásánál a szélesség mínusz egyet kell megadni (vízszintes scrollnál) mert különben eggyel több pontot mozgatna. Az első rutinnál a már említett cserélgető eljárás lett alkalmazva úgy, hogy a képernyő-memóriából kiolvas egy wordöt, megcseréli a regiszter alsó-felső byte-ját majd visszaírja. Ezzel két egymás melletti pontot cseréltünk meg. Ahhoz, hogy az egész ábra mozogjon, növeini kell eggyel a vízszintes koordináta értékét és végrehajtani az említett műveletet egészen a sor végéig majd megismételni az összes sorra, ezért van szükség a két egymásba ágyazott ciklusra.

 $\degree$  Ha a forgatás iránya nem vízszintes, hanem függőleges, ak kor már nem célravezető a regiszterek cserélgetésa mivel a visszaírás helyét is meg tudjuk változtatni. Továbbá, hogy egy kicsivel gyorsabb legyen a rutinunk működése, érdemes nem byte-os adatokkal dolgozni hanem wordösseL

Itt a két egymásba ágyazott ciklusnál a külső a magasság-1 és a belső ciklus a szélesség/2 a word miatt. A mozgatás úgy történik, hogy betölti ax regiszterbe az indexregiszter által mutatott értéket és bx-be az alatta lévő két pontot (di+320) majd az első címre írja vissza a bx-et és a másodikra az ax-et. Ezzel megcserélődött a két képpont. Hasonlóan mint az előbb, végrehatiuk a műveletet az egész sorra majd egyel lejjebb lépve megismételjük azt mindaddig, míg el nem érjük a ciklus végét.

Akkor, ha nem akarjuk, hogy az adatok körbeforduljanak, egy egyszerű másolgatást kell végeznünk. Ezt valósítja meg a Mozgat nevű rutin. Természetesen hasonlóképpen kezdődik mint elődei, a különbség ott kezdődik, hogy a mozgatás egy olvasásból és egy új helyre történő irásból áll. Majd ha lefutott a belső ciklus, az éppen aktuális helyről törli a pontot (ez mindig az utolsó pont helye). Így valósítja meg, hogy üres legyen az a rész, ahonnan lecsúszik az alakzat. Amire vígyázni kell ilyen rutinoknál az az, hogy pontosan a szélétől induljunk és vigyázzunk arra, hogy ne írjunk az alakzaton kívülre (ne tévesszük el a határait). A másik fontos dolog, hogy a másolást mindig úgy végezzük, hogy választunk egy haladási irányt ami a mozgatás irányával mindig ellentétes, ezután vesszük az adott pontot és hátra

felé másoljuk. Ennek lényege, hogy ha előre felé másolnánk, akkor a következő képpont amit mozgatnunk kéne, az az általunk odamásolt pont lenne. Így a legelső pont színével teleírnánk az adott sort. Ugyanez igaz a függöleges irányú mozgatásra is. A különbség ott annyi, hogy mint az előbbi függöleges rutinnál, itt is megengedhetjük a wordös adatok használatát

A következő scroll rutinok tulajdonképpen nem hoznak semmi újdonságot, mindössze látványosak. Ugyanis itt csak arról van szó, hogy az előbbi mozgató eljárást nem az egész alakzatra alkalmazzuk, hanem csak egy 8\*8-as négyzetre. Így ez a kis alakzat fog ugyan úgy viselkedni mint az előbb a nagy. Ha nem csak egy ilyen objektumra hajtjuk végre a müveletet, hanem az egész alakzatot felbontiuk kis négyzetekre és mindegyiken elvégezzük azt, akkor lesz ez az érdekes jelenség.

A rutint egyébként sokkal hatékonyabban lehet használni bittérképes (2 színü) üzemmódokban mivel ott elegendő kiolvasni egy byte-ot, egy shl shr utasítással eltolni majd visszaírni. Így a rutin lefutása is sokkal gyorsabb lenne.

Az egyes rutinoknál más és más beállítás lenne szükséges, úgyhogy célszerű egy új eljárás előtt a várakozási időt és az ismétlések számát beállítani mivel például egy Fodor rutin lefutásához 8 lépés szükséges mindössze és viszonylag nagyobb várakozási idő, hogy látni is lehessen valamit.

A következő elég gyakran előforduló grafikai feladat a kör rajzolása. Itt hasonló nehézségek lépnek fel, mint az egyenes húzásánáL A feladatot megoldhatnánk a köregyenlettel, vagy abból kiindulva, hogy a szinusz és a koszinusz függvények a körből lettek alkotva. így a kör pontjait úgy is megkaphatjuk. hogy egy 0-360-ig tartó ciklus (x) segítségével a körhöz tartozó pontok egyik koordinátája r\*sin(x) a másik pedig r\*cos(x) lesz. Az eddig említett megoldások hátránya, hogy alapvetöen nem ártana hozzájuk egy lebegőpontos aritmetika amivel a tört számokat is tudjuk kezelni, valamint az, hogy egy 10 pont sugarú kört is 360 pontból és egy 100 sugarú kört is 360 pontból épít fel. Így adódhat olyan eset, amikor a kör fala 1-2 pont vastag illetve olyan is, amikor a pontok között rés van. A megoldás

hasonló mint az egyenes raizoló rutinnál. Egy olyan algoritmus. ami nem számol csak egész számokkal valamint mindig a megfelelő számú pontot teszi ki a képernyöre. Az itt használt rutin kihasználja a kör azon tulajdonságát, hogy könnyedén felbontható nyolc egyforma részre. Így tulajdonképpen elegendő csak egy nyolcad kört rajzolni és a maradékot tükrözéssei ábrázolni. Az algoritmus müködése a következöképpen néz ki.

Cx = a középpont X koordinátája Cy = a középpont Y koordinátája r = a kör sugara

Dx és Dy a Delta X illetve a Delta Y a középponttól való távolság, amit a program számol ki.

Dx=r Dy=O

Számító: Ha r>Dv<sup>2</sup> akkor ugrás a pontkirakásra.

Különben: Dx=Dx-1 r=2\*Dx+1

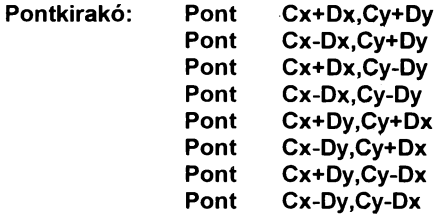

Dy=Dy+1 Ha Dy<Dx akkor vissza a számításhoz.

### Különben vége.

Aki járatos a magasabb szintü nyelvekben, az könnyedén megérti az előbb említetteket Ami talán a leginkább feltűnő, az a nyolc pontkirakás. Ez végzi a tükrözést. hogy egy teljes kört

### kapjunk. Aki úgy gondolja, szintén elemezheti a rutin müködését papíron. Nos ezek után a program:

## [Program 28)

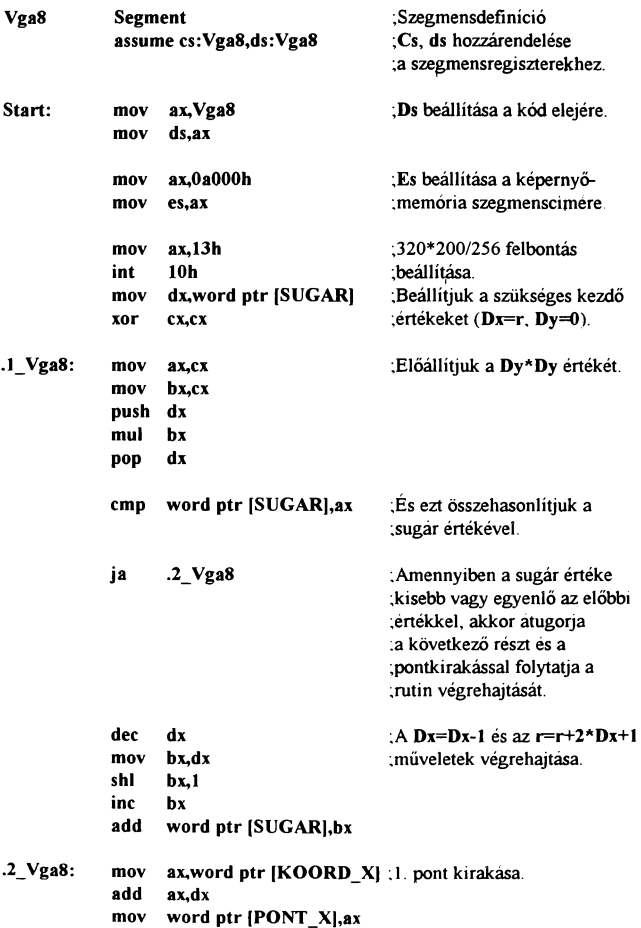

```
mov ax,word ptr [KOORD_Y]<br>add ax.cx
add<br>mov
mov word ptr [PONT_Y], ax<br>call Pont
      Pont
mov ax, word ptr [KOORD_X]; 2. pont kirakása.<br>sub ax.dx
      sx.dx
mov word ptr [PONT_X], ax
mov ax, word ptr [KOORD_Y]
add ax,cx<br>mov word
      word ptr (PONT_Y),ax
call Pont 
mov ax, word ptr [KOORD_X]; 3. pont kirakása.<br>add ax.dx
      ax.dx
mov word ptr [PONT_X),ax 
mov ax, word ptr [KOORD_Y]<br>sub ax.cx
      ax.cx
mov word ptr (PONT_Y),ax 
      Pont
mov ax, word ptr [KOORD_X] ;4. pont kirakása.<br>sub ax.dx
      ax.dx
mov word ptr [PONT_X),ax 
mov ax, word ptr [KOORD_Y]<br>sub ax.cx
      ax.cx
mov word ptr [PONT_Y], ax<br>call Pont
      Pont
mov ax, word ptr [KOORD X] ;5. pont kirakása.
add ax.cx
mov word ptr [PONT_X),ax 
mov ax, word ptr [KOORD Y]
add ax.dx
mov word ptr [PONT_ Y),ax 
call Pont 
mov ax, word ptr [KOORD X] ;6. pont kirakása.
sub ax.cx
mov word ptr [PONT_X),ax 
mov ax, word ptr [KOORD Y]
add ax,dx
mov word ptr [PONT_Y),ax 
call Pont
```
.3\_ Vga8: mov ax.word ptr [KOORD\_X] ;7. pont kirakása.<br>add ax.cx ax.cx mov word ptr [PONT\_X], ax<br>mov ax.word ptr [KOORD] mov ax, word ptr [KOORD\_Y] ax,dx mov word ptr [PONT\_Y], ax<br>call Pont **Pont** mov ax,word ptr [KOORD\_X] ;8. pont kirakása. sub ax.cx mov word ptr [PONT\_X[,ax mov ax,word ptr [KOORD\_Y[ sub ax,dx mov word ptr [PONT\_Y),ax call Pont inc ex cmp cx,dx  $inc$  .3  $Vga8$ jmp .l\_Vga8 xor ax.ax int 16h mov ax,3 int 10h mov ax,4c00h  $int$  21h ;A Dy=Dy-1 végrehajtása. ;Ha Dx<Dy akkor vége. ;Különben újabb pont. ;Billentyűvárás . ;Szöveges képernyő. :Visszatérés az operációs :rendszerhez. Pont Proc push bx ax dx mov di,word ptr [PONT\_X) mov ax,word ptr [PONT\_Y[ mov bx,320 mul bx add di,ax mov al,byte ptr [COLOR] mov es:[di],al pop dx ax bx ret :A pont koordinátáiból ki ;kell számolni annak címét :a képernyőn. amit a szakott :módon egy szorzással és egy :összeadással teszünk. ;Majd a megadott szinnel ;kirakjuk a pontot a megfelelő :helyre.

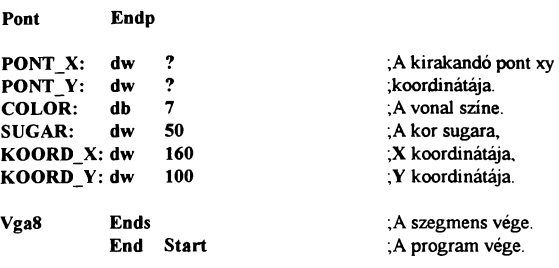

A programban a szükséges üzemmód, stb. beállítások után következik Ox és Oy kiinduló értékének beállítása. A következő lépés az összehasonlítási müvelet. Ahhoz, hogy ezt el tudjuk végezni, előbb elő kell állítani a Oy\*Oy értékét egy regiszterbe és csak ezután tudjuk összehasonlítani a sugár értékével. A négyzetre emelést úgy végezzük el, hogy ax és bx regiszterbe is a Oy értékét tesszük, majd összeszorozzuk öket. Ha az összehasonlítás során a sugár kisebb-egyenlőnek bizonyult, csökkentjük Ox értékét majd a sugárhoz adjuk a sugár+2\*dx+1 értéket. Lényegében ez az egész eljárás lelke, ugyanis ez határozza meg, hogy mikor kell oldalirányú lépést tenni a rajzolás során. A pontok kirakását a vonalrajzoló rutinnál használt eljárás végzi. Hívása előtt beállítjuk a megfelelő koordinátákat attól függöen, hogy melyik körcikket rajzoljuk éppen. Ezután következik egy függöleges lépés és ha a Oy>Ox akkor megismétli a rutint. Hátránya a programnak, hogy megváltoztatja a sugár kiinduló értékét, de ezen könnyedén lehet segíteni egy átmeneti tároló beiktatásával. További szépséghibája a dolognak, hogy a 320\*200-as felbontásnál nem kört hanem ellipszist rajzol, aminek az az oka, hogy ebben a felbontásban torzít a megjelenítés. Ezen úgy lehet segíteni, hogy például 640\*480-as felbontásan müködtetjük a rutint ami már pontos kört eredményez.

### Képformátumok:

A grafikus képek tárolása a lemezen többféleképpen történhet. A legegyszerűbb, amit a Paint Brush nevű windows alatti rajzoló program is támogat, a bittérképes tárolás, ami azt jelenti, hogy a kép minden pontja egyenként le van mentve. Ha fígyelembe vesszük, hogy például egy 1 024\*768/256 színű grafika ilyen módon történő tárolásához 768Kbyte plusz a fejléc és a színpaletta hossza szükséges, ami már nem csekély méret. Ezért ezt csak egészen apró ábrák tárolására érdemes használni vagy egy jó nagy winchestert kell beépíteni a gépbe (de ez egy kicsit költséges). Erre a problémára lettek kitalálva a különféle tömörítési eljárások, minek hatására a file mérete a töredékére változik. Nos elég sok tömörítési eljárást kidolgoztak az évek során, az egyik jobb mint a másik. Az egyik legtömörebb talán a .GIF formátum, de ennek kitömörítése nem a legegyszerűbb. Ezért egy kis kompromisszum árán arra jutottam, hogy a bizonyára sokak számára ismerős De Luxe Paint rajzolóprogram képformátumát fogom ismertetni. Ennek oka, hogy aránylag jó tömörítési arányt lehet vele elérni és a visszafejtése sem okoz nagy fejtörést.

Az eljárás lényege, hogy az egymás mellett lévő egyforma byte-okat letömöríti oly módon, hogy tárolja, hogy hány darab és hogy milyen értékű adat volt az adott helyen. Természetesen meg kell különböztetni a tömörített és a tömörítetlen adatokat egymástól, amit úgy oldottak meg, hogy a mennyiséget tároló byte-ot negálták, így 7. bitje mindig 1 értékű. Ezen módszerrel egy csomagban maximum 128 Byte-ot tárolhatunk mivel a vezérlő byte 0-127-ig tömörítetlen adatokat jelent, ez fölött pedig tömörítettet A pontos darabszámot úgy kapjuk, ha ezt a byte-ot negáljuk (kettes komplemensét vesszük) majd eggyel megnöveljük az értékét.

Ha olyan byte-ot találunk, amelyiknek a 7. bitje 0, az azt jelenti, hogy utána az adott byte értéke+1 darab tömörítetlen adatot találunk. Ezt egyszerűen kimásoljuk innen. és a blokk utáni byte-ról ismét eldöntjük, hogy tömörített vagy normál adatok jönnek utána. De hogy egy kicsit egyszerűbb legyen megérteni a müködését, egy példa:

A mamóriában lévő adat: ... 81 23 04 45 F2 A6 75 EA FC 00 02 36 AF 98 E4 FF...

Ezen adat kitömőritése a következőképpen történne: Mivel az első adat 81h aminek a 7. bitje 1, ezért ezt negálni kell és utána megnöveini eggyel. Így eredményként 80h-t kapunk. Ezután szükségünk van a következő adatra ami a 23h és a megfelelő helyre (ahová ki akarjuk tömöríteni a képet) beírunk 80h darab 23h-t. Ezután vesszük a következő értéket. ami itt a 04h. Ez azt jelenti, hogy a soron következő 04h+1 azaz 5 darab byte nincs tömörítve. Tehát a 128 darab 35 után letáraijuk egymás után a 45h. F2h. A6h, 75h, EAh értékeket. A következő adat az FCh jelentése: neg FCh+1 darabot kell a következő byte-ból írni a memáriába, tehát 5 darab 0-át kell írni az előző adatok után. Ezután következik egy 02 ami mutatja, hogy a 36h, AFh, 98h adatokat kimásolhatjuk innen mivel nem tömörített adatok. És végül az E4 FF jelentése, hogy 29 darab 255-öt kell írni az előző adatok után.

Ezzel a módszerrel képeknél viszonylag jó tömörítési arányt lehet elérni. Azonban az eljárás ismerete nem elegendő egy kép kirakásához. Ugyanis a rajzoló program tárol még egy pár hasznos információt a file-ban. Köztük a színpalettát, az adott rajz méretét .hogy milyen felbontásban készült és egyéb más adatokat.

Az minden adatcsoportot egy címke jelöl, ami után egy négy byte-os méret található. Ez határozza meg az adott címke hosszát. Különbség a PC-s adattároláshoz képest, hogy a hossz egyes helyiértékei nem fordított sorrendben helyezkednek el, hanem úgy, ahogyan leírjuk azt. Az egyes címek jelentését és tartalmukat a részletesség igénye nélkül a következő táblázat tartalmazza:

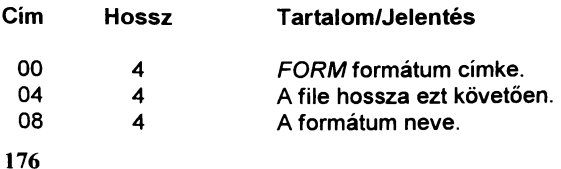

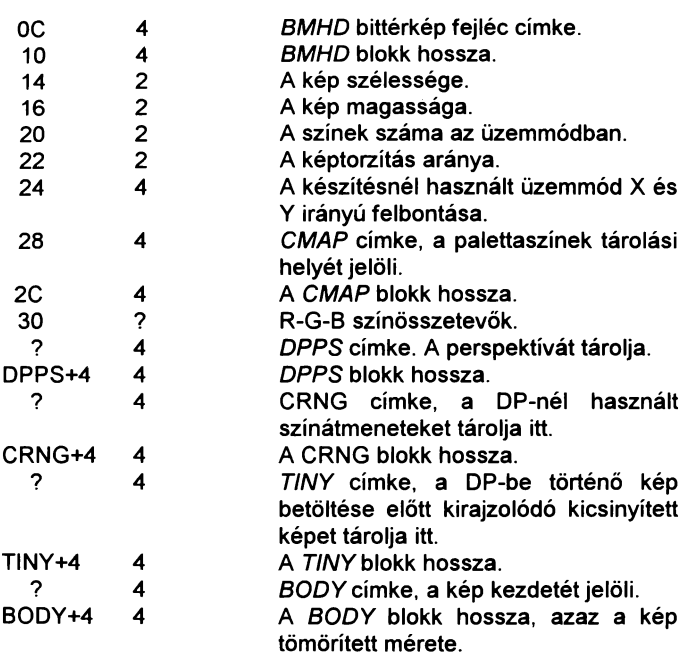

A kitömörítés során figyelembe kell venni, hogy a színeket 24 bites színpalettát feltételezve tárolja a gép, de mivel az alsó két bitet nem használja, egyszerűen arrébb kell tolni az értéket két bittel és máris megkapjuk a helyes értéket.

A most következő programban a felsorolt adatok közül nem sokat fogunk használni, mivel tudjuk, hogy 320\*200/256 üzemmódban készült képet szerelnénk kirakni azonos médban és méretben, nincs szükségünk az adatok többségére.

[Program 29]

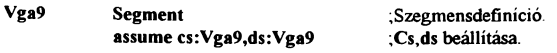

## ffiM PC Gyakorlati Assembly

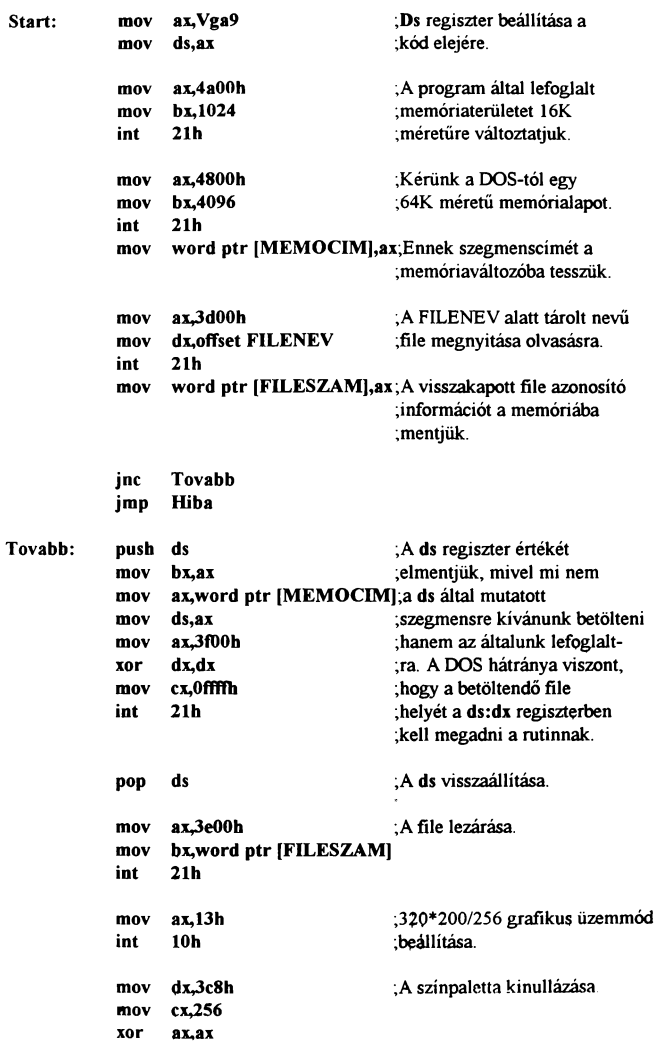
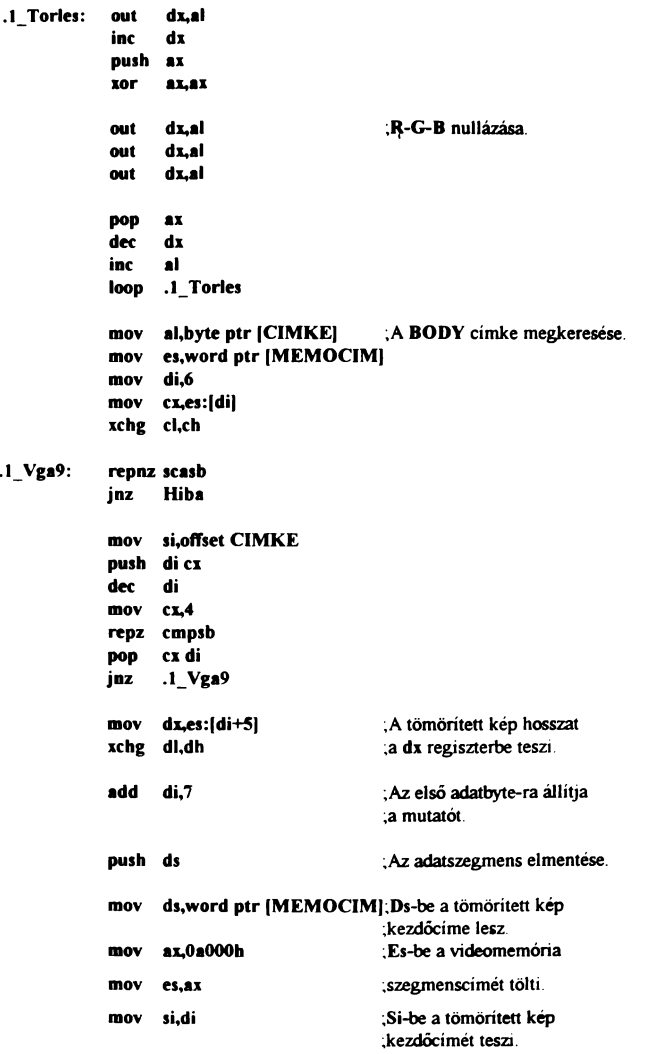

# IBM PC Gyakorlati Assembly

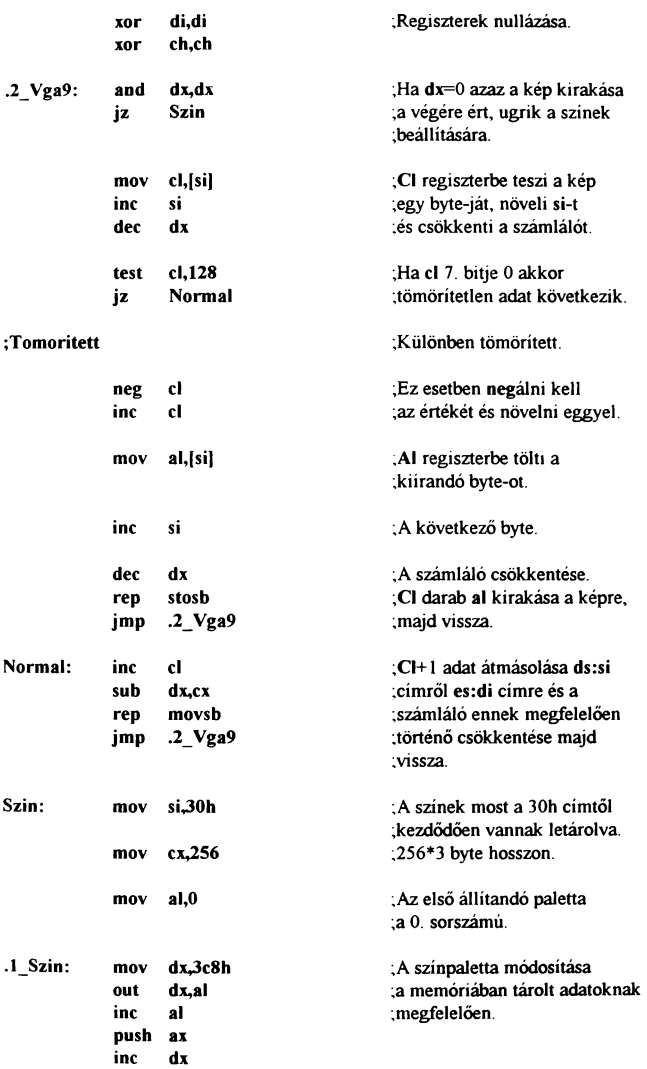

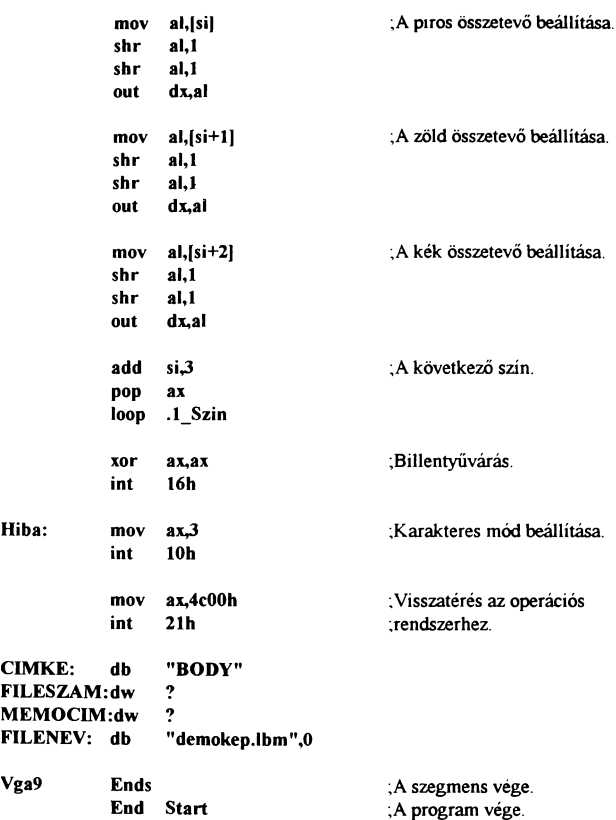

A program mindjárt egy már ismertetett rutinnal kezdődik, lefoglal egy 64Kbyte hosszú részt és betölti ide a lemezen található mintaképet. A grafikus üzemmód bekapcsolása után első lépésben az összes palettaszínt feketére állítja. Ezt azért teszi. mert egy kép kitömőritése több időt vesz igénybe. mint egy palettaállítás és ha fekete színekkel kirakjuk a képet, akkor abból semmi nem fog látszani, azonban amikor a színeket is beállítjuk, ami már nagyon rövid idő alatt megoldható, hirtelen megjeleni a

kép. Ezzel azt a hatást érhetjük el, mintha ilyen gyorsan lett volna kicsomagolva a kép. Ezután egy már szintén ismert eljárással megkeressük a BODY címkét, ami a kép elejét jelöli. Dx regiszterbe tesszük a címkét követő hosszt, amit számlálóként használva fogjuk tudni, hogy mikor érünk a kép végére.

A kitömörítés két részre lett bontva. Az egyik a tömörített adatokat teszi a képernyőre, a másik pedig a tömörítetlent Az eljárások a már említett módon műkődnek, fígyelve, hogy a dx regiszter értékét mindig megfelelő mértékben csökkentsük.

Elérve a kép végét jöhet a színek beállítása. Itt megtehetnénk, hogy megkeressük a CMAP címkét, de mivel ismert a kezdőcíme, ettől eltekintünk és a hosszát sem fogjuk megnézni mivel egy 256 színű képnél ez mindig 300h tehát a jól beváll out utasításos módszerrel beállítjuk mind a 256 szín RGB értékét Ezután nincs más dolgunk mint várni egy billentyű lenyomásáig és utána visszaállítani az eredeti paramétereket és kilépni a programból.

Egy védelem be lett építve a rutinba, mivel ha a kép betöltése sikertelen lett volna és a program mégis kinullázza a színeket és elkezdi keresni a BODY címkét, abból legjobb esetben is egy fekete kép kerülhet ki eredményül, de a rendszer letagyása sem elképzelhetetlen. Ezért a file megnyitásakor fígyeljük a carry flag értékét és ha ez 1 akkor billentyűvárás nélkül kilépünk a programból, mivel valamilyen oknál fogva a gép nem tudta megnyitni a demokep.lbm nevű file-t.

Ez a rutin csak 256 színű képek kirakására alkalmas, mivel a 16 színű képek úgy tárolódnak, hogy a O. sor O. plane-je, az O. sor 1. pane-je, ..., 0. sor 3.plane-je, 1.sor 0. plane-je, ...,utolsó sor 3. plane-je. Ezért a kitömörítö rutint ennek megfelelöen át kell alakítani.

Amennyiben a DP programból nem egy teljes képet mentettünk le, hanem egy brush-t (.BBM) akkor az ugyanígy tárolódik, de a képméreténél a brush méretei találhatóak. A 16 színű médokra említett dolog itt is igaz.

# AZ SVGA ÜZEMMÓDOK TULAJDONSÁGAI

Az IBM gépeknél el lett fogadva egy szabványos képernyő kezelés, amihez minden gyártó cégnek tartania kell magát. Ez a szabvány azonban csak a standard médokra vonatkozik, azaz a 13h üzemmódig. Az ettől följebb eső résszel szabadon garázdálkodhatnak. Így az SVGA kártyák sokban eltérnek egymástól. Ezek első és legfontosabb tulajdonsága, hogy nincsenek szabványosítva, így ahány grafikus kártya, annyi féle lehetőség és tulajdonság. Azért, hogy mégis lehessen valamit hasznosítani ezen szolgáltatásokbol, megpróbálom az általam eddig fellelt ismeretanyagot belevinni ebbe a fejezetbe, ami ugyan nem túl sok, de remélem mindenki talál benne hasznosat ·Az ismeretek hiányának oka, hogy a gyártó cég nem mellékel a kártya mellé egy részletes leírást, amiben szerepeJnének az adott eszköz programozási lehetőségei. Ez részben érthető (üzletpolitika) de ezzel megnehezítik a programozók feladatát.

Az egyik különbség a kártyák között az egyes (azonos) üzemmódok száma (amit al-be kell írni a 10h int rutinnál). Ezt ugyan megadják a kártyához tartozó kis füzetkében, de ha esetleg olyan programot akarunk írni, ami nem csak egy féle kártyatípuson kellene hogy működjön, akkor a többiét is ismerni kell. Nos a most következő ismertető talán segít egy kicsit ebben.

### **ACUMOS**

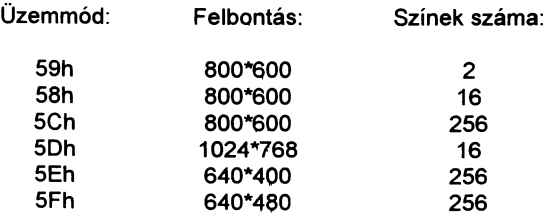

# **AHEAD**

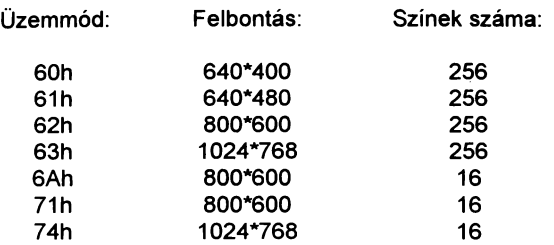

## ATI

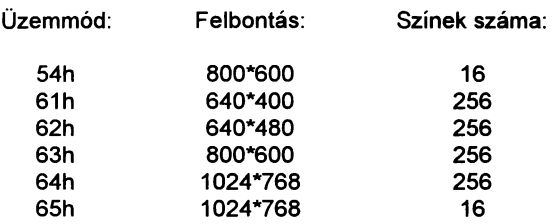

## **CHIPS & TECH**

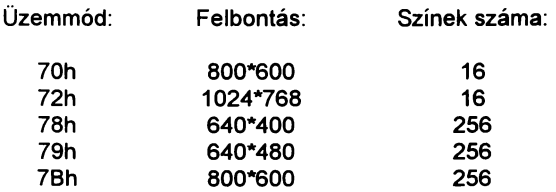

## **EVEREX**

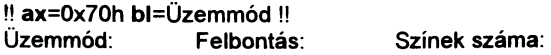

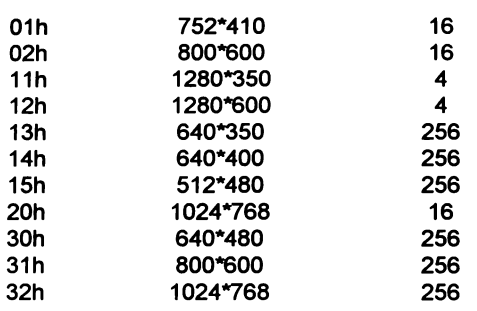

## **GENOA GVGA**

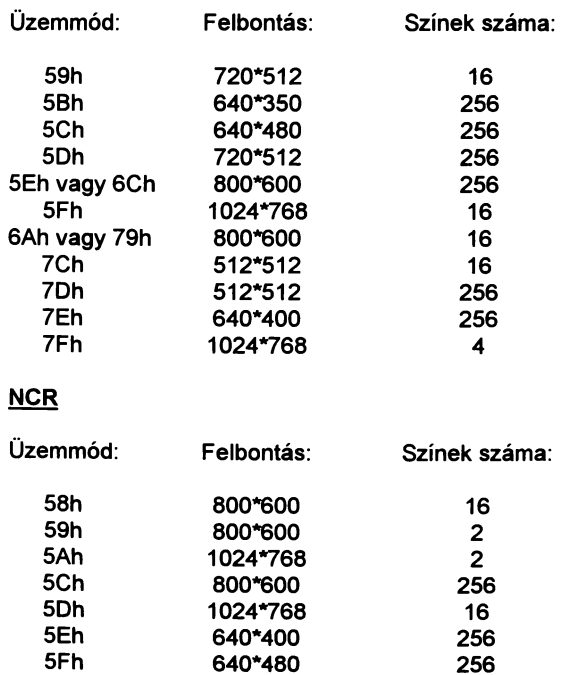

640\*480

## **OAK TECH**

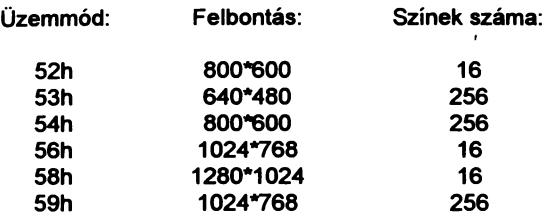

### PARADISE

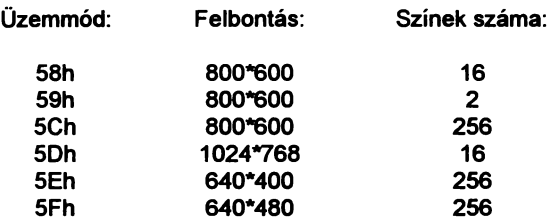

## **TRIDENT 8900CL**

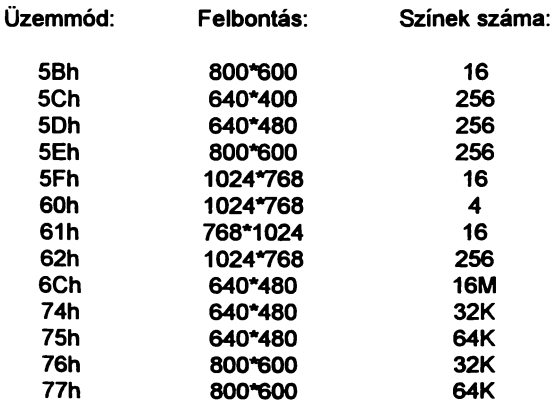

## TSENG (Genoa, Orchid, Willow)

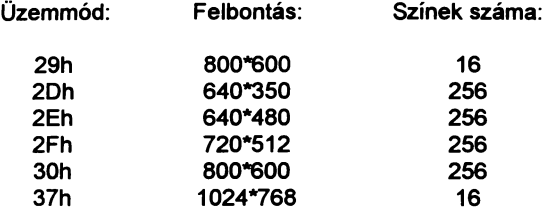

### **TSENG 4000**

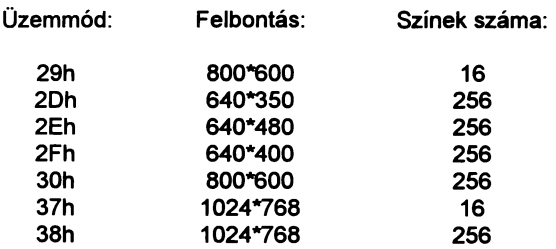

## VIDE07

# !! ax=6F05h bi=Üzemmód !!

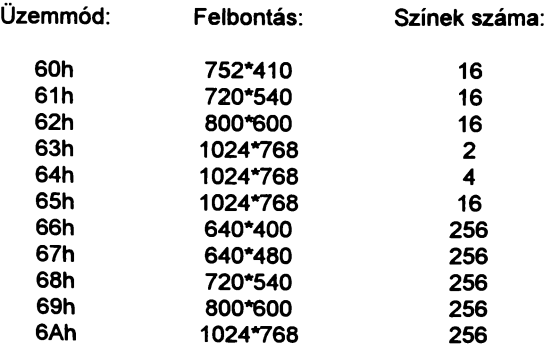

Az itt feltüntetett üzemmódokat kell al regiszterbe írni az üzemmód vártásakor. Kivételt képez az a két eset, ahol az külön jelölve is van, itt az ax regiszterbe a megadott értéket, bi-be pedig az üzemmódot kell írni.

A következő probléma akkor adódik, ha olyan üzemmódot használunk, ahol a kép mérete túllépi a 64KByte-os méretet (16 színű módoknál a 4\*64KByte-ot). Ekkor ugyanis lapozni kell. Azaz a videokártyán található memóriából egy másik szegmenst lapoz be a gép RAMjába (általában OAOOOh-tól kezdődően). Nos itt jelentkezik a dokumentáció hiánya. Ugyanis azt, hogy az adott kártyát mely portcímen keresztül és mi módon lehet lapozni, azt általában elfelejtik közölni a felhasználóval.

A következő program arra hivatott, hogy egy 256 színű SVGA módban pontokból kirajzoljon egy vonalat a képernyő valamely részére. Erre egyébként a ROM BIOS is képes, így ez is bemutatásra kerül. A különbség szemmel látható lesz annak ellenére, hogy a közvetlen memóriakezelő rutint lehetett volna még gyorsítani azzal, ha megvizsgáljuk, hogy kell-e lapozni, vagy pedig ugyan arra a szegmensre esik a pont, ahová az előzöt tettük. Ami fontos, hogy a programban ki lehet választani pár gyakori kártyatípus kőzül a megfelelőt és a gép ettől függően állítja be a video üzemmódot, és a kártyának megfelelő lapozó eljárást fogja használni.

### [Program 30]

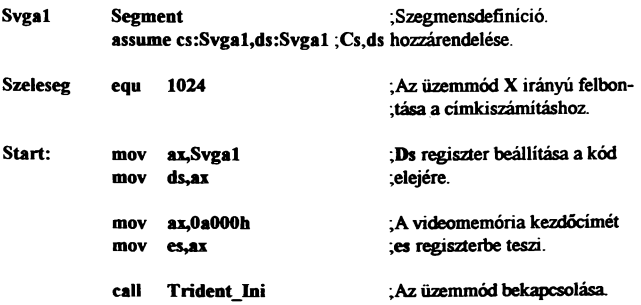

# Grafika programozása Assembly nyelven

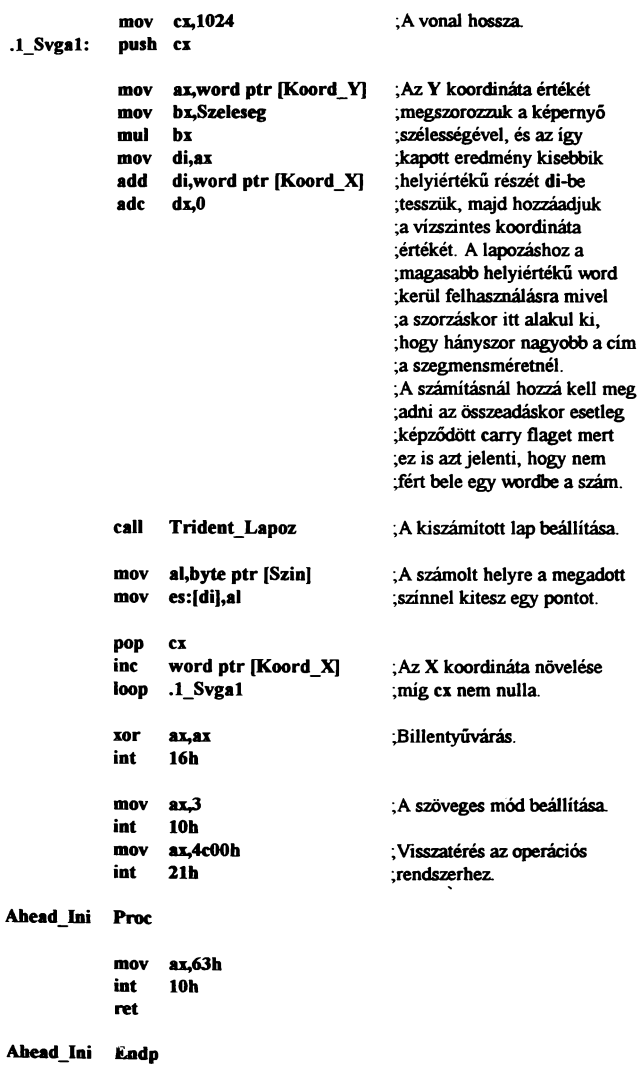

Oak Ini Proc mov ax,59h<br>int 10h 10h ret Oak\_Ini Eadp Trideot\_Ini Proc mov ax,62h<br>int 10h  $10<sub>h</sub>$ ret Trident Ini Endp Tseog\_\_Ini Proc mov ax,38h<br>int 10h  $10<sub>b</sub>$ ret Tseag\_\_Ini Eo dp Abd\_Lapoz Proc mov ah,di<br>mov ci,4 mov<br>shl dl,cl or ab.dl mov al,0dh<br>mov dx.3cel dx.3ceh out dx,ax ret Ahd\_Lapoz Endp Oak\_Lapoz Proc mov dh,dl<br>mov cl,4 mov **e** sbl db.el

or dl,dll mov ah,dl<br>mov al,11h<br>mov dx,3de<br>out dx.al mov an,al<br>
mov al,11h<br>
mov dx,3de<br>
out dx,al<br>
inc al,dx<br>
in al,dx mov dx,3deh<br>out dx,al<br>inc dx inc<br>in ill •l,ds mov al,ah<br>out dx,al ret

Oak Lapoz Endp

Trid\_L8par& Proc

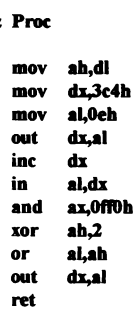

Trid\_Lapoz Endp

Tsg\_Lapoz Proc

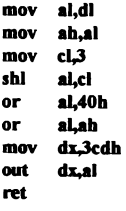

Tsg\_Lapoz Endp

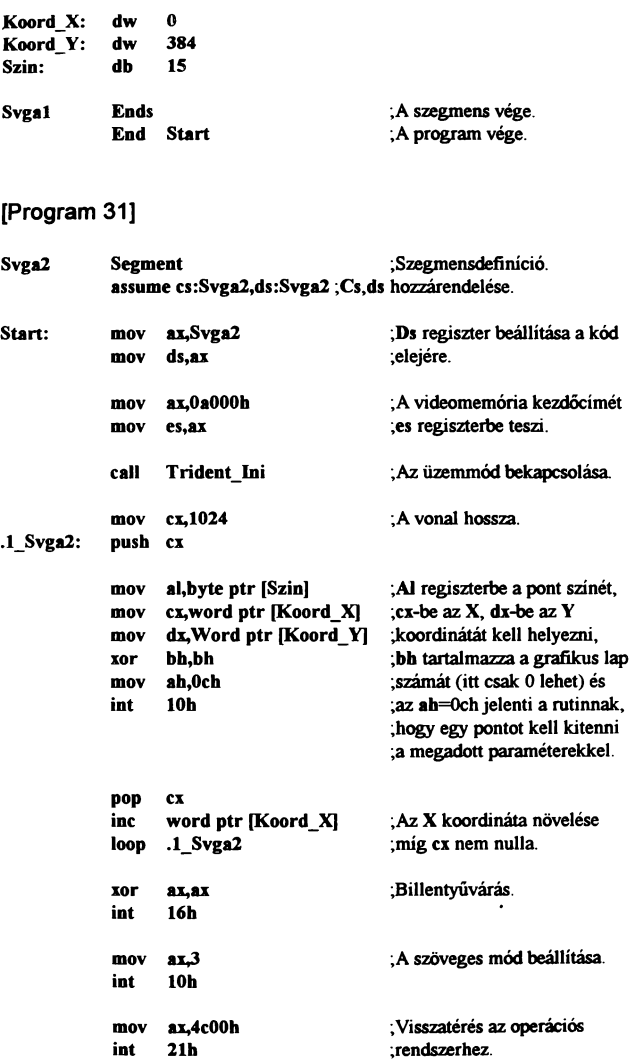

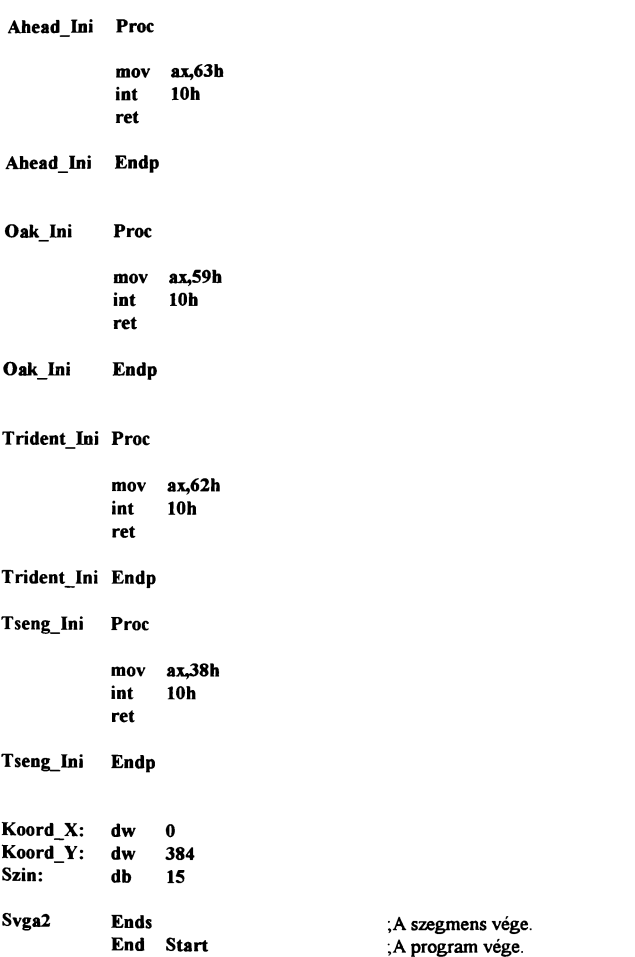

A prograrnek müködése igen egyszerű, az egyetlen olyan dolog, ami eddig nem nagyon volt használva, az a cím kiszámításnál alkalmazott megoldás, mégpedig az, hogy 16 bites szor-

zásnál az eredményt dx:ax-ben kapjuk meg és ezzel meg lehet határozni, hogy a pont hányadik videoszegmensre esik mivel dx regiszter azt fogja mutatni, hogy az eredmény hányszor nagyobb egy szegmensnél. Az adc utasításra azért van szükség, mert előfordulhat, hogy a szorzás után di regiszterben egy 65535-höz közeli szám alakul ki, és a vízszintes koordináta hozzáadása során körbefordulna a regiszter és így egy O-hoz közeli értéket kapnánk, ami tulajdonképpen jó is, de nem azon a szegmensen, ahol az előbb voltunk, hanem a következőn. Ezért kell hozzáadni a dx regiszterhez a O+carry értéket.

Amikor a pontkirakást a BIOS végzi el, akkor annyi csupán a dolgunk, hogy a megfelelő regiszterekbe beállítsuk a kívánt paramétereket és elindítsuk a rutint. A gép automatikusan kiszámalja a képpont eimét és a megfelelő színűre állítja azt. Az egyetlen különbség a sebesség, az utóbbi sokszor lassabb a direkt rutinnál.

# **FÜGGELÉK**

# A PSP felépítése:

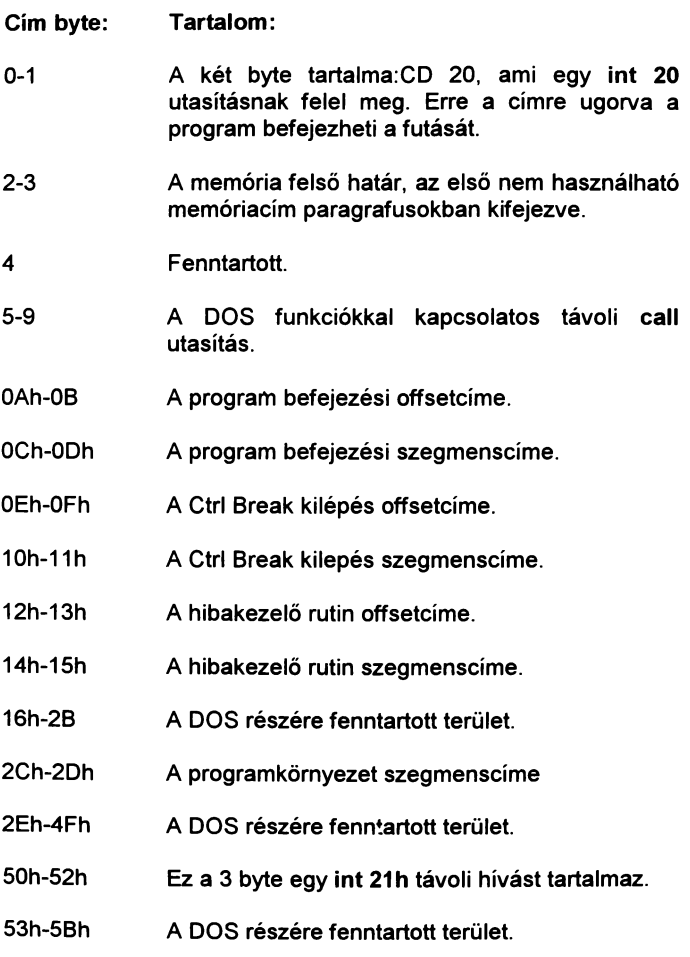

- 5Ch-6Bh Normál (nem megnyitott) file leíró blokk (FCB1)
- 6Ch-7Fh Második normál nem megnyitott FCB2. Ezt a két file leíró blokkot a DOS készíti el és az adott utasításra vonatkozó paramétereket tartalmazza.
- 80h-FFh Lemez átviteli terület (DTA). Itt tárolódnak azok a paraméterek, amiket az utasítást követően megadtunk mint paramétert.
- A 10h megszakítás lehetőségei:
- Funkció: Múködése:
- ah=O A megjelenítési mód beállítása, az üzemmód sorszámát. EGA,VGA (MCGA) kártyák esetén ha az üzemmód 7. bitie 1 értékű, akkor nem törli a képernyőt, különben igen.
- ah=1 A kurzor típusának beállítása. ch regiszter alsó 4 bitje a kurzor kezdő, cl alsó 4 bitje az utolsó sorának számát határozza meg. Csak szőveges képernyőn alkalmazható.
- ah=2 A kurzor pozíciójának beállítása. Dh a sor, dl az oszlop, bh a lap sorszámát határozza meg.
- ah=3 A kurzor pozíciójának lekérdezése. A bh regiszterben kell megadni a lap sorszámát, ahol kíváncsiak vagyunk a kurzor helyzetére és az előbb említett regiszterekben kapjuk meg a szükséges információkat. Grafikus üzemmódban a lap sorszáma általában O.
- ah=4 A fényceruza regisztereinek olvasása. Amikor ah regiszter értéke 1, akkor a fényceruzával kijelölt karakter sorát a dh, oszlopát a dl regiszterben kapjuk meg. Grafikus médban a ch illetve EGA kártyáknál a ex regiszter tartalmazza a fényceruza Y bx pedig az X koordinátáját.
- ah=S Az aktív lap kiválasztása, a lap sorszámát al regiszterben kell megadni.
- ah=& Az aktuális lap egy részének felfelé mozgatása. A sorok számát al regiszterben kell megadni (O esetén törli a képet). A mozgatandó terület bal felső sarkát cl ch, jobb alsó sarkát pedig dl dh regiszterek határozzák meg.
- ah=7 Az aktuális lap egy részének lefelé mozgatása. A megadandó paraméterek megegyeznek a felfelé mozgatásnál leírtakkal.
- ah=S A bh regiszter által mutatott lapon a kurzor pozíciójában lévő karakter ascii kódjának és színének lekérdezése. A kódot ah, a színt al regiszterekben kapjuk meg.
- ah=9 Karakterek írása a kurzor pozíciójától kezdődően. A kiírandó karakter kódját al, az ismétlések számát ex regiszterben kell megadni. Bh regiszter jelentése 256 színü grafikus médoknál a háttérszín, egyébként a lap sorszáma, bl regiszter karakteres képernyőn a teljes színt, grafikus módoknál az előtér színét határozza meg. Ha bl regiszter 7. bitje 1 értékű, akkor az adatot xor müvelettel teszi ki a képernyőre.
- ah=OAh A funkció nagyban megegyezik az előzővel, annyi különbséggel, hogy szöveges médban nincs lehetőség attribútum megadására, ekkor az éppen aktuális színt fogja használni.
- ah=OBh A színpaletta állítása. Ha bh regiszter értéke nulla, akkor 320"200 CGA médban a háttér, karakteres módban a keret, 640\*200 CGA médban az előtér, 640"200 EGA médban a háttér színét lehet megadni bl regiszterben. Ha bh regiszter tartalma 1 akkor a 320"200-as CGA képernyőhöz tartozó két színpaletta közül lehet választani bl segítségével (O vagy 1).
- ah=OCh Pont kirakása a dx által megadott sorban, ex által megadott oszlopban al színnel, bh által mutatott lapra. 256 színü grafikus médban al csak a színt határozza meg, különben ha a 7. bitie 1 értékű, akkor az aktuális helyen lévö színnel xor kapcsolatba hozza az általunk megadottat, és az eredményt fogjuk látni a képernyön.
- ah=ODh Egy pont visszaolvasása. Az eredményt az előbb említett regiszterekben kapjuk.
- ah=OEh Karakter kirakása a kurzor pozíciójába annak mozgatásával. Al regiszterbe kell tenni a kiírandó karaktert, grafikus médban bl regiszterbe az előtér színét, szöveges médban bh-ba a lap számát.
- ah=OFh Az aktuális video mód lekérdezése. Al regiszterben kapjuk az üzemmód sorszámát, ah-ban az egy sorban lévő karakterek számát, bh regiszterben pedig az aktív lap számát.
- ah=10h EGA, MCGA, VGA kártyák színpalettáinak beállítása a megfelelő értékűre.
	- $a = 0$ A bl regiszterben megadott számú paletta regiszter beállítása bh-ban megadott színüre.
	- al=1 A keret színének beállítása bh regiszterben megadott színűre. (kivétel MCGA)
	- $al=2$ A paletta regiszterek és a keret állítása es:dx által mutatott adatterület értékei alapján. Az első 16 byte a palettaszínt, a 17. byte a keret színét határozza meg.
	- al=3 A szín byte 3. bitjének értelmezése. Ha bi=O akkor az intenzitás, bl=1 esetén pedig villogás vezérlése.
- al=7 A VGA kártyák paletta regiszterek kiolvasása. A regiszterek jelentése megegyezik a O. funkcióval.
- ai=S A keret színének visszaolvasása. A szín értékét bh regiszterben kapjuk meg.
- ah=9 A VGA kártyák színpalettáinak értékét és a keret színét egy es:dx által mutatott 17 byte-os adatterületre másolia. Az egyes byte-ok értelmezése megegyezik a 2. funkciónál leírtakkal.
- al=1 Oh Az MCGA és VGA kártyák paletta regisztereinek beállítása. Bx-ben megadott sorszámú palettát a dh ch cl regiszterek által meghatározott RGB összetevőknek megfelelő színűre állítia. Az egyes komponensek maximális értéke 256 színű médoknál 63 mivel ilyenkor a gép teljes színpalettája 18 bites.
- al=12h Az MCGA és a VGA kártyák színpalettáinak beállítása az es:dx által mutatott táblázat adatai alapján. Cx mutatja a beállítandó színregiszterek számát. A színeket RGB sorrendben kell tárolni a memóriában.
- al=13h A VGA színkiválasztó regiszter beállítása. Ha bl értéke O, akkor az üzemmód regiszter 7. bitjét a bh regiszter 7. bitje határozza meg. Ha bl=1 akkor a bh-ban megadott adatot a színkiválasztó regiszterbe írja.
- al=15h Az MCGA és a VGA kártyák színregisztereinek olvasása. A regiszterek működére megegyezik a 10h funkciónál említettekkel.
- al=17h Az MCGA és a VGA kártyák színregisztereinek kiolvasása a 12h funkciónál leírtakkal megegyező módon.
- al=18h Az MCGA és a CGA kártyák digitál-analóg átalakítója maszkregiszterének beállítása bl regiszterben megadott értéküre.
- al=19h A digitál-analóg átalakító maszkregiszterének kiolvasása a 18h funkciónak megfelelően.
- ai=1Ah A VGA kártyák színkiválasztó regiszterének kiolvasása a bh regiszterbe. 81 regisztert az üzemmód regiszter 7. bitje alapján állítja be. Ha bl=0, akkor bh regiszterbe a színkiválasztó regiszter 2. 3. bitjét, ha bl=1 akkor a 0-3. bitjét teszi.
- al=1 Bh Szürke skála előállítása VGA illetve MCGA kártyáknáL Bx regiszterben kell megadni az első színkód számát, ex-ben pedig a színskála hosszát.
- ah=11h Az EGA, MCGA, VGA üzemmódok karakter generátorának programozása az al regiszterben meghatározott altunkeié szerint. AI=0-4 funkciók alaphelyzetbe állítják a megjelenítőt, de nem tőrlik a képernyőt, al=10h-14h funkciók megegyeznek a 0-4 funkciókkal, de csak a O. lap aktivizálása után használhatók. Al=20-24 a grafikus karakterkészletet tölti be a memóriába.
	- ai=O A felhasználó által definiált karakterkészlet betöltése. Es:bp regiszterekbe kell beállítani a karaktertábla kezdőcímét, ex-be a karakterek számát, dx-be az első karakter kódját, bl regiszterbe a karaktergenerátor sorszámát, ahová betöltse a készletet és bh regiszterbe az egy karaktert leíró byte-ok számát.
	- al=1 A 8\*14 pont méretü betűkészlet betöltése a ROM-ból. 81 regiszterben kell megadni a karakter generátor sorszámát.
- al=2 A 8\*8-as betűkészlet betöltése, bl regiszter jelentése megegyezik az elözövel.
- al=3 Az aktív karakter generátor kijelölése. A bl regiszterben kell megadni a készlet sorszámát.
- al=4 Csak MCGA és VGA kártyáknál a 8\*16 pontos betűkészlet betöltése.
- al=10h-14h  $\lg$ : 1-4.
- al=20h 8\*8 képpont méretű grafikus felhasználói készlet betöltése. A kezdöcímet es:bp regiszterekben kell megadni.
- al=21h Felhasználói grafikus karakterkészlet betöltése es:bp címtőL Az egy karakterhez tartozó byte-ok számát cx regiszterben kell megadni. A<br>megielenítendő sorok számát bl értéke megjelenítendő sorok számát bl értéke határozza meg. Ha bl=0, akkor a megjelenítendő sorok számát dl regiszter tartalmazza, bl=1 esetén 14, bl=2 esetén 25, bl=3 esetén pedig 43 soros megielenítés.
- al=22h 8\*14 pont méretű grafikus készlet betöltése a memóriába. 81 és dl szerepe megegyezik az előzővel
- al=23h 8\*8 pontos grafikus karakterkészlet betöltése a BI. dl szerepe azonos az előzőekkeL
- al=24h VGA kártyák 8\*16 pontos készletének betöltése. 81, dl szerepe mint előbb.
- al=30h A karakterkészlet címének lekérdezése bh regiszterben megadott szempont szerint. A karakterenkénti sorok számát ex a kijelzett sorok számát pedig dl regiszterben kapjuk. Az es:bp értéke bh tartalmától függően áll be:

#### **IBM PC Gyakorlati Assembly**

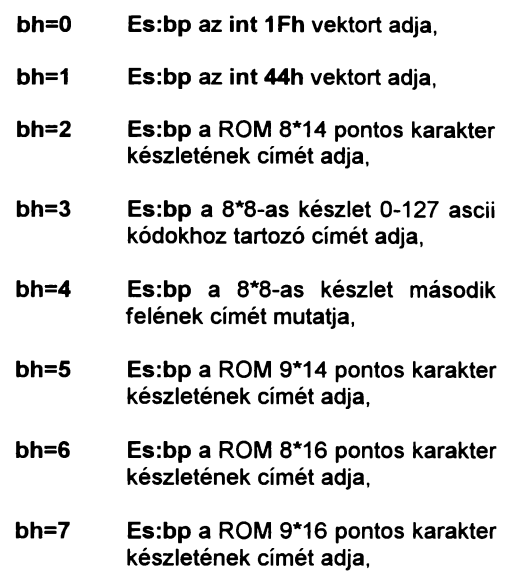

- ah=12h EGA, MCGA, VGA konfigurációs funkciók:
	- bl=1 Oh Konfigurációs információk lekérdezése. Hívás után ha bh regiszter értéke nulla, a beállított üzemmód színes, 1 esetén fekete-fehér. Ch regiszter mutatja a bemérő csatlakozón lévő jelet, cl a kártya kapcsolóinak állását. Bl regiszterből tudhatjuk meg a memória kapacitás mértékét.

bi=O : 64Kbyte, bl=1 : 128 Kbyte, bl=2 : 196 Kbyte, bl=3 : 256 Kbyte vagy több.

bl=20h A 43 soros EGA, VGA képernyőtartalmat kinyomtatni képes rutin kiválasztása.

- bl=30h Csak VGA kártyáknál a karakteres képernyő rasztersorainak száma:
	- al= $0.200$  sor al=1 : 350 sor al=2 : 400 sor
- bl=31h VGA kártya esetén a standard paletta értékek betöltésének engedélyezése:
	- ai=O A betöltés engedélyezve,
	- al=1 A betöltés letiltva.
- bl=32h A VGA kártyák periféria-, memória regiszterei elérésének engedélyezése, tiltása:
	- ai=O Az elérés megengedett,
	- al=1 Az elérés tiltott.
- bl=33h Fekete-fehér VGA kimenet előállításának engedélyezése:
	- ai=O A konverzió megengedett,
	- al=1 A konverzió tiltott.
- bl=34h A kurzor emuláció engedélyezése VGA kártyán:
	- ai=O Az emuláció megengedett,
	- al=1 Az emuláció tiltott.
- bl=36h VGA kártya kimeneteinek vezérlése:
	- ai=O A kimenetek engedélyezettek,
	- al=1 A kimenetek tiltottak.
- ah=13h Az es:bp címen kezdődő ex hosszúságú szőveg kiíratása a bh regiszter által meghatározott lapra. A szőveg koordinátáját dx regiszterben kell megadni, dh-ba a sor-, dl regiszterbe pedig az oszlop koordinátáját. Al regiszter segítségével több alfunkció közül választhatunk:
	- ai=O A szöveg csak a karakterek kódjait tartalmazza, az attribútum információt a bl regiszter határozza meg. A kurzort nem mozgatia.
	- al=1 A szöveg csak a karakterek kódjait tartalmazza, az attribútum információt a bl regiszter határozza meg. A kurzort mozgatja.
	- $a = 2$ A szöveg a karakter és színkódokat felváltva tartalmazza, a kurzort nem mozgatja.
	- $a = 3$ A szöveg a karakter és színkódokat felváltva tartalmazza, a kurzort mozgatja.
- ah=1Ah A megjelenítő adatainak lekérdezése.
	- $a = 0$ A megjelenítő adatainak lekérdezése, bl-ben az aktív. bh regiszterben az inaktív megjelenítő kódját kapjuk.

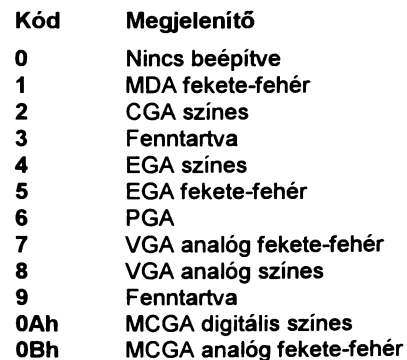

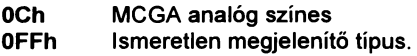

- $a = 1$ Megjelenítő kombinációk beállítása. A regiszterek használata megegyezik az előbb használtakkal.
- ah=1Bh Az MCGA, VGA adottságainak és állapotának lekérdezése. A rutin hívása előtt bh regiszterbe nullát, es:di regiszterekbe pedig egy 64 byte méretű adattárolásra használható memóriarekesz eimét kell megadni, ahová a gép az adott megjelenítövei kapcsolatos információkat tárolni fogja. Ennek felépítése:
	- Cím Hossz Funkció O 4 A BIOS statikus adattáblázatára mutató cím. 4 1 Az aktuális üzemmód kódja. 5 A kijelzett karakteroszlopok száma.  $\overline{2}$ 7 2 A képernyő frissítésére használt memória terület hossza. 9 2 A memória terület kezdöcíme. 0<sub>Bh</sub> 16 Az egyes lapokon lévő kurzorok címei. 1Bh A kurzor utolsó sorának száma.  $\mathbf{1}$ 1Ch  $\mathbf{1}$ A kurzor kezdősorának száma. 1Dh  $\mathbf{1}$ Az aktív lap sorszáma. 1Eh 2 A kártya periféria címe. 20<sub>h</sub>  $\mathbf{1}$ Üzemmód regiszter értéke.  $21h$  $\mathbf{1}$ A színkiválasztó regiszter értéke.

# IBM PC Gyakorlati Assembly

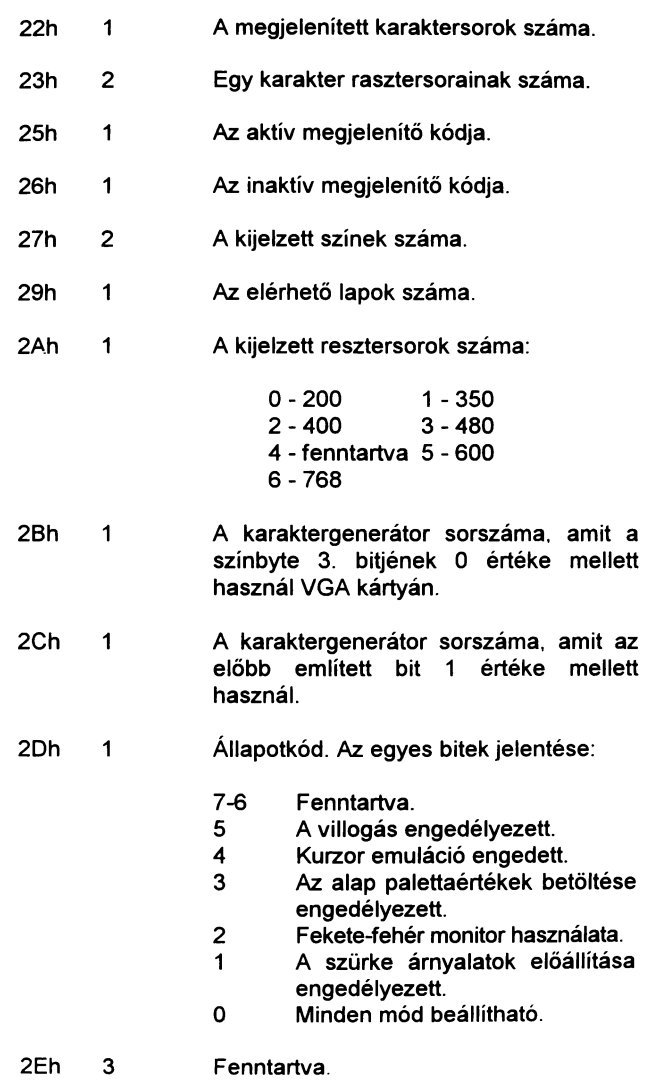

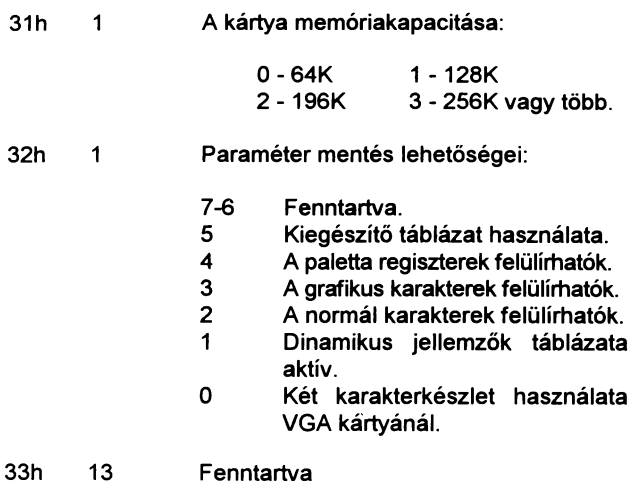

A statikus paraméterek táblázata:

13 Fenntartva

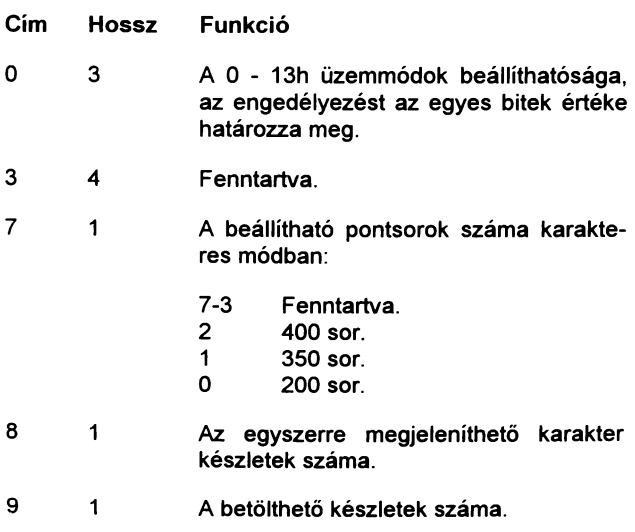

- 0Ah 2 Egyéb BIOS tulaidonságok: 15 A D/A átalakító a színkiválasztó regiszterrel vezérelhető. 14 A színkódok betölthetők.<br>13 64 palettaregiszter haszr 13 64 palettaregiszter használható.<br>12 Kurzor emuláció használható. 12 Kurzor emuláció használható.<br>11 Paletta alapértékeinek betölté Paletta alapértékeinek betöltése használható. 10 Karakter készlet betölthető. 9 A szürkeárnyalatok beállíthatók.<br>8 Minden mód használható. 8 Minden mód használható.<br>7-4 Fenntartva 7-4 Fennt<mark>artva.</mark><br>3 Kombináció 3 Kombinációs lehetőségek.<br>2 Villogás / háttérintenzítás. 2 Villogás *l* háttérintenzítás. 1 Az állapot mentés használható.<br>0 Fényceruza engedélyezett. Fényceruza engedélyezett. 0Ch 2 Fenntartva OEh 1 Mentési paraméterek: 7-6 Fenntartva. 5 Kiegészítő táblázat használható. Paletta regiszterek menthetők. 3 Grafikus készlet menthető.<br>2 Normál karakterek menthet 2 Normál karakterek menthetők.<br>1 Dinamikus iellemzők tábláza Dinamikus jellemzők táblázata menthetö. o Több karakterkészlet engedett. OFh 1 Fenntartva. ah=1Ch A VGA kártya állapotának mentése, visszatöltése.
	- ai=O A mentéshez szükséges memóriaterület méretének lekérdezése. A cx regiszter bitieivel választható ki a menteni kívánt tulajdonságok csoportja és bx regiszterben kapjuk a szükséges memória terület méretét 64Byte-os egységben.

#### Bit Paramétercsoport

- 2 Színkódok adatai<br>1 BIOS adatmező
- 1 BIOS adatmező<br>0 Hardware param
- Hardware paraméterek.
- al=1 A paraméterek mentése az es:bx által címzett memória területre. Cx szerepe az lekérdezésnél leírtakkal megegyezik.
- al=2 A lementett paraméterek visszaállítása az es:bx által mutatott memória terület adatai alapján. Cx szerepe hasonló az előbb említettekkel.

# **Tárgymutató**

A AAA,74 AAD,75 AAM,75 AAS, 74 Adatbusz, 7 ADC, 76 ADD, 76 ALU, 6 AND, 25; 88; 101 Ascii kód, 17 Assembly, 8 B BCD, 41 Belső regiszter, 114 Betűtípus, 135 Bináris, 36 BIT, 7; 25; 93; 130 Bitsík, 122 Bittérkép, 136; 174 Brusb, 182 Byte, 7; 16; 20 c CALL, 32; 87 Carry, 102 CBW,80 CGA, 92 Ciklusok, 9; 32 Cím, 7 Címbusz, 7 Címke, 20; 23 CLC,81 CLD, 61; 82 CLl, 82 CMC, 82 CMP,80

**CMPS, 80** CMPSB, 57; 81 CMPSW, 57; 81 CPU, 6 **CWD, 80** D DAA, 75 DAS, 75 DEC, 76 Decimális, 38 DIV, 40; 77 DMA, 67 DTA, 66 Dword, 7; 16; 20 E EGA, 116 Egérkurzor, 98 Eljárások, 9 EQU, 69 F FAR, 23 Felbontás, 92; 116; 140 Feltételek, 10 File, 52 Flag, 12; 24; 70 G Gépíkód, 8 H Handle, 53 Háttér, 121 Hercules, 92 Hexadecimális, 36 HLT, 90 Holtciklus, 70

I 110,68 IDIV, 77 Ikon, 92; 98; 143 IMUL, 77 IN, 69; 82 INC, 76 lndexregiszter, 12 INS,83 **INSB, 83** INSW,83 INT, 17; 87 Int, 70 Intenzitás, 93 INT0,87 IRET, 70; 87 J JA, 84 JC,85 JG,85 JGE,85 JMP, 23; 84 JNA,84 JNC,84 JNG,85 **JNGE, 86** JNZ,85 JZ,85 K Karakterkészlet, 117; 133 Kártya, 92 Képernyő-memória, 92; 93; 140 Képernyővezérlő, 114 Képformátum, 174 Keret, 120 Komplemens, 25 Kontroller, 68 Koordináta. 97

L **LAHF, 80** LDS, 79 LEA, 78 Lebegőpontos, 153 LES, 79 **LOCK, 90 LODS, 78** LODSB, 78 LODSW,78 LOOP,32; 86 LOOPNZ, 86 **LOOPZ, 86** 

#### M

Megszakítás, 67 Memória, 51 Memóriaváltozó, 20 Menü,44 Monitor, 92 MOV, 15; 77 **MOVS, 78** MOVSB,78 MOVSW,78 MUL, 77

N NEG, 25; 88 **NOP. 90** NOT, 25; 88

### o

Offset, 10; 17 OR, 26; 88; 101 Org, 14 OUT, 69; 83; 92 **OUTS, 83** OUTSB, 83 OUTSW, 83

p Paletta, 93; 117; 120; 140; 176 Paragrafus, ll Paritás, 68 Plane, 117; 121 Pont, 95 POP, 38; 84 **POPF, 84** Port, 67; 92; 114 PSP, 55; 66 PUSH, 38; 83 PUSHF, 83 R RAM, 6 RCL, 28; 89 RCR, 27; 89 Real-Time, 41 Regiszter, 10 REP, 57; 86 REPNZ, 86 REPZ, 86 RET,32; 87 **RETF, 87** Rezidens, 70 ROL, 27; 89 ROM BIOS,14; 17; 33; 92; 117 ROR, 27; 89 s **SAHF, 80** SAL, 29; 89 SAR, 28; 90 SBB, 76 Scan kód, 51 SCAS,81 SCASB, 57; 81 SCASW, 57; 81 Scroll, 159 Sequencer, 126

SET-RESET, 122 SHL, 28; 89 SHR, 28; 89 Stack, 38 Standard, 183 STC,81 STD, 82 STI, 82 STOS, 78 STOSB, 78 STOSW, 78 SUB, 76 SVGA,183 Szegmens, 10; 14; 23; 55 Szegmenscím, 93 Szegmensregiszter, 12 Színbyte, 17 Színkiosztás, 93 T TEST, 81 Tömörítés, 174 ü Üzemmód, 92 v Változók, 9 Verem, 38 Vertical Blank, 114 VGA, 116 Video lap, 117 Videomemória, 117 w WAIT,90 Word, 7; 16; 20 x XCHG,79 XLAT,36; 79 XOR,26;88

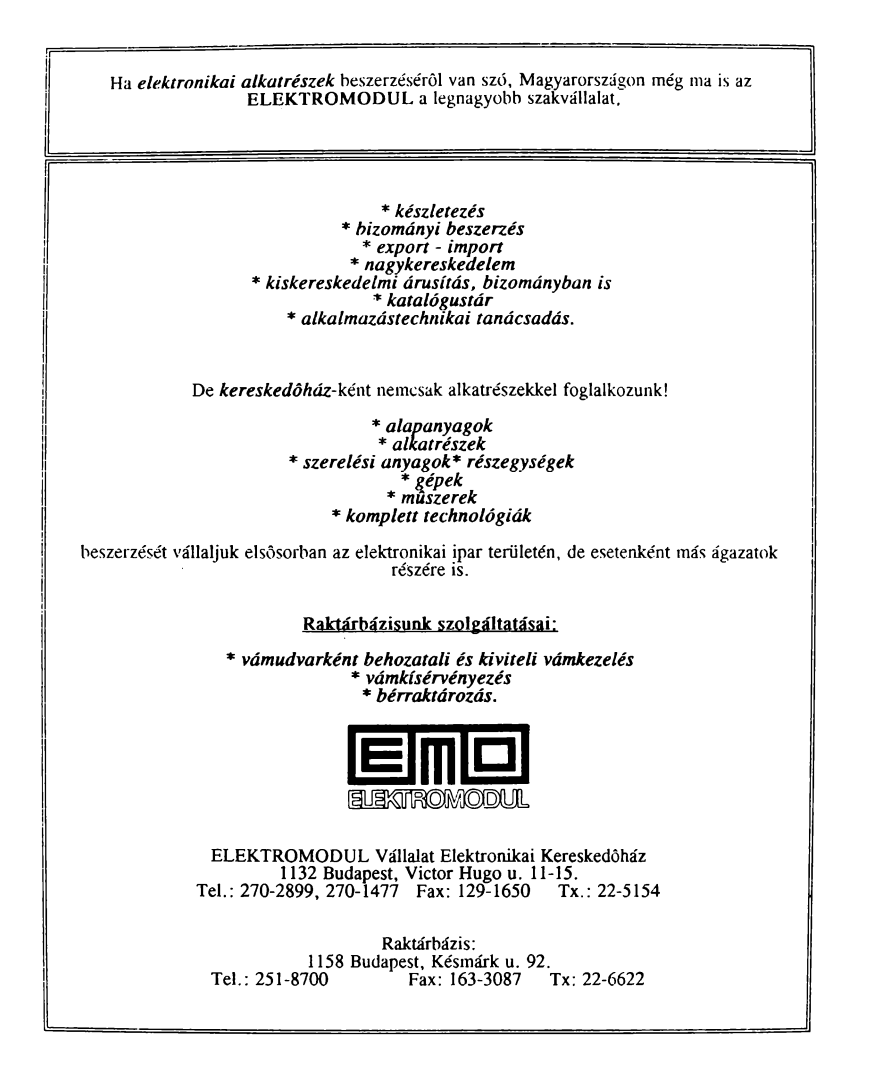